# **Modern Fruits Web Store with Personalized Recommender System**

By LIM JUN PENG

# A REPORT

# SUBMITTED TO

Universiti Tunku Abdul Rahman

in partial fulfillment of the requirements

for the degree of

BACHELOR OF COMPUTER SCIENCE (HONOURS) Faculty of Information and Communication Technology (Kampar Campus)

JANUARY 2023

# **UNIVERSITI TUNKU ABDUL RAHMAN**

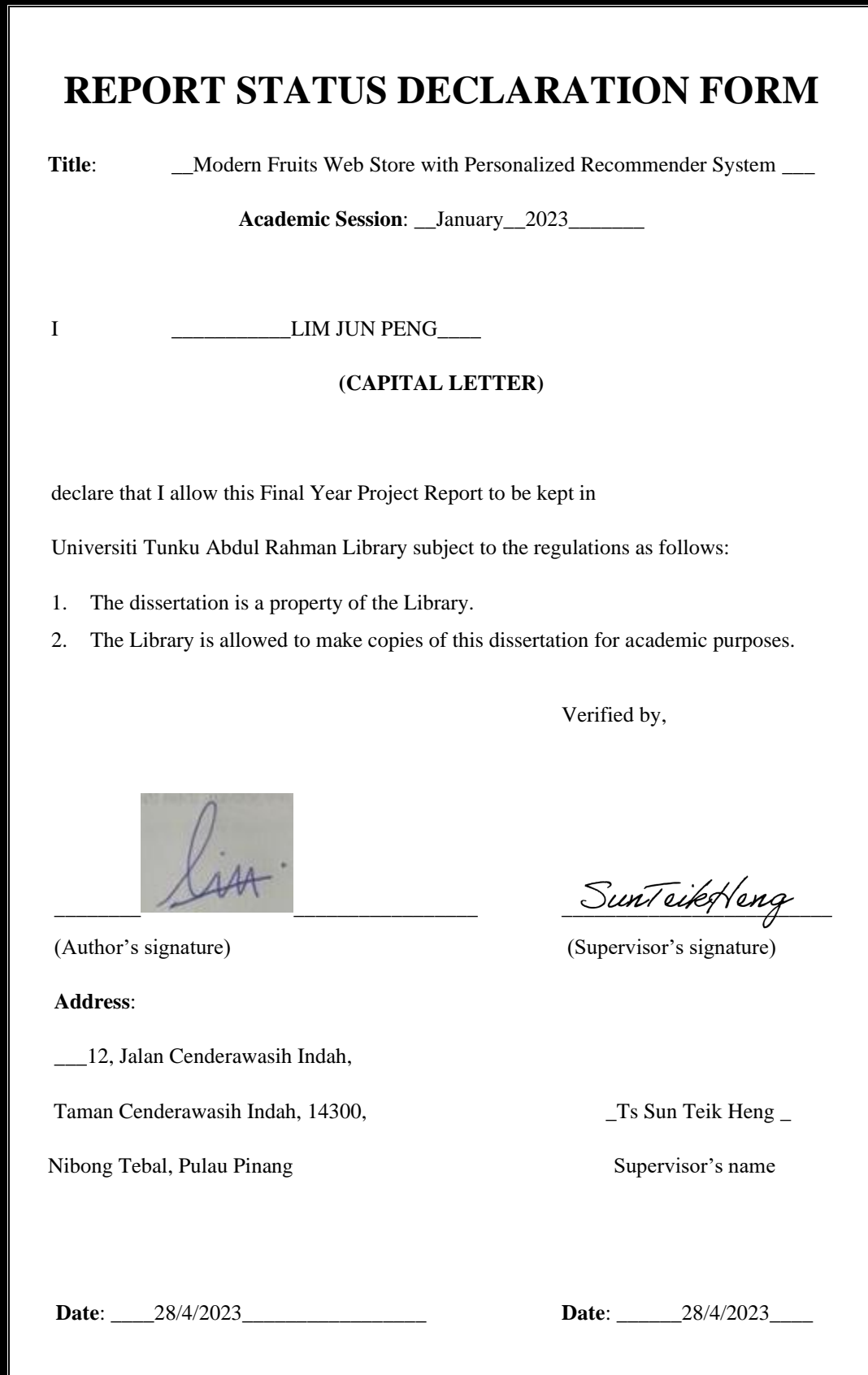

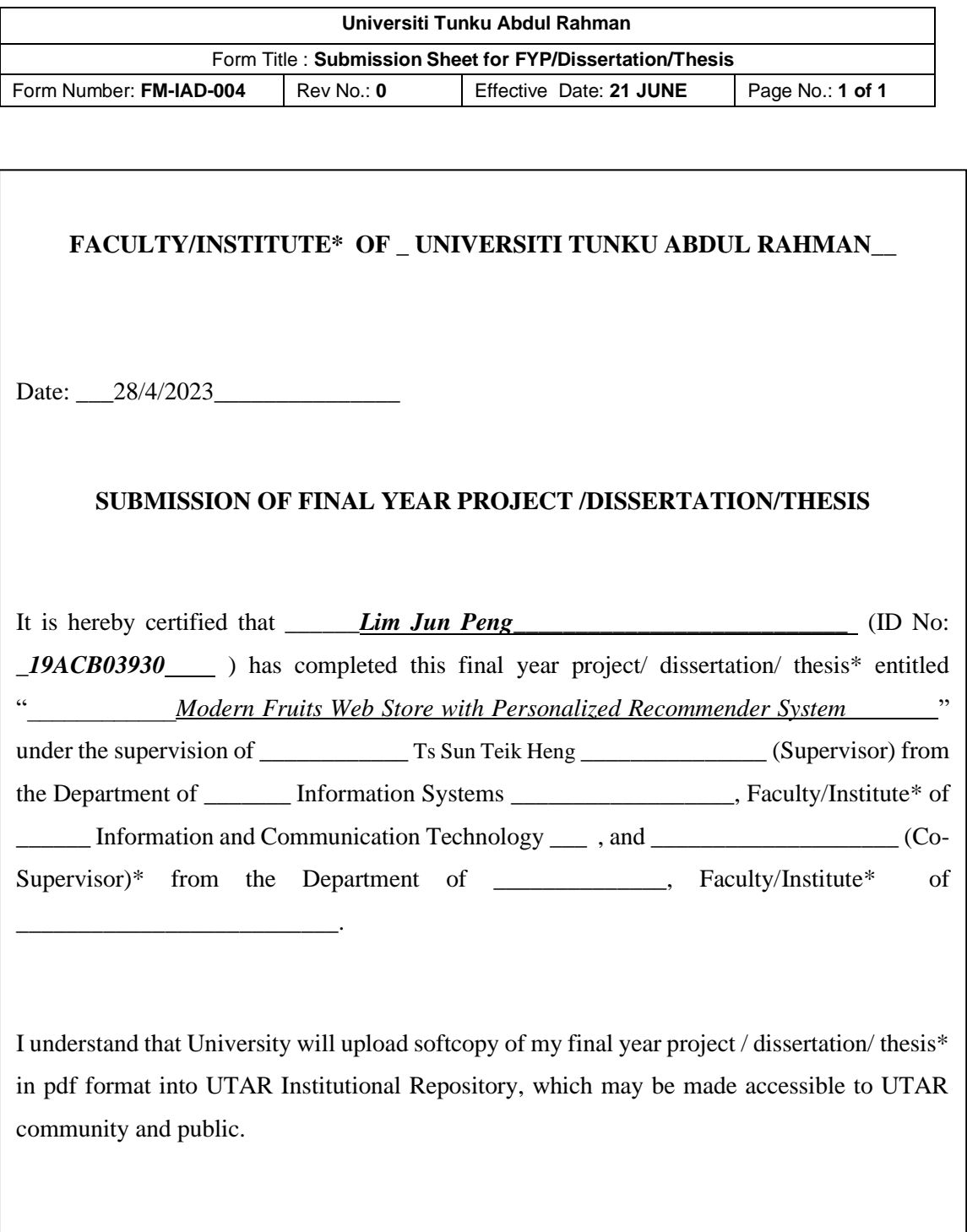

Yours truly,

(*Lim Jun Peng*)

\_\_\_\_\_\_\_\_\_\_\_\_\_\_\_\_\_\_\_\_

# **DECLARATION OF ORIGINALITY**

I declare that this report entitled "**Modern Fruits Web Store with Personalized Recommender System**" is my own work except as cited in the references. The report has not been accepted for any degree and is not being submitted concurrently in candidature for any degree or other award.

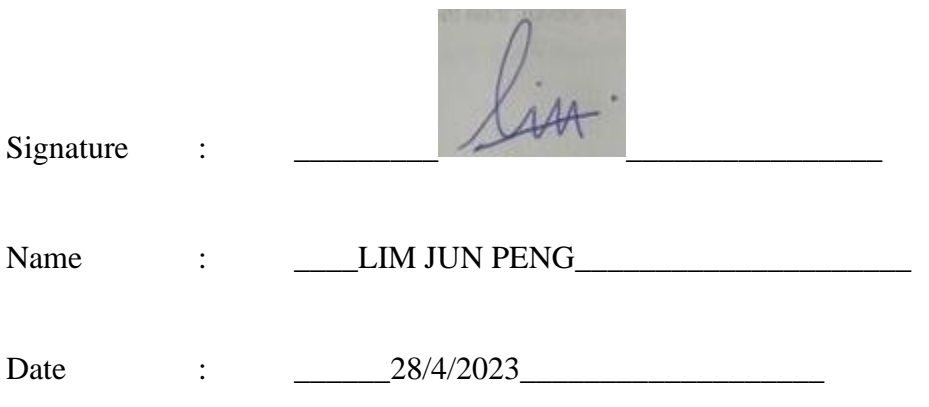

# **ACKNOWLEDGEMENTS**

I would like to sincerely express my thanks and appreciation to my supervisors, Ts Sun Teik Heng who has given me this good opportunity to take part in this project. This act as my first step to full-stack application development integrating with technologies and API. A million thanks to you.

First of all, I would like to my family for always supporting me and continuously encourage me throughout the whole course. I also would like to thank my friends to stand by my side as we are study together and been through the tough moments.

#### **ABSTRACT**

E-commerce is emerged in the last few years. With the current demanding trend and existing technology, people can start selling and buying anything online virtually. This project will develop an online fruit and fruit juice web application. Besides, there will be a discussion about the strength and weakness of the current existing system. The system architecture, framework is also being reviewed before building the web application which will provide support on understanding the concept, methodology and also the design of full-stack web application. After the literature review, the research tells that some existing systems do not actually implement the recommender systems to provide product recommendations. So, the main goal and objective of this project is to develop a well-developed online fruit and fruit juice web application with the recommender system. The techniques being chosen for the recommender system testing are the non-personalized popularity-based and personalized collaborative-based filtering covering user-based and item-based. ASP.NET Core MVC is the main programming framework to build this e-commerce project and deploy using Azure services. The proposed system is a full stack web ap plication which can involve the communication between the front-end framework and the back-end framework.

# **TABLE OF CONTENTS**

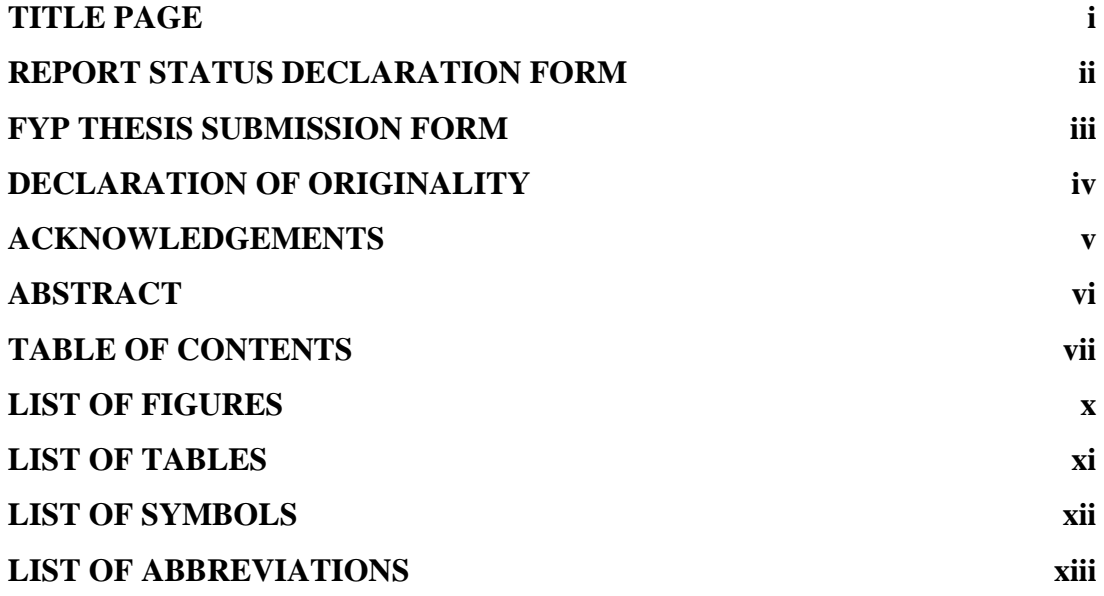

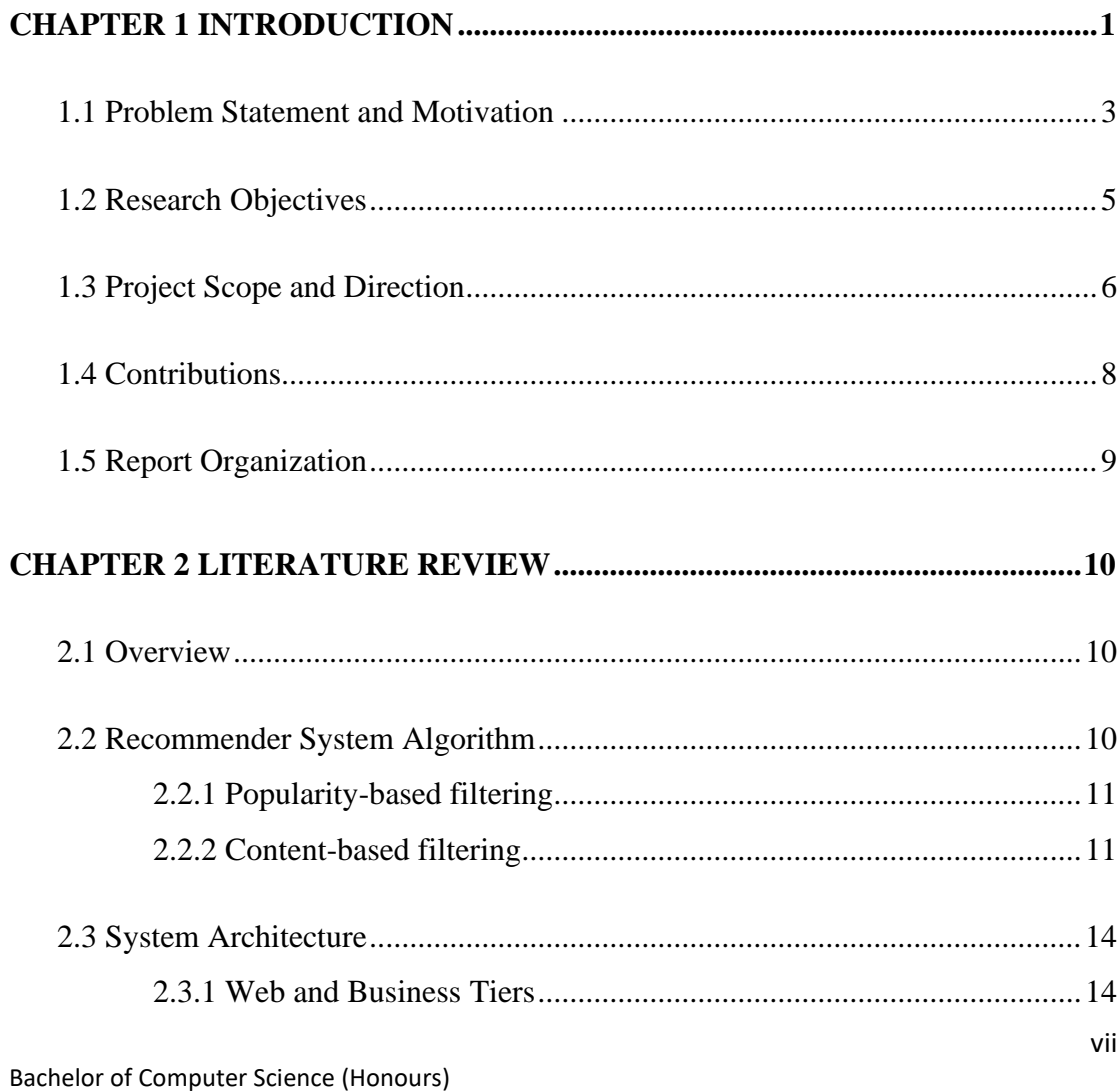

Faculty of Information and Communication Technology (Kampar Campus), UTAR

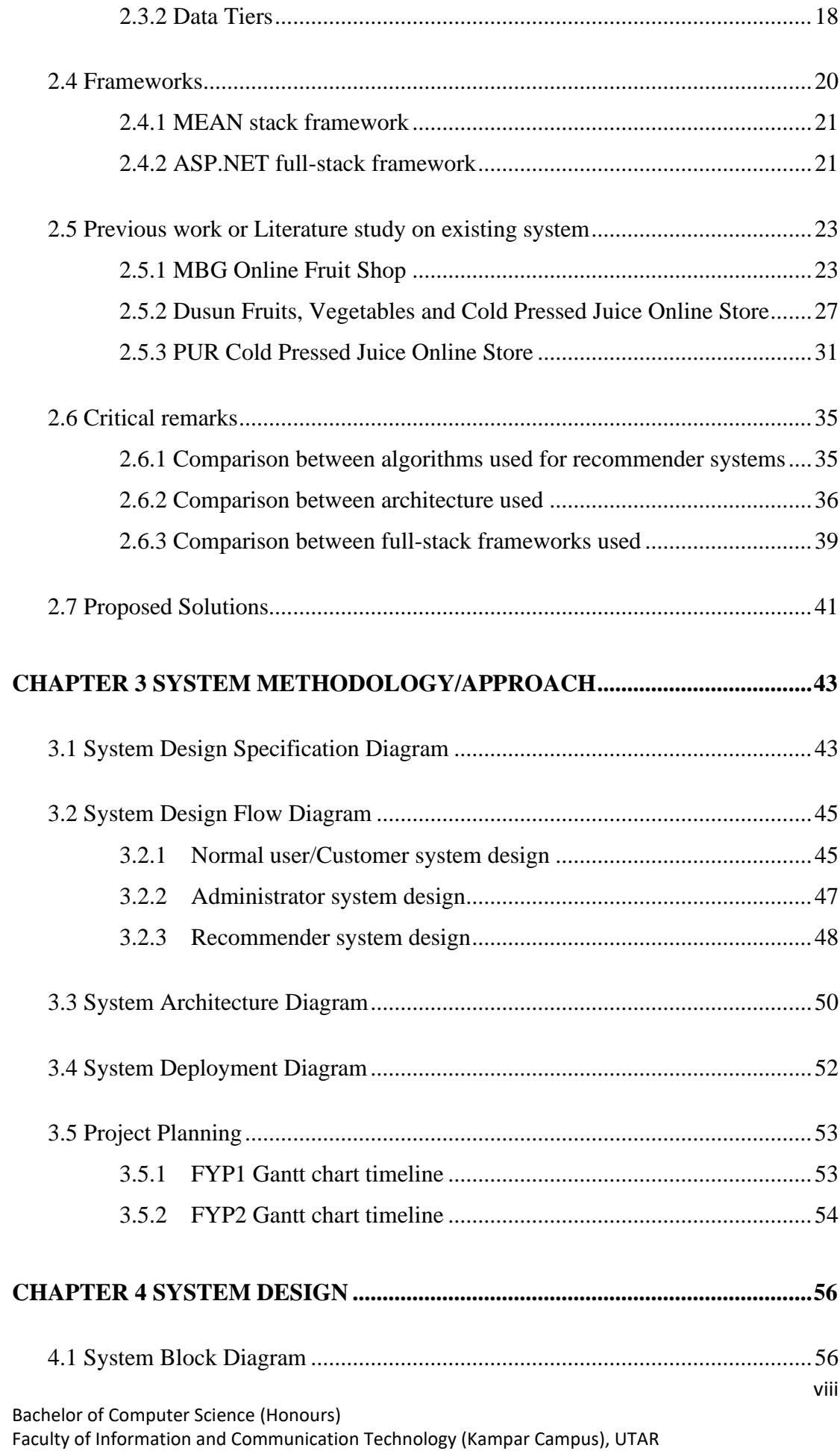

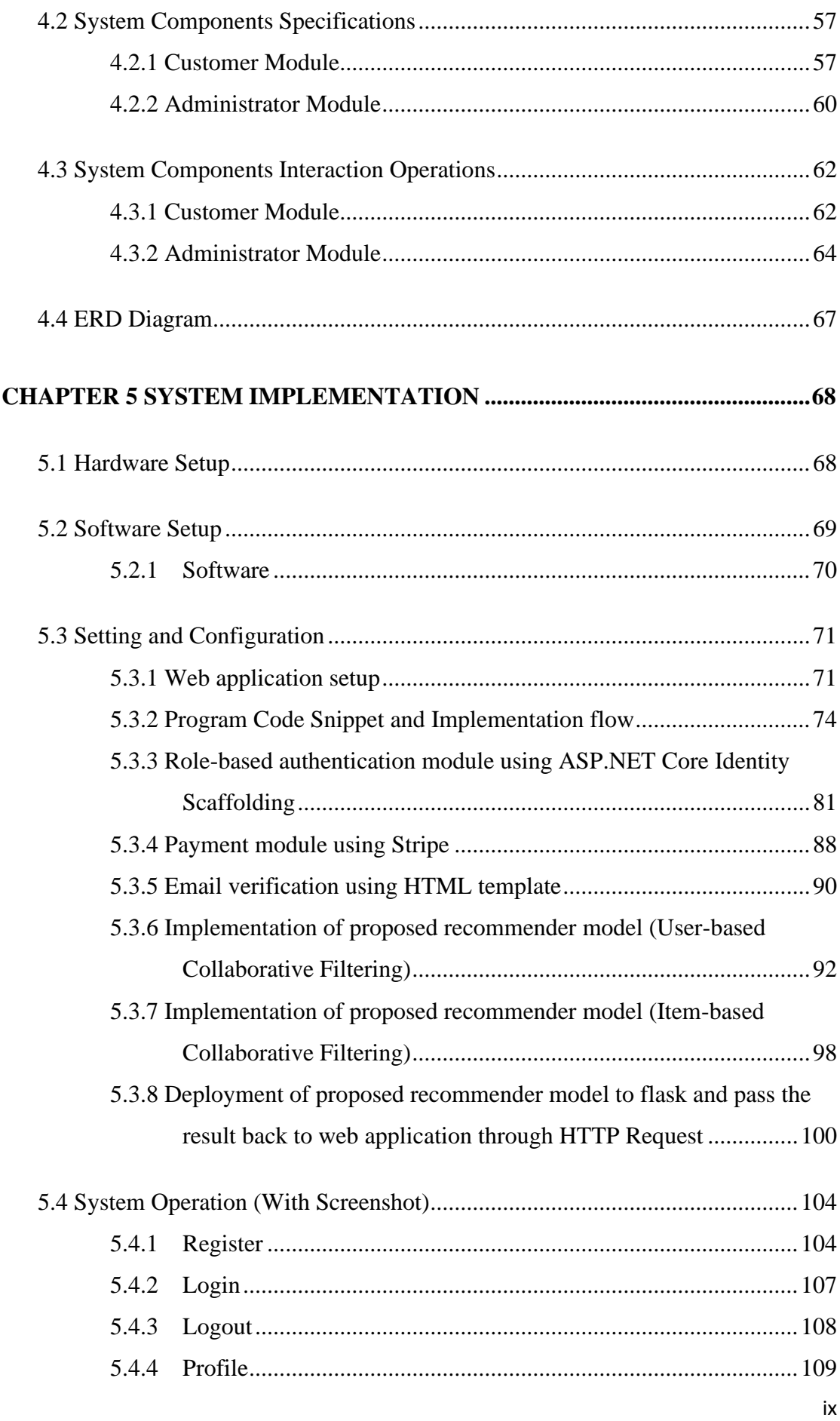

Bachelor of Computer Science (Honours)

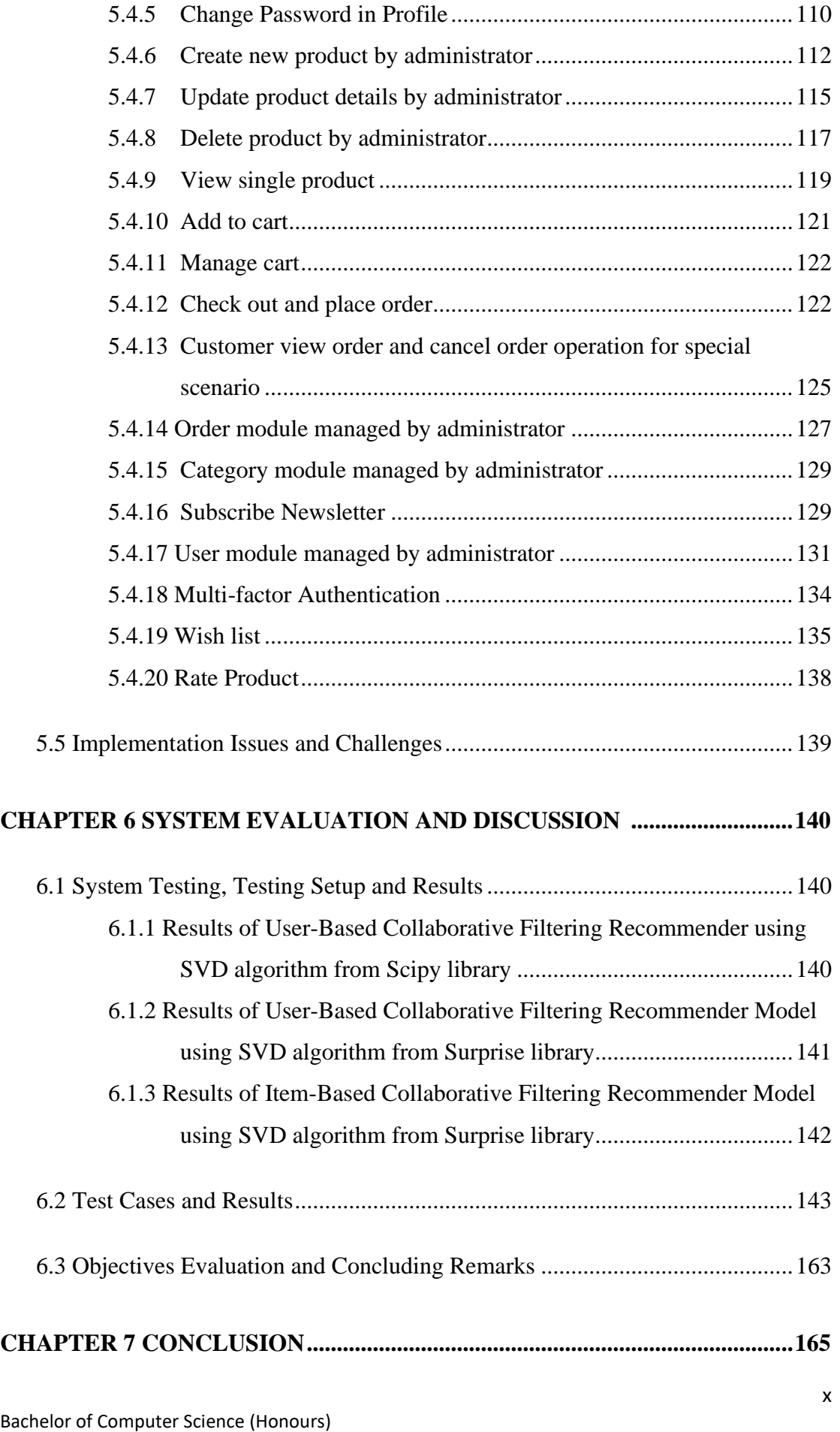

Faculty of Information and Communication Technology (Kampar Campus), UTAR

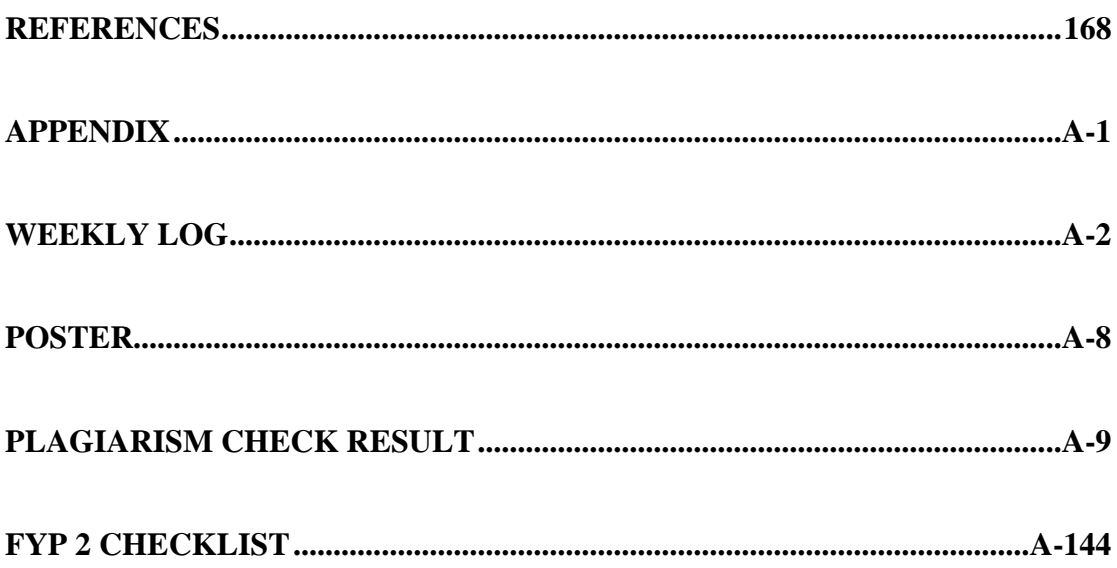

# **LIST OF FIGURES**

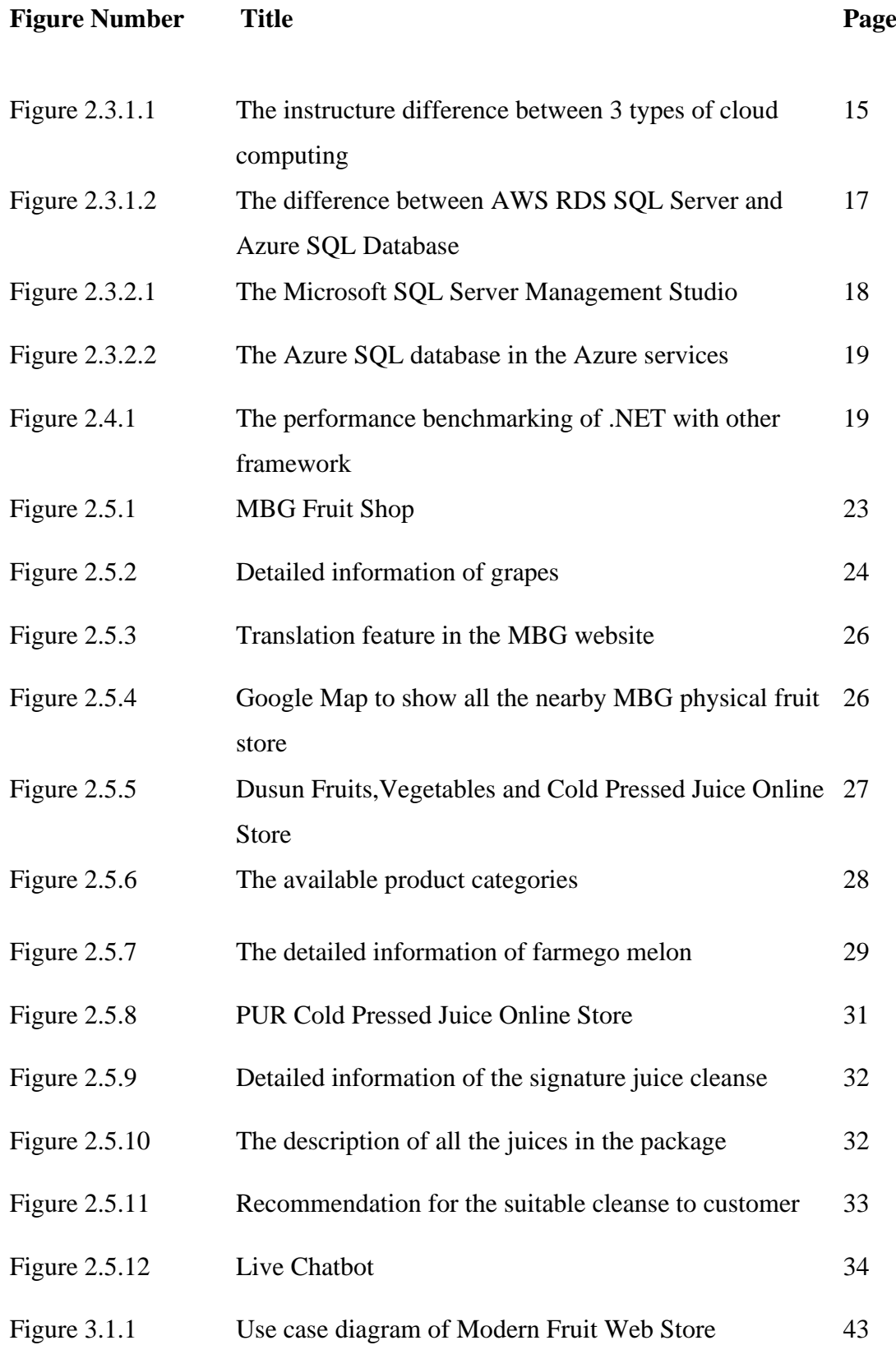

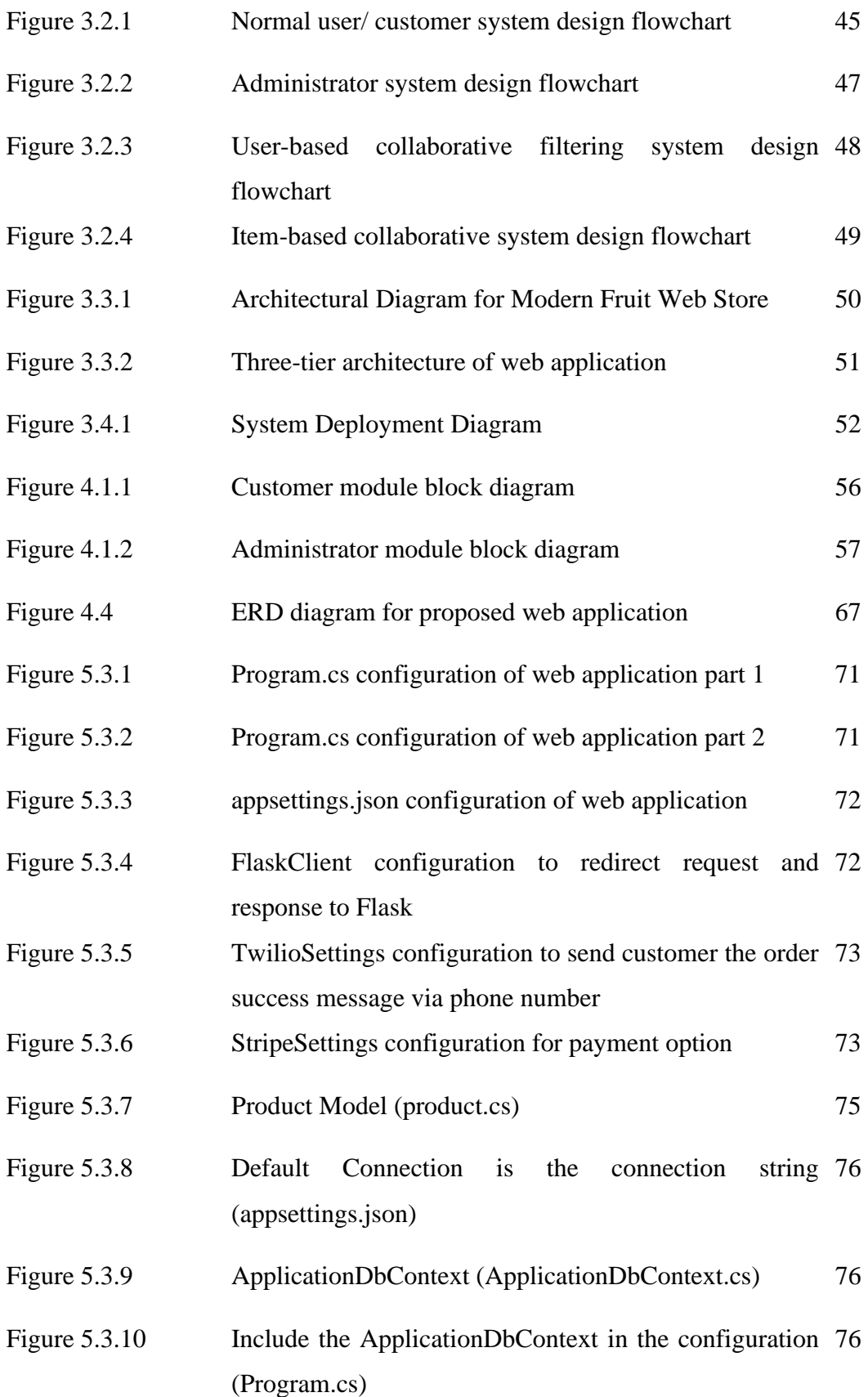

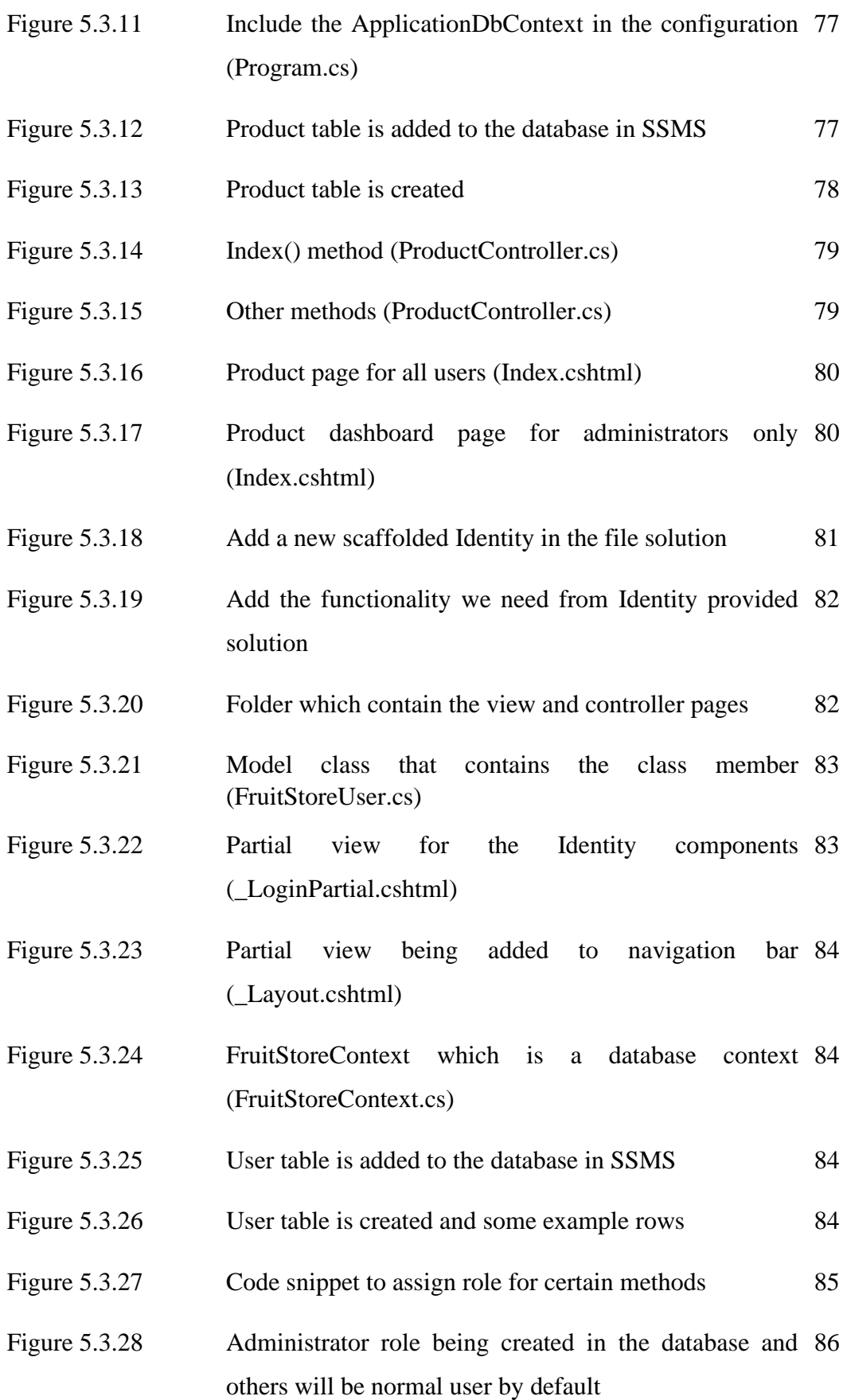

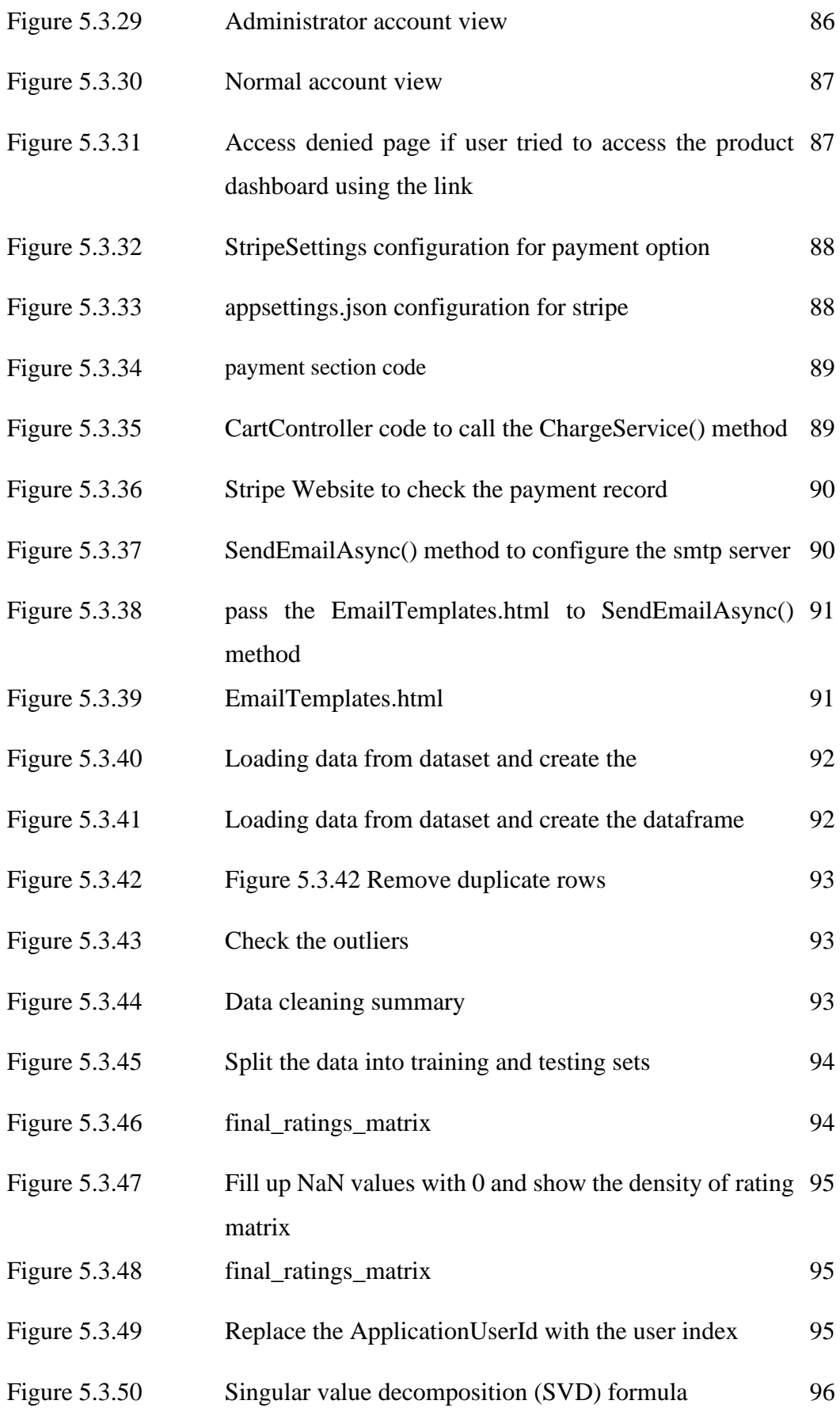

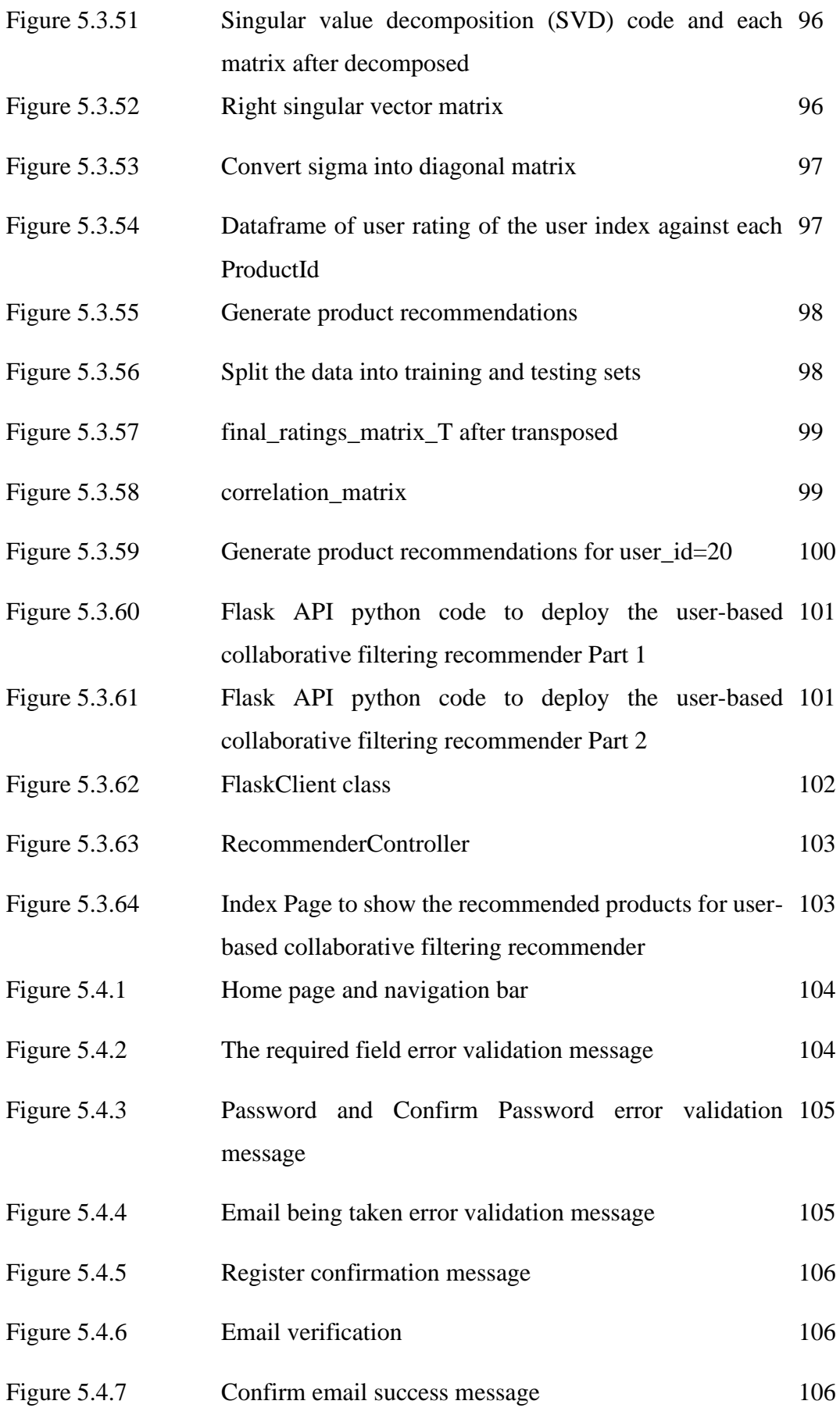

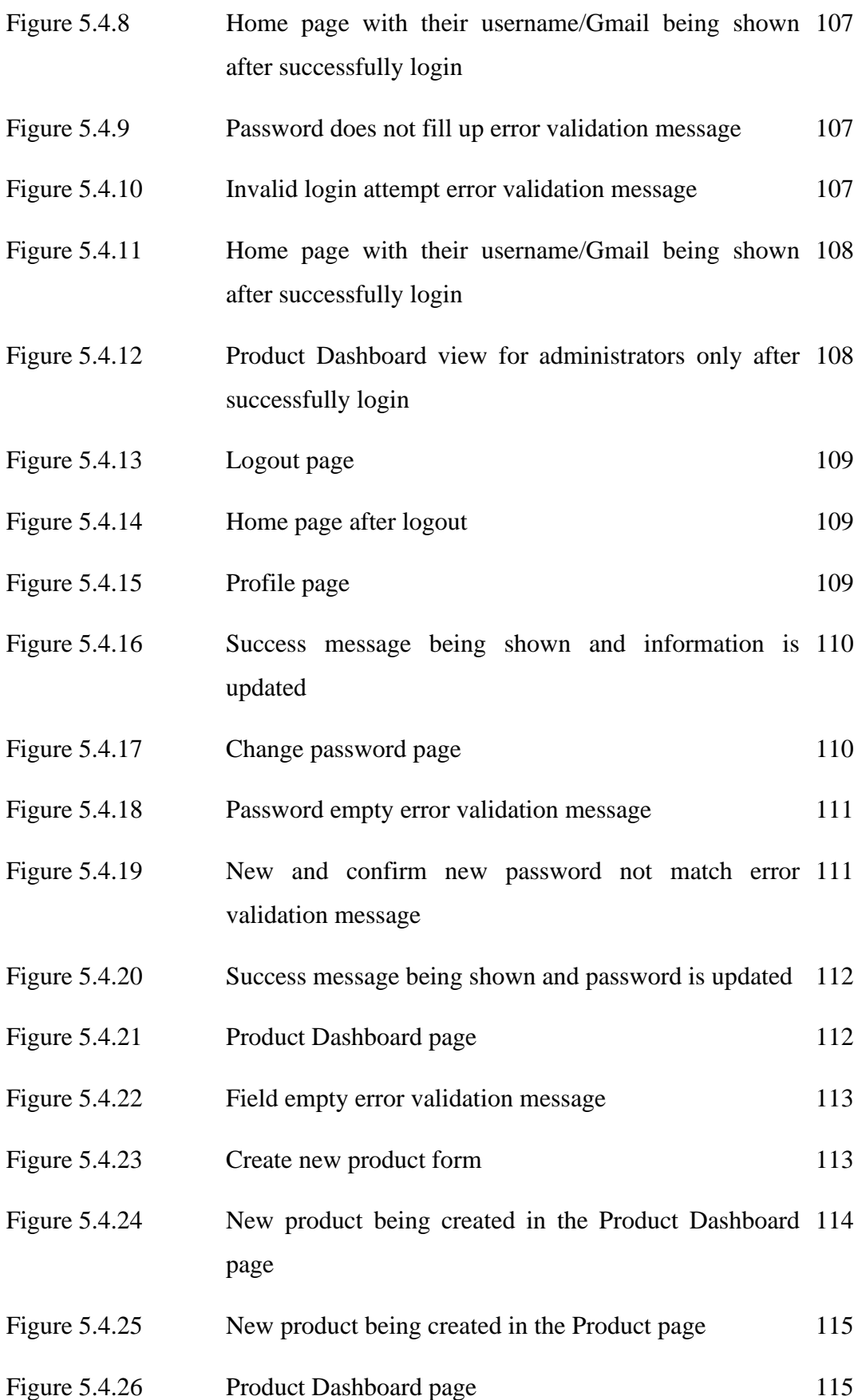

xvii

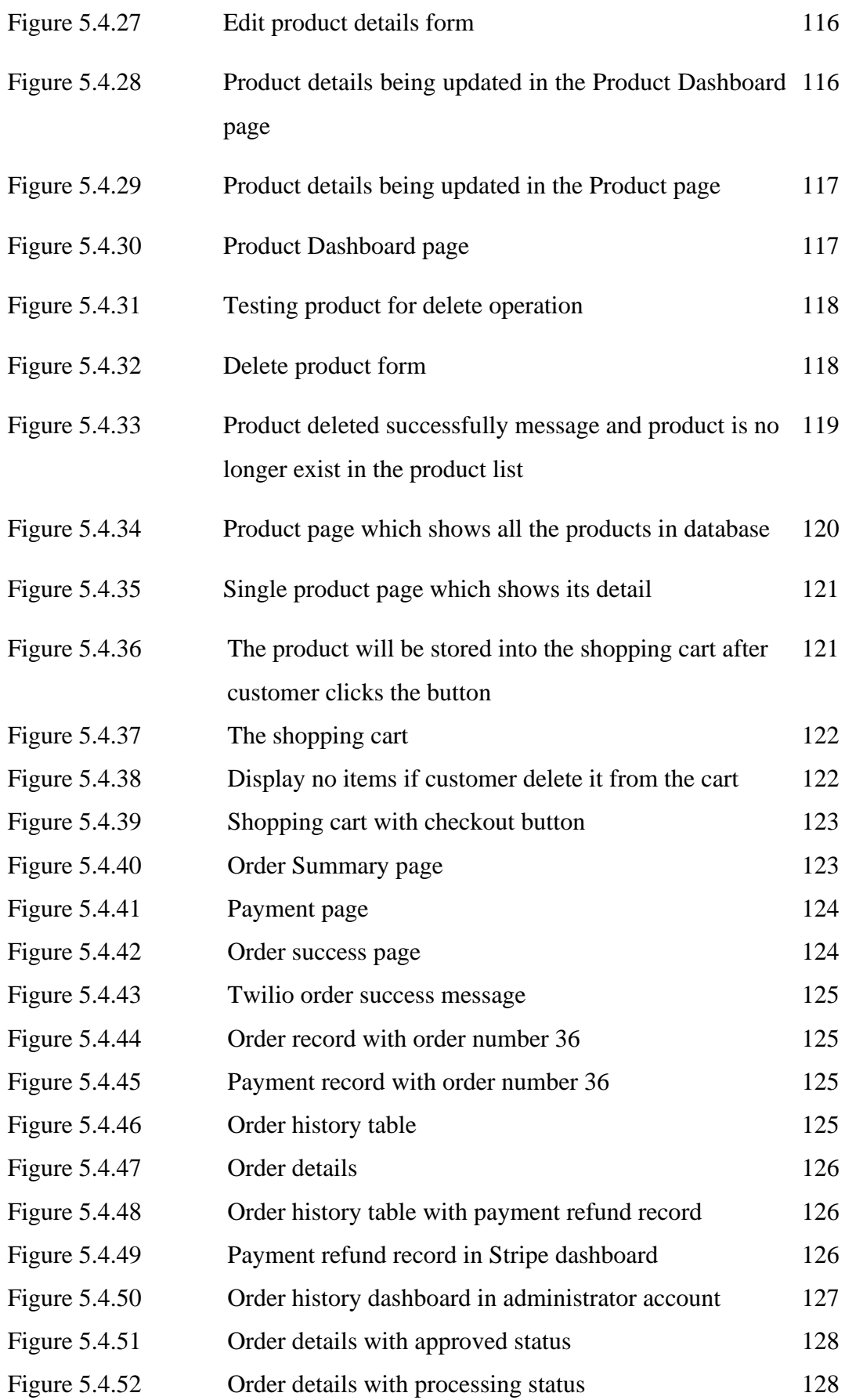

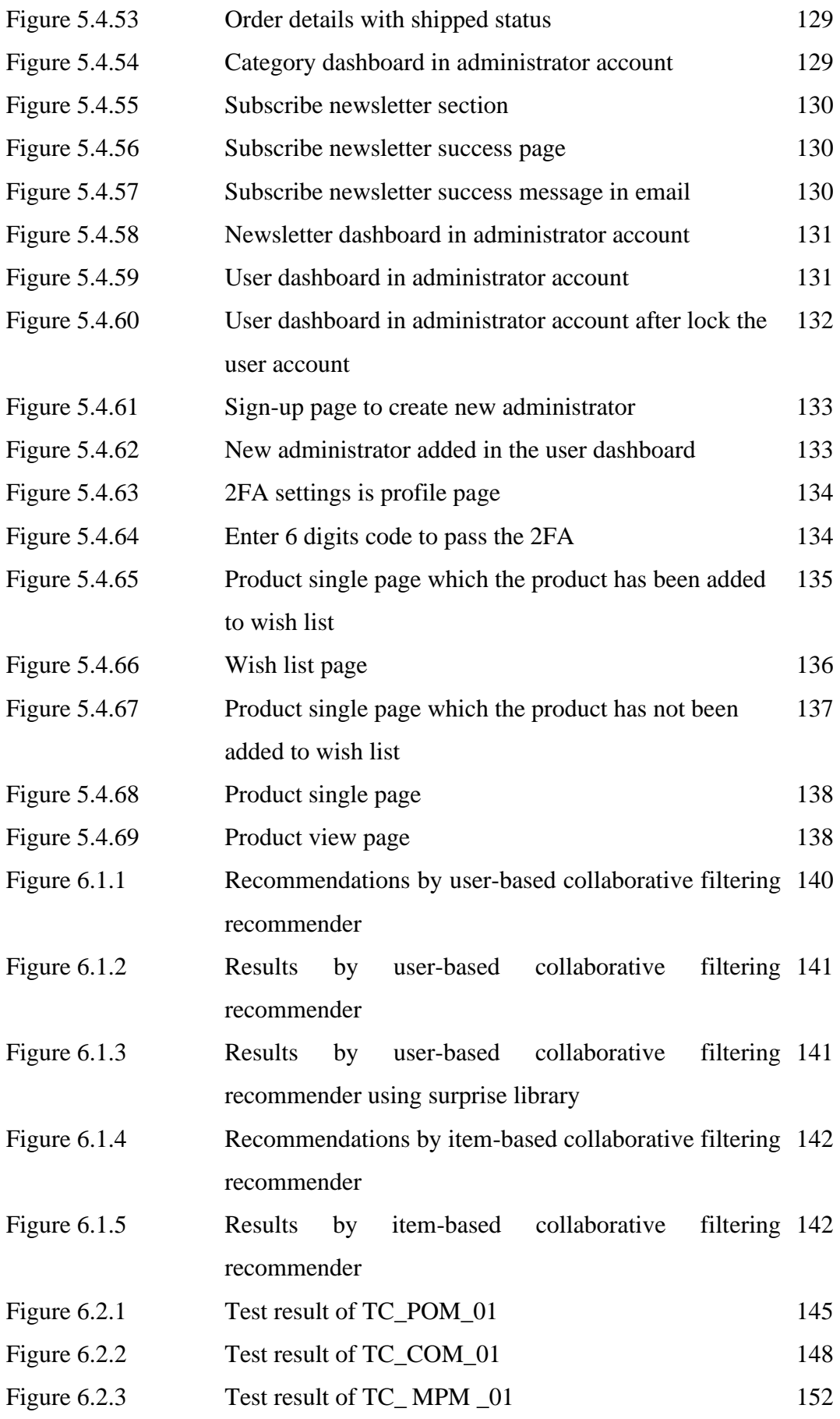

Bachelor of Computer Science (Honours)

Faculty of Information and Communication Technology (Kampar Campus), UTAR

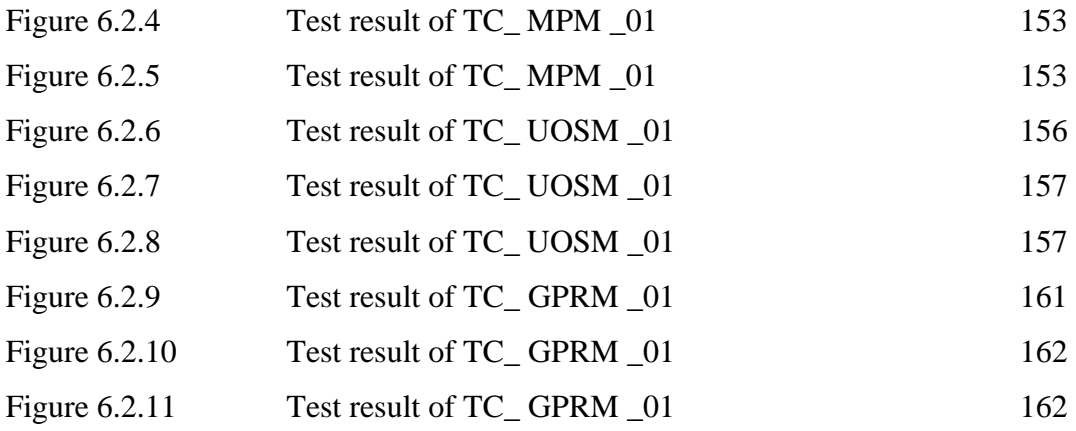

# **LIST OF TABLES**

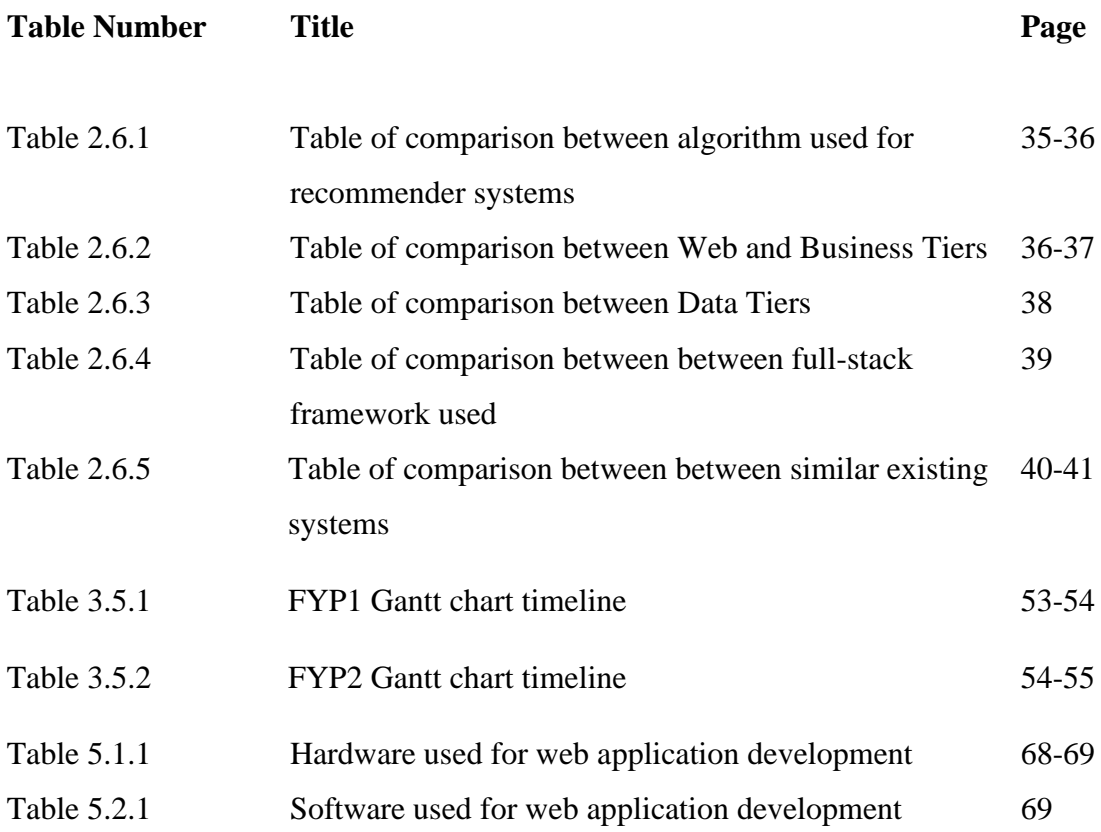

# **LIST OF ABBREVIATIONS**

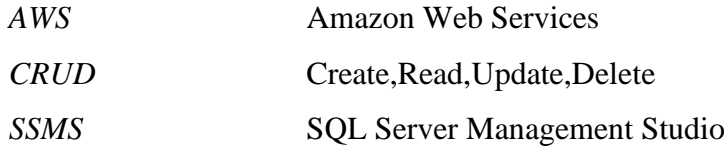

# <span id="page-22-0"></span>**CHAPTER 1**

#### **Introduction**

E-commerce, which is the short abbreviation for electronic commerce, can be defined as the buying and selling activities of products, goods and services via the Internet [1]. With the current existing Internet, people are able to start selling and buying anything online virtually. It can be in terms of physical goods like electronics devices, apparel, food or virtual goods like services, software. E-commerce provides a convenient platform for buyers and sellers to purchase or sell things they intended, which also promotes active business transaction between two aspects which is facilitated through the powerful Internet. Furthermore, business transactions can be carried out in several main models of e-commerce. Some of the popular models are Business-to-Consumer (B2C), Business-to-Business (B2B). Before this, the business model for commerce is more on the physical interaction between the retail seller and buyers. To go more into clearer definition and explanation, the kind of commerce business form is called brickand-mortar which is totally in contrast to E-commerce [2]. Brick-and-mortar businesses often require customers to purchase any products and services via face-to-face interaction in a specific physical location, namely a retail supermarket, or a store selling the products. However, due to the enormous changes in evolution and technology, it is expeditiously starting to be taken over the place by E-commerce. Many companies and retail sellers are starting to transform and put in the effort in order to embrace the trend of E-commerce by promoting their business and selling the products or services online.

In this day and age, E-commerce is substantially popular and not only limited to those big retail companies. Generally, e-commerce businesses are available to everyone including start-up person, small business enterprise and large business enterprise. Ecommerce introduces many advantages over conventional types of retail selling. In recent days, as mentioned the online business which is categorised under E-commerce is easy to start up for anyone. Some of the popular norms nowadays is that sellers will start to deploy their own websites using some simple web design tools or hire some web designers to help them to develop their websites after they provide the business requirements. After that, they can start to sell their products and operate their online business easily. In addition, e-commerce can help the sellers to increase the visibility and availability of their business because it can be accessed and purchased worldwide as long as the delivery service is provided, and the website is always active. The other noteworthy benefits for both aspects include reducing the travelling cost of customers, gaining new customers faster and providing better personalization in terms of goods and services to every customer. In sum, we can clearly understand that e-commerce is playing a very important role and dominant position in the present market.

Although it seems to be easy-peasy to start up the online e-commerce business, it requires external efforts on understanding the customer behaviours in order to provide better user and shopping experience on the website. In order to maintain the competitiveness in the e-commerce market, recommender systems exist to help the seller to filter the products and services to particular target groups of customers/audience according to their needs and preferences. A very clear example can be shown is that Amazon, one of the biggest giants in the e-commerce industry, launched the recommender system approximately 2 decades ago just to provide better recommendations to their millions of customers to find the product they may need. According to a report made by Microsoft Research, approximately 30% of the Amazon.com website browsing is indeed actually contributed by the recommendation system. By gathering as much information as possible on customers, e-commerce recommender systems will create customer models that can represent their shopping' characteristics and activities [3]. In the e-commerce website, the recommender system plays the role of virtual salesman to customise each customer's website by only recommending and displaying the products or services which they are more likely to view. Unquestionably, new incomers or visitors will be interested to consume the goods which in turn boost the sales as the product result being displayed matched to their needs. The next time when they revisit the website, the recommender system which already studied the customer shopping behaviours will personalise their shopping experience by showing the recommended list of products which are highly related to the previous orders or their interests. There are also other alternatives in which a recommender system can study the customer buying behaviours commonly through the products rating, transaction, and their actions. For example, the number of clicks into a specific product, or the duration of browsing the particular category of product [4]. Other than that, a recommender system can increase their customer loyalty and make the website to be the preference choice of customers predominantly when they need to purchase any products because the website can quickly understand and satisfy their demand. This is because customers in the present days apparently like to visit the website which they are familiar with and make the purchase.

This project mainly serves to present an e-commerce website which is titled as "Modern fruit store with personalised juice purchase and delivery" with the recommender system which can ameliorate the customer shopping experience. There are some existing similar web applications that can be found in the market currently and there will be some study and discussion in the next chapter. The target audience in my proposed system will be those people or individuals who like to include fruits in their daily meals and strive for a balanced diet, usually the group of women and elderly.

#### <span id="page-24-0"></span>**1.1 Problem Statement and Motivation**

Recently, despite the fact that people start to sell their products through their websites and the trend is still growing, the fruit and fruit juice industry is not yet taking a formidable step and not ready to move to the e-commerce mode**. Buying fruits or fruit juices online and delivery are still not a popular trend and high demand in this generation** in many areas as compared to other products such as apparels, food or furniture. In common sense, people always understand that fresh fruits are actually essential and being necessities to our human bodies. Nevertheless, it is not a usual or common activity for everyone to purchase fresh fruit from the fruit stalls, supermarket daily or weekly, especially for those people who keep busting for work. In special scenarios, there are certain groups of customers who are having difficulties purchasing fruits constantly from the fruit selling. Additionally, people are afraid to buy the fruit from crowded areas, especially in some serious pandemic areas or lockdown area like China even though they realise that fruits are way vital to maintain their immune system. This indicates that people are struggling to get the fruits physically from the store. **In certain existing fruit or fruit juice selling companies, they only create websites to show what fruits or products are available for selling in their physical** 

#### CHAPTER 1

**store but not open for order online and delivery.** In this case, customers have no choice but to spend their time and travel to their destination to get their goods.

Next, some existing fruit or fruit juice ordering systems are operating business well and providing delivery services**. Despite some of the existing websites indeed having really impressive front-end design, they are still practising the approach in which they are showing the static long list of products on their websites arranged in some categories.** Anyway, this method is no longer effective for business as dashboard management and dynamic shopping experience are preferable for both business owners and consumers. This statement can be proved when the website keeps showing the same list of products at the page even though different users have logged in to their system and business owners not able to manage their business online easily. As the e-commerce era keeps growing, this way may not be able to tailor to every customer's unique needs, particularly when the number of products on the website keeps increasing. In this situation, customers may find it troublesome to find certain products from big bundles of products. In certain existing systems, there is also a lack of basic filters which can display the products ascendingly with the product rating in which this may influence their shopping experience and lower the first impression**. Some of the existing systems or websites also do not implement certain recommender systems or algorithms to personalise their customer's shopping experience.** Without these features, the management personnel of the existing systems may struggle to get insight into every customer preference and their shopping behaviours. Consequently, it is hard for the existing fruit and fruit juice ordering system to automate the customization of their websites and provide more recommendations to each user according to their preferences and needs. Meanwhile, they need to pay for external work and attempt to build their customer loyalty.

As a result of the growth of e-commerce and technology becoming more advanced, this gives me the motivation for building this project. In fact, one of the major reasons is because the rising usage of mobile devices uplift the growth of e-commerce. Online transactions are carried out anytime and anywhere by people simply using a mobile device. E-commerce transactions mainly rely on the advantages brought by those online transactions where the customers can easily purchase the product from their system using the integrated payment method they provided. In today's society, people tend to purchase products virtually rather than physically. Thus, this also provides me with the encouragement and the aim of this project to propose a fruit and fruit juice web application with the current expert technology to ease the customers to purchase the goods from the online system. Moreover, as mentioned in the previous section, some of the existing systems do not actually try to understand the customer preferences in order to provide relevant product recommendations for their purchases. So, the proposed solution shall be able to personalise the customer shopping experiences by understanding the customer shopping behaviors through several aspects which will be discussed in later sections.

#### <span id="page-26-0"></span>**1.2 Research Objectives**

The objectives of the project are:

- To analyse different algorithm or technique that can be used as the recommender system.
- To design a recommender system that provides product recommendation to customers.
- To develop an online fruit and fruit juice web application which should have all the required features using ASP.NET framework.

### <span id="page-27-0"></span>**1.3 Project Scope and Direction**

This section basically covers the future work that needs to be done. It will focus more on the features that need to be developed and included in the proposed system.

#### **Product module for displaying purpose**

All the products should be added to the website with their detailed information. The important product information such as the product price, the number of available stocks, quantity and its ratings. When customers clicked the particular product, they should be able to gain all the product information. Other than that, product description can also be included if it is necessary to let customers understand more about the products.

#### **Product Category**

All the products should be labelled to their respective categories or types. This is a must for every e-commerce website because the genre of items will keep increasing when the business continues to expand. This also can speed up the process for a customer to easily target the product by just checking the product category. This process should also be implemented dynamically instead of manually manage the category of each product one by one.

## **Search Engine**

This is another tool that should be included in the e-commerce system in order to provide customers the ability to just search for a specific target of a product. For example, customers can use the keyword like "juice" to filter all the results matched. This can also be useful in collecting the customer preference which can help websites to improve their shopping experience.

## **Login Module**

Login module is a prerequisite feature before customers make orders. Firstly, it is useful for the company to track every customer and ease the communication with them. Besides, it is useful for the recommender system to provide different recommendations to every user with their own taste and needs. In some cases, it is an authentication module to protect some privacy and also security because e-commerce accounts conventionally will involve the money transactions.

# **Shopping Cart**

This is a place where customers can add the products into which will store only the products customers are interested in placing orders. After customers make the decision, they can just proceed to check out their cart. If customers are not interested in purchasing any products on the website, they can just clear the cart.

### **Wish list**

A wish list is more like a temporary store to allow users to allocate their interested products which they have not yet decided to buy. Every time they revisit the website, they are still able to view the wish list. If once they have made the decision, they can directly just add the product into cart from the wish list.

# **Customer Profile**

Customer is able to manage their profile on the website. For instance, their shipping information and also their personal information. This will fasten the process as they do not need to repeat the tedious process of filling up long list of information before they can submit their order.

### **Recommender systems**

A recommender system that implements the popularity-based and collaborative-based filtering which will provide some recommendations. This will read the customer preference and recommend the similar products which customers may like or give a high rating. The recommender system will implement a machine learning model to predict the products which may be suitable to the customers before recommending product for each of the customers. As a result, there will be some work that needs to be done before building the recommender systems like collect and analyse the dataset, data pre-processing, train and test the model. Lastly, the recommenders will need to be deployed in Flask and run on the website to provide recommendations.

## **Newsletter**

When most of the customers first come to the website, they can subscribe to the newsletter even though they do not have registered an account on the website. The business owner will have a list of mailing list and will send the promotions, news, or releases of new products on their website to customers on the list. This will increase the website exposure to customers through Gmail with interesting mail content and increase the two-way interactions.

#### **Management Dashboard**

This will be mainly implemented to assist the business administrator in managing the business. For instance, they may need products, categories, and order dashboard to have a glance into each and every transaction and manage all the products like updating their product information and price.

#### **Payment**

A payment module is required for the customers to purchase the products. In this system, there will be integrated payment option using Stripe and allow customers to pay using their credit and debit card after filling up the required information.

#### <span id="page-29-0"></span>**1.4 Contributions**

This proposed system can encourage more people to start up their own e-commerce business. This is because e-commerce online business will never limit to the boundary of large enterprises only. Other than that, this is a small step which can encourage more fruit and fruit juice industries to transform or upgrade their business model to an ecommerce model and start operating their online business. The predominant targets are those small and medium companies, fruit stores or grocery shops. Moreover, it can help business companies and owners to understand more about their customer shopping behaviours through the recommender systems. With the recommender systems, undeniably it can improve the company sales. In the future, they can continuously improve the model and predict any potential unforeseeable trend or demand. Thirdly, this proposed web application makes it more convenient for customers to get their wanted products online. This will greatly reduce the cost of customers in terms of petrol expenses and time to acquire the fruits and fruit juice. By simply just a few clicks, they can receive the products in their home with the delivery services. As a matter of fact, there are certain customers who prefer to purchase the fruits and fruit juice face-to-face because they think that the fruits and juice ordered online may not be as fresh as the fruit from the physical store which they can touch and feel. They are worried that the quality of fruit ordered online may be compromised. Therefore, if the online fruit and fruit juice store business owner can ensure the freshness of their products, the proposed system can act as a middleman which provides a platform for the customers to place orders and dispel the customers' doubts and worries.

## <span id="page-30-0"></span>**1.5 Report Organization**

The details of this research are shown in the following chapters. In Chapter 2, there will be some literature being reviewed and discussion on the related project tools, framework, and similar systems. After that, there will be a preliminary study of the required proposed method and approach presented in Chapter 3 with the title of system methodology and approach. To be further in detail, design specifications, system requirements and some diagrams like the system architecture diagram will be covered in this section. Next, Chapter 4 will report on the system design and Chapter 5 will be covering the system implementation like mentioning all the required hardware and software tools, setting and configuration. In Chapter 6, there will be system evaluation and discussion on the result after performing testing on the system. All the output obtained according to the proposed method in Chapter 3 and 4 will be shown in this part and mention any project challenge and issues that had been met. Lastly, Chapter 7 wraps up the project and summarizes the project including the problem, motivation, and proposed solutions. There will be some future enhancements and recommendations to be proposed on the end of this project development.

# <span id="page-31-0"></span>**CHAPTER 2**

### **Literature Review**

# <span id="page-31-1"></span>**2.1 Overview**

This chapter will be mainly discussing the current existing similar systems including comparison of the strength and weakness for each of existing similar systems. After reviewing these systems, there will be clear and concise direction on how the proposed system can improve and do better and try to avoid those limitations that have been discovered in future work. Furthermore, there will also be study and discussion on the algorithm which will be used for the recommender systems. Literature study on the system architecture and the framework will provide me with a blueprint and plan to build the structure of the proposed system and understand which one will be the good option.

### <span id="page-31-2"></span>**2.2 Recommender System Algorithm**

In this section, there will be discussion of several algorithms and techniques which are normally implemented in the recommender systems to personalise the customers shopping experiences by providing suggestions or recommendations to customers. To further go deeper into the recommendations, it can be actually categorised into several types which can be either personalised or non-personalized, item-to-item correlation, attribute based or people-to-people correlation [4]. For instance, personalised recommendations do not require manual input or just simply involve minimal work and normally will be based on the customer's preferences. On the contrary, for the case of non-personalized recommendations, commonly they are generated according to the actual product ratings which are being reviewed by other customers. In the current technology era, there are plenty of algorithms and alternatives which can be implemented in the recommender system. For example, popularity-based, contentbased filtering and collaborative filtering, association rules are some of the popular recommendation techniques and this section will be focusing on the first three techniques.

### <span id="page-32-0"></span>**2.2.1 Popularity-based filtering**

Popularity-based filtering is the approach which considered as the most direct one in product recommender system. This is because it is indeed not a personalized recommendation algorithm for everyone though [19]. In normal recommender system, it always looks into the special attributes and indicators like ratings, purchase history and user preference in order to suggest the most suitable recommendation to customers. For popularity-based filtering, it will take into accounts of all the rating count or purchase count from the database or dataset. In some cases, the number can also be further converted into score. The usual scenario is that the product with the greatest number of purchase and rate or highest score will be considered as the most popular product in the dataset and suggest it to the end customers. At the end, it will just need the effort to sort the products in a ranking. Same list of product recommendations will be generated and displayed to the customers with top N popular recommendations without sense of personalization [19]. This is one of the limitations but on the other hand, it is a handful strategy for most of the online business to cold start their the recommender system and attracting new customers with just populating a list of most popular products on their website [19].

## <span id="page-32-1"></span>**2.2.2 Content-based filtering**

Content-based filtering is a technique which mainly focuses on retrieving information, further performing analysis and starting to filter it before generating any predictions. The good point for this filtering is that it may not need to refer to any order history which must be taken from the database while it focuses on the product profile. It is regularly implemented in the situations that the content can be analysed, and the recommendation will be generated by extracting the features from the content which had been seen or evaluated by the customers before typically like categories, types, brands and product description. There is a general example here, when the particular customers had rated a product with higher rating, potentially the products which are closely related to high rating products will usually be recommended to the same customer [5]. In this case, it can be stated that content-based filtering systems are able to recommend the products by checking the history of products which have been liked or given a high rating by the customers [6]. Hence it is possible to create a user's content-based profile by just collecting the product information from the customers referring to their past liked products, rating, and other data which can describe the customer behaviour. The next favourable characteristic of content-based filtering is that the recommendations given are not dependent on other customer profiles. Thus, it is possible that the time required to make adjustments on the customer profile in order to provide more accurate recommendations can be in a very short span of period. Besides, it is a common technique to be implemented in a lot of start-up and small enterprise companies which has rich variety of products.

Nevertheless, this algorithm may still contain some limitations or weaknesses. First of all, the main challenge for this technique is that content description in the profile requires much understanding and knowledge. In this case, the content of product information and user profile have to be well-organised in order to make sure the recommender systems can understand the meaning and provide good recommendations. For examples, missing in product-related information which has been rated by customers will make the recommender system to generate suitable recommendation. Even though content-based filtering can generate recommendations if there are less or no ratings or any liked items in the customer profile, overspecialization may be a serious problem. This is because there is not sufficient information that can be analysed from the customer profile. Due to the limited information, the recommender system is only able to generate recommendations of a small range of similar items that may be rated by the customers in the past. In such situations, the recommender system is not very effective and may not provide the recommendations which are outside the ratings [6].

#### **2.2.3 Collaborative-based filtering**

Collaborative-based filtering is another type of technique which is totally the opposite of content-based filtering. The reason is because the recommendations cannot be simply generated through a personal user profile or metadata. The algorithm must go through the actual whole database in order to discover knowledge about the preferred products for each group of customers. After that, the recommender system which implemented the collaborative-based filtering will begin to make recommendations by firstly analysing all the customers who do have the highly identical preferences and highly related interests. This group of customers can be formed as a group and it is called neighbours [5].

The two main type of Collaborative-based filtering are user-based and item-based. For user-based collaborative filtering, it will firstly find the group of customers who share the similar product ratings and compare their similarity between two users. Pearson correlation or cosine similarity are the usual techniques used to measure the similarity. The products with higher similarity strength will be recommended to the customer even though they did not rate the products before [20]. Next, for the item-based collaborative, it will find every pair of the products in which one of them or both of them has rated by the customer and measure the similarity of the products' rating across every customer who have rated both of them via computation using Pearson correlation or cosine similarity. The next step will then just sort the product according to similarity strength and the products which have higher correlation/ similarity strength with the product which has been rated by customers will be displayed to customers [21].

One of the apparent strengths in this technique is that certain recommendations can be generated to the customers even though they never rated these relevant products before. This is primarily because the group of neighbours the customers belong to might have already given some high rating in the past. The major advantage of this technique is that it possesses the ability to provide generations despite there is lack of content in the customer's profile. Moreover, the technique can outperform when it is hard to analyse the content description in the user profile. In fact, collaborative-based filtering is famous for being widely implemented in a lot of well-known companies like Amazon, Facebook, and LinkedIn and indeed it performs well.

On the other hand, the wide usage of collaborative-based filtering uncovers some limitations and problems. One of the famous problems is the data sparsity problems and this is commonly happening in giant e-commerce websites due to the inactive number of purchases [4]. The primary cause of this problem is the lack of information provided in the database. Without enough information, the performance of the recommender systems will degrade and not be able to group the customers to the perfect neighbours. Consequently, it is possible that customers may receive some recommendations which are fit to their needs. The next limitation is the cold-start problem which usually happens in the small business. Similarly, this can be explained in the situation that the recommender system is not able to make any thesis if it does not collect sufficient information. The common scenario is that when new users sign up for an account, logically their profile is totally empty and does not have any behaviours done in the past. The recommender system totally has no knowledge on how to match them to the neighbours and will not recommend any products to them. In sum, collaborative-based filtering has a harsh requirement on the adequate amount of information about the customers and products.

#### <span id="page-35-0"></span>**2.3 System Architecture**

### <span id="page-35-1"></span>**2.3.1 Web and Business Tiers**

In this technology era, there are many ways to start deploying web applications and people are beginning to move to cloud services. Cloud computing has become the new trend and advanced technology since several years ago as they bring much convenience to the business world, especially in terms of virtualization and resource utilisation. In the cloud computing industry, there are many cloud service providers. Among them, Microsoft Azure, Amazon Web Services and Google Cloud are giants in providing cloud services. On top of that, there are mostly 3 types of cloud computing which are
the – Infrastructure as a Service (IaaS), Software as a Service (SaaS) and Platform as a Service (PaaS) [7].

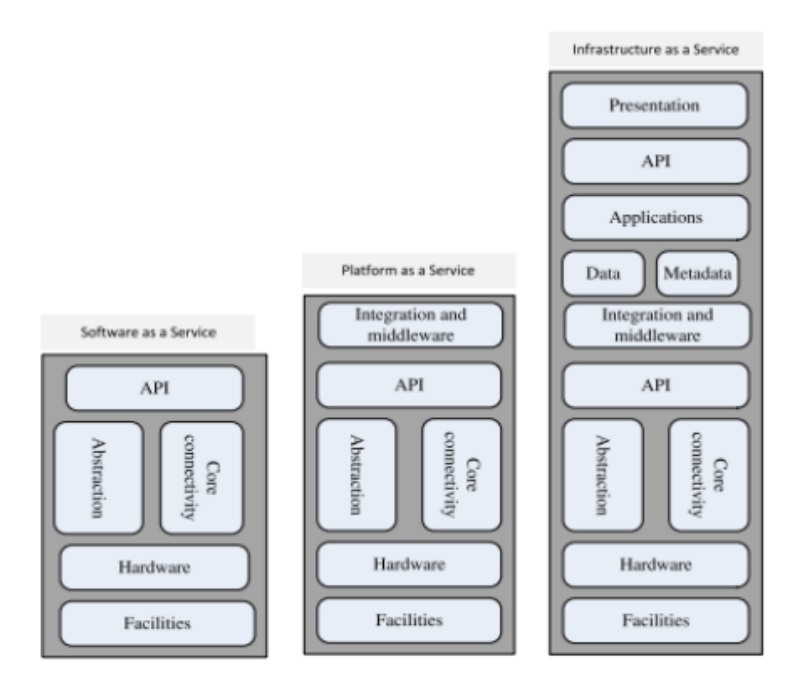

Figure 2.3.1.1 The infrastructure difference between 3 types of cloud computing

## **Amazon Web Services**

Amazon Web Services was launched by Amazon in 2006. The cloud computing services are still improving, and it is the dominant position cloud service provider in the current market. This is because it supports a lot of online businesses in e-commerce especially selling products like food, furniture, books and others. The AWS was actually an IaaS-based model in which they provide low-cost, multi-variety of services and easy to use computing infrastructure [7]. Besides, AWS provides the popular web service - Elastic Compute Cloud (EC2) which allows end users to run their applications which can support different operating systems like Linux, Microsoft, and FreeBSD via a simple interface. AWS also supports the usage of different programming languages as they are a flexible and open platform [8]. Talking about database storage, AWS has provided multiple databases including relational database and non-relational database. For instance, Amazon SimpleDB, AmazonRDS and DynamoDB. However, it happens to be hard to learn and use by novice users because it provides overload features and options. Besides, customers also need to make good decisions before starting the subscription because the price varies in a complex way. The price is usually charged per hour.

### **Microsoft Azure**

Microsoft Azure often called Azure, is another superb cloud service provided by Microsoft. It mainly provides the flexibility for the customers or users to develop their application because it is also an open platform which supports development by using any existing programming language like ASP.NET and PHP, framework and also the tools. It is actually IaaS, PaaS, and SaaS based cloud computing services which provides different services for their cloud application. Inside Azure, Compute, Fabric Controller and Storage are constructed as the three main core elements [7]. To further explain this, Compute can build up the environment to do the computation while Fabric Controller will be responsible for the management of the cloud application. Meanwhile, it will ensure the rapid connections between switches and also the servers which are normally called as nodes. Other than that, it also provided database storage and support like CosmosDB, Azure database for PostgreSQL and database for MySQL. One of the limitations for Microsoft Azure is the complicated pricing and it is charger per minute. Another common problem is the complexity of using Microsoft Azure. Sometimes, it requires training for novice users to gain start-up knowledge and experts to provide support in using the services. However, people are still willing to use Azure because they provide some Microsoft Azure Certification training and Microsoft has comprehensive documentation and guidance in their official website.

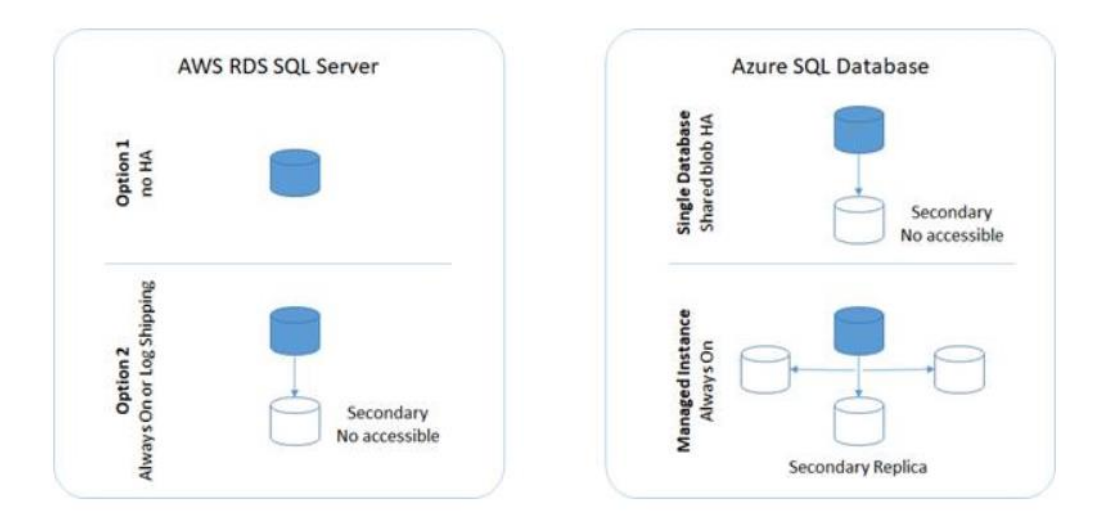

Figure 2.3.1.2 The difference between AWS RDS SQL Server and Azure SQL Database

For this development project, Azure will be chosen as the approach to deploy the web application once the end of development. Inside Azure, the main services will be used is the resource group. The other resources which are also required to store the data of web application are the SQL server and SQL database for database technology, Azure Monitor, Azure Key Vault. Other than that, the app service plan is used to allocate all the front-end and back-end resources of the project development. The reason to choose Azure SQL database over AWS RDS SQL Server is because of its higher availability and secondary read replica. Azure SQL database can support up to 99.99% uptime while AWS RDS can support up to 99.95% availability [22]. The noteworthy point about Azure SQL Database service is that it allows the deployed web applications to access the read-only version of the database so that it would not affect the primary read/write to the database by providing a secondary read replica for customer who subscribe the premium availability tier. This feature is still not supportable in AWS RDS SQL server; thus, it needs the connection to the primary read/write to the database instance every time.

#### **2.3.2 Data Tiers**

### **Relational database**

Traditional relational databases work very well in storing structured data in the table format with rows and columns and each of the tables will have the unique attributes in the tables to differentiate between rows of records. It has been working very well until now and it is still implemented. The relational database systems such as SQL is based on the ACID properties which are the Atomicity, Consistency, Isolation and Durability [9]. The main advantage is because that relational database reduces the data redundancies and can promote data integrity. Secondly, users are able to retrieve data from multiple tables by using complex queries. As mentioned, this is because the tables are interlinking to each other using keys. Nevertheless, the main drawback is that the structure and relationship between tables are way too defined and rigid. This problem causes the database manipulation to be complex when more data comes in. The common SQL databases are Azure SQL database, MySQL, Oracle SQL and PostgreSQL.

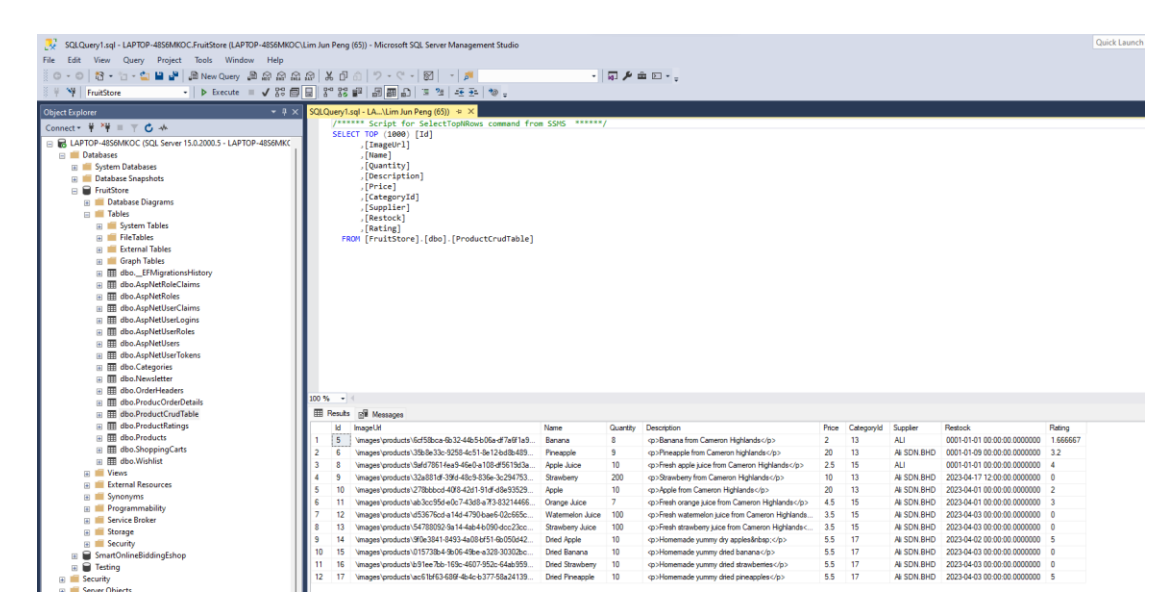

Figure 2.3.2.1 The Microsoft SQL Server Management Studio

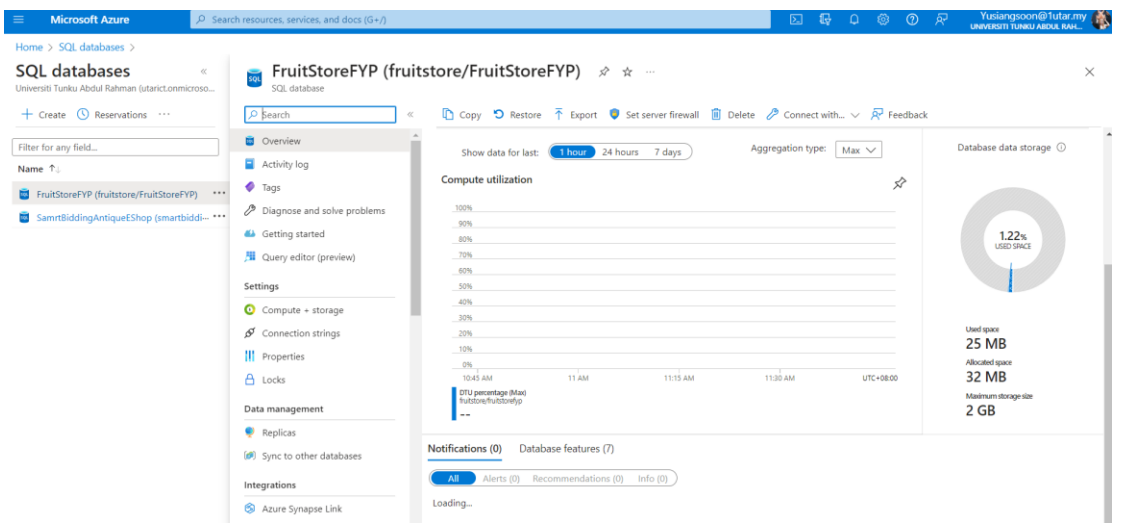

Figure 2.3.2.2 The Azure SQL database in the Azure services

For this development project, the main SQL tools being used are Microsoft SQL Server in Microsoft SQL Server Management Studio (SSMS) and the Azure SQL database in the Azure services. SSMS will be used because it is easy to use as desktop itself can serve as the SQL server and used for testing purpose along the project development through localhost. It supports both GUI and query for database operation which is beginner friendly. The web application is connected to Microsoft SQL Server can also perform the database CRUD operation through entity-framework using migration. The database administrator also provided with the option to view all the data in a just a simple click and able to edit the data from the SSMS directly. At the end of development, the SQL server can connect to Azure SQL database instance and administrators can manage all the tables in the SSMS as well with proper authentication. Azure SQL database plays the role to make sure the web application is deployed to the Internet and saving the data globally. The web application will need to connect to the Azure SQL database through connection string in the App Service plan before deployed. The process is deemed quick for the setting and configuration of the data storage in Azure SQL database and easy for a web application to go online using the Azure services.

### **Non-Relational database**

The non-relational databases are getting popular to be used in the current market in different scenarios. The database structure is different with the relational database. There is a common term called NoSQL which can represent the non-relational database because it does not make use of the SQL query language to retrieve the data. The fundamental reason is because the database is not formed by the rows and columns which are in the tabular form. The non-relational database can consist of 4 types which are the Key-Value database, Column Family database, Document database and Graph database [10]. The notable strength of Non-relational databases is that the database is able to retrieve a large amount of unstructured data that can be in any form by using the key or document ID. It can work well with large scales of data as compared to relational databases. This can be explained why a lot of e-commerce companies implemented this option for their database design. In terms of performance, a NOSQL database can always have a shorter response time when querying the information. Cosmos DB is one clear example of a non-relational database because it can support different kinds of API when building the applications. The others can be DynamoSQL, MongoDB. One of the limitations can be lack of standardisation because they are not suitable and do not aim to store structured data.

### **2.4 Frameworks**

Web development has become increasingly difficult and demanding due to the widespread usage of the internet in modern society. Much grateful that the most recent technology has solved these problems. Nowadays, it seems like everything can go online and this pushes forward the growth of web application development. There are many frameworks which can help people to start-up their business and build their web application. For instance, the front-end framework can be like AngularJS, Bootstrap, and React which are widely used in the client-side framework. Besides, the examples of trendy back-end frameworks like Django, ASP.Net, Laravel and many more. In order to encourage full stack web development in e-commerce, this section will discuss two full stack frameworks which are extensively being used in order to build up the client side and the server-side module.

### **2.4.1 MEAN stack framework**

An emerging tool stack for web-application development which has been very popular in the last few years is called the MEAN Stack or just MEAN. There is an interesting thing to take note of in this framework is originally online developed for the purpose of client-side programming at first but it does evolved very fast start to build up the functionalities for the server-side programming [11]. It is mainly a combination of technologies which is made up of 4 powerful tools which are the Express.js, Angular.js, Node.js and MongoDB. Each of the components are performing their own function in order to greatly maximise the interaction between the client side and server side in the web application. Firstly, Angular.js is an open-source framework which serves as the client framework. Node.js is the server-side application framework which is built by the Javascript that is mainly utilised in order to create a lightweight and well-performing web server environment [10]. The next component is the Express is. It is a middle person which is used to connect client and server via routing. It is a very important component especially dealing with the Model-View-Controller (MVC) web application as it behaves like the controller. The last element is the MongoDB which serves as the data storage and management system of the MEAN stack web application. It is a NoSQL database which can accept JSON passing format data that is pretty fit to the JavaScript environments. One of the notable strengths of MEAN stack is that it is a dynamic programming language that can maintain good communication between the front-end and back-end and it is widely used in reality as it is comparatively easy to learn.

### **2.4.2 ASP.NET full-stack framework**

ASP.NET is an open-source web programming framework which is created by the famous company called Microsoft to produce dynamic web pages. It is a popular fullstack framework which is mainly used for building modern web applications and services with .NET. ASP.NET which is the extension of .NET platform is built up with tools and libraries specifically for building web apps [14]. There are different development models which can be supported by ASP.NET itself. For instance, ASP.NET Web Forms, ASP.NET MVC for the Model-View-Controller patterns, and ASP.NET Web Pages. In addition, ASP.net can support with several type of

programming language which are actually object-oriented based, namely Visual  $C_{+}$ -net and Visual  $C_{+}$  [12]. It also supports the data structure and algorithms. A few years ago in 2016, ASP.NET Core introduced the open-source version of ASP.NET which can run on other OS such as macOS, Linux, and Windows. According to the Microsoft documentation [15], ASP.NET Core has improved the performance in terms of their speed of running the request as compared to other frameworks as shown in the figure 2.4.1 below. The good thing about ASP.net is that it can perform outstandingly when published and working with Microsoft Azure platform and it is also chosen as one of the popular tools and framework to build the web application in the e-commerce industry [13]. However, when compared to other open source, it may be costly due to the Microsoft licences for example like Microsoft Visual Studio licences and certain frameworks like ASP.NET MVC is a tough subject for naive learners to learn and explore but it also can be an advantage if the person is experienced.

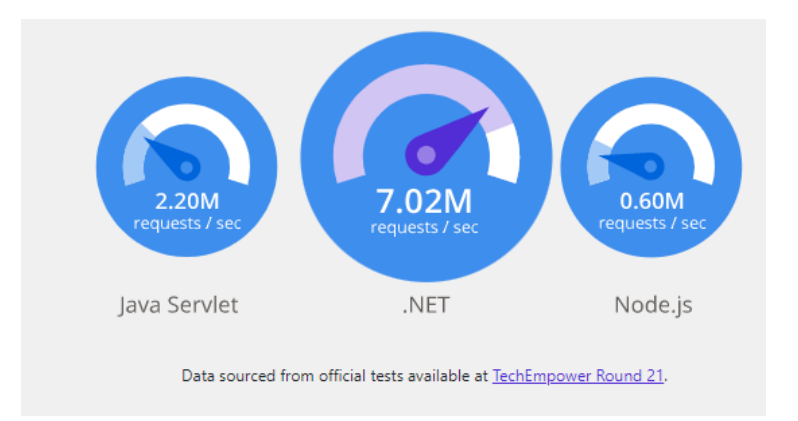

Figure 2.4.1 The performance benchmarking of .NET with other framework

In this project development, ASP.NET MVC is the chosen design pattern for building the web application. According to the official .NET documentation[23], it is a design pattern that introduced for achieving the clear concern of segregation. In further explanation, it is mainly used to separate the data(model), user-interface(view) and application logic (controller) that form the MVC (model-view-controller). It provides the approach for developers to create dynamic websites in MVC pattern. At first developer needs to define and scaffold the Model, then migrate it to the database. When the web requests are passed to the Controller which working with the application logic such as performs data retrieving, adding and updating, they need to work with the Model first. After that, Views play the role to display the data of the model passing from the controller and lastly display it to the user. With that having said, it provides developers the full control on the web application [24]. It will also ease the process of testing as the complexity has been divided accordingly to model, view, and controller. It helps the .NET developer to easily detects the bugs and solve it using MVC framework.

### **2.5 Previous work or Literature study on existing system**

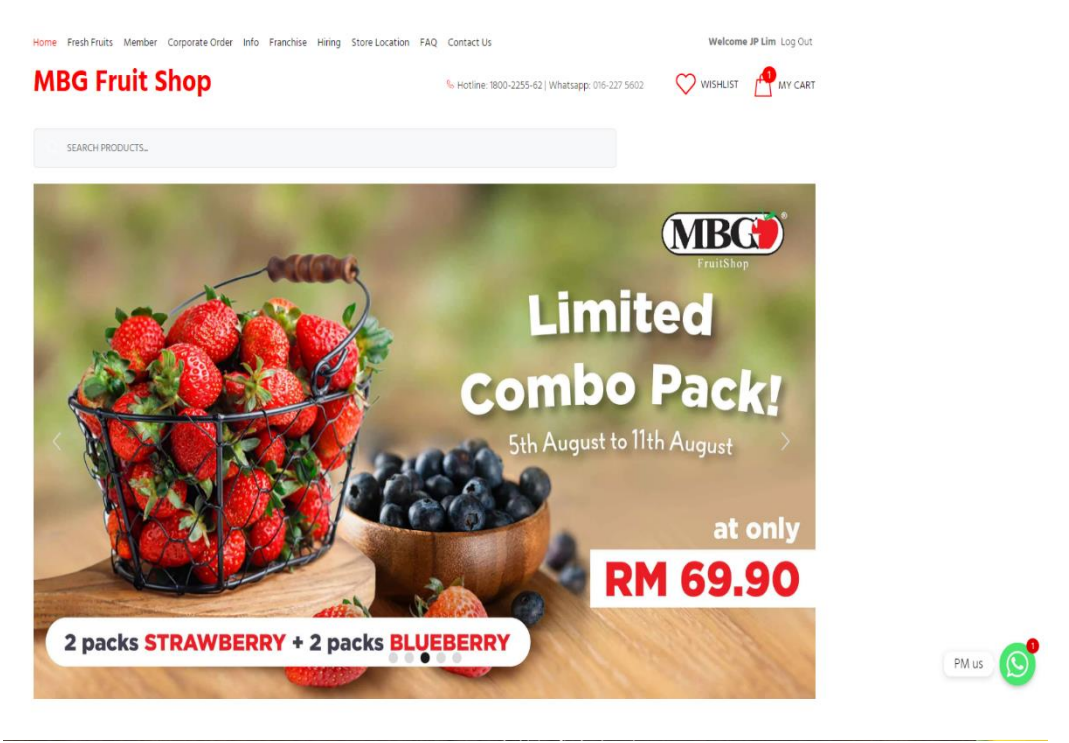

## **2.5.1 MBG Online Fruit Shop**

Figure 2.5.1 MBG Fruit Shop

MBG Fruit Shop is a giant in the Malaysian network of fruit shops that places a premium on their fruit quality. MBG has approximately 34 outlets currently opening in Kuala Lumpur and they serve over millions of customers annually. Multi-varieties of fresh fruits including local and imported fruits from other countries are mainly served by MBG. Besides, they also sell other products like fruit baskets, fresh fruit juices and cut fruits.

MBG Fruit Shop provides some basic features in their web application. First and foremost, they have well organised their product diversity in different categories such as tropical and exotic fruits, stone fruits, citrus fruits, grapes. This feature is good because the website will not look very messy and compact to their customers because the products have already been labelled properly. After clicking into the particular product, it clearly shows the detailed information of the product. For example, the figure 2.5.2 below shows the quantity, price, product type of the grapes. From the figure below, customers are also able to check the stock availability.

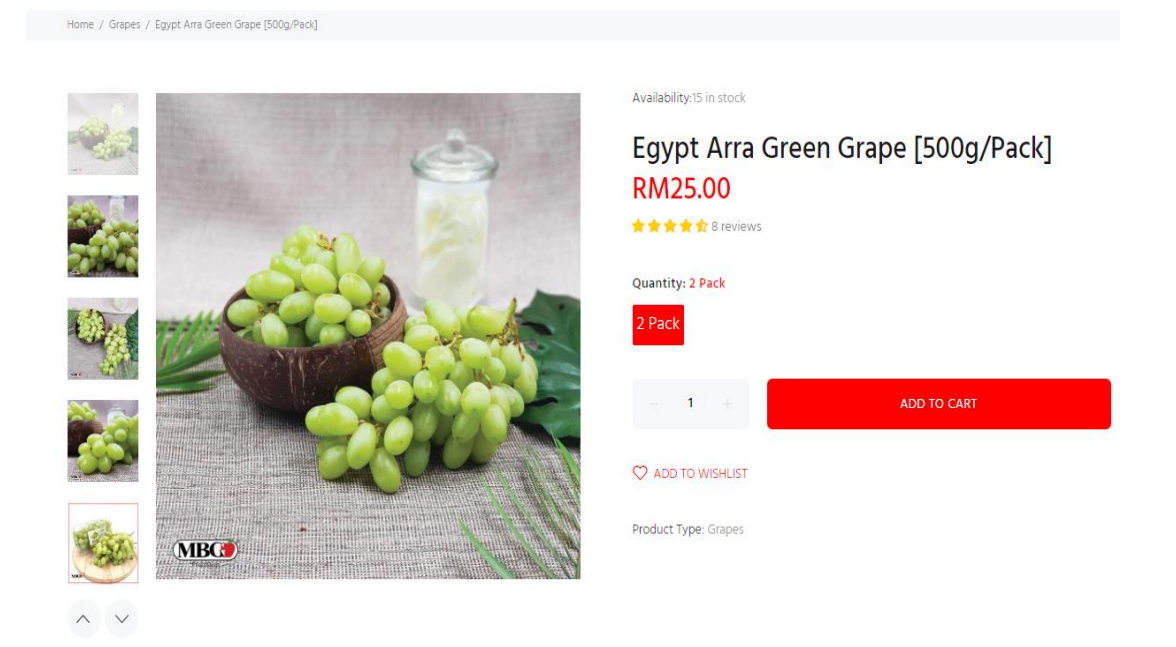

Figure 2.5.2 Detailed information of grapes

Once customers are interested with the fruits or products, they can add the items into the cart. They can view and manage their cart item by just clicking the cart icon. The action can be add or delete the items inside the cart section. Once customers decide to place an order with the items in the cart, they can proceed to check out. Prior to that, MBG fruit store web application will ask users to sign up or login which indicates that they have implemented a signup and login module which allows every customer to have their own user accounts. For new visitors, they can choose either to sign up as a user in the database or either sign in using their Facebook or Gmail account. After that, they can move ahead to check out and make their payments. Move on to the payment section, MBG has integrated extensive payment methods to provide customers more options to make the payment. For instance, credit or debit card, e-wallet. Paypal and online banking. This can ensure that all online customers are able to make the transaction with the methods they are comfortable with. Additionally, MBG also provides a small WhatsApp icon to redirect their customers to their customer service if they have any queries or question about the products and order.

Furthermore, MBG also provides several northworthy features that can improve customer loyalty and enhance their shopping experience. The first notable feature is that MBG develops a wish list feature which allows customers to insert the items which they are interested to buy later or in future. They can still view the wish list anytime or order the products easily from the wish list when they revisit the website. From figure 2.5.2 above, customers can just click the "ADD TO WISHLIST" to perform the action. This feature is quite familiar to see in a lot of shopping apps nowadays, so it is quite useful to exist in the online fruit store. Other than that, they also introduced a personalised membership feature in the website. With this handful feature, customers can earn points every time when they make any purchases or refer to other friends or customers. They can also have extra points to earn when they are visiting the physical store to purchase products, sign up to their mailing list, follow their official social media or even can gain points during the customer's birthday. It is also simple to join as a member because as long as customers create an account on the website, they are automatically enrolled in the membership program. This will in turn increase the stickiness of customers to their website and build up a good relationship with customers. Besides, they also upload some FAQs, useful posts and external info about their products to inform the customers about the benefits of consuming their products. In their website, there is also a unique feature which is that customers are able to translate the website into language they are more accustomed with which in turn gives a good impression to their customers. This can be shown in figure 2.5.3.

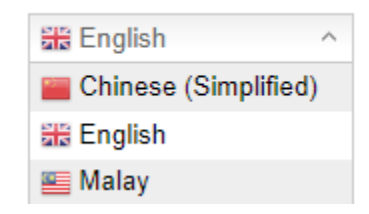

Figure 2.5.3 Translation feature in the MBG website

Last but not least, MBG has made use of the Google Map API shown in figure 2.5.4 to show all the actual location of their outlet in Google Map to ease the customers who wish to visit the MBG Fruit Store which is nearby to their housing address.

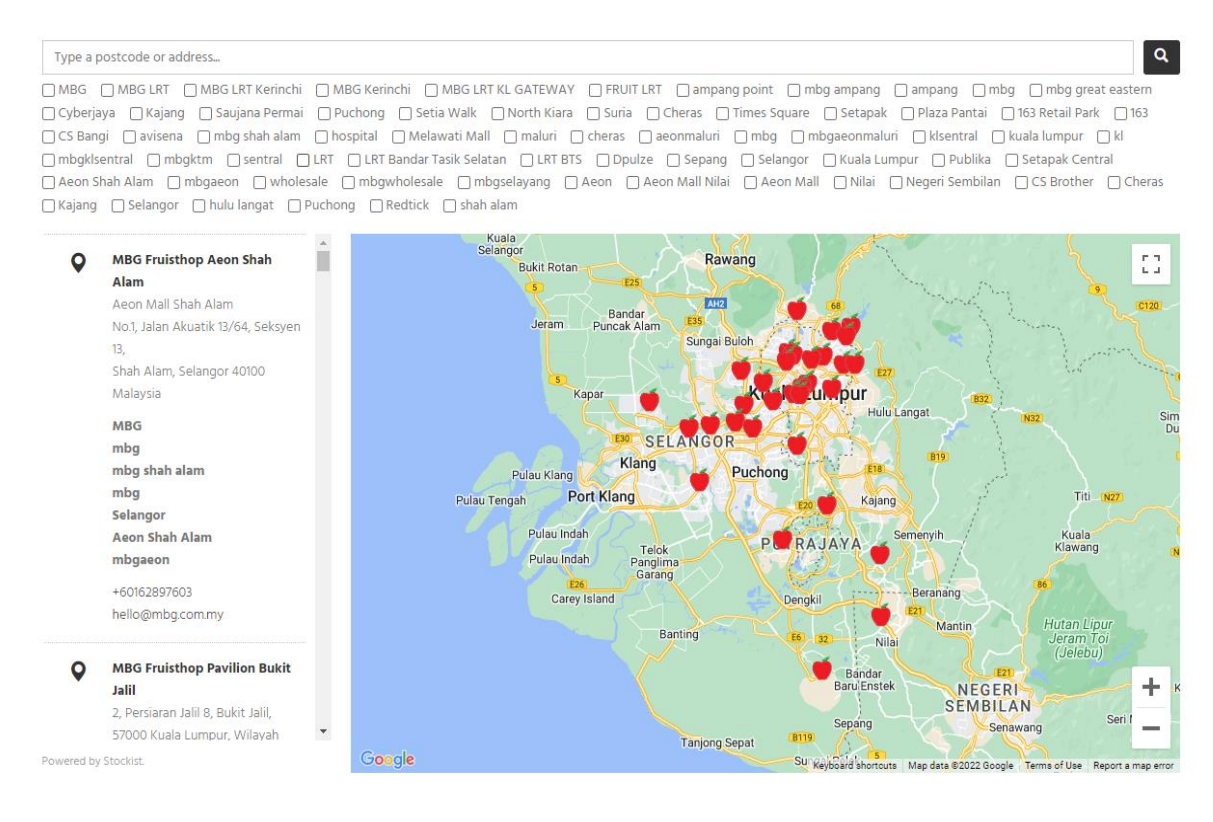

Figure 2.5.4 Google Map to show all the nearby MBG physical fruit store

The overall experience of browsing the website of MBG Fruit Store is quite good and it is informative. In contrast, there are certain limitations in the system which can be improved. First of all, the overload features are provided to novice users which may require them to spend more time on testing all the features. Next, after experiencing all the provided features, it can be assumed that they are not implementing any

**Susus** 

recommender systems in the website. The website will still show the same list of products in every page whenever using two different accounts to login, search and revisit the website. The website also does not provide any recommendation or collect any information from any fields to take note of customer preferences. Some filters of the products also may not be as useful when showing all the products. For instance, the "best sellings" filter do not display the products according to the number of user reviews, product rating and also they are not displaying the the number of sold which may not convey the true meaning of the filters. After checking the FAQs, there is also another limitation which is customers are not able to directly check their order history from the website whereas they have to track their orders via email tracking link or contact their helpline or live chat.

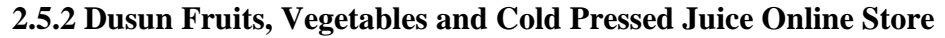

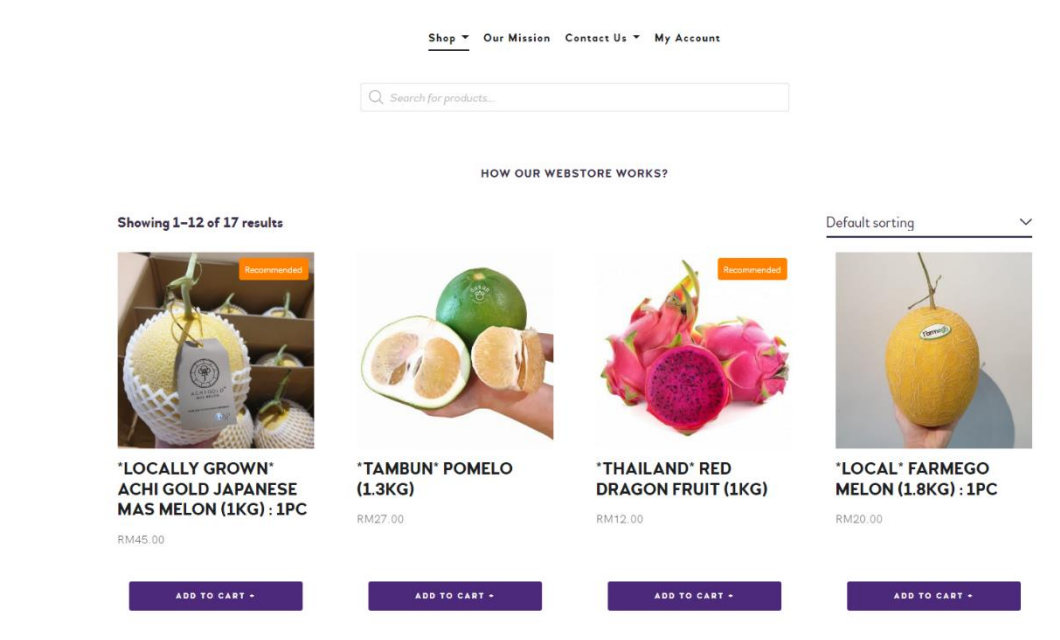

Figure 2.5.5 Dusun Fruits,Vegetables and Cold Pressed Juice Online Store

Dusun is a local online fruit, vegetables, fruit juice selling website which is run by a small business owned by a team of independent women. The business scale is comparatively smaller to the first existing system in the upper section but this does not prohibit them from striving to provide fresh and high quality and healthy products to our customers. They aim to provide the fruits, vegetables that are taken from local farmers which are fresh and a better choice for their customers' health.

This website still provides the essential features which should be existing in an online e-commerce website. Firstly, as usual, customers can view all the products selling on the website like the figure shown in 2.5.5. The business owner has categorised the products in very concise categories as shown in the figure 2.5.6 below to easily target different types of customers. For example, fruit lover, greens (vegetable lover), and juice are examples of categories.

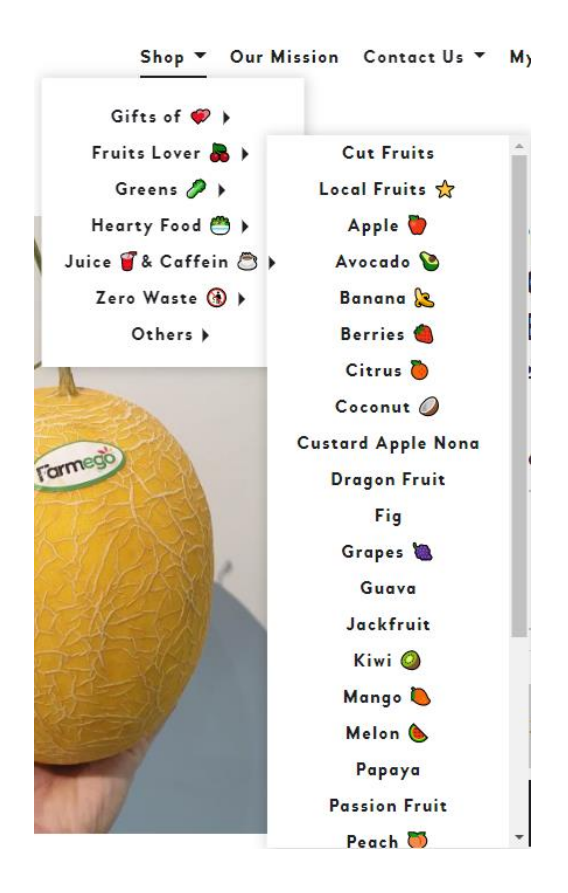

Figure 2.5.6 The available product categories

From the figure 2.5.7 below, customers are able to read all the information for the framego fruits. The special thing in this page is that they provide a textarea which can let users fill up their special requests. This special request information will be attached with the products if customers add the products into cart. This would be helpful and considerable to some people who may have special requests on the particular type of product like less sugar on the juice. In this website, customers are also able to add the products and place orders. For the user sign up and login module, they only provide a method for their newcomers to sign up which is through registering a new account on their website. As the product diversified into different types, they have implemented a search engine to ease the customers to browse and find a particular product via matching the keywords.

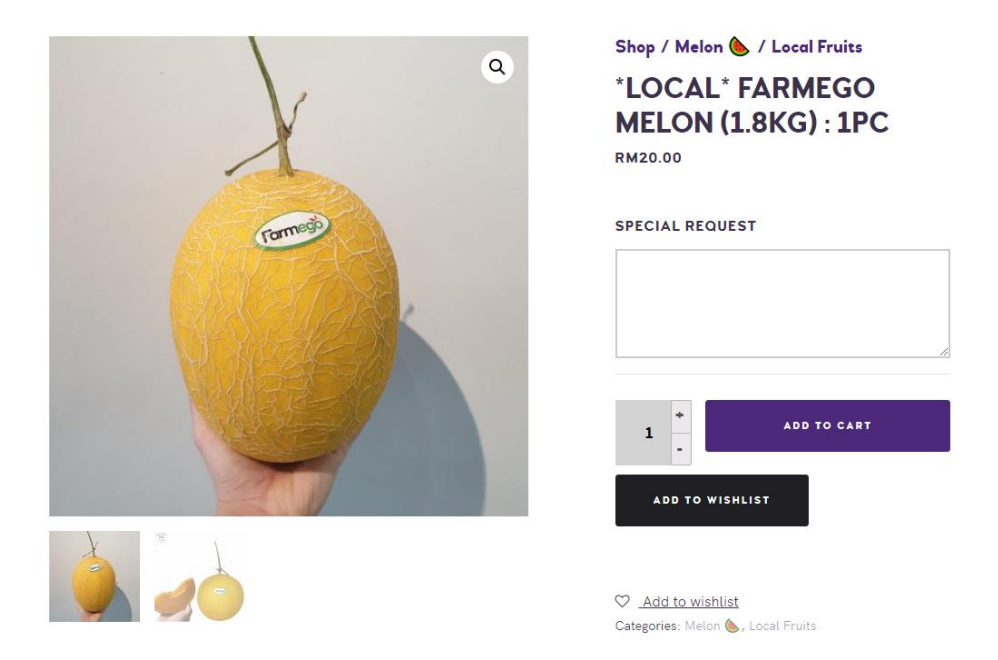

Figure 2.5.7 The detailed information of farmego melon

Due to the fact that this is a smaller scale online fruit store, it only provides the important features basically just to let customers make orders on their websites. The only notable special feature is the wish list which allows customers to save their interested products into a list for themselves. Overall, it looks more like a minimalist online fruit store website in which the business owners do not want to overload their customers. The user interface appearance looks clean and simple which really attracts the people who do not like complex websites with bundles of features which are seldom used.

In contrast, Dusun may have some limitations or weaknesses which can be further improved in future. They do not implement any features which can personalise every customer account. For instance, they also do not include any recommender systems which can customise their customer needs. As a result, each customer will not have their own personalised shopping experience since the system will not recommend any products which they are more interested in. In short, they do not have a function which can strengthen the relationship with customers. They also do not introduce any membership module which can encourage more customers to purchase the products to gain the points to redeem any discounts. They require some features which can boost the two-way relationship in order to generate sales. Moreover, customers are not able to make payment via the website once they submit the order. This is because the order request needs to be confirmed by the business team in order to make sure the stock availability of the ordered products and customers only can make the transaction through the payment link via email. Prior to placing an order, the website also does not show the current stock available to inform the customers. Therefore, the shopping flow may need to be improved because it will be troublesome if the Dusun Online Fruit and Vegetable store does not have the sufficient inventory and they will need to reject the customer order request. This may affect customer shopping experience in their website and it is possible to lose their customers. This existing system also does not have the translation feature. Although translation is more like an optional feature, it would be recommended to include because it can increase the acceptability of this website to more customers.

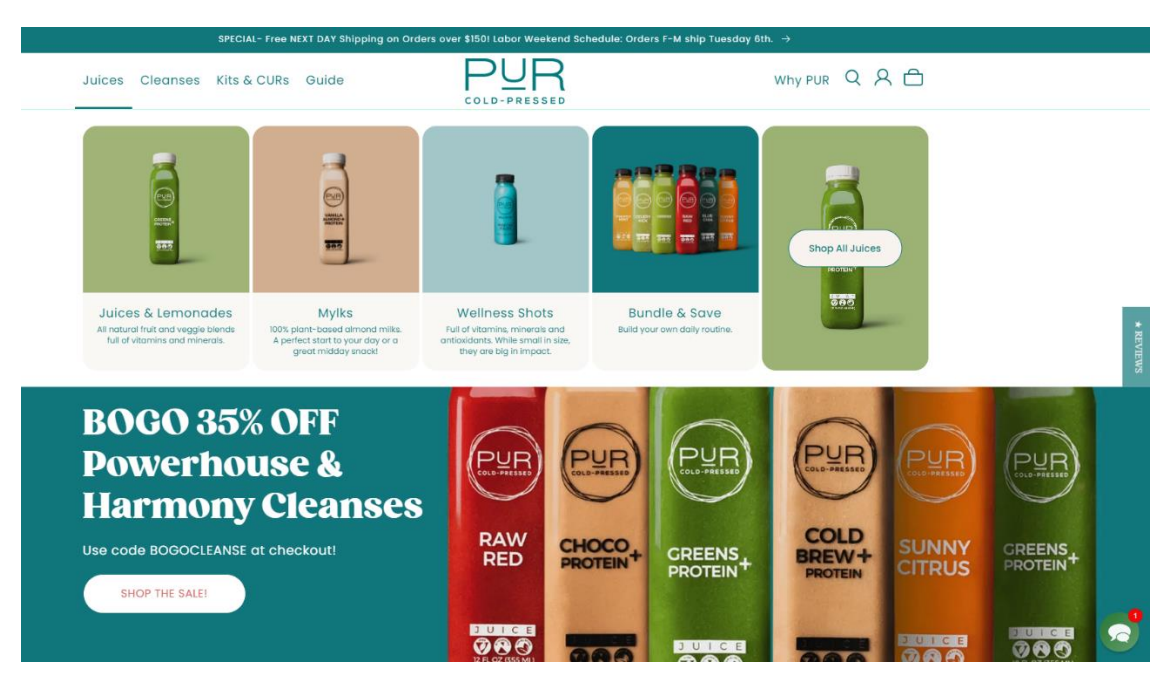

# **2.5.3 PUR Cold Pressed Juice Online Store**

Figure 2.5.8 PUR Cold Pressed Juice Online Store

PUR Cold Pressed Juice Online Store is an online business which focuses on selling cold pressed and bottled fruits and vegetables juices. This is a very modernist concept of fruit juices proposed by PUR. They preserve nutrients by using the cold pressing techniques. It is not the usual type of juices and the cold press is mainly to prevent the juices from being oxidised. However, the taste of the juices will still remain and the freshness is maintained even after a certain period without worry about the risk of losing the nutritional values.

First of all, this website has a minimalist and sleek interface design which will attract the first impression when customers first visit the website as shown in figure 2.5.8. Moving on to the feature part, PUR also does provide the basic features which are all the elements which must be obtained in a normal e-commerce website. For instance, the order module, signup and login module and product module. Customers can easily sign up as an account and login to kickstart their shopping. Besides, the customers are also able to use the search engine being provided by the system to find the interested products. As shown in the figure 2.5.8, the juices selling are being well-organised in their own label.

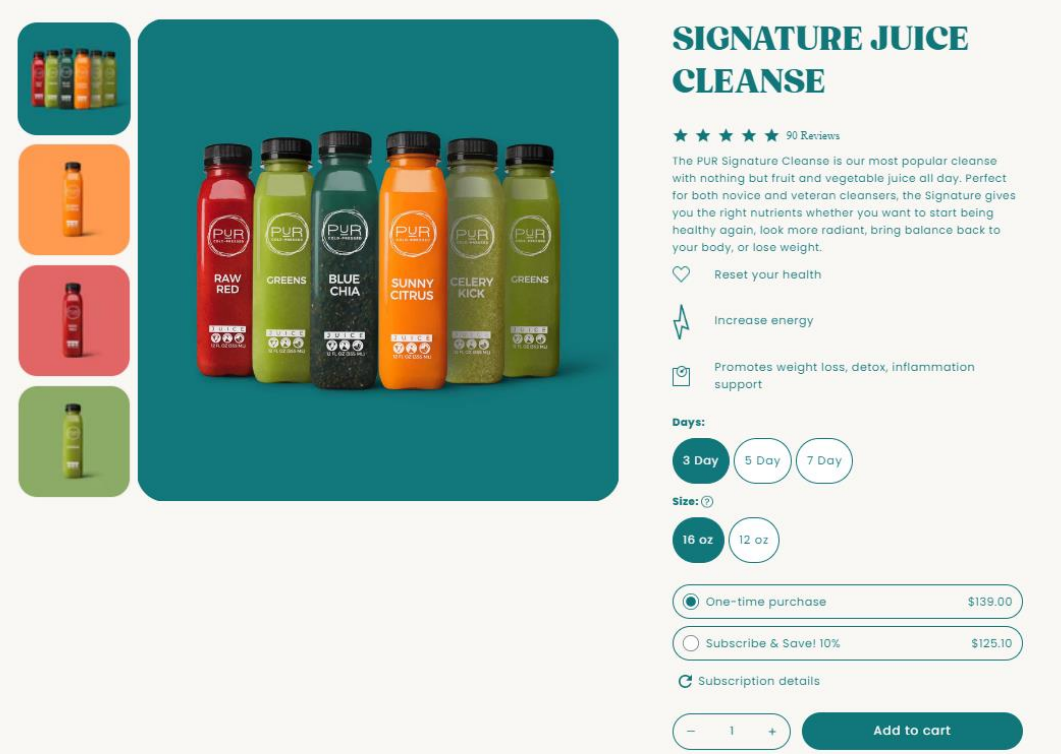

Figure 2.5.9 Detailed information of the signature juice cleanse

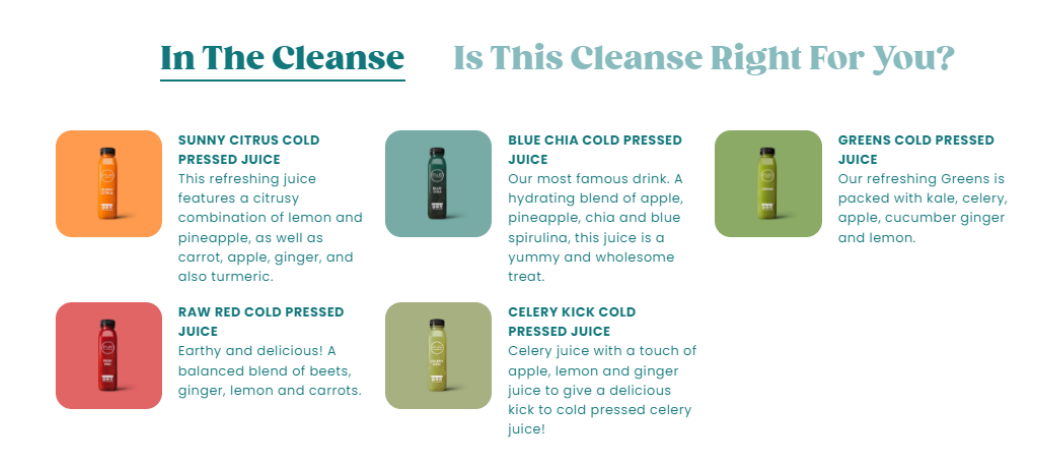

Figure 2.5.10 The description of all the juices in the package

Another notable strength of this system is that the business team are very concerned and considerate of their customers. The evidence is that all the products are written with their thorough description provided with the benefits that the human body gains after consuming the juices. All the nutritional content is listed properly for each bottle of juices including the main ingredients. This will greatly help the target customers and novice customers to easily get the products which best suit them. Similar to other

existing systems, customers are able to add the items to their cart and proceed to check out their orders.

There are actually some special features which are noteworthy to be mentioned in this existing system. Predominantly, customers can earn extra points and some exclusive rewards every time they purchase something from the online shop once they register an account as a new member or during their birthday. PUR introduced the membership module which can attract new customers to join as a member and start to claim the referral rewards by inviting their family and friends. This is because the points can directly convert to cash discount in their next order which is really a captivating event to increase the customer engagement that will in turn boost their sales.

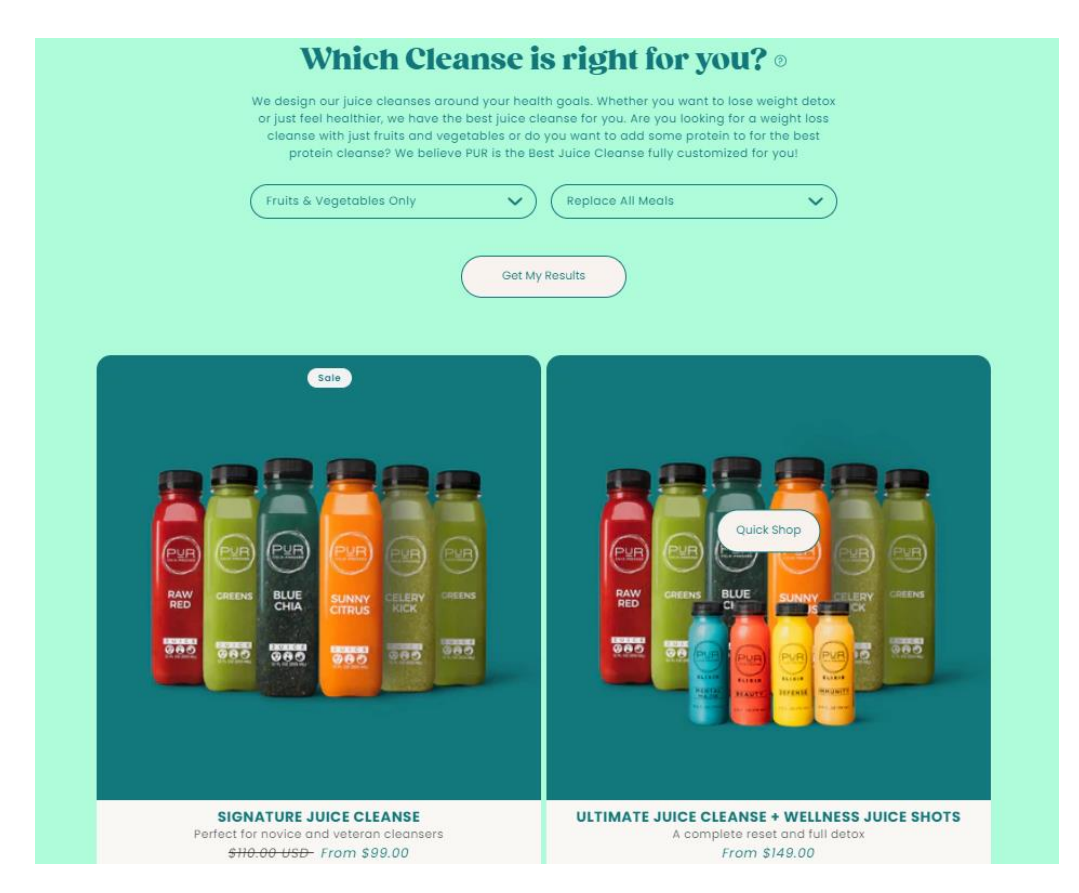

Figure 2.5.11 Recommendation for the suitable cleanse to customer

In addition, the system implements some sort of recommender system which will take in the customer preference and generate some results for the customers. Basically, these are the recommendations given by the existing system to the customers who want to get the right cleanse for themselves. It will generate the list of products which are customised according to the type of ingredients and type of cleanse which customers prefer. If the customers are satisfied with the products recommended, there will be a high possibility that these customers will revisit the website. Additionally, this existing system also provides a live chatbot which can increase the chance of communication with customers. This also helps the business to understand more on the customer behaviours and foster the customer loyalty.

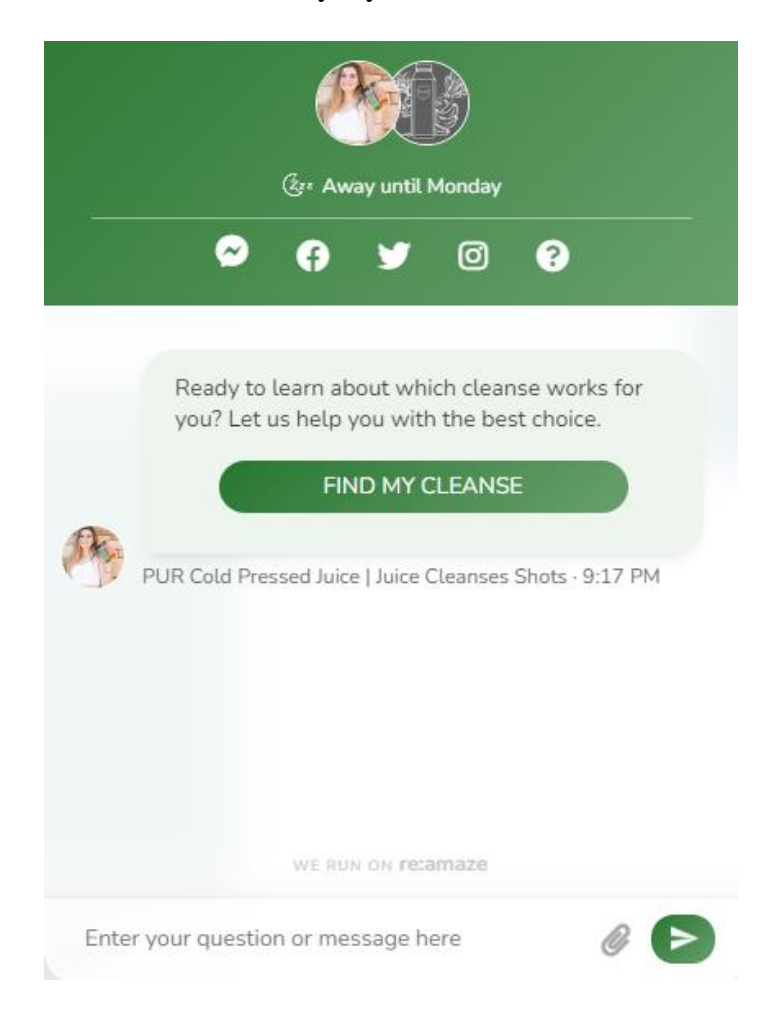

Figure 2.5.12 Live chatbot

Conversely, there are still some minor limitations after reviewing this existing system. When customers are checking the products, the existing system does not have many useful filters like best rating, popularity, or most number of reviews. Without these handful filters, customers may not know which products are the hot and trendy products. Sometimes, people prefer to buy products which are more popular in terms of reviews and rating. On top of that, currently the online business only supports delivery inside the US which means local customers may not have the opportunity to enjoy the services and products. The existing systems also do not support multiple language translators since they do not target the customers from overseas.

# **2.6 Critical remarks**

## **2.6.1 Comparison between algorithms used for recommender systems**

Table 2.6.1 Table of comparison between algorithms used for recommender systems

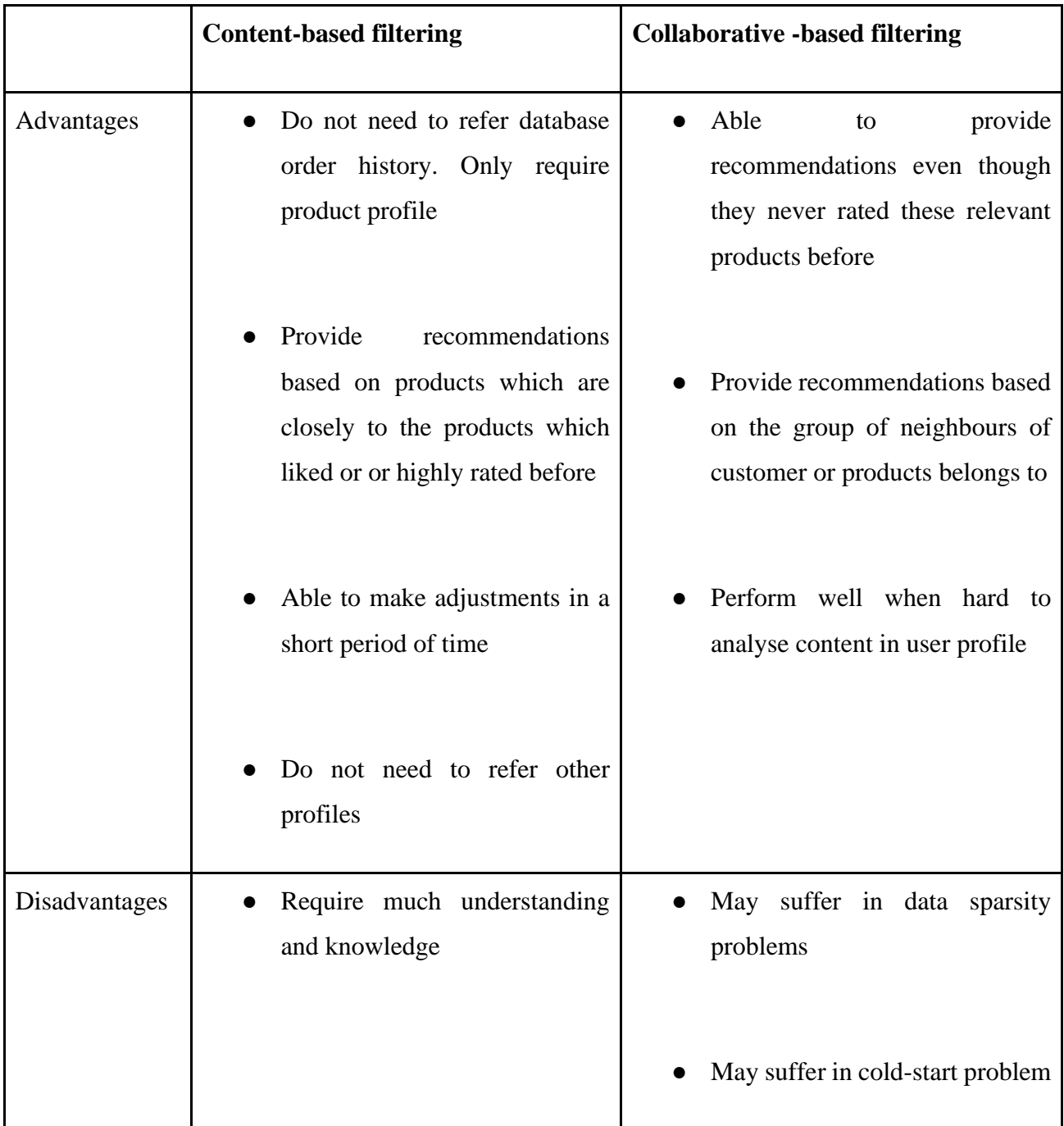

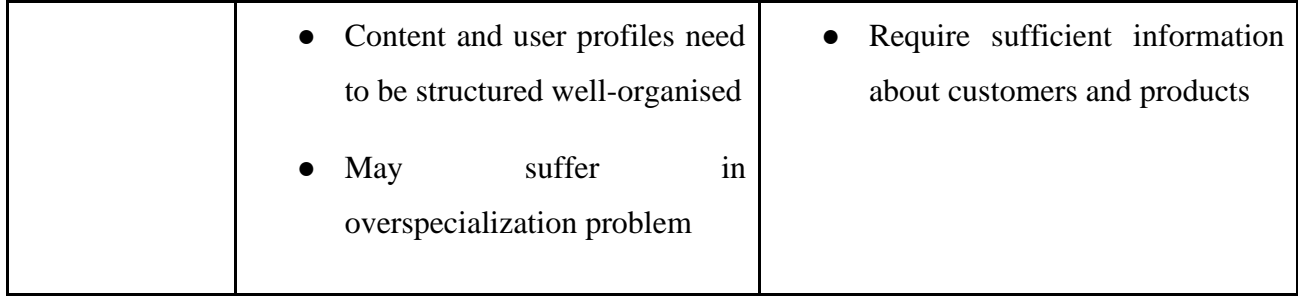

# **2.6.2 Comparison between architecture used**

# **Web and Business Tiers**

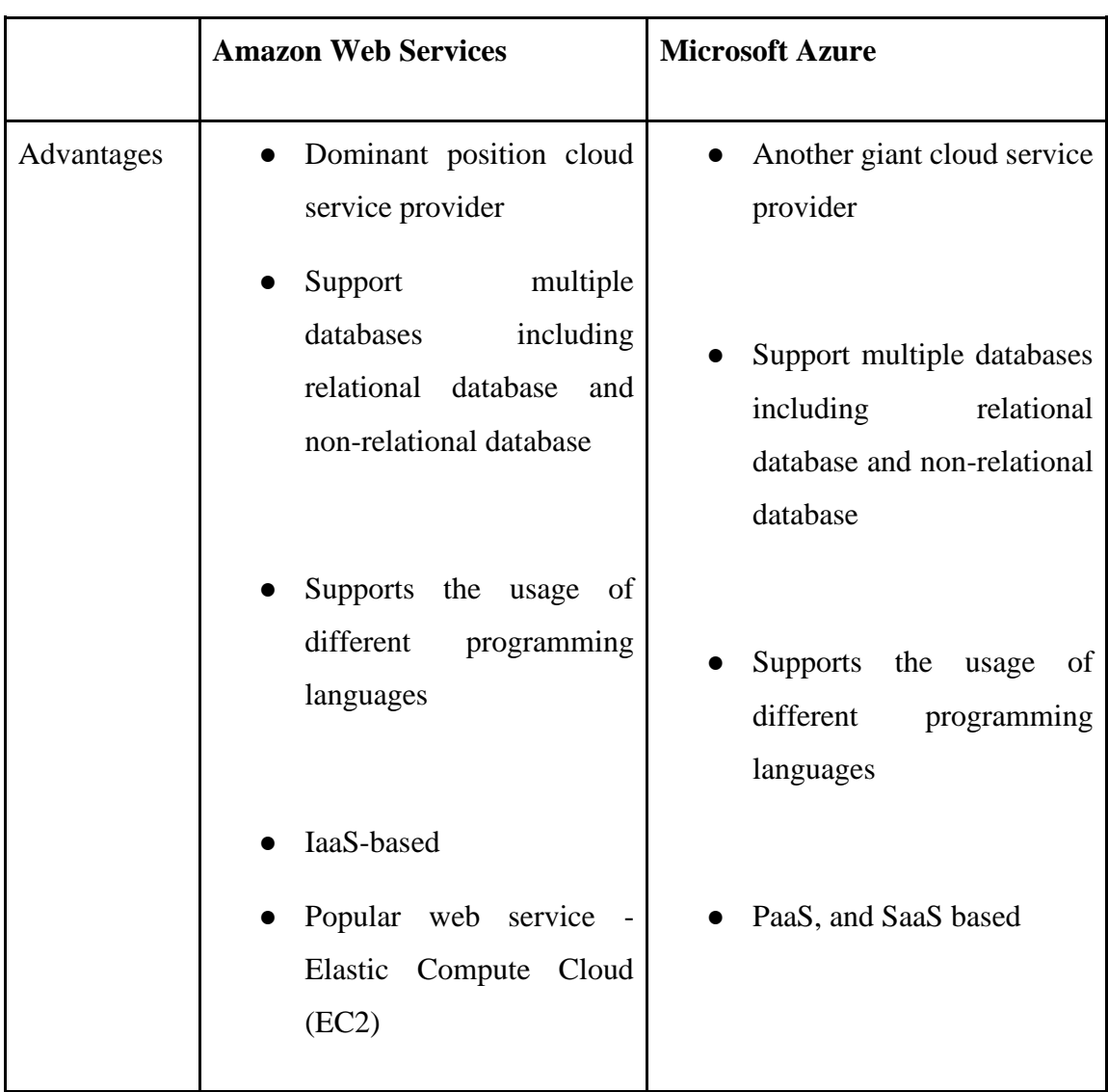

Table 2.6.2 Table of comparison between Web and Business Tiers

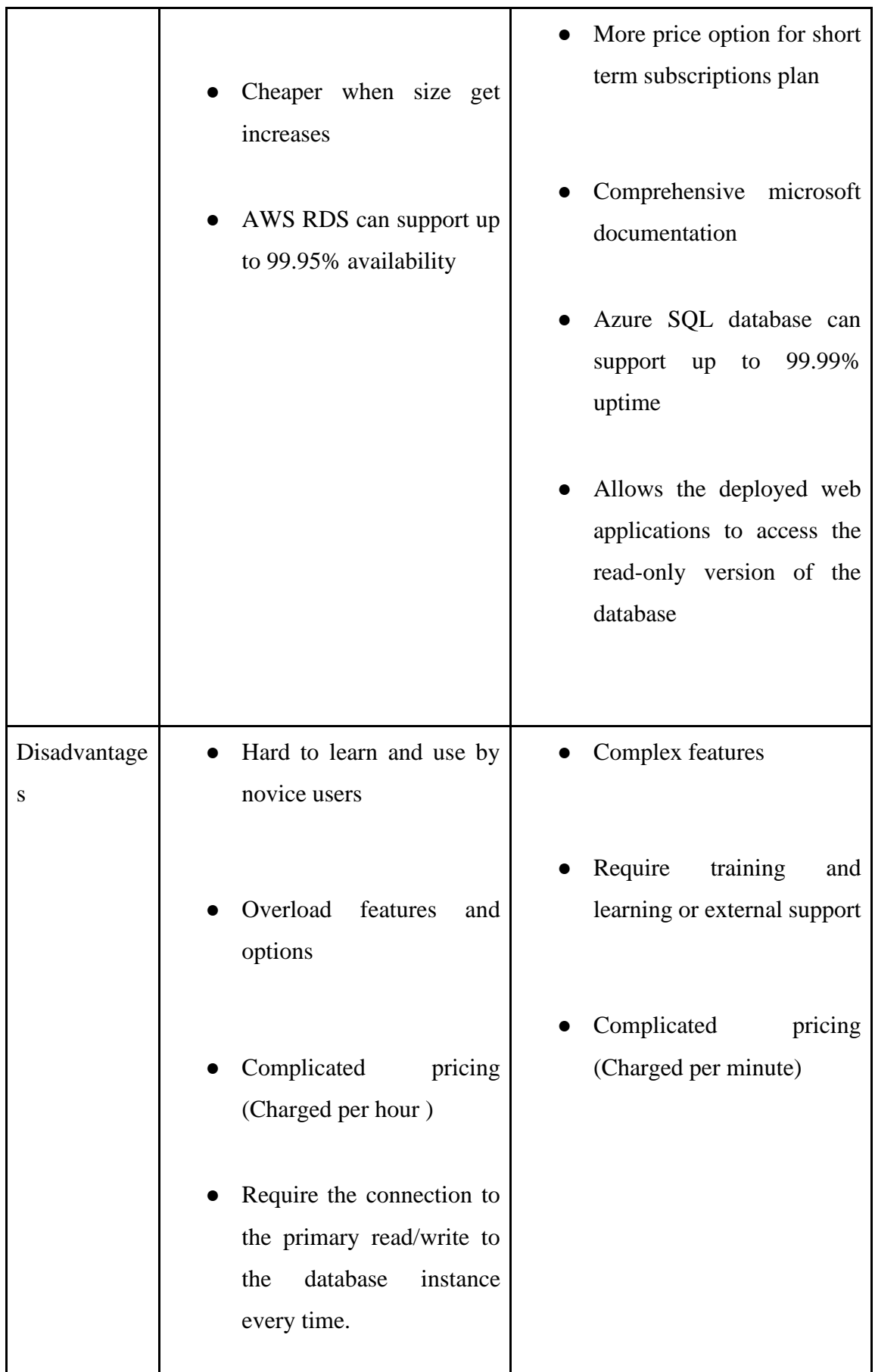

# **Data Tiers**

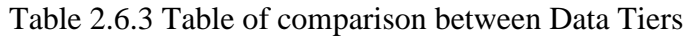

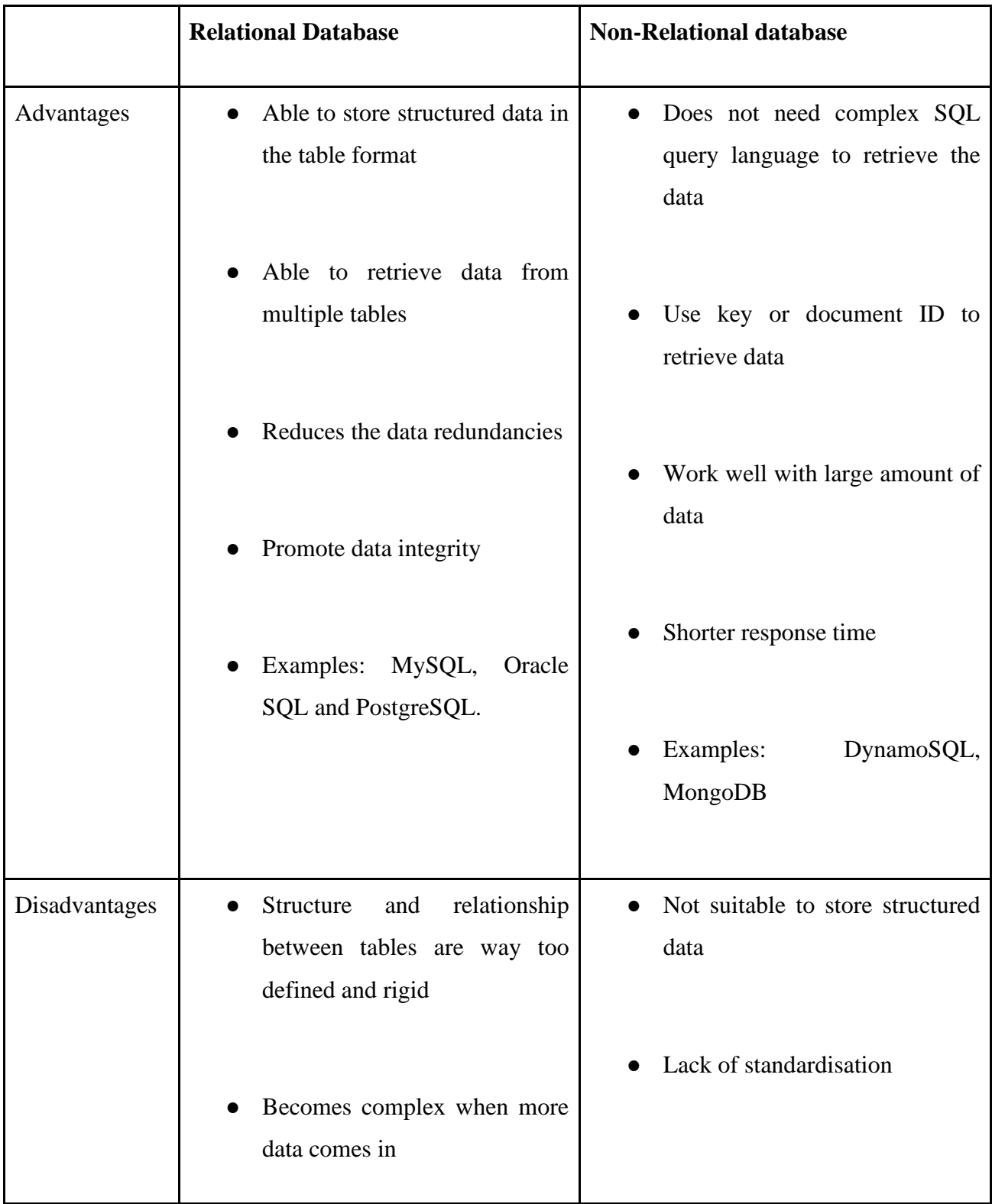

# **2.6.3 Comparison between full-stack frameworks used**

Table 2.6.4 Table of comparison between between full-stack frameworks used

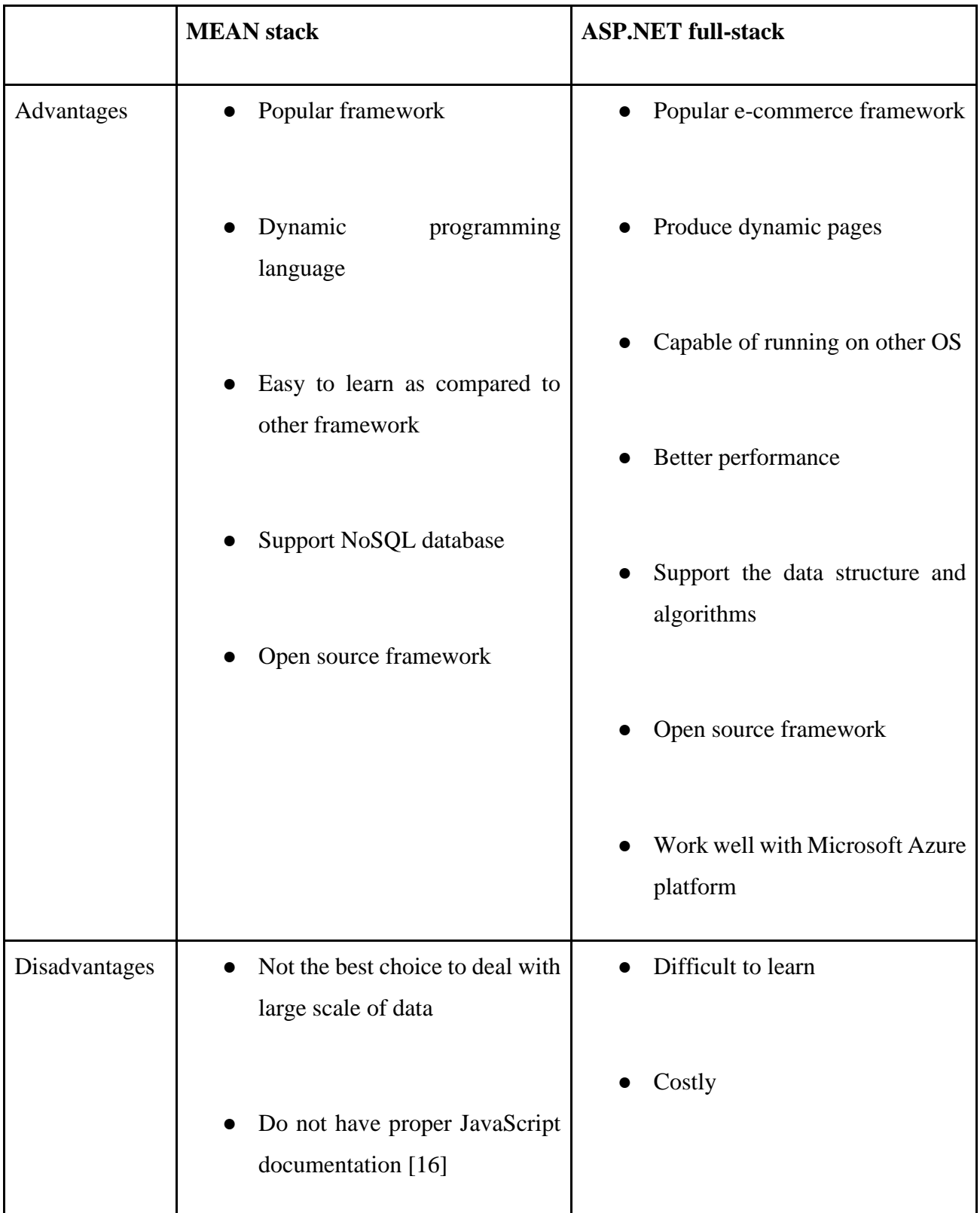

# **2.6.4 Comparison between similar existing systems**

Table 2.6.5 Table of comparison between between similar existing systems

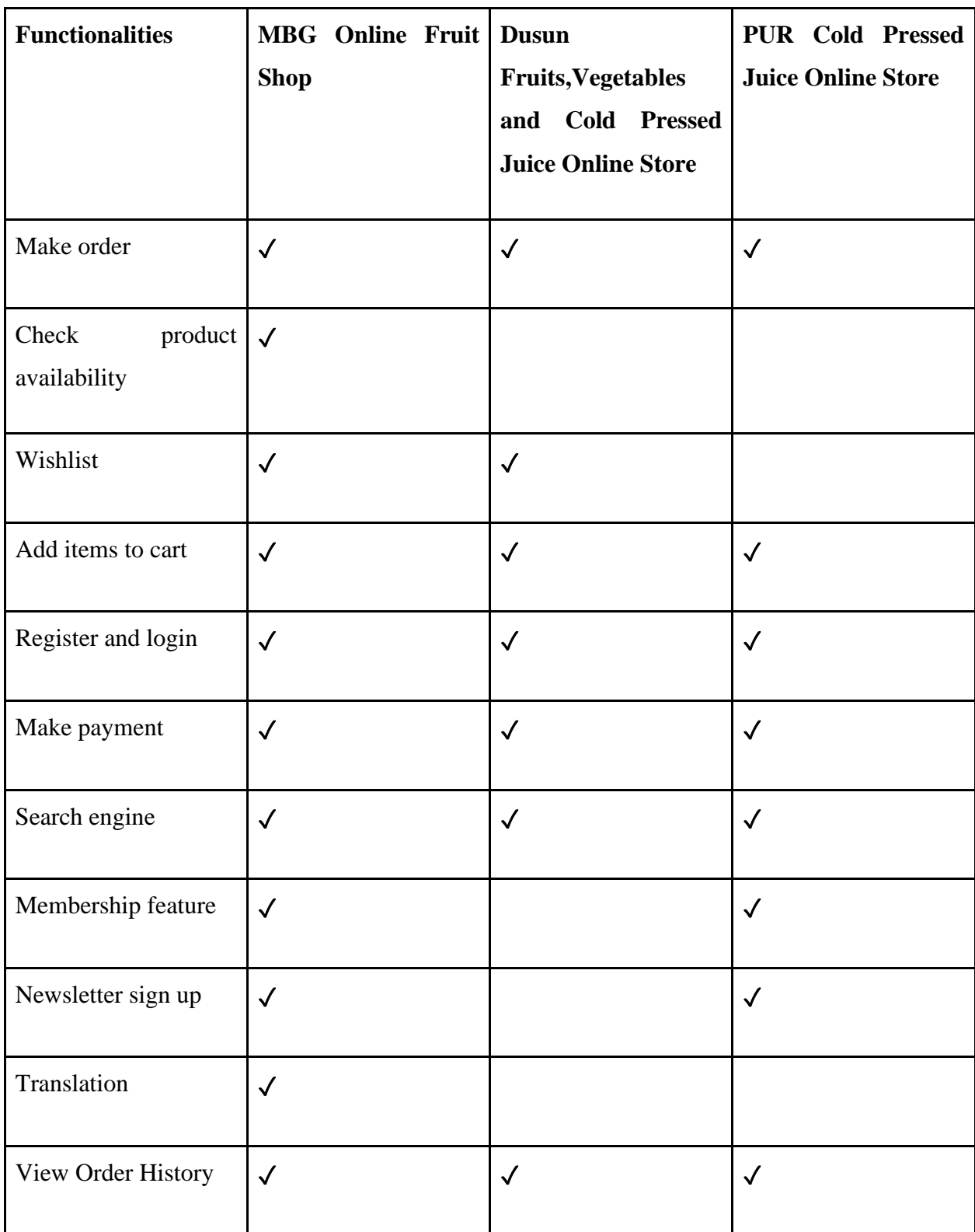

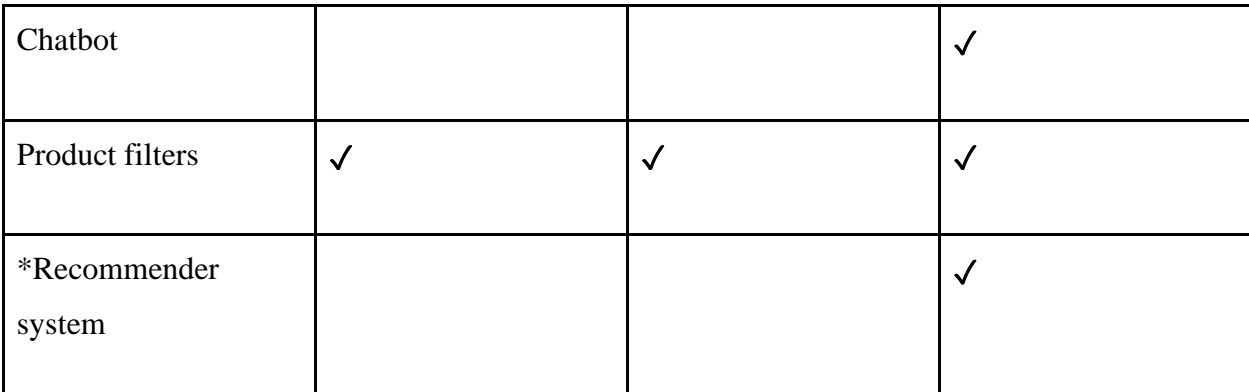

# **2.7 Proposed Solutions**

This project aims to propose an online fruit and fruit juice web application which will equip all the basic features in the online e-commerce website. On top of that, the proposed system will also implement a special recommender system based on the various filtering techniques like collaborative-based filtering to study the user preference. It requires effort to train and test model. After deploying the model, the proposed system or web application will be able to provide some recommendations to them.

The database being used for the e-commerce online store will be a relational-database like SQL to store structured data which is powerful in Azure and able to support a lot of API. Main SQL tools will be used are Microsoft SQL Server in Microsoft SQL Server Management Studio (SSMS) and the Azure SQL database. The advantages:

- Easy to use as desktop itself can serve as the SQL server
- Supports both GUI and query for database operation
- Support database CRUD operation through entity-framework using migration
- Make sure the web application is deployed to the Internet and saving the data globally
- Quick process for the setting and configuration of the data storage in Azure SQL database and
- Easy for a web application to go online using the Azure services.

After the review and some consideration, the proposed system will be built using the ASP.NET MVC full-stack framework and deployed in Microsoft Azure at the end of development because ASP.NET MVC framework provides these benefits:

- Achieving the clear concern of segregation
- It provides the approach for developers to create dynamic websites
- It provides developers the full control on the web application
- It will also ease the process of testing as the complexity has been divided accordingly to model, view, and controller
- It helps the .NET developer to easily detects the bugs and solve it using MVC framework

### **System Methodology/Approach**

In this chapter, there will be explanations on system design specifications, system design flow diagrams and the system architecture diagram. Besides, system deployment diagram and project planning (Gantt chart) are included as well.

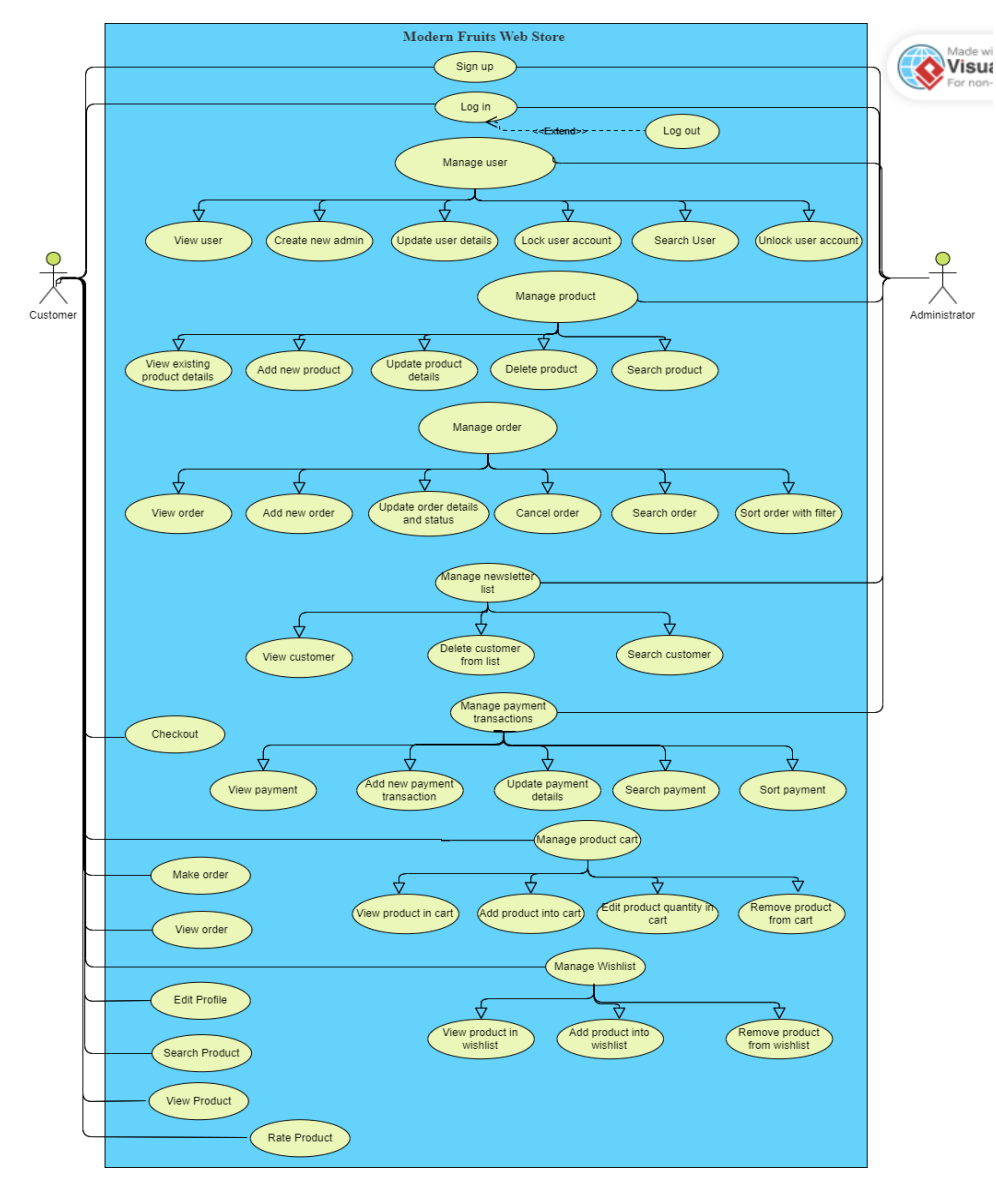

### **3.1 System Design Specification Diagram**

Figure 3.1.1 Use case diagram of Modern Fruit Web Store

According to Figure 3.1.1 above, the modern fruit web store is mainly proposed to server the customers and administrators. There are certain differences between them in terms of what action they are authorized to do. Firstly, customer need to sign up or register prior to start to perform any action in the website. After the system verify the account, customers are successfully registered and able to log in to the web application with their own profile. Then, they can proceed to check their own profile or try to edit their personal account information. For instance, they can complete and fill up their account information like address, phone number and personal details. Besides, they can also be able to change their password any time after login successfully. Next, they can have a view on the website especially all the products. They can also search the product name or find product based on product categories or filter. If customers are interested to buy the product, they can add the product into shopping cart. In the shopping cart, add product, edit product details, and remove product action are applicable. They can also add the product into a noteworthy feature called wish list which only stores the product they may be interested to review again next time when they return to this website. It will ease them to directly approach the product in the wish list rather than searching the product. They can remove product from the wish list if they wish. After customer makes decision to buy, they can check out the cart and place order. When the order is made successfully, they can proceed to review their order details and status.

Moving on to the administrator section, they are the user who own the top-level privilege to gain to all data typically all records generated in respective table like customer, order and product. At first, administrators need to log in the system with their login credentials which already credited with the highest role. With the given role, they can perform business management and monitoring which will give the administrators an overview of the business. Administrators can manage the users, orders, products, customers, newsletter list and payments. In further detail, they can perform view, add, edit, and delete operation on these modules. For instance, administrators can add a new product and display on the website for selling. They can update the product description or other associated details anytime. Apart from that, they can search and sort the records accordingly to filter and find records. For the user table, administrator can also perform and lock and unlock operation for active and inactive customer account. If the account

is under locked status, this indicates that the account is being suspended and customer will not be able to log in using the account anymore unless it is being unlocked.

## **3.2 System Design Flow Diagram**

### **3.2.1 Normal user/Customer system design**

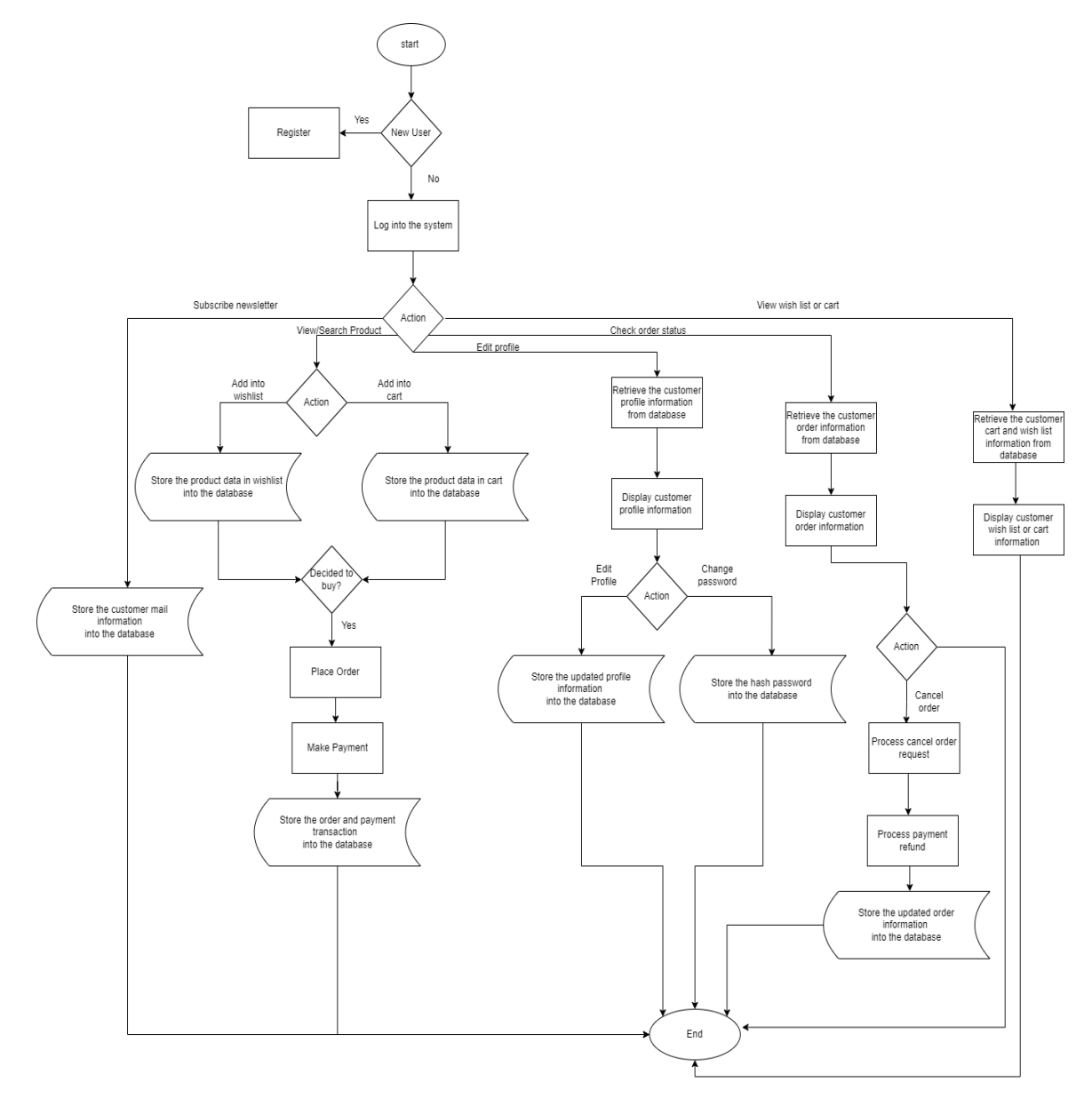

Figure 3.2.1 Normal user/ customer system design flowchart

In this section, there are overall system design flowchart to briefly explain about the flow of using the web application. According to Figure 3.2.1, user or customer who comes to this website can have the option to register or log in before place any orders. For newcomers, they need to register a new account by filling up the required information. After register, they can use the account credentials and login to the website.

The following action can be either choose to view and search products or edit profile. For the first option, in the product page, customers can choose to add product that they are interested to buy into the shopping cart or wish list as they wish. Once the action is performed, the product information will be stored so that the product information in the cart and wish list can be restored for display whenever customer or user login to the website. Once they decided to purchase the products, they can check out the shopping cart and place order. The last step before order is made is that customers must make payment via payment integration.

After that, the order information and payment transaction will be carried and stored into the database. On the other hand, customers can check and review their profile. System will render and fetch the user information like username, contact number, address in the profile page. They can perform update or edit operation in their profile or change password if they opt for another password. Lastly, system will store the updated profile information and new hash password into database.

Besides, customers can also view their wish list or cart in which they had added some products before. The web application will retrieve the cart and wish list information from database for each customer session. In other case when customer had placed any order, they can check their order status whether it is processing or shipped. Before the product is being shipped, customer still own the option to cancel order on any acceptable reason. The system will process the cancel order request and refund the payment amount to customer.

# **3.2.2 Administrator system design**

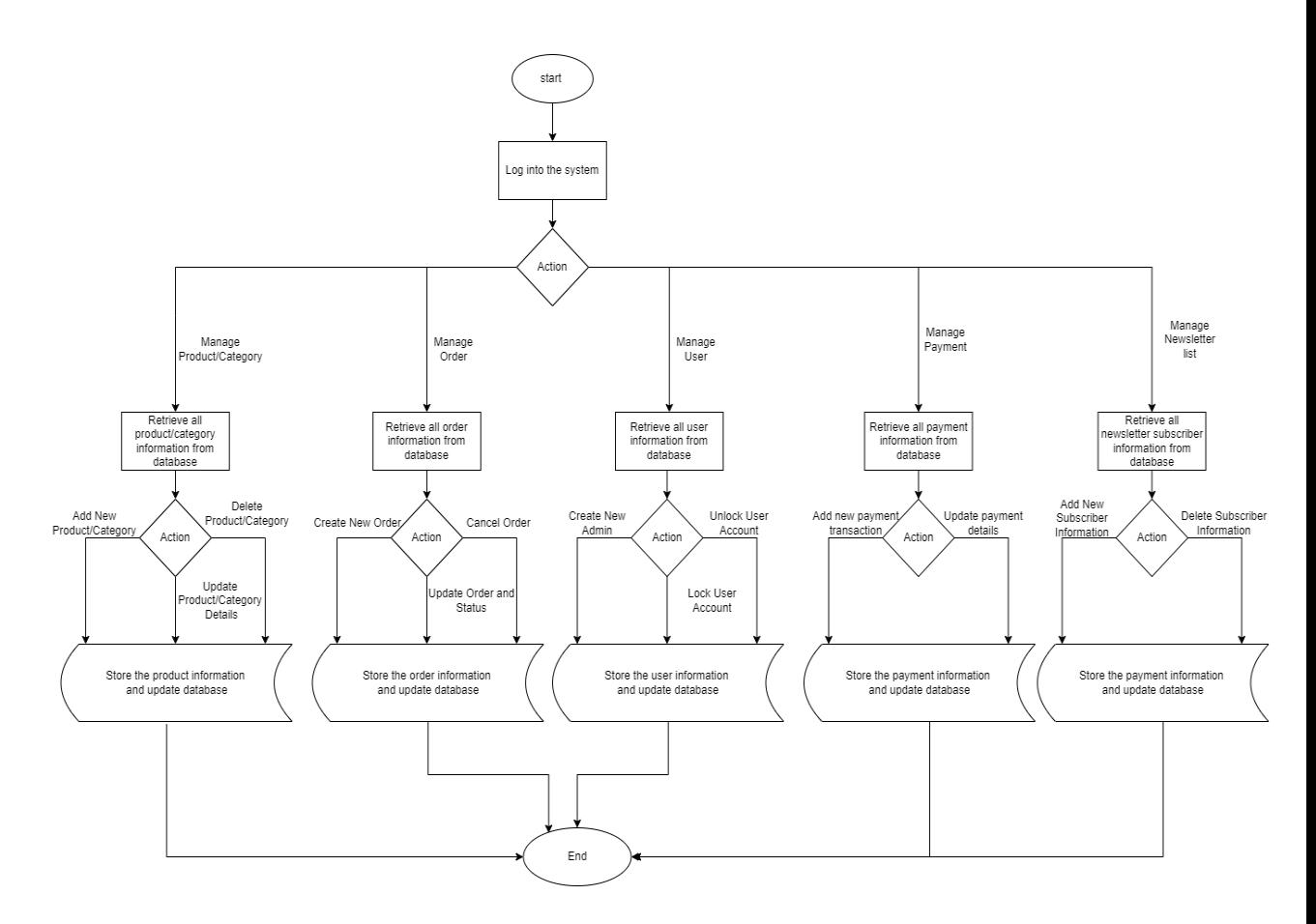

Figure 3.2.2 Administrator system design flowchart

Referring to the Figure 3.2.2, administrator may need to login to the system before performing any operation. The system flow is clear and concise after they logged in. There are several options for action which can be done. This is based on what table the administrator intends to manage. They can choose either to manage the products that are currently selling on the website or manage orders, users, and payments transactions. The system is responsible to retrieve and display the requested table information. For product part, administrator is authorized to add new product, edit product information or delete the product from the database. The administrator is also capable to create new order manually, update order status or details and cancel order manually. Next, the administrator can also manage all the users in the table in the operation of create new administrator, lock and unlock the user account if there are special circumstances. Usually, only administrator can view the user database though. Moreover, the administrator can always monitor the payment transaction conducted every day. It is also possible to have scenarios in which administrator may need to add or update any payment like the status and he or she is able to make it. Last but not least, the administrator can also have the option to manage the newsletter list which consists of all the users who have subscribe the newsletter. They are able to add or delete the subscriber from the newsletter.

### **3.2.3 Recommender system design**

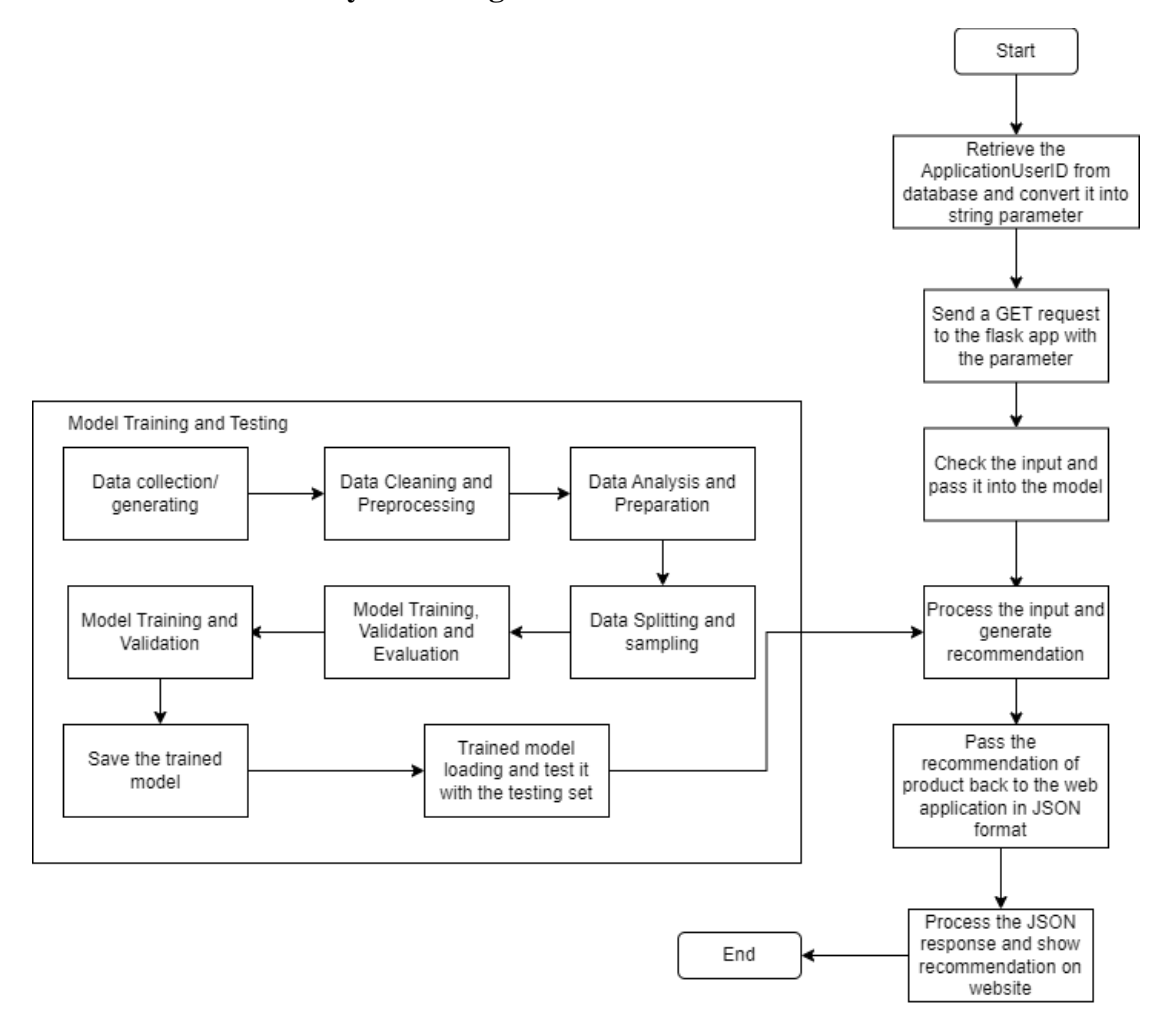

Figure 3.2.3 User-based collaborative filtering system design flowchart

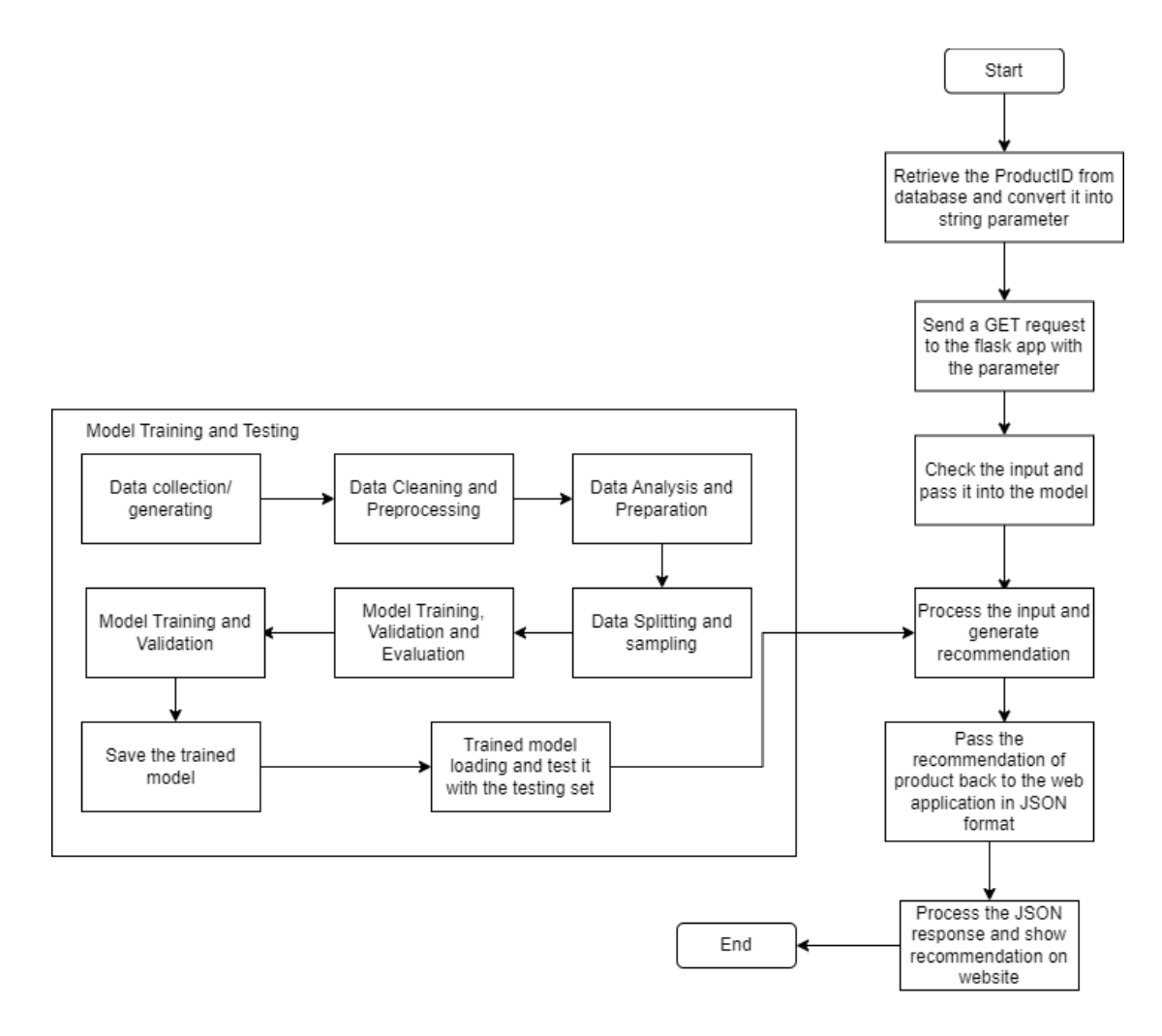

Figure 3.2.4 Item-based collaborative system design flowchart

The Figure 3.2.3 shows the overall recommender system design in terms of design flow. The left-hand side shows how the user-based collaborative filtering model is being trained and tested. The model will then be deployed in the Flask application and wait for the request input. Initially, the web application will retrieve the ApplicationUserID from the database and convert it into string parameter. The noteworthy point is that the ApplicationUserID is only retrieved when the customer start rating the products. The MVC web application will send a GET request to the flask app with the parameter('ApplicationUserID'). The input will be checked in terms of the type and format before passing to the model. The model will perform the prediction and generate recommendations. Once the prediction is done, the product recommendations will be passed back to the web application in JSON format. Once the web application received the response from the flask application successfully, the JSON response will be parsed and the recommended product information will be retrieved from the database and displayed on customer's website. The difference in terms of the design flow between item-based and user-based collaborative filtering is the input. For item-based, the ProductId which is the ID of a product that had been rated by customer will be passed as the string parameter as shown in Figure 3.2.4.

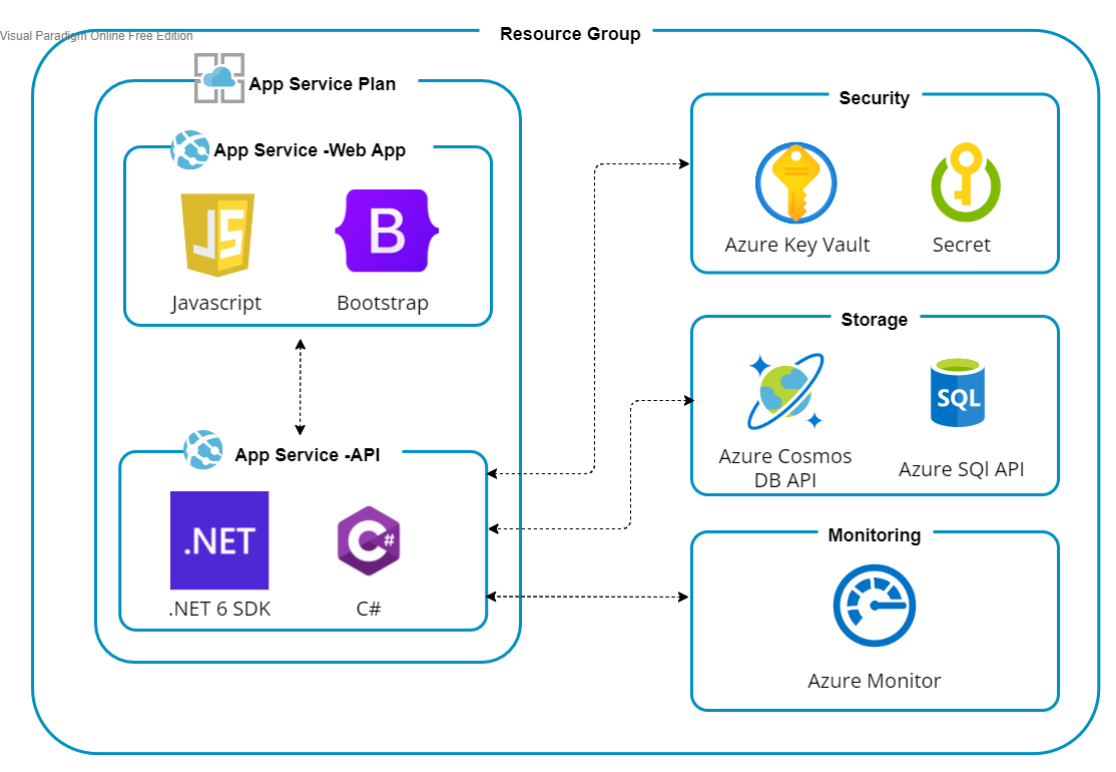

## **3.3 System Architecture Diagram**

Figure 3.3.1 Architectural Diagram for Modern Fruit Web Store

In the section, there is a discussion on system architecture diagram. As show in Figure 3.3.1, it shows the overall system architecture and all the required components when deploying an e-commerce web application in Azure. Firstly, it is necessary to group our resources like storage, web application, security and API components into an organized resource group for better management. Prior to that, a subscription should be made. Next, app service plan is required to host our web application or web app in the Azure Service environment. In this case, only free and shared service plans will be implemented mainly to serve the purpose of development and testing purposes. Inside
our app service, there are client-side and server-side components and API to bunch up the whole full-stack application. For instance, C# for .NET SDK 6, JavaScript. Next, our back-end API will connect with storage, security and monitor components when hosting on the Internet. In terms of security, Azure Key Vault plays the role to securely store and manage the configuration secrets and encryption keys for the server apps. It is usually not accessible by client-side [17]. Moving to the storage part, database API like SQL and Cosmos DB API are being implemented to store different type of data, namely structured data and unstructured data. Moreover, the web application after publishing to Internet will be monitored by Azure Monitor. Azure Monitor is there built to monitor the health, availability and performance of the application [18]. With the monitoring by Azure Monitor, factors that affecting the performance and resources can be significantly identified.

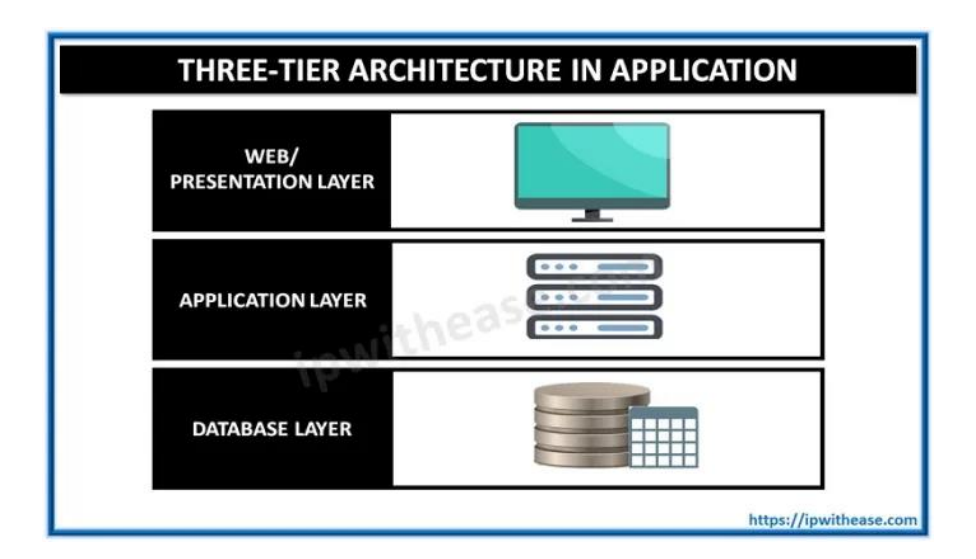

Figure 3.3.2 Three-tier architecture of web application

Generally, the architecture can be divided into 3 main tiers which are the presentation layer, application layer and database layer just like the Figure 3.3.2. Firstly, the customer web interface belongs to the presentation layer that they can interact with the application. In the proposed system, the first tier will be running on the customer's browser. Customers can browse to the website using their browser and perform some action. For instance, they can view their account profile or add the product into cart via the static and dynamic content shown. The second layer is the application layer where the web app will be deployed at. All the communication directs this middle layer as the presentation layer cannot directly reach the database layer. To relate with the ecommerce website, the application server which is the Azure Web App will host the web application and perform any CRUD function to retrieve any data from the data layer. This is also the part where ASP.NET (C#) will be used for the application development. For instance, the order details of a particular customer can be retrieved from the database in order to display in the customer site. The last layer is the data layer. It is the database server which mainly handles the data processing and data storage. It is a compulsory layer to provide web applications a place to store the product, customer and order information. In the proposed system, the option chosen for the database are the Cosmos DB which is the non-relational database and SQL database which is relational database.

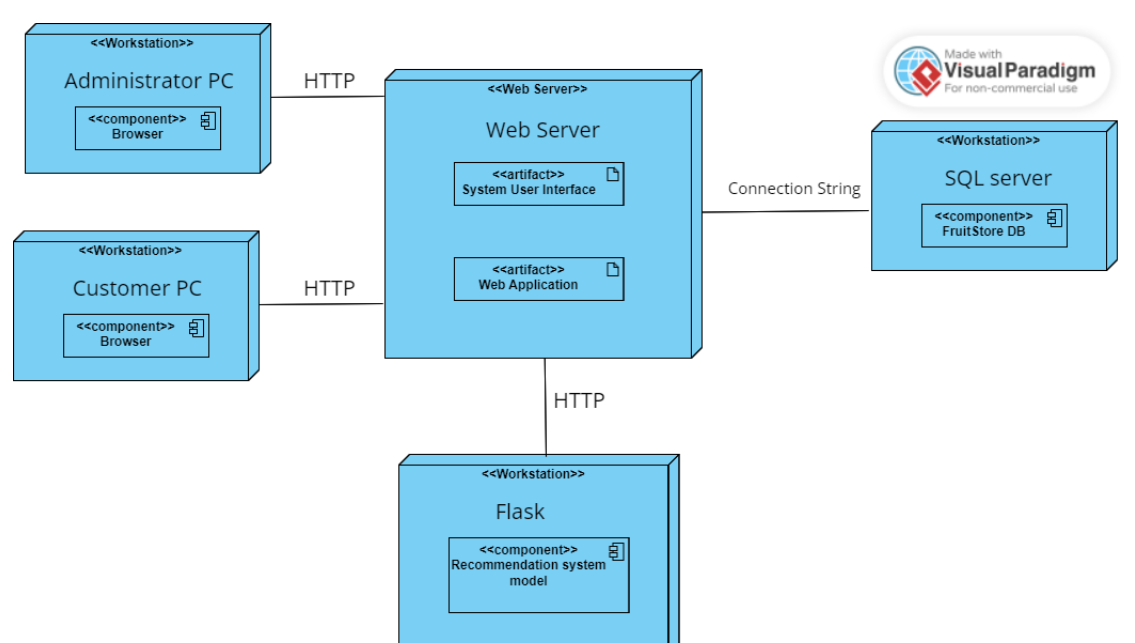

# **3.4 System Deployment Diagram**

Figure 3.4.1 System Deployment Diagram

The current system will implement a client-server architecture and operate mainly around the client and server module. The administrators and customers will be main clients of the system. Customers and administrators can use their browser to reach the

web server through HTTP request. The clients of system will need a database server to store the respective data information and perform any data operation like data retrieving. SQL server is the option being chosen as the data storage. All the application logic will also be being processed and handled in the web server. It acts as the middleman to handle all the traffic and communications between the clients, SQL server and Flask application. Flask will be the actual location to deploy and run the recommender system model. The JSON input will be passing from the web server through HTTP GET request and return the JSON response (recommendations) to the web server for further processing.

# **3.5 Project Planning**

# **3.5.1 FYP1 Gantt chart timeline**

| <b>Activities/Task</b>                               | Week         |                |              |                         |   |   |   |  |  |
|------------------------------------------------------|--------------|----------------|--------------|-------------------------|---|---|---|--|--|
|                                                      | $\mathbf{1}$ | $\overline{2}$ | 3            | $\overline{\mathbf{4}}$ | 5 | 6 | 7 |  |  |
| Brainstorm on project ideas and understanding Azure  | $\mathbf{X}$ |                |              |                         |   |   |   |  |  |
| Understand, install, configure the required software | $\mathbf{X}$ |                |              |                         |   |   |   |  |  |
| tools and framework for developing the web           |              |                |              |                         |   |   |   |  |  |
| application                                          |              |                |              |                         |   |   |   |  |  |
| Self-learning on Asp. Net core 6 MVC framework and   | $\mathbf{X}$ | $\mathbf{X}$   |              |                         |   |   |   |  |  |
| C# language                                          |              |                |              |                         |   |   |   |  |  |
|                                                      |              |                |              |                         |   |   |   |  |  |
| Finalising the required workload and output of the   |              | $\mathbf{X}$   |              |                         |   |   |   |  |  |
| system for this trimester                            |              |                |              |                         |   |   |   |  |  |
| Self-learning on Entity Framework 6 Code First       |              | $\mathbf{X}$   | $\mathbf{X}$ |                         |   |   |   |  |  |
| Approach to deal with back-end database and servers- |              |                |              |                         |   |   |   |  |  |
| side components in MVC                               |              |                |              |                         |   |   |   |  |  |
| Register Microsoft Azure Fundamentals Certification  |              |                | $\mathbf{X}$ | $\mathbf{X}$            |   |   |   |  |  |
|                                                      |              |                |              |                         |   |   |   |  |  |
| Training and self-learning on Microsoft Azure        |              |                |              |                         |   |   |   |  |  |
| learning-path as requested by organizers             |              |                |              |                         |   |   |   |  |  |

Table 3.5.1 FYP1 Gantt chart timeline

Bachelor of Computer Science (Honours)

Faculty of Information and Communication Technology (Kampar Campus), UTAR

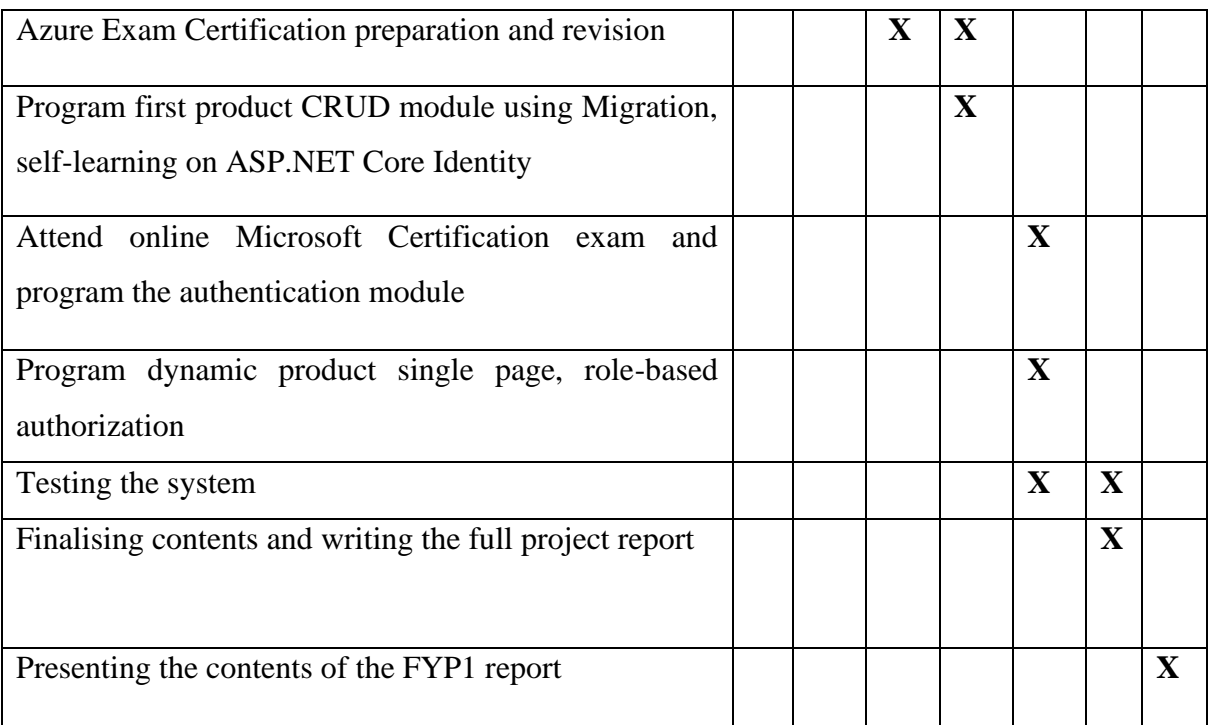

# **3.5.2 FYP2 Gantt chart timeline**

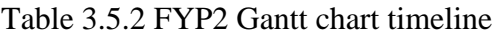

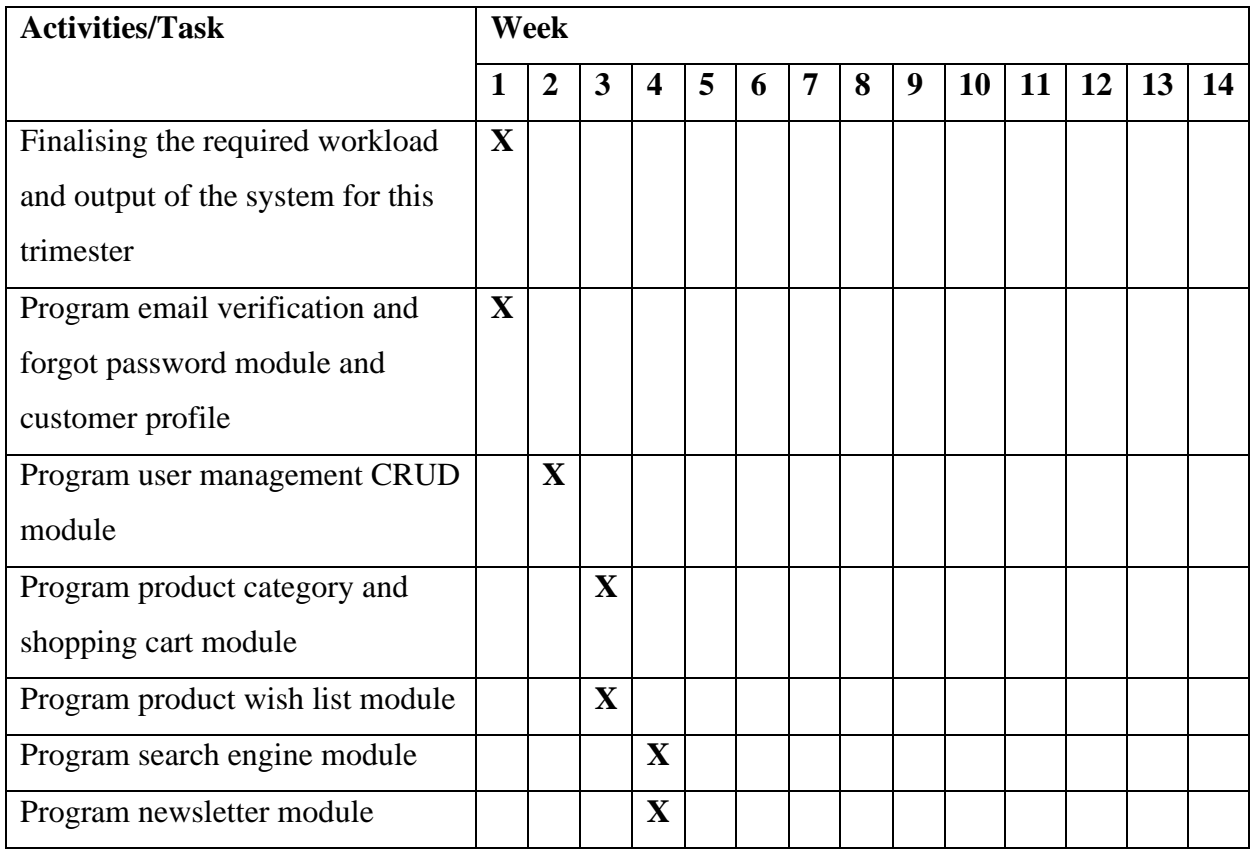

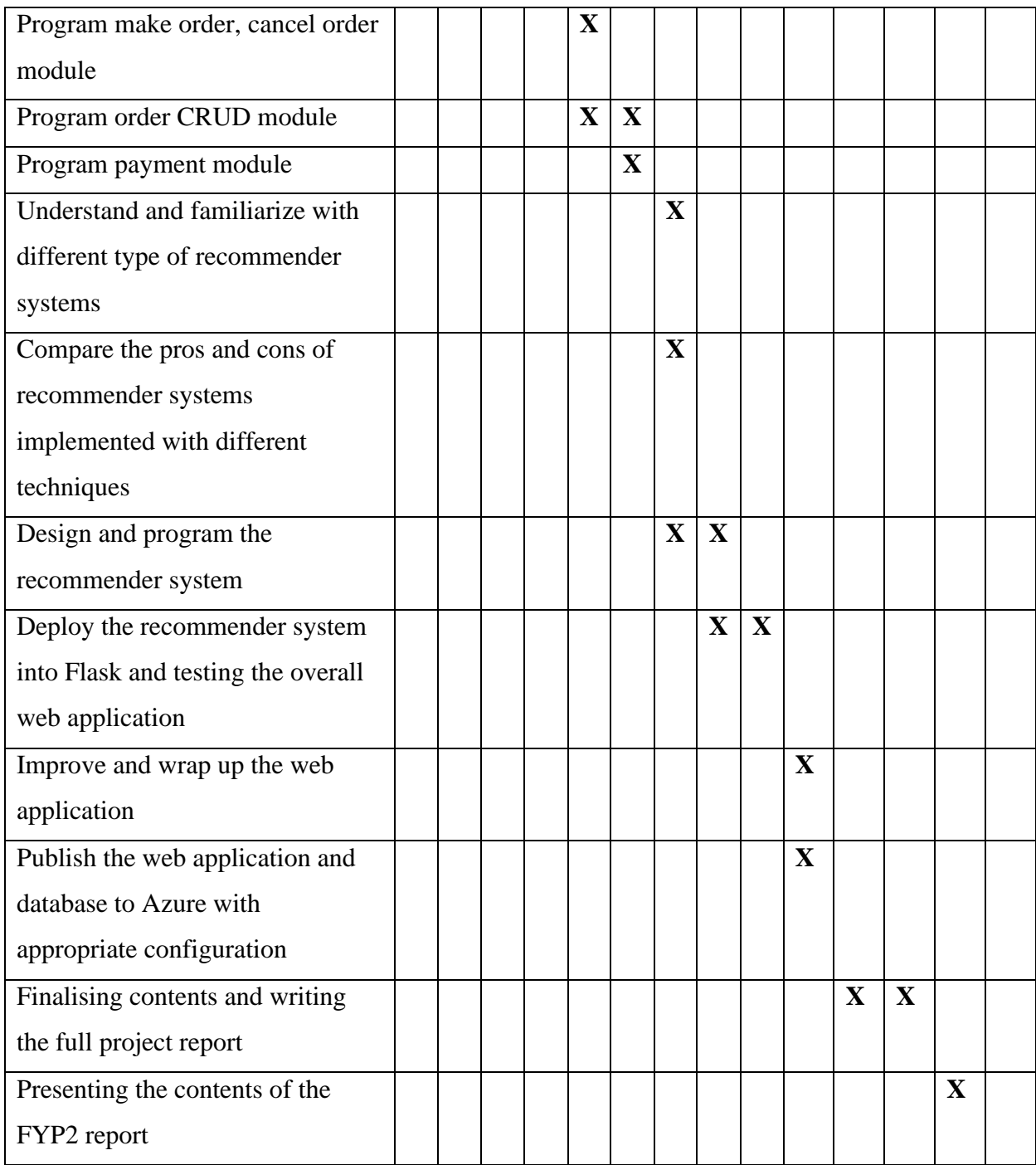

#### **System Design**

In this chapter, there will be some diagrams and explanations to illustrate the system design. For instance, system block diagram in the first part, system components specifications that focus on the components in the proposed web application. Besides, there are system components interaction operations which illustrate the interaction between the components. Other than that, the database ERD diagram is given to illustrate the relationship between the tables exist in the database.

#### **4.1 System Block Diagram**

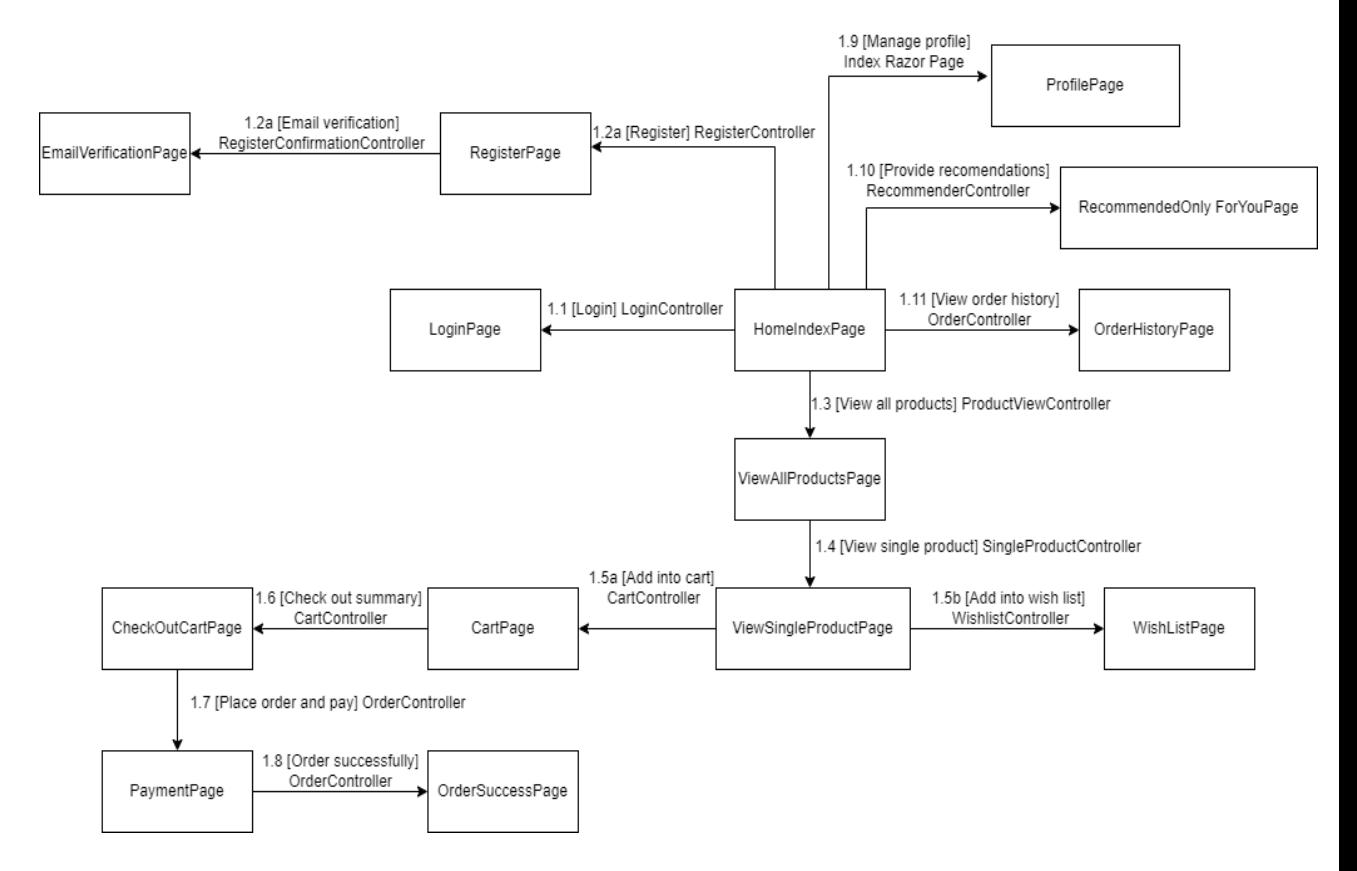

Figure 4.1.1 Customer module block diagram

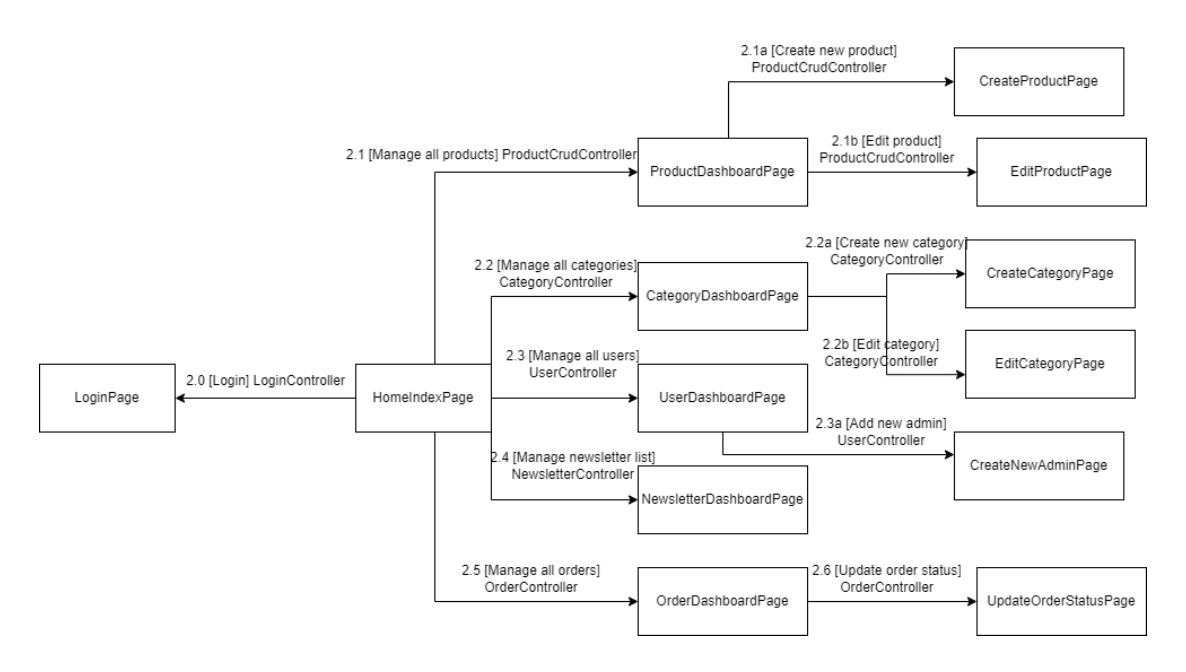

Figure 4.1.2 Administrator module block diagram

# **4.2 System Components Specifications**

# **4.2.1 Customer Module**

# **HomeIndexPage**

This is the main home page for the web application when user first reach to the website.

# **LoginPage**

This is the login page which allows customers to login to the web application using their account credentials. The system will retrieve customer data and check the credentials. It also redirects users to a home page or once successfully login or login failed when the email or password is incorrect.

# **RegisterPage**

This page is responsible for new customers who have yet to register their user account in the web application. Once users have registered, their account information will be stored in the database so that they can login using the same credentials in the future.

# **EmailVerificationPage**

This page is to request customers to verify their email account before they can successfully register the account. They can also request email verification resend if the timeout is reached.

## **ViewAllProductsPage**

This page will display all the products which are currently selling on the web application. Customers can filter the products according to category or directly search for the products using keyword search.

### **ViewSingleProductPage**

This page will display the single product which customers have clicked into it. Customers can rate the product, add the product to their wish list or the cart. There will be some recommendations suggested to customers through item-based collaborative filtering model if they have rated the particular product before.

# **CartPage**

This page will display all the products which customers have interested in and added into cart. Inside the cart, customers can either add or reduce the quantity of product or they can directly remove it from the cart. If they have decided to place an order, they can click the checkout button to proceed to the checkout summary.

### **WishListPage**

This page will display all the products which customers have interested in and added into the wish list. Inside the wish list, customers can either add or remove any product. If they wish to view the single product detail, they can click the product and redirect to the single product page.

### **CheckOutCartPage**

This page will display the order summary and require customers to fill in the personal and shipping information before placing the order. The system will calculate the total amount to pay and display the subtotal price for each product. After everything is filled up, customers can proceed to click the place order button and make the payment.

# **PaymentPage**

This page requires customers to fill up their email, credit/debit card number with its associated information to make payment.

# **OrderSuccessPage**

This page will display order successfully once customers successfully made the payment. It will display the order ID and customers can check the order status later. An email will be sent to the customer's phone to inform them that the order has been successfully placed.

# **ProfilePage**

This page will display all the customers' personal information and customers are able to edit all these details and save them into database. The system will retrieve it and automatically display the customer detail on the field without customer input next time before they want to place order. They also can change their password, add 2FA authenticator and some settings in the customer profile.

# **RecommendedOnlyForYouPage**

This page will generate and display some product recommendations to customers through user-based collaborative filtering model if they have rated some product before.

# **OrderHistoryPage**

This page will display all the order details for a particular customer after he/she has placed the order.

# **4.2.2 Administrator Module**

# **HomeIndexPage**

This is the main home page for the web application when user first reach to the website.

# **LoginPage**

This is the login page which allows administrators to login to the web application using their account credentials. The system will retrieve administrator data and check the credentials. It also redirects the administrator to a home page or once successfully login or login failed when the email or password is incorrect.

# **ProductDashboardPage**

This is the dashboard page which displays all the products which are currently selling on the web application. This is only accessible and managed by administrators. On this page, administrators can delete products which may no longer be selling or exist. They also can click the create new product and edit product buttons and redirect to those pages.

# **CreateProductPage**

This is the page which allows administrators to create a new product. They need to fill in all the information and upload an image for the product. They can click the create button and save it into the database.

# **EditProductPage**

This is the page which allows administrators to edit the existing product information. They can amend all the information or upload new images for the products. They can click the update button and save the changes into the database.

# **CategoryDashboardPage**

This is the dashboard page which displays all the categories associated for products which are currently selling on the web application. This is only accessible and managed by administrators. On this page, administrators can delete categories which may no

longer be selling or exist. They also can click the create new category and edit category buttons and redirect to those pages.

### **CreateCategoryPage**

This is the page which allows administrators to create a category product. They need to fill up the name of the category. They can click the create button and save it into the database.

### **EditCategoryPage**

This is the page which allows administrators to edit the existing category information. They can amend the category name. They can click the update button and save the changes into the database.

### **UserDashboardPage**

This is the dashboard page which displays all the user accounts on this web application. This is only accessible and managed by administrators. On this page, administrators can click the lock button to suspend accounts which may no longer exist. They also can click the unlock button and reactivate the user accounts.

# **CreateNewAdminPage**

This is the page which allows administrators to create a new admin account. They need to fill in all the required personal information of administrators. They can click the signup button to create the new administrator account and save it into the database.

### **NewsletterDashboardPage**

This is the dashboard page which displays a mailing list which consists of all the users who subscribe to the newsletter. This is only accessible and managed by administrators. On this page, administrators have the permission to delete the user in special circumstances.

# **OrderDashboardPage**

This is the dashboard page which displays all the orders which have been placed by customers on the web application. This is only accessible and managed by administrators. On this page, administrators can view and filter the records according to the status of order. They also can click the edit order button to update the status.

# **UpdateOrderStatusPage**

This is the page which allows administrators to update the status of a particular order. They need to fill in all the required courier, tracking number and shipping information. There are several types of buttons like process order, ship order button to update the progress based on the current order status. The changes will then be committed and saved into the database.

# **4.3 System Components Interaction Operations**

# **4.3.1 Customer Module**

# **1.1 [Login] LoginController**

This is a controller which will redirect customers to the login page when they want to perform any further action like adding products to cart or wish list.

# **1.2a [Register] RegisterController**

If the customer is a newcomer who never signed up for an account on the web application, he/she can register a new account by filling in their personal information in the register form. They must provide their email and password to set up an account.

# **1.2a [Email verification] RegisterConfirmationController**

The controller will generate an email verification template, set up an email service, send the email to the customer email account and customers need to verify their account in the email to successfully register.

# **1.3 [View all products] ProductViewController**

This controller will retrieve all the products associated with its information from the ProductCrud table and store them in a list. This list will be passed to the ViewAllProductsPage for display purposes.

## **1.4 [View single product] SingleProductController**

When the customers click a particular product, this controller will retrieve the single product information like the price, category from the ProductCrud table. This model information is passed to the ViewSingleProductPage for display purposes. Besides, the controller will call the flask application to generate item-based collaborative filtering recommendation and the product information will also be passed to the same page. The pre-condition is that this product has been rated by customers before.

### **1.5a [Add into cart] CartController**

When the customers wish to add a product into cart, this controller will store this product detail into the ShoppingCarts table with the ApplicationUserID of this user. When customers click the cart icon, this controller will retrieve the all the cart products of this customer from the database and pass to the CartPage.

### **1.5b [Add into wish list] WishlistController**

When the customers wish to add a product to wish list, this controller will store this product detail into the Wishlist table with the ApplicationUserID of this user. When customers click the wish list icon, this controller will retrieve the all the wish list products of this customer from the database and pass to the WishListPage.

# **1.6 [Check out summary] CartController**

When the customers click the checkout button and wish to check out the cart with the products they are interested in buying, the controller will process the calculation of subtotal of each product and the total amount need to pay by customer to place order. All the order summary information will be passed to the CheckOutCartPage for display purposes.

### **1.7 [Place order and pay] OrderController**

When the customers click the pay now button and wish to place order, the controller will initiate and configure the stripe payment service for payment. The total payment information will be passed to the PaymentPage and proceed for customer payment.

# **1.8 [Order successfully] OrderController**

After the customers place the order successfully, the OrderController will store all the products, customer, and shipping information of the order into the OrderHeaders and ProductOrderDetails table. The order ID will be passed to OrderSuccessPage for display purpose.

# **1.9 [Manage profile] Index Razor Page**

The Index Razor Page will retrieve customer information like username, phone number, address from the model binding. All the information will be passed to the ProfilePage for display and editing purposes.

# **1.10 [Provide recomendations] RecommenderController**

This controller will call the flask application to generate user-based collaborative filtering recommendation and the product information will also be passed to the RecommendedOnlyForYouPage page. The pre-condition is that this customer had rated some products before.

# **1.11 [View order history] OrderController**

This controller will retrieve the order information of all orders being placed by customers before and store them into a list. This list will be passed to the OrderHistoryPage for display purposes.

# **4.3.2 Administrator Module**

# **2.0 [Login] LoginController**

This is a controller which will redirect administratos to the login page when they want to perform any further action like managing products and orders.

# **2.1 [Manage all products] ProductCrudController**

This controller will retrieve all the products associated with its information from the ProductCrud table and store them in a list. This list will be passed to the ProductDashboardPage for management purposes.

# **2.1a [Create new product] ProductCrudController**

The ProductCrudController will redirect the administrator to CreateProductPage to fill up the new product information. This controller will store the new product information into the ProductCrud table when the administrator clicks the create button.

# **2.1b [Edit product] ProductCrudController**

The ProductCrudController will redirect the administrator to EditProductPage to edit the existing product information. This controller will store the new product information into the ProductCrud table after the administrator clicks the update button.

# **2.2 [Manage all categories] CategoryController**

This controller will retrieve all the categories associated with its information from the Categories table and store them in a list. This list will be passed to the CategoryDashboardPage for management purposes.

# **2.2a [Create new category] CategoryController**

The CategoryController will redirect the administrator to CreateCategoryPage to fill up the new category information. This controller will store the new category information into the Categories table when the administrator clicks the create button.

# **2.2b [Edit category] CategoryController**

The CategoryController will redirect the administrator to EditCategoryPage to edit the existing category information. This controller will store the new category information into the Categories table after the administrator clicks the update button.

# **2.3 [Manage all users] UserController**

This controller will retrieve all the user account information who have registered an account on the web application. The controller retrieves the data from the AspNetUsers table and stores it in a list. This list will be passed to the UserDashboardPage for management purposes.

# **2.3a [Add new admin] UserController**

The UserController will redirect the administrator to CreateNewAdminPage to fill up the new administrator personal information. This controller will store the new administrator information into the AspNetUsers table when the administrator clicks the sign-up button.

# **2.4 [Manage newsletter list] NewsletterController**

This controller will retrieve all the users who have subscribed the newsletter on the web application. The controller retrieves the data from the Newsletter table and stores it in a list. This list will be passed to the NewsletterDashboardPage for management purposes.

# **2.5 [Manage all orders] OrderController**

This controller will retrieve all the orders being placed by customers on the web application. The controller retrieves the data from the OrderHeaders table and stores them in a list. This list will be passed to the OrderDashboardPage for management purposes.

### **2.6 [Update order status] OrderController**

The OrderController will redirect the administrator to UpdateOrderStatusPage to update the status of a particular order. The controller retrieves the data from the ProductOrderdetails table. This controller will store the new order information (shipping information, tracking number) into the ProductOrderdetails table after the administrator clicks the update button.

# **4.4 ERD Diagram**

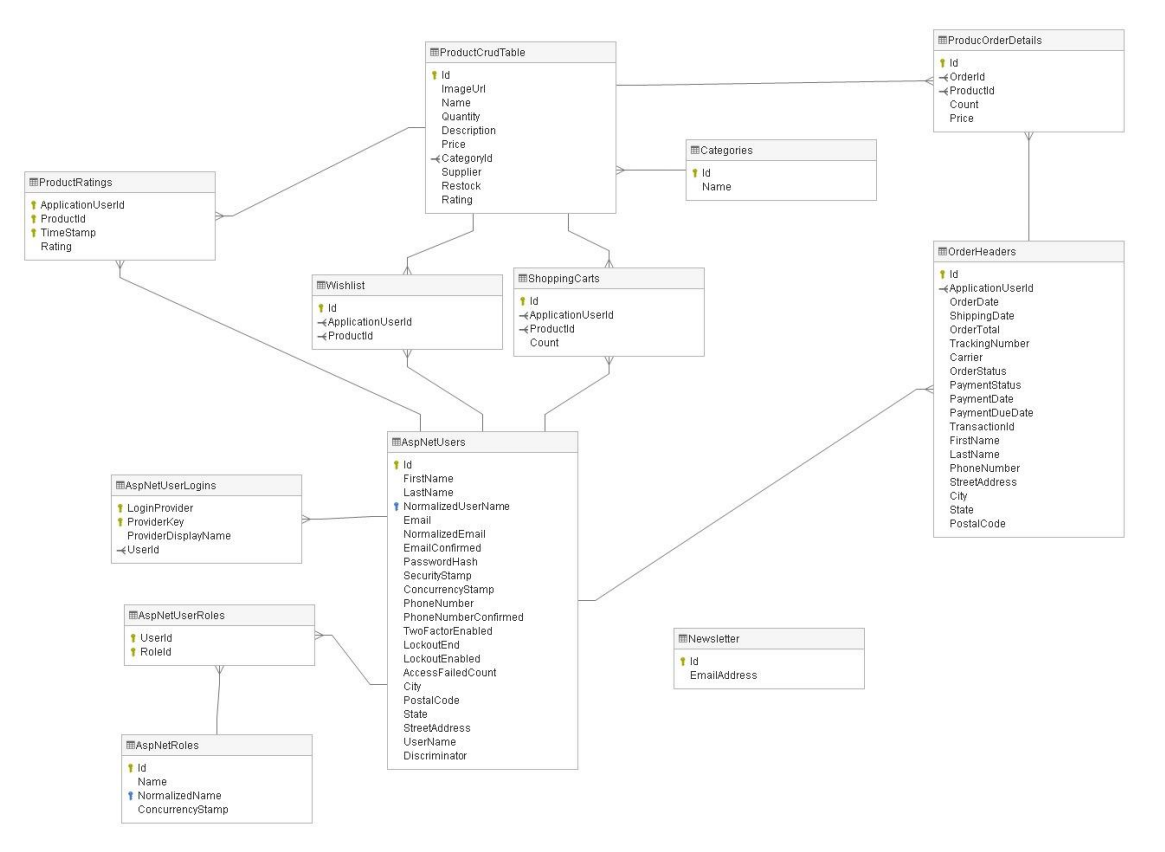

Figure 4.4 ERD diagram for proposed web application

# **System Implementation**

In this Chapter 5, there are discussion on the hardware and software setup had been done to build the proposed web application. There are code snippets to show the settings and configuration. Moreover, there are also some screen captures of the UI to simulate the system operation of web application and these can be act as some sort of user manual as well. Next, there will be a short section discussing about the implementation issues and challenges being met.

# **5.1 Hardware Setup**

The hardware involved in this project is a generic computer. It is used to develop the web application with following specifications:

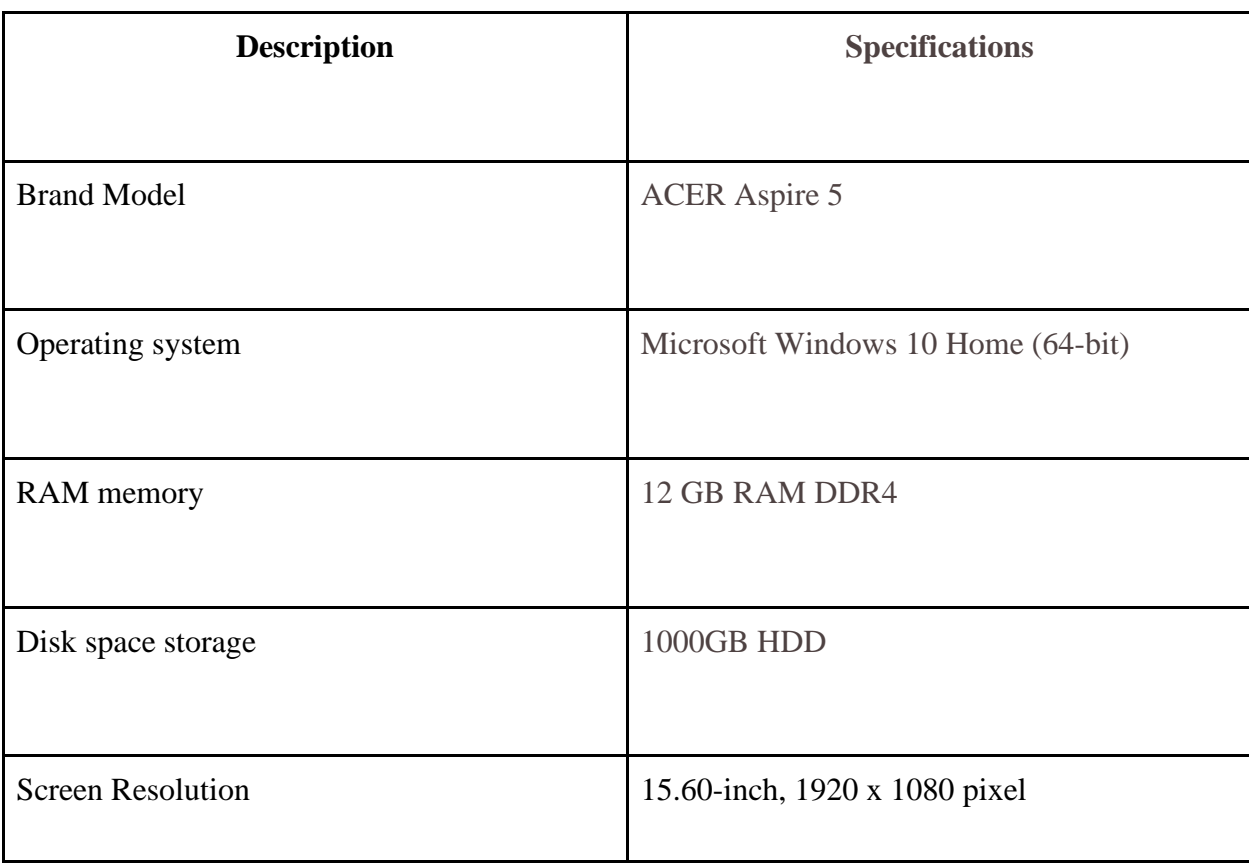

Table 5.1.1 Hardware used for web application development

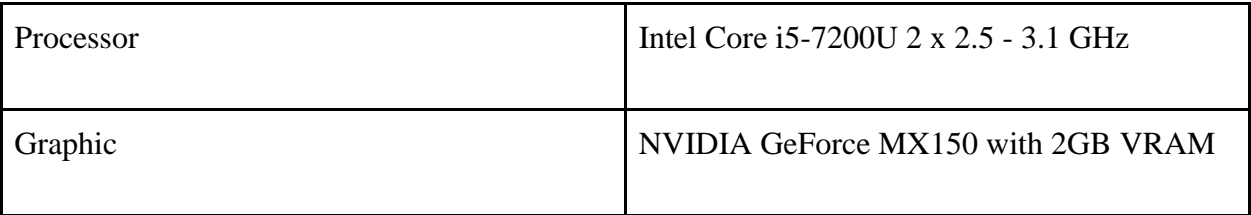

# **5.2 Software Setup**

The software used to develop the web application:

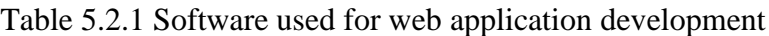

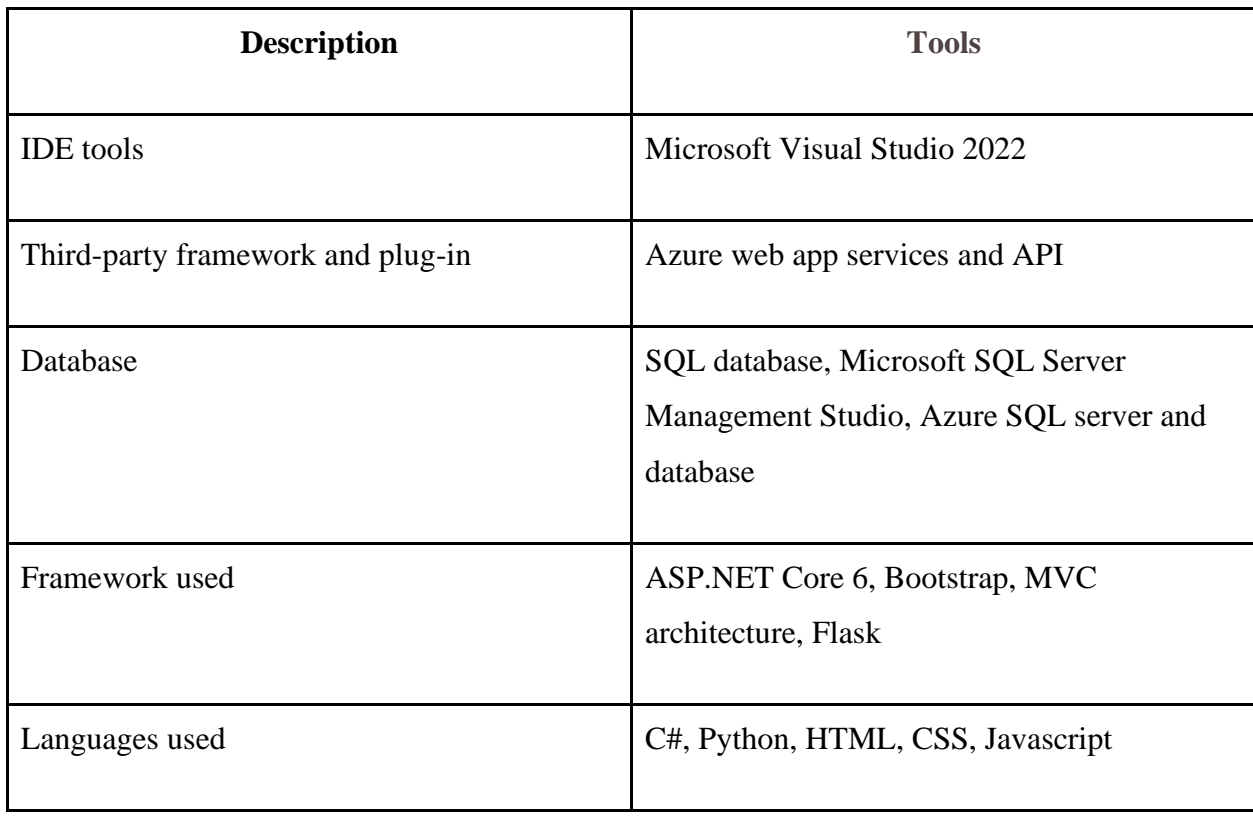

# **5.2.1 Software**

These are the software and packages being installed and downloaded in my laptop for web application development:

- 1. Visual Studio 2022 Community Edition, SDK
- 2. Microsoft SQL Server Management Studio 18
- 3. Microsoft.AspNetCore.Identity.EntityFrameworkCore
- 4. Microsoft.AspNetCore.Identity.UI
- 5. Microsoft.EntityFrameworkCore
- 6. Microsoft.EntityFrameworkCore.SqlServer
- 7. Microsoft.EntityFrameworkCore.Tools
- 8. Microsoft.VisualStudio.Web.CodeGeneration.Design
- 9. Stripe.net
- 10. Twilio
- 11. Microsoft.AspNetCore.Authentication.Facebook
- 12. Microsoft.AspNetCore.Authentication.Google
- 13. Azure.Extensions.AspnetCore.Configuration.Secrets

## **5.3 Setting and Configuration**

#### **5.3.1 Web application setup**

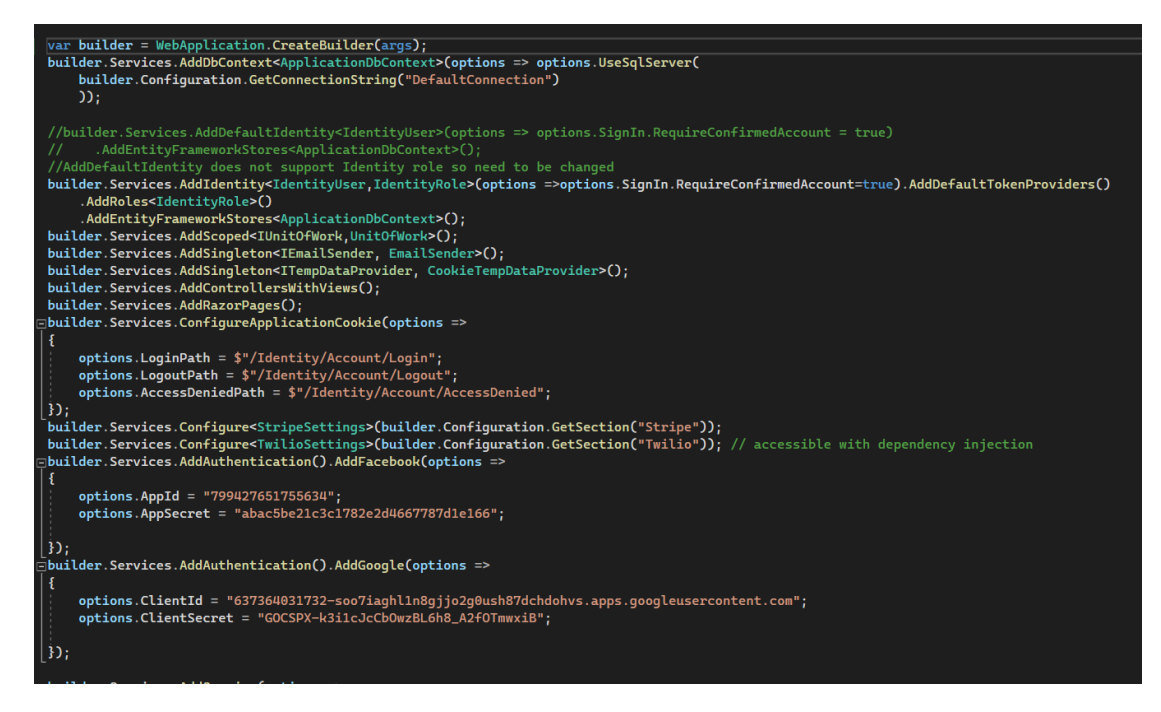

Figure 5.3.1 Program.cs configuration of web application part 1

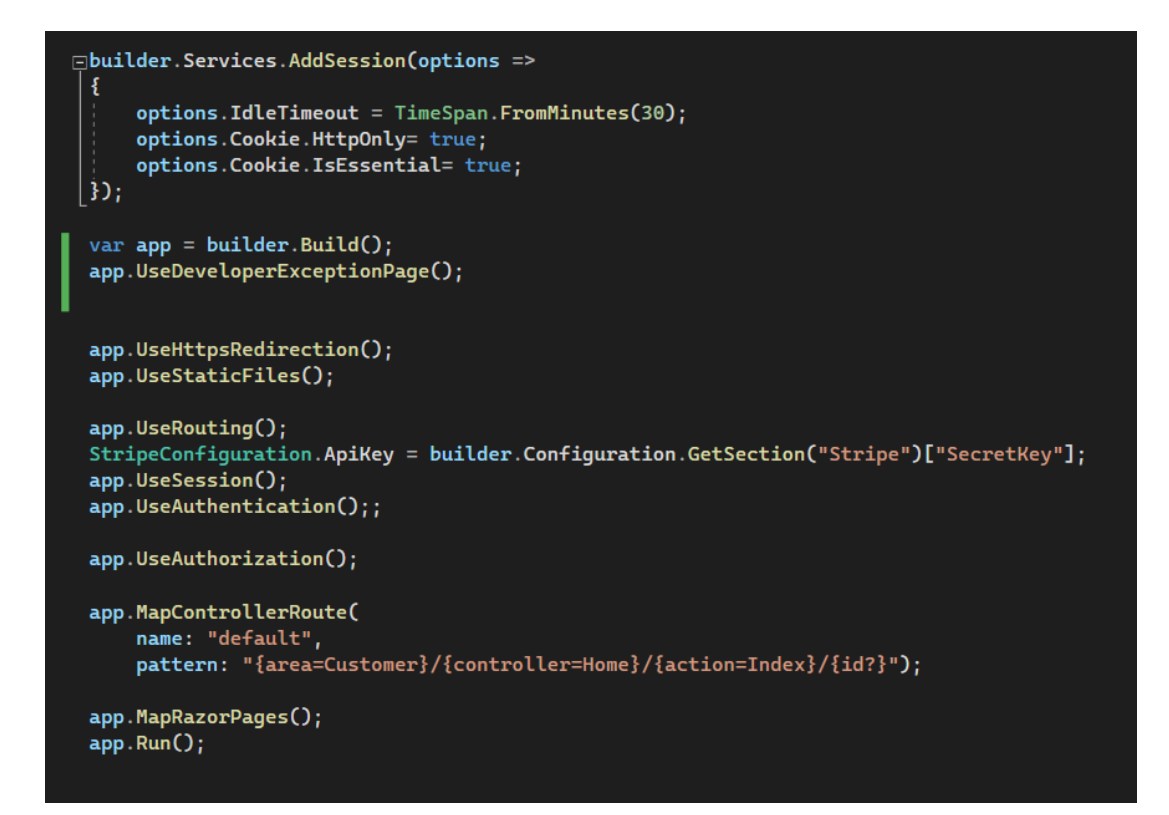

Figure 5.3.2 Program.cs configuration of web application part 2

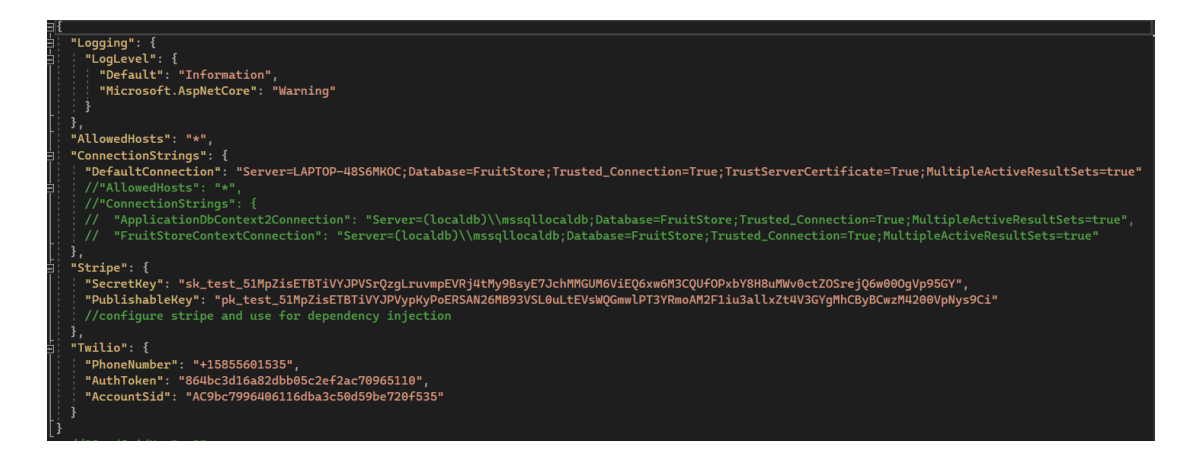

Figure 5.3.3 appsettings.json configuration of web application

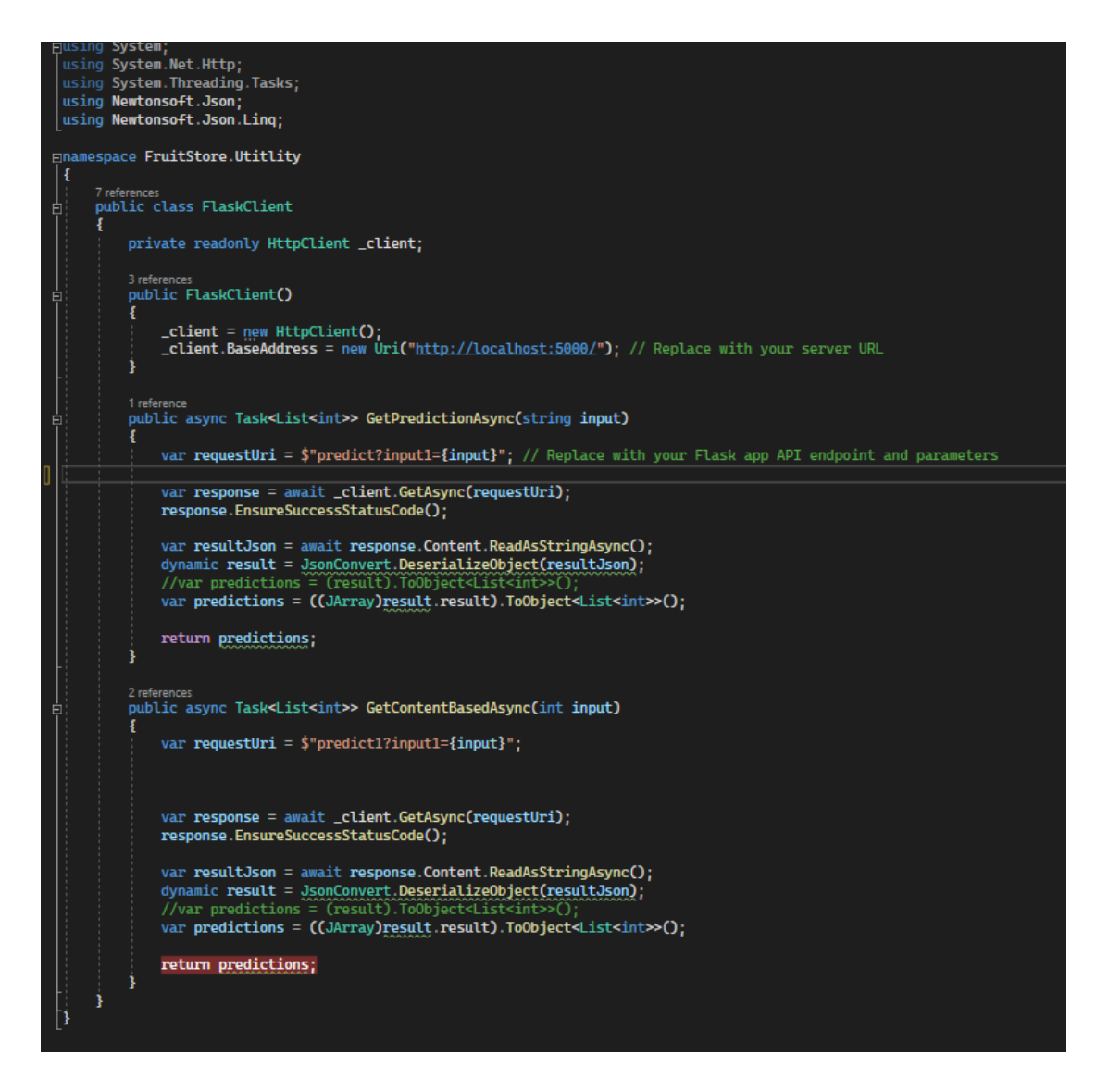

Figure 5.3.4 FlaskClient configuration to redirect request and response to Flask

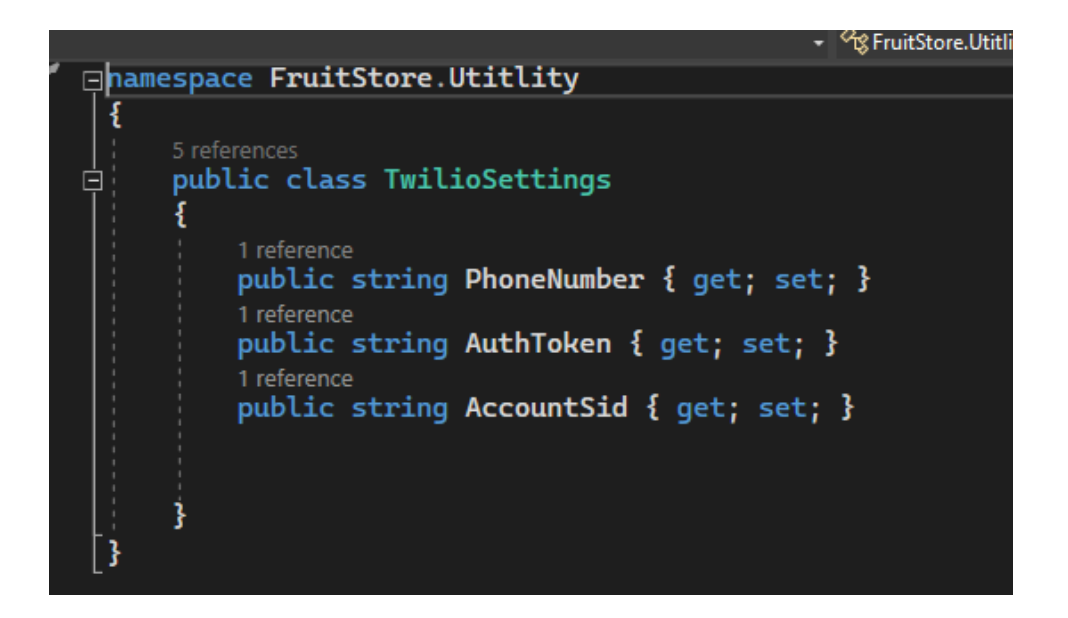

Figure 5.3.5 TwilioSettings configuration to send customer the order success message

via phone number

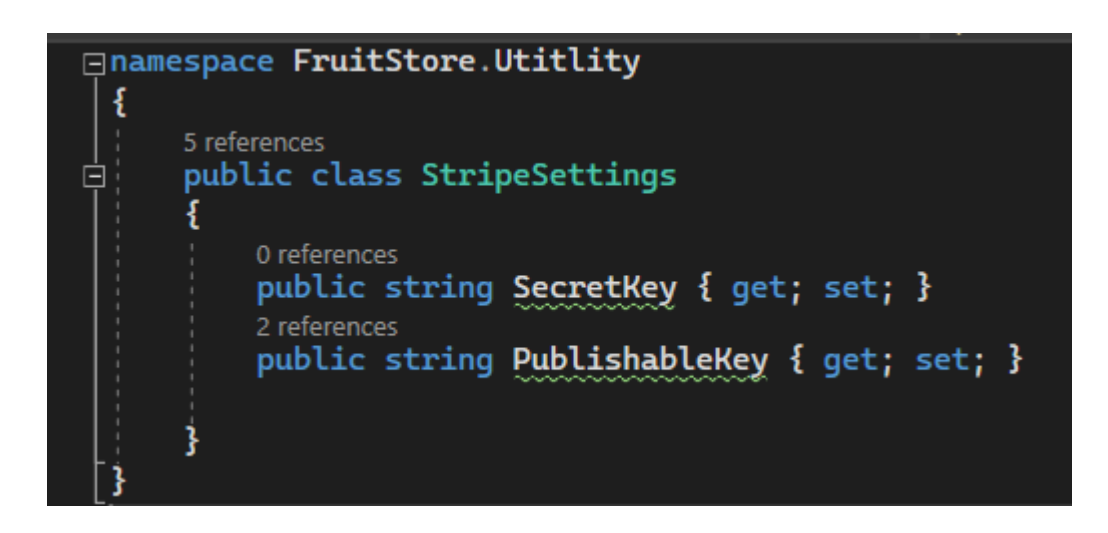

Figure 5.3.6 StripeSettings configuration for payment option

### **5.3.2 Program Code Snippet and Implementation flow**

### **CRUD module using MVC Architecture and ASP.NET Entity Framework Core**

In order to allow administrator to perform management on the web application and display to client-side dynamically, we need to create a product module using ASP.NET MVC architecture with the notable ASP.NET Entity Framework Core Code First approach as an example. This approach is applicable to every module. Precisely speaking, Code First approach allows developer to create the entity model in coding which will then provide the ability to create the database from the model without knowing any SQL queries. After creating this module, administrator is able to perform create, read, update and delete action on the modules like product module, order module, category module. For example, administrator inputs the required product information and create them. After that, all the products which created successfully and stored in the database will dynamically display in the product page of the web application without the effort of hardcoding all the products and its information.

The following are the steps of creating a CRUD module (example using product CRUD module):

i. Create the product model and define the field member for this class.

```
FINAMESPACE FruitStore.Models
 -1
     41 references<br>public class ProductCrud
      л
          [Key]
          43 references
          public int Id { get; set; }
           [Required]
          20 references<br>public string Name { get; set; }
          7 references
          public int Quantity { get; set; }
           [Required]
          20 references<br>public string <u>Description</u> { get; set; }
          19 references
          public double Price { get; set; }
          23 references
          public string? ImageUrl { get; set; }
           [Required]
          6 references<br>public int CategoryId { get; set; }
          [ForeignKey("CategoryId")]
          4 references
          public Category? Category { get; set; }
           [Required]
           [DisplayName("Supplier")]
           5 references
          public string Supplier { get; set; }
          Areferences<br>
public DateTime Restock{ get; set; }
           10 references
          public float Rating { get; set; }
```
Figure 5.3.7 Product Model (ProductCrud.cs)

ii. Add the connection string to appsettings.json file in order to connect the product model and SQL server.

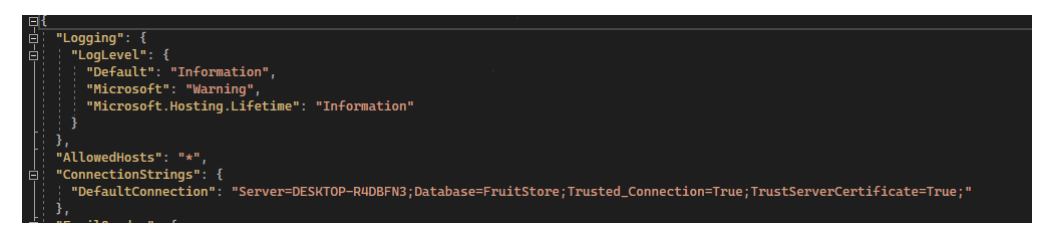

Figure 5.3.8 Default Connection is the connection string (appsettings.json)

iii. Create ApplicationDbContext file and set up the Product entity in which this will create the Product table in database later after migration.

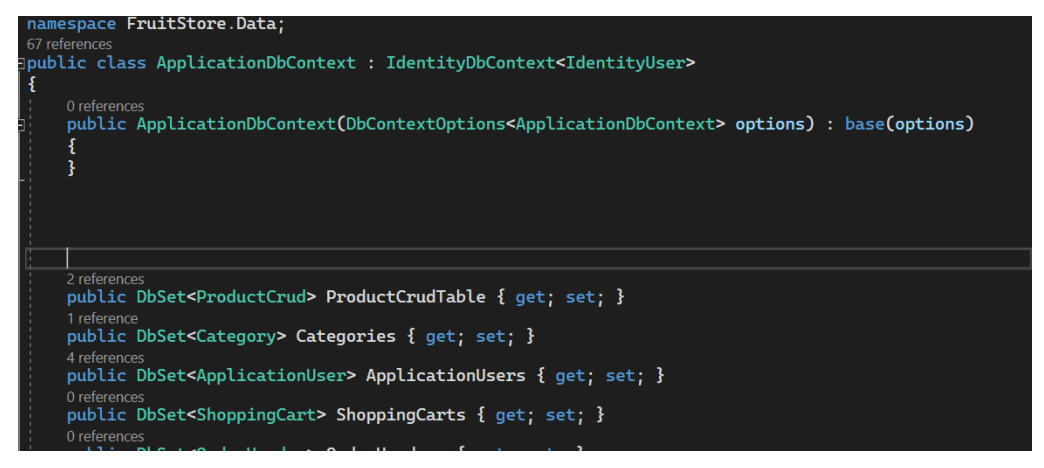

Figure 5.3.9 ApplicationDbContext (ApplicationDbContext.cs)

iv. Setup Program.cs to use the ApplicationDbContext before executing the web application.

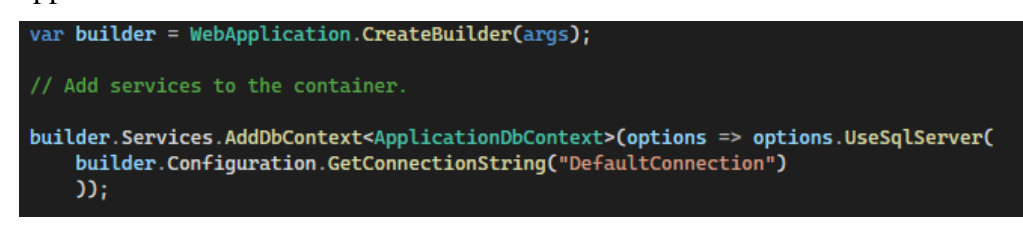

Figure 5.3.10 Include the ApplicationDbContext in the configuration (Program.cs)

v. Use the command "add-migration -meaningfulname" in the Package manager console to perform migration in which migration will sync the database schema with the Entity Framework model. For instance, always make sure the product schema and number of field member is keep sync with the product model.

FM> add-migration AddProductToDatabase

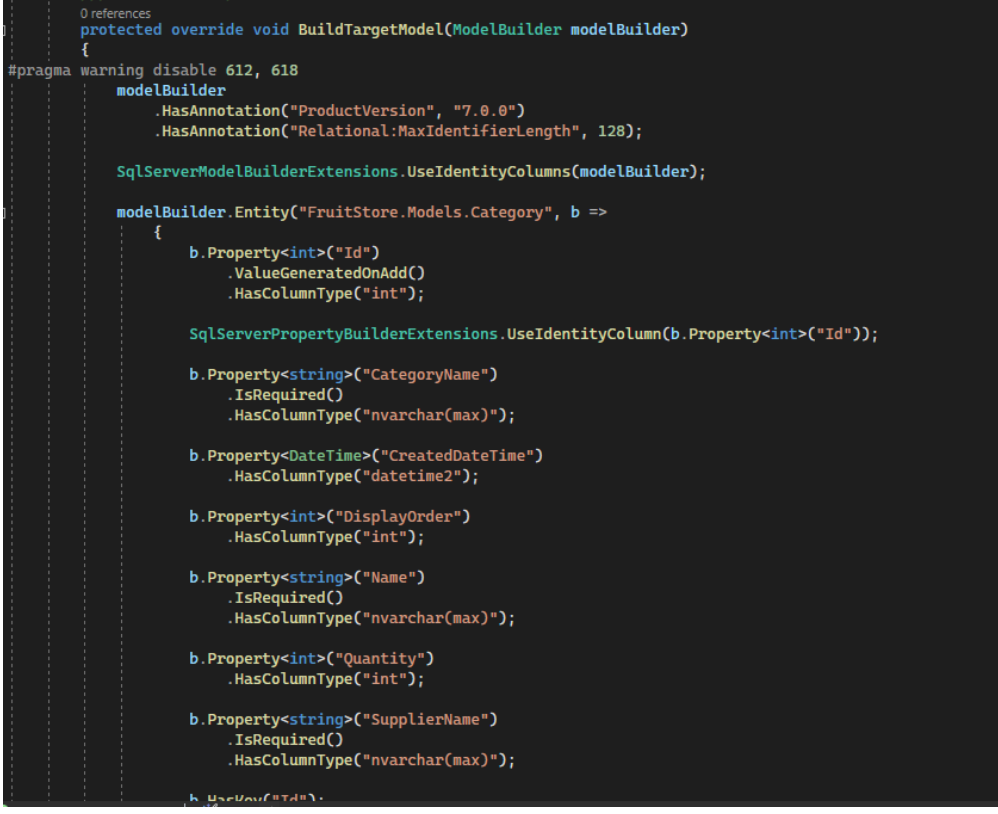

Figure 5.3.11 Include the ApplicationDbContext in the configuration (Program.cs)

vi. Use the command "update-database". The migrations which contain the database schema will automatically create the table and update the database in the SQL Server Management Studio. The command is vital and important to use whenever any new tables need to be added or new updates provided.

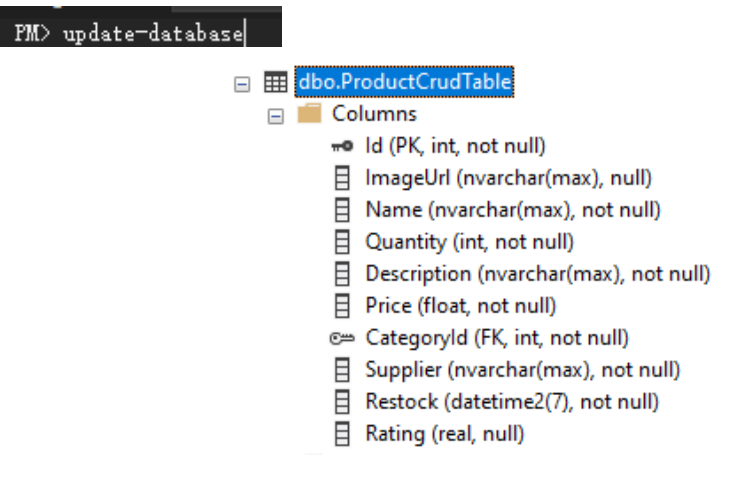

Figure 5.3.12 Product table is added to the database in SSMS

|                |                                     | SQLQuery1.sql - LA\Lim Jun Peng (51)) = > X                 |             |          |                                                 |                |            |            |                               |          |
|----------------|-------------------------------------|-------------------------------------------------------------|-------------|----------|-------------------------------------------------|----------------|------------|------------|-------------------------------|----------|
|                |                                     | /****** Script for SelectTopNRows command from SSMS ******/ |             |          |                                                 |                |            |            |                               |          |
|                |                                     | □SELECT TOP (1000) [Id]                                     |             |          |                                                 |                |            |            |                               |          |
|                |                                     | ,[ImageUrl]                                                 |             |          |                                                 |                |            |            |                               |          |
|                |                                     | , [Name]                                                    |             |          |                                                 |                |            |            |                               |          |
|                |                                     | , [Quantity]                                                |             |          |                                                 |                |            |            |                               |          |
|                |                                     | , [Description]<br>, [Price]                                |             |          |                                                 |                |            |            |                               |          |
|                |                                     | ,[CategoryId]                                               |             |          |                                                 |                |            |            |                               |          |
|                |                                     | ,[Supplier]                                                 |             |          |                                                 |                |            |            |                               |          |
|                |                                     | , [Restock]                                                 |             |          |                                                 |                |            |            |                               |          |
|                |                                     | ,[Rating]                                                   |             |          |                                                 |                |            |            |                               |          |
|                |                                     | FROM [FruitStore].[dbo].[ProductCrudTable]                  |             |          |                                                 |                |            |            |                               |          |
|                |                                     |                                                             |             |          |                                                 |                |            |            |                               |          |
|                |                                     |                                                             |             |          |                                                 |                |            |            |                               |          |
|                |                                     |                                                             |             |          |                                                 |                |            |            |                               |          |
|                |                                     |                                                             |             |          |                                                 |                |            |            |                               |          |
|                |                                     |                                                             |             |          |                                                 |                |            |            |                               |          |
|                |                                     |                                                             |             |          |                                                 |                |            |            |                               |          |
|                |                                     |                                                             |             |          |                                                 |                |            |            |                               |          |
|                |                                     |                                                             |             |          |                                                 |                |            |            |                               |          |
|                |                                     |                                                             |             |          |                                                 |                |            |            |                               |          |
|                |                                     |                                                             |             |          |                                                 |                |            |            |                               |          |
|                |                                     |                                                             |             |          |                                                 |                |            |            |                               |          |
|                |                                     |                                                             |             |          |                                                 |                |            |            |                               |          |
|                |                                     |                                                             |             |          |                                                 |                |            |            |                               |          |
|                |                                     |                                                             |             |          |                                                 |                |            |            |                               |          |
|                | $100 \%$ $\rightarrow$ $\leftarrow$ |                                                             |             |          |                                                 |                |            |            |                               |          |
|                |                                     |                                                             |             |          |                                                 |                |            |            |                               |          |
|                | <b>Results</b>                      | <b>RW</b> Messages                                          |             |          |                                                 |                |            |            |                               |          |
|                | Id<br>,,,,,,,,                      | <b>ImageUH</b>                                              | Name        | Quantity | Description                                     | Price          | CategoryId | Supplier   | Restock                       | Rating   |
|                | 5 <sub>5</sub>                      | \/mages\products\6cf58bca-6b32-44b5-b06a-df7a6f1a9          | Banana      | 8        | <p>Banana from Cameron Highlands</p>            | $\overline{2}$ | 13         | <b>ALI</b> | 0001-01-01 00:00:00.0000000   | 1.666667 |
| $\overline{2}$ | 6                                   | \images\products\35b8e33c-9258-4c51-8e12-bd8b489            | Pineapple   | 9        | <p>Pineapple from Cameron highlands</p>         | 20             | 13         | AI SDN.BHD | 0001-01-09 00:00:00.0000000   | 3.2      |
| 3              | 8                                   | \images\products\9afd7861fea9-46e0-a108-df5619d3a           | Apple Juice | 10       | <p>Fresh apple juice from Cameron Highlands</p> | 2.5            | 15         | <b>ALI</b> | 0001-01-01 00:00:00.0000000 4 |          |

Figure 5.3.13 Product table is created

vii. After this step, the product table and the database are successfully created from the model. Next, controller and view needed to be created in order to perform CRUD operation on the products from the database. Controller is a middle person which redirects request and response between model and view. From the Figure 4.4.8, Index() in ProductCrudController.cs is a function to display all the product details which can be indicated as the view operation while Upsert() will be reflected as create and update operation while Delete() will be indicated as delete operation.

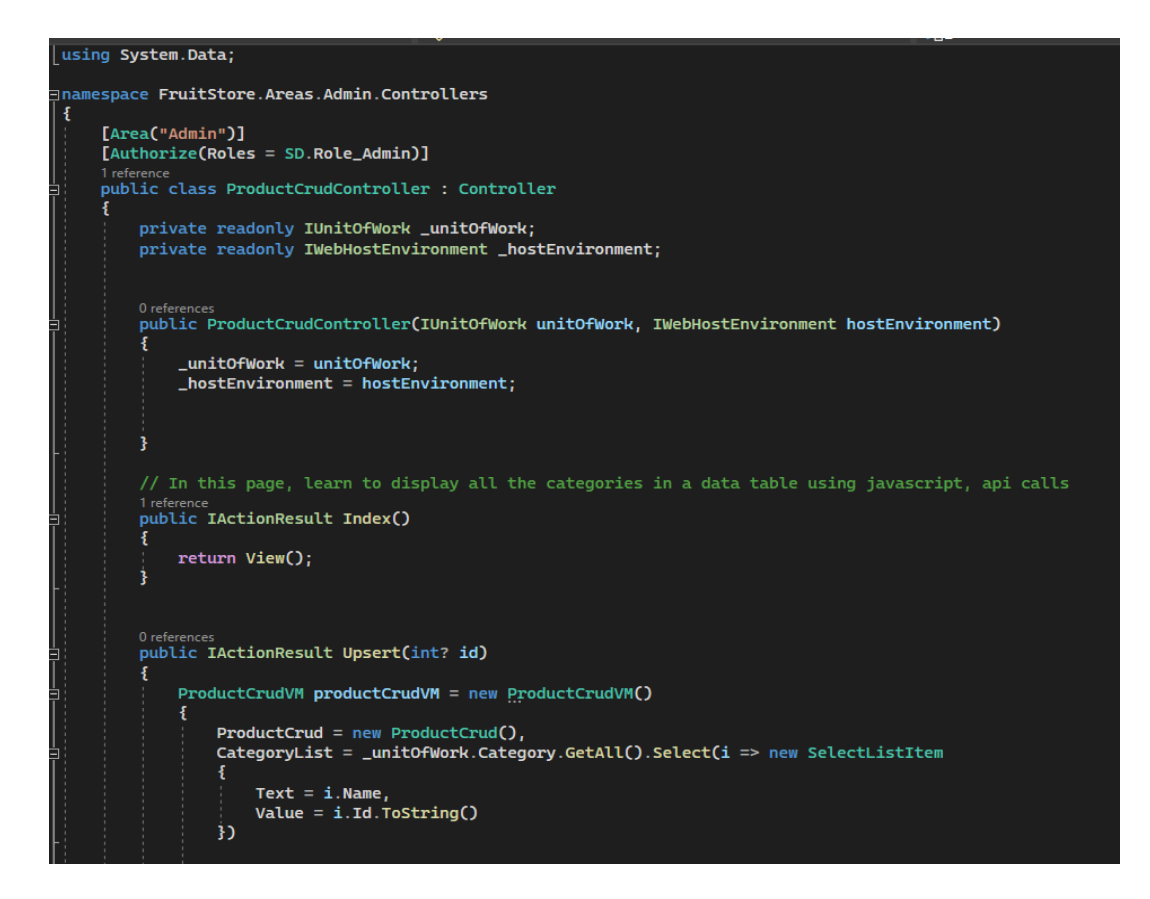

Figure 5.3.14 Index() method (ProductController.cs)

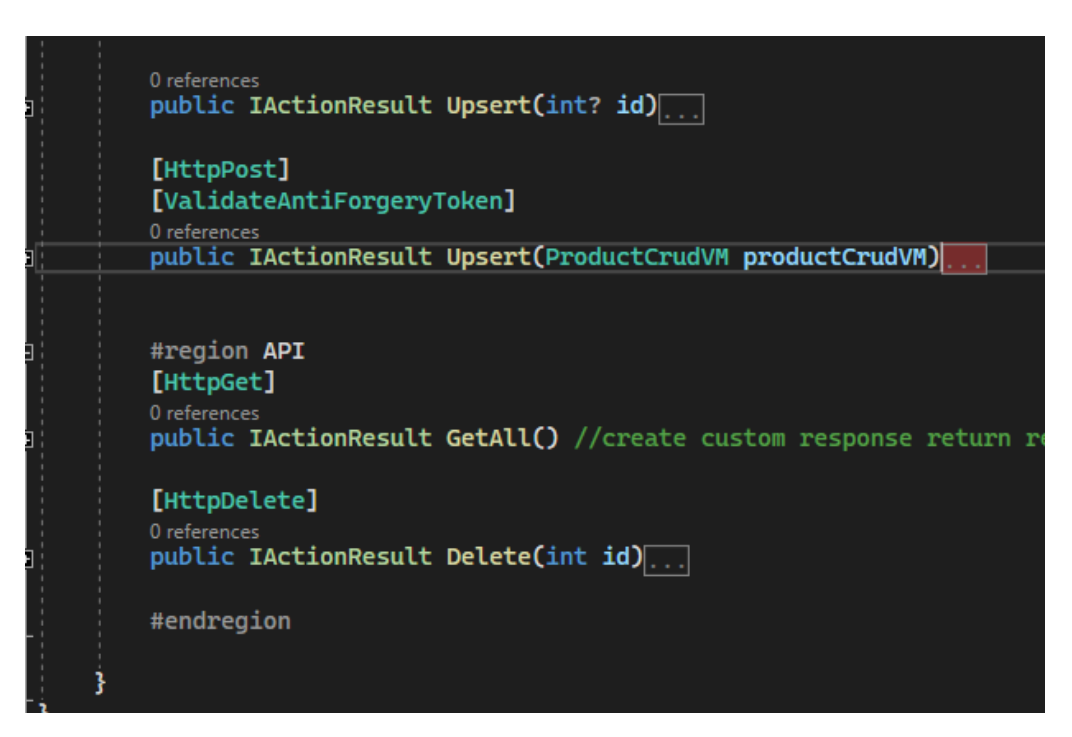

Figure 5.3.15 Other methods (ProductController.cs)

viii. The final step is to create the view component in MVC. It is basically a generic client-side HTML5 page designed with Bootstrap and CSS which serve for display purposes. From Figure 4.4.10 and 4.4.11, all the products in the product table are being displayed in the Product page which can be accessed by all users and Product Dashboard page only accessible by administrators.

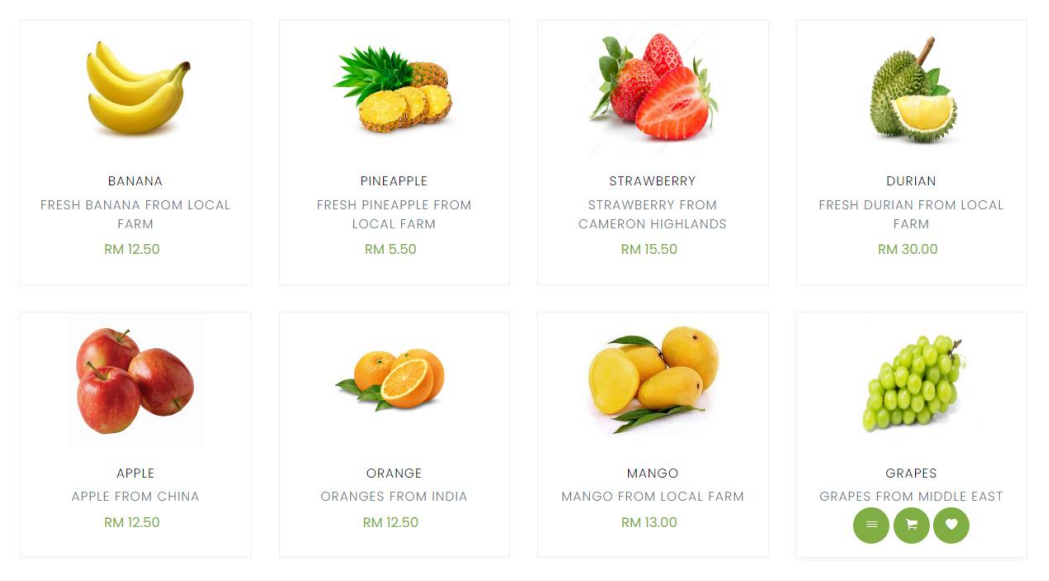

Figure 5.3.16 Product page for all users (Index.cshtml)

| <b>Product List</b>                |                     |                                    |                 |                                                   |                                       |              | <b>Create New Product</b><br>$_{\oplus}$ |
|------------------------------------|---------------------|------------------------------------|-----------------|---------------------------------------------------|---------------------------------------|--------------|------------------------------------------|
| Show 10<br>$\checkmark$            | entries             |                                    |                 |                                                   |                                       | Search:      |                                          |
| ∸<br><b>Product</b><br><b>Name</b> | Category            | <b>Quantity In</b><br><b>Stock</b> | <b>Supplier</b> | <b>Product</b><br><b>Description</b>              | Last<br><b>Restock</b><br><b>Date</b> | <b>Price</b> | <b>Action</b>                            |
| Apple                              | Fruits              | 10                                 | Ali SDN.BHD     | Apple from<br>Cameron<br><b>Highlands</b>         | $2023 - 04 -$<br>01T00:00:00          | 20.00        | 盲<br>Ø<br>Edit<br>Delete                 |
| Apple Juice                        | Juices              | 10                                 | ALI             | Fresh apple<br>juice from<br>Cameron<br>Highlands | $0001 - 01 -$<br>01T00:00:00          | 2.50         | 盲<br>ø<br>Edit<br><b>Delete</b>          |
| <b>Banana</b>                      | <b>Fruits</b>       | 8                                  | ALI             | <b>Banana</b> from<br>Cameron<br>Highlands        | $0001 - 01 -$<br>01T00:00:00          | 2.00         | 盲<br>ø<br>Edit<br>Delete                 |
| <b>Dried Apple</b>                 | <b>Dried Fruits</b> | 10                                 | Ali SDN.BHD     | Homemade<br>yummy dry<br>apples                   | $2023 - 04 -$<br>02T00:00:00          | 5.50         | 盲<br>ø<br>Edit<br><b>Delete</b>          |

Figure 5.3.17 Product dashboard page for administrators only (Index.cshtml)

# **5.3.3 Role-based authentication module using ASP.NET Core Identity Scaffolding**

In the proposed web application, it is a must and compulsory to have login, register, profile module in order to make sure every user or customer will have account with their own login credentials and profile information. ASP.NET Core Identity is a defined API in ASP.NET CORE 6 which provide the functionality of authentication and authorization module. By scaffolding the register, login, logout,register and other files generated by ASP.NET Identity, it reduces the burden to manually hardcode all those HTML pages and controllers to have those functions. However, it still requires some configurations so that user can be able to successfully create an account, login and perform other operations like forget password and manage profile. For instance, identity is required to be configured in order to store the table column name that are needed into the SQL database in SSMS. Moreover, role also being assigned in two types which are basically normal user and administrators in this web application to show different level of access control and restrict the page access by authorizing users with defined role.

The following are the steps of creating and implementing the authentication module:

i. The first step is to create a new scaffolded Identity item by adding the functionality we need from Identity provided solution.

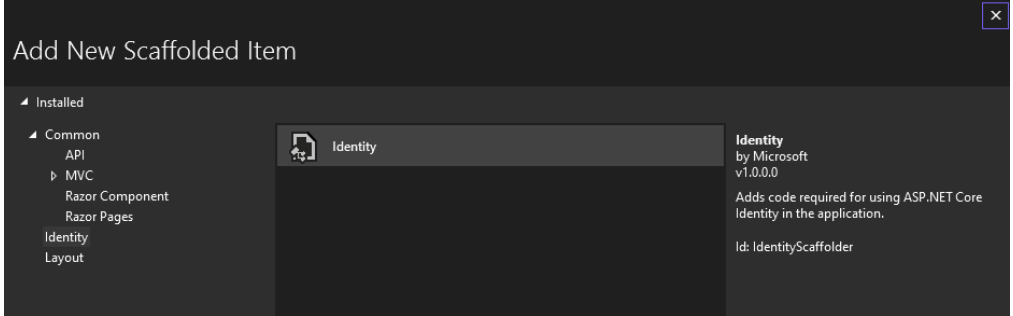

Figure 5.3.18 Add a new scaffolded Identity in the file solution

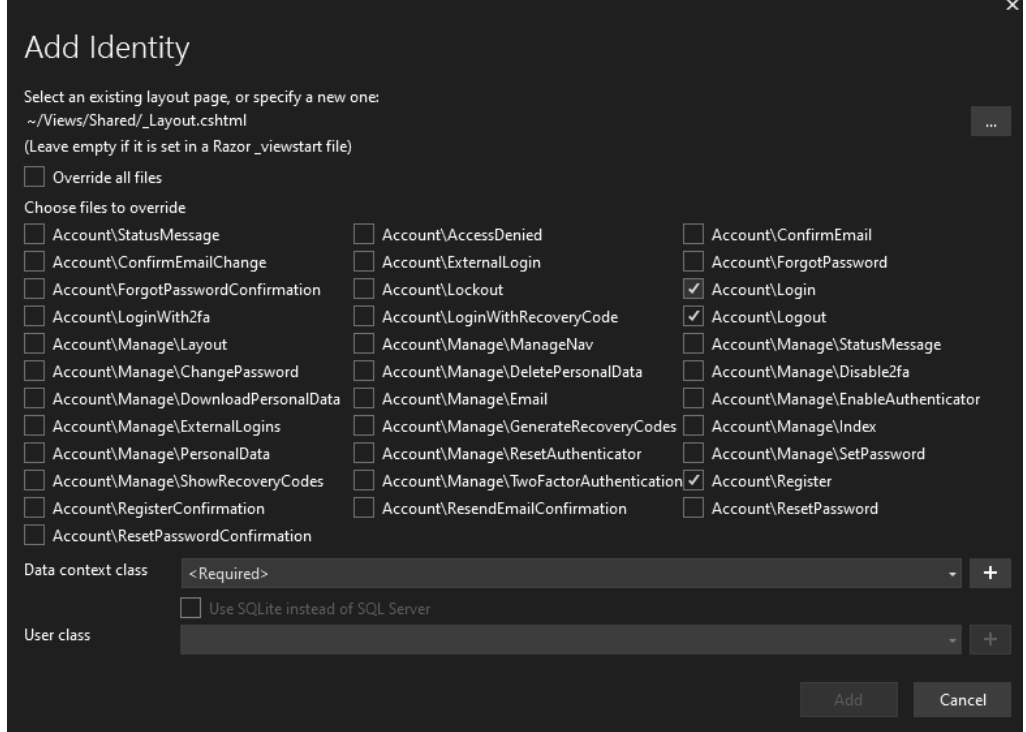

Figure 5.3.19 Add the functionality we need from Identity provided solution

ii. After we add the Identity item, the controller and view components will auto be generated according to the functionality we want to implement.

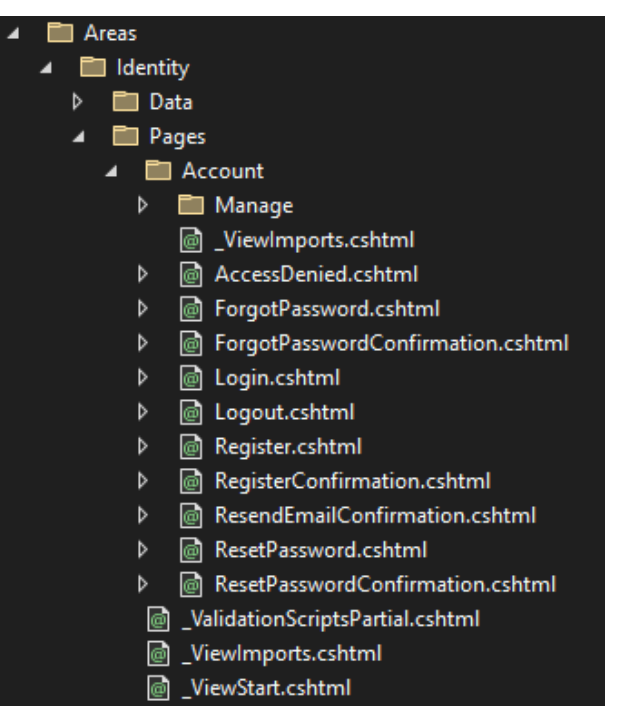

Figure 5.3.20 Folder which contain the view and controller pages

iii. Create a class to add the class member that we require the user to fill up so that these details will be stored in the database. It is pretty similar to a model class.

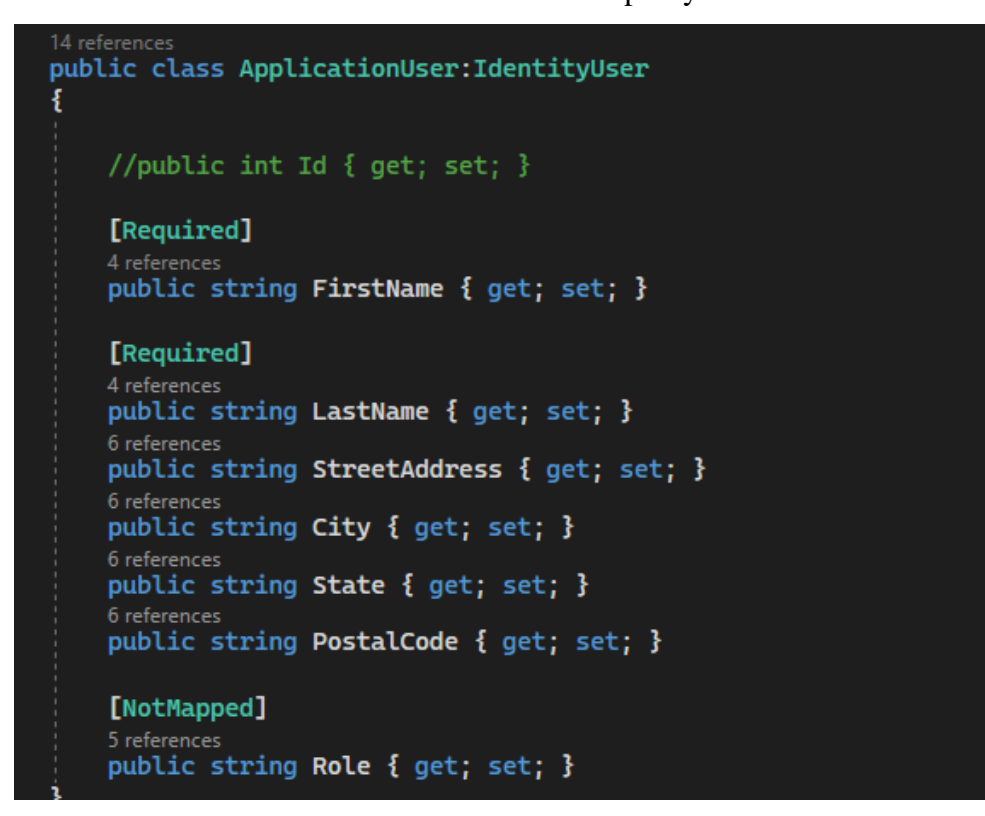

Figure 5.3.21 Model class that contains the class member (ApplicationUser.cs)

iv. Besides, it will auto-generate a partial view that already contains the login, register and sign out elements in which we included in previous section. We can add the partial view in any of the full view page such as putting at the navigation bar of every page by adding one line to include it, "<partial name=" LoginPartial" />".

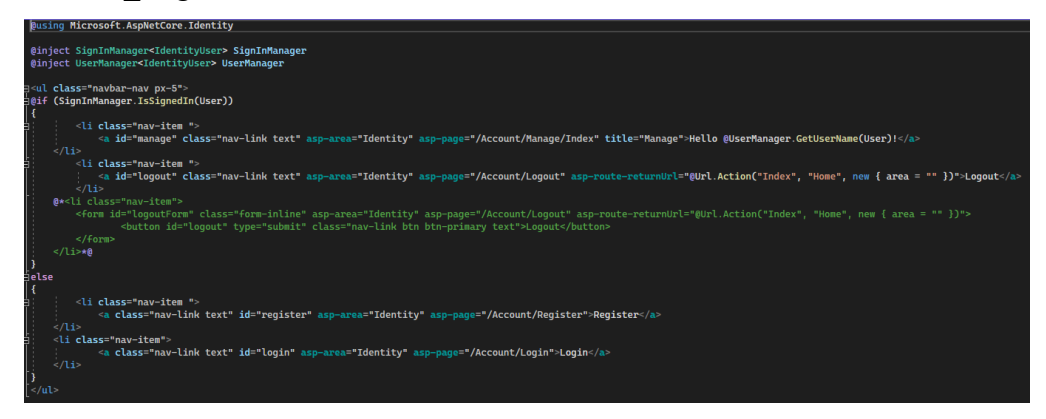

Figure 5.3.22 Partial view for the Identity components (\_LoginPartial.cshtml)

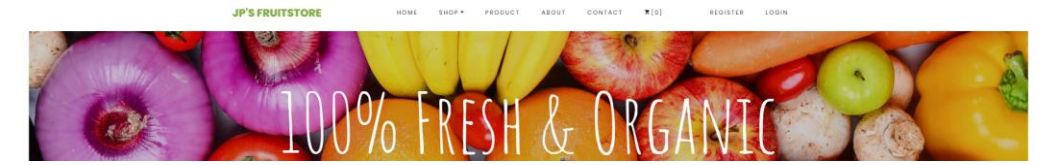

Figure 5.3.23 Partial view being added to navigation bar (\_Layout.cshtml)

v. After that, a database context is required to store the database schema of the identity components. Then, simply use the command "add-migration meaningfulname" and "update-database" are able to perform migration so that it can create all the table related to user module in the behind logic.

| migrationBuilder.CreateTable(                                                                                                    |  |
|----------------------------------------------------------------------------------------------------|--|
| name: "AspNetUsers",                                                                                                    |  |
| $column: table => new$                                                                                                    |  |
| ł                                                                                                    |  |
| Id = table.Column <string>(type: "nvarchar(450)", nullable: false),<br/>UserName = table.Column<string>(type: "nvarchar(256)", maxLength: 256, nullable: true),<br/>NormalizedUserName = table.Column<string>(type: "nvarchar(256)", maxLength: 256, nullable: true),<br/>Email = table.Column<string>(type: "nvarchar(256)", maxLength: 256, nullable: true),<br/>NormalizedEmail = table.Column<string>(type: "nvarchar(256)", maxLength: 256, nullable: true),<br/>EmailConfirmed = table.Column<bool>(type: "bit", nullable: false),<br/>PasswordHash = table.Column<string>(type: "nvarchar(max)", nullable: true),<br/>SecurityStamp = table.Column<string>(type: "nvarchar(max)", nullable: true),<br/>ConcurrencyStamp = table.Column<string>(type: "nvarchar(max)", nullable: true),<br/>PhoneNumber = table.Column<string>(type: "nvarchar(max)", nullable: true),<br/>PhoneNumberConfirmed = table.Column<bool>(type: "bit", nullable: false),<br/>TwoFactorEnabled = table.Column<bool>(type: "bit", nullable: false),<br/>LockoutEnd = table.Column<datetimeoffset>(type: "datetimeoffset", nullable: true),<br/>LockoutEnabled = table.Column<bool>(type: "bit", nullable: false),<br/>AccessFailedCount = table.Column<int>(type: "int", nullable: false)</int></bool></datetimeoffset></bool></bool></string></string></string></string></bool></string></string></string></string></string> |  |
| з.                                                                                                    |  |
| $constraints: table =>$                                                                                                    |  |
| ł                                                                                                    |  |
| $table.PrimarVRev("PK_AspNetUsers", x => x.Hd);$<br>$\mathcal{D}$                                                                                                    |  |
|                                                                                                    |  |

Figure 5.3.24 AddIdentityToDb.cs migration file

vi. Now, the tables for user-related tables are done created in the database.

田 田 dbo.AspNetRoleClaims 田 田 dbo.AspNetRoles E E dbo.AspNetUserClaims **El EE dbo.AspNetUserLogins El EE dbo.AspNetUserRoles ⊞** dbo.AspNetUsers

Figure 5.3.25 User table is added to the database in SSMS

|                                                             | Discriminator | <b>First Name Last Name Birth Date</b> |                                            | <b>I</b> kerName | Normalized User Name                                                                                                  | Fmail          | Normalized mail | <b>EmailConfirmed</b> |
|-------------------------------------------------------------|---------------|----------------------------------------|--------------------------------------------|------------------|----------------------------------------------------------------------------------------------------|----------------|-----------------|-----------------------|
| Oa862cfc-1775-47f7-ad94-37fc033c71d3 FruitStoreUser ip      |               | lim.                                   |                                            |                  | 0001-01-01 00:00:00.0000000 iunoeng8888@gmail.com JUNPENG8888@GMAIL.COM iunoeng8888@gmail.com JUNPENG8888@GMAIL.COM 0 |                |                 |                       |
| 487d2028b4b4-4def-9bc3-be98859e7b3b FruitStoreUser vz       |               | ooi                                    | 0001-01-01 00:00:00.0000000 vz@amail.com   |                  | YZ@GMAIL.COM                                                                                                    | vz@amail.com   | YZ@GMAIL.COM    |                       |
| 701a9e2b-accb-43af-92bb-ac8f83298e45 FruitStoreUser testing |               | test                                   | 0001-01-01 00:00:00.0000000 test@amail.com |                  | <b>TEST@GMAIL.COM</b>                                                                                                 | test@gmail.com | TEST@GMAIL.COM  |                       |

Figure 5.3.26 User table is created and some example rows

vii. Until this stage, the user is capable to perform generic action like register, login, manage profile and logout function but there must be some access control so that only administrator can view certain pages which should not be accessible by normal users. Here, we need to assign some role to certain controller actions so that it can restrict the action of users to access that method and view its page.

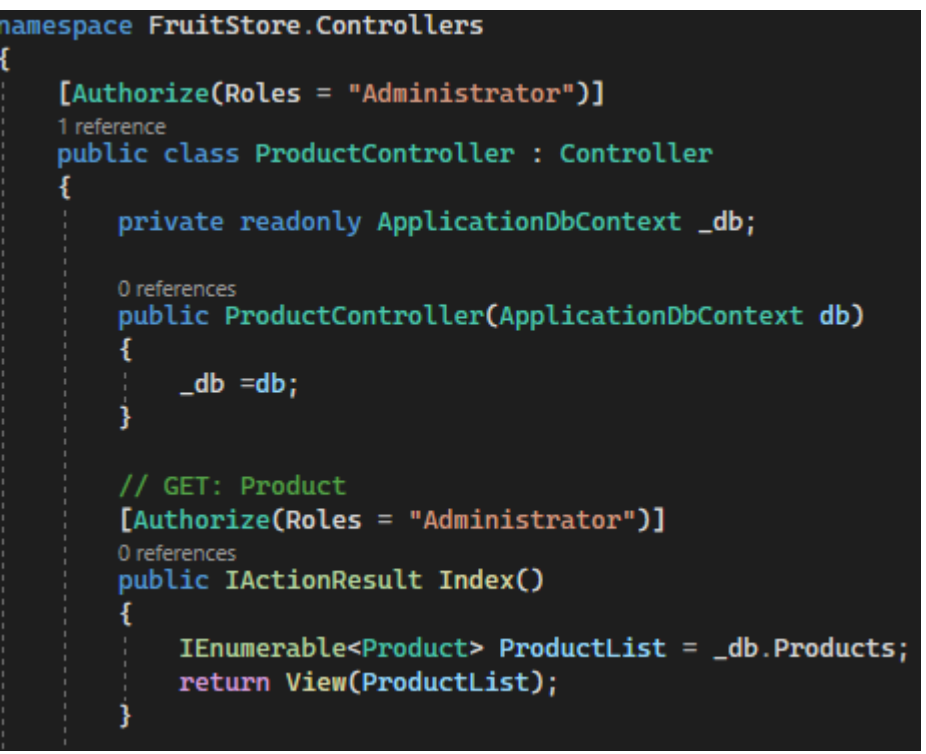

Figure 5.3.27 Code snippet to assign role for certain methods

viii. After implementing the role-based methods, an example will be given to demonstrate the different level of access by administrator and normal user. According to Figure 4.4.23, only [JUNPENG8888@GMAIL.COM](mailto:JUNPENG8888@GMAIL.COM) which has assigned an administrator role in database can access the product dashboard page in order to manage all the product details. For normal user like [TEST@GMAIL.COM](mailto:TEST@GMAIL.COM) in Figure 4.4.24 will not be able to see the product dashboard navigation link but only can see a normal product display page. Even when users try to access the dashboard page by using the link, they are not able to do so due to access denied to its role as shown in Figure 4.4.25.

| Id | Name                  | NormalizedName ConcurrencyStamp |
|----|-----------------------|---------------------------------|
|    | 1 Administrator Admin | NULLI                           |

Figure 5.3.28 Administrator role being created in the database and others will be normal user by default

| <b>JP'S FRUITSTORE</b>             | <b>SHOP</b><br>٠ | PRODUCT                            | <b>ABOUT</b><br>CONTACT | F[2]                                                     | $\Psi[1]$<br><b>DASHBOARD</b>         |         | <b>HELLO</b><br>JUNPENG8888@GMAIL.COM!   |  |
|------------------------------------|------------------|------------------------------------|-------------------------|----------------------------------------------------------|---------------------------------------|---------|------------------------------------------|--|
| <b>Product List</b>                |                  |                                    |                         |                                                          |                                       |         | <b>Create New Product</b><br>$\bigoplus$ |  |
| Show 10<br>$\checkmark$            | entries          |                                    |                         |                                                          |                                       | Search: |                                          |  |
| ▲<br><b>Product</b><br><b>Name</b> | <b>Category</b>  | <b>Quantity In</b><br><b>Stock</b> | <b>Supplier</b>         | <b>Product</b><br><b>Description</b>                     | Last<br><b>Restock</b><br><b>Date</b> | Price   | <b>Action</b>                            |  |
| Apple                              | <b>Fruits</b>    | 10                                 | Ali SDN.BHD             | Apple from<br>Cameron<br><b>Highlands</b>                | $2023 - 04 -$<br>01T00:00:00          | 20.00   | 盲<br>Ø<br>Edit<br><b>Delete</b>          |  |
| <b>Apple Juice</b>                 | Juices           | 10                                 | ALI                     | Fresh apple<br>juice from<br>Cameron<br><b>Highlands</b> | $0001 - 01 -$<br>01T00:00:00          | 2.50    | 盲<br>Ø<br>Edit<br><b>Delete</b>          |  |
|                                    |                  |                                    |                         | <b>Banana</b> from                                       |                                       |         |                                          |  |

Figure 5.3.29 Administrator account view
#### CHAPTER 5

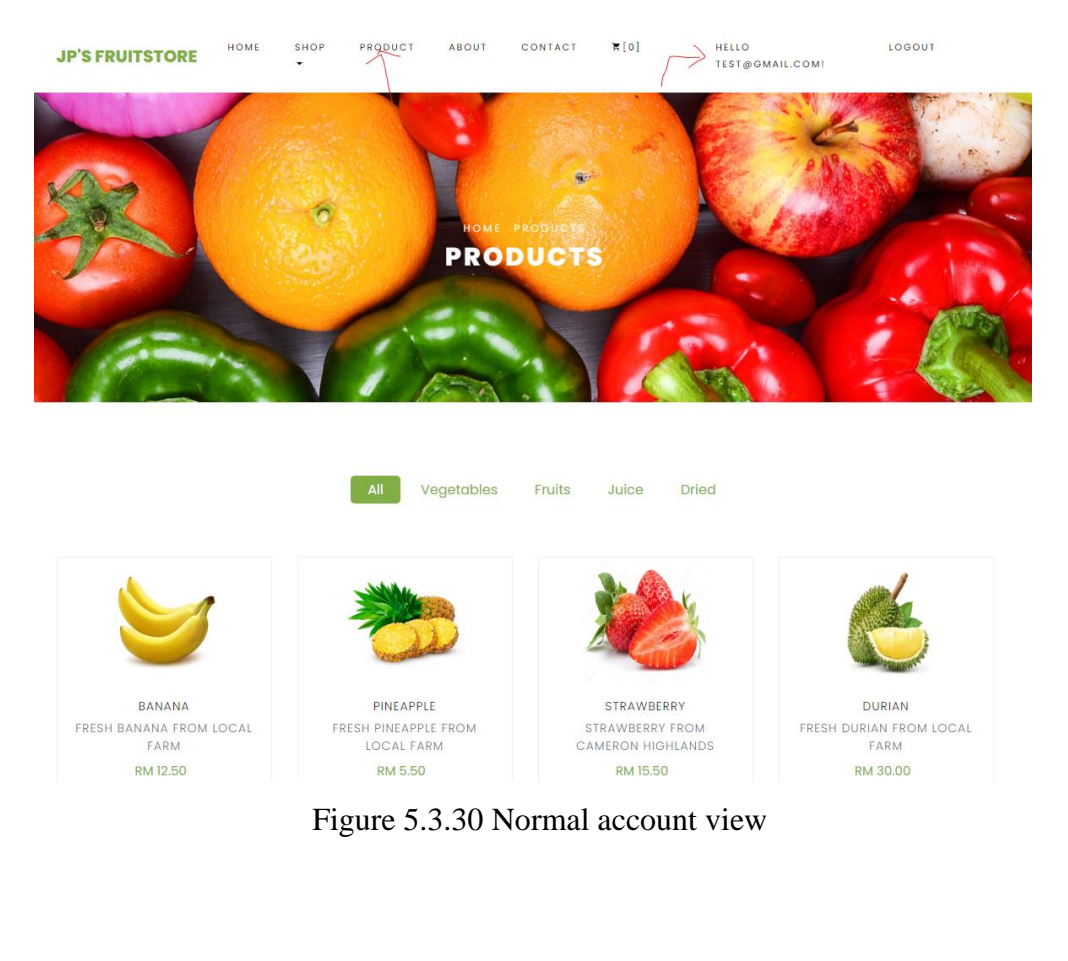

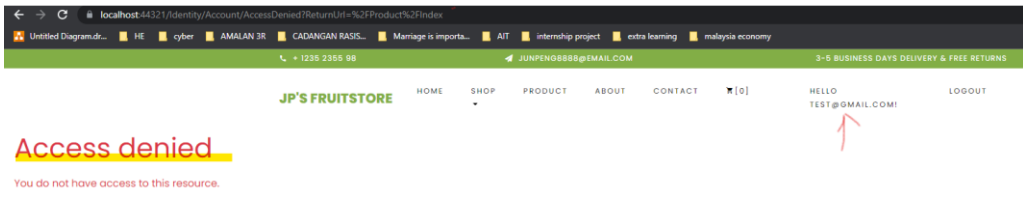

Figure 5.3.31 Access denied page if user tried to access the product dashboard using the link

## **5.3.4 Payment module using Stripe**

i. First, we need to create the StripeSettings configuration to create a service which stores the SecretKey and PublishableKey.

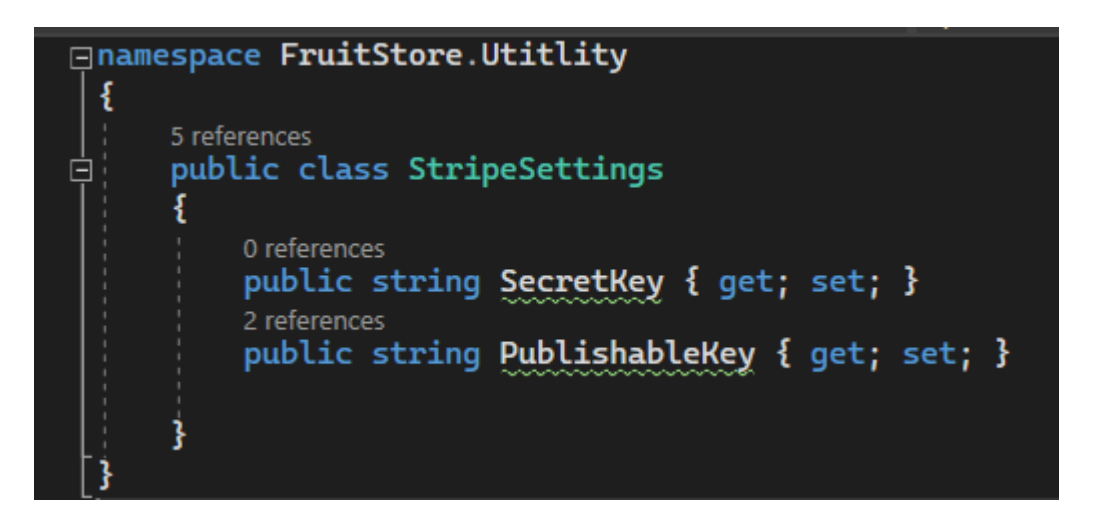

Figure 5.3.32 StripeSettings configuration for payment option

ii. In the appsettings.json, we will store the value for SecretKey and PublishableKey which obtained from the Stripe account.

: "sk\_test\_51MpZisETBTiVYJPVSrQzgLru<br>eKey": "pk\_test\_51MpZisETBTiVYJPVypk /mpEVRj4tMy9BsyE7JchMMGUM6ViEQ6xw6M3CQUfOPxbY8H8uMWv0ctZOSrejQ6w00OgVp95GY",<br>/PoERSAN26MB93VSL0uLtEVsWQGmwlPT3YRmoAM2F1iu3allxZt4V3GYqMhCByBCwzM4200VpNys9Ci"

Figure 5.3.33 appsettings.json configuration for stripe

iii. We can use dependency injection and configure the stripe settings by getting the key value from appsettings.json when the web application is being built with the code below. Noted that the steps are similar when configuring the Twilio option for sending order success message.

builder.Services.Configure<StripeSettings>(builder.Configuration.GetSection( "Stripe"));

iv. Figure 5.3.34 shows the payment code on order summary view which can request customers to fill up the required card and personal information before making payment and the information will pass back to CartController to charge the customers for payment.

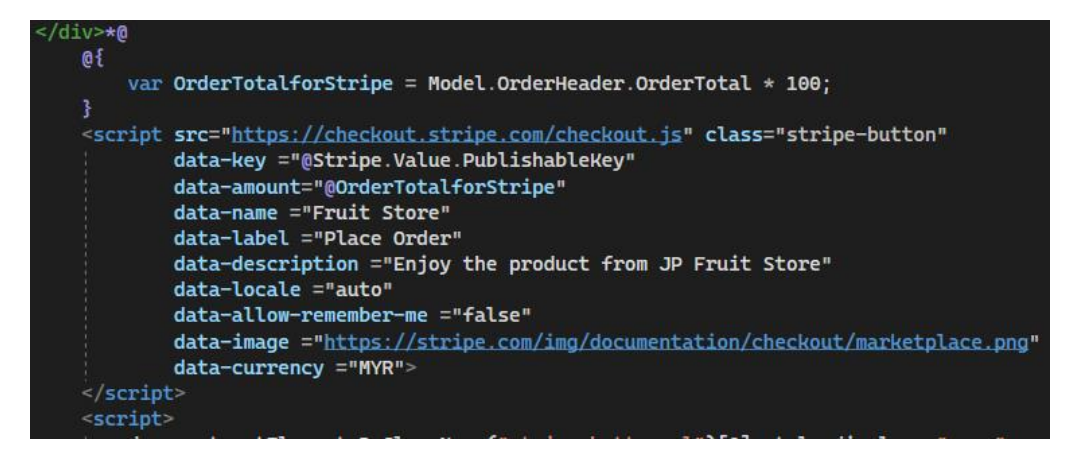

Figure 5.3.34 payment section code

v. The information being passed to the CartController will be processed and callout the ChargeService() method to charge customer who had paid.

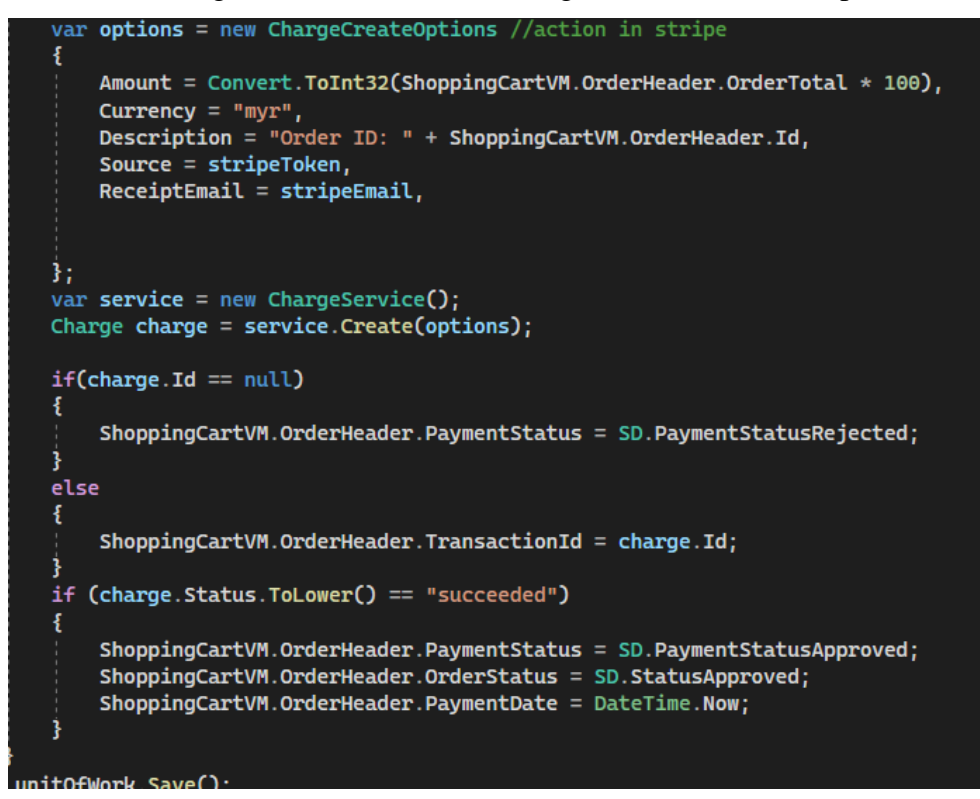

Figure 5.3.35 CartController code to call the ChargeService() method

vi. After customer being charged for the payment, the record can be checked on the Stripe website.

| $\Box$ New Business $\vee$         |                                                                        | Q Search                                     |                                        |            | $Q$ Help $\blacksquare$<br>脊<br>$Create \vee$ | ட்       |  |
|------------------------------------|------------------------------------------------------------------------|----------------------------------------------|----------------------------------------|------------|-----------------------------------------------|----------|--|
| Home<br>Payments                   | Customers<br>Products<br><b>Balances</b>                               | Billing<br>Reports<br>More $\vee$<br>Connect |                                        |            | Test mode <sup>O</sup><br><b>Developers</b>   |          |  |
| <b>Payments</b><br><b>Overview</b> | <b>Payments</b><br><b>Disputes</b><br>All transactions<br>All payments |                                              | <b>TEST DATA</b>                       |            | + Create payment<br><i>르</i> Export           |          |  |
| Fraud & risk<br>Payment links      | All                                                                    | Succeeded                                    | Refunded                               | Uncaptured | Failed                                        |          |  |
|                                    | © Date   © Amount   © Status   © Payment method                        |                                              |                                        |            |                                               |          |  |
|                                    | n<br><b>AMOUNT</b>                                                     | <b>DESCRIPTION</b>                           | <b>CUSTOMER</b>                        |            | DATE                                          |          |  |
|                                    | <b>RM2.00</b><br>Succeeded $\checkmark$<br><b>MYR</b>                  | Order ID: 34                                 | junpeng8888@gmail.com                  |            | Apr 11, 5:32 PM                               |          |  |
|                                    | RM2.00<br><b>MYR</b>                                                   | Succeeded $\checkmark$ Order ID: 33          | junpeng8888@gmail.com                  |            | Apr 11, 5:23 PM                               | $\cdots$ |  |
|                                    | RM2.00 MYR Succeeded V Order ID: 32                                    |                                              | junpeng8888@1utar.my                   |            | Apr 10, 1:28 PM                               | $\cdots$ |  |
|                                    | <b>RM22.50 MYR</b>                                                     | Succeeded v Order ID: 31                     | junpeng8888@gmail.com                  |            | Apr 10, 1:10 PM                               | $\cdots$ |  |
|                                    | BRIDGES AND Consideration Colorado 20                                  |                                              | forested and on the state of the state |            | <b>Advis 24, 40-22, DA 4</b>                  | $-$      |  |

Figure 5.3.36 Stripe Website to check the payment record

## **5.3.5 Email verification using HTML template**

i. When the user completely filled up the sign-up form and click the sign-up button, the Register.cshtml.cs page will call the SendEmailAsync() method to send an email verification to the user's email. Figure 5.3.37 shows the configuration of the smtp server information like port, host name, subject and the message.

| public async Task <bool> SendEmailAsync(string email, string subject, string confirmLink)</bool>                                                        |
|----------------------------------------------------------------------------------------------------|
| try                                                                                                    |
| MailMessage message = new MailMessage();<br>SmtpClient smtpClient = new SmtpClient();                                                                   |
| message. From = new MailAddress("junpeng8888@gmail.com");                                                                                               |
| message.To.Add(email);                                                                                                    |
| message.Subject = subject;                                                                                                    |
| $message.JsBodyHtml = true;$                                                                                                    |
| $message.Body = confirmLink;$                                                                                                    |
| $smtpClient.Port = 587;$                                                                                                    |
| smtpClient.Host = "smtp.gmail.com";                                                                                                    |
| smtpClient.EnableSsl = true;                                                                                                    |
| smtpClient.UseDefaultCredentials = false;                                                                                                    |
| smtpClient.Credentials = new NetworkCredential("junpeng8888@gmail.com", "ldlzlfpwoutinncp");<br>smtpClient.DeliveryMethod = SmtpDeliveryMethod.Network; |
| smtpClient.Send(message);                                                                                                    |
| return true;                                                                                                    |
| catch (Exception)                                                                                                    |
| return false;                                                                                                    |
|                                                                                                    |

Figure 5.3.37 SendEmailAsync() method to configure the smtp server

ii. Create EmailTemplates.html as shown in Figure 5.3.39 for the email verification template and pass the SendEmailAsync() method as the messageBody.

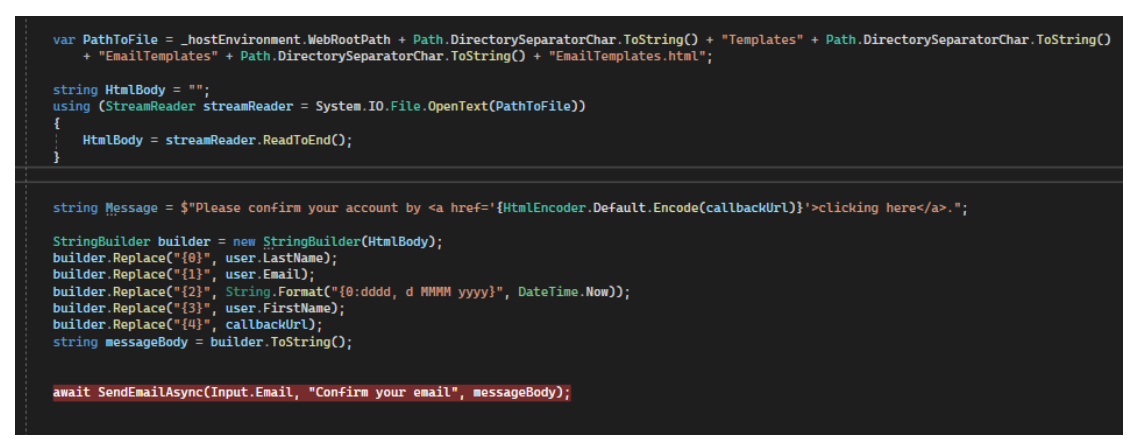

Figure 5.3.38 pass the EmailTemplates.html to SendEmailAsync() method

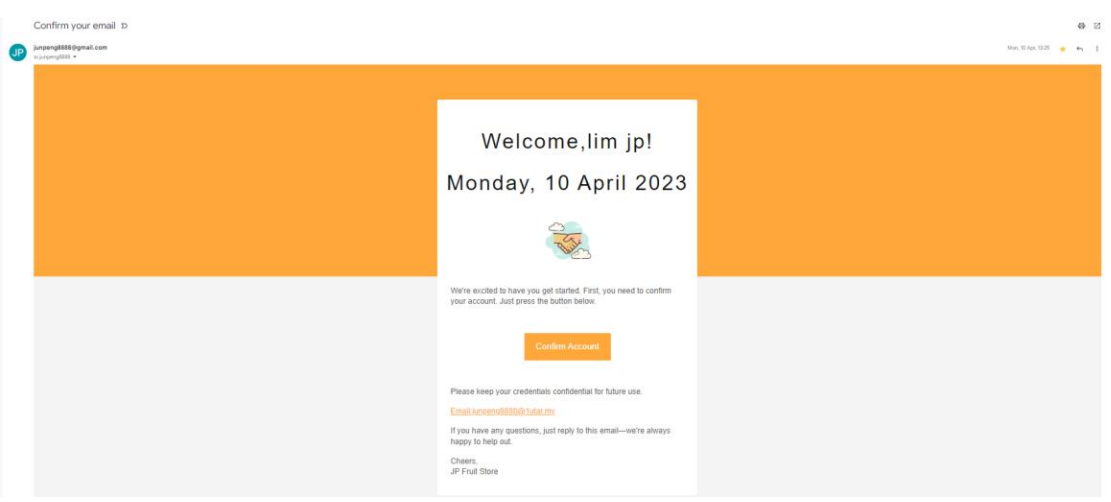

Figure 5.3.39 EmailTemplates.html

iii. It is noteworthy that this approach is also applicable when users subscribe to the newsletter on the proposed web application.

# **5.3.6 Implementation of proposed recommender model (User-based Collaborative Filtering)**

i. These are the software and packages being installed and downloaded in my laptop for recommender model development:

from flask import Flask, render template, request, jsonify import numpy as np import pandas as pd import pickle from gevent.pywsgi import WSGIServer from sklearn.model\_selection import train\_test\_split from surprise.model selection import train test split from scipy.sparse.linalg import svds from surprise import Dataset,Reader from surprise import SVD, KNNWithMeans from surprise import accuracy from sklearn.feature\_extraction.text import TfidfVectorizer, CountVectorizer from sklearn.neighbors import NearestNeighbors from sklearn.cluster import KMeans from sklearn.metrics import adjusted\_rand\_score

ii. Load the data from the dataset (JP's Fruit store rating data)

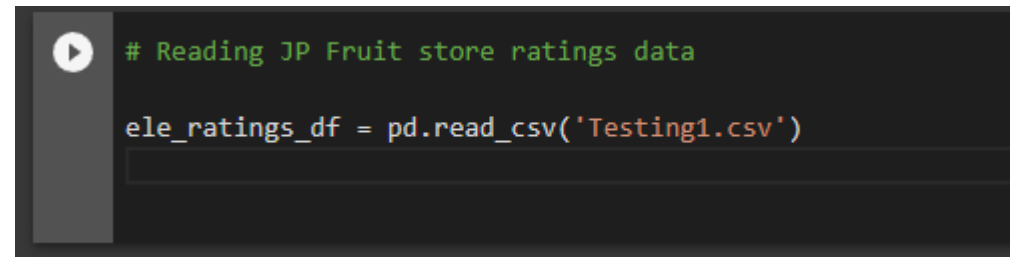

Figure 5.3.40 Loading data from dataset and create the dataframe

iii. Perform data cleaning and data preprocessing like removal of timestamp column from the dataframe.

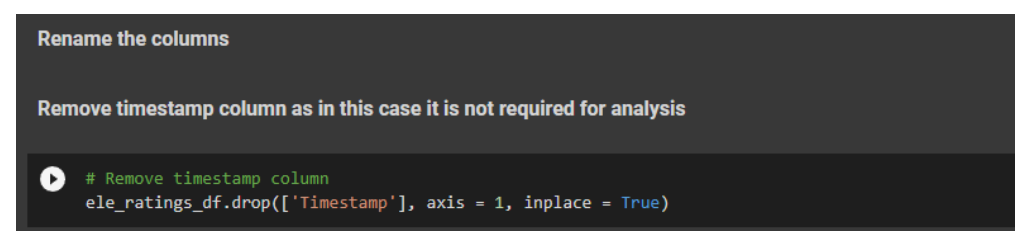

Figure 5.3.41 Loading data from dataset and create the dataframe

iv. Remove the duplicated rows if any and always check for null values and outliers. Assuming the ProductRatings table will check for null value so it is not necessary to perform null removal here.

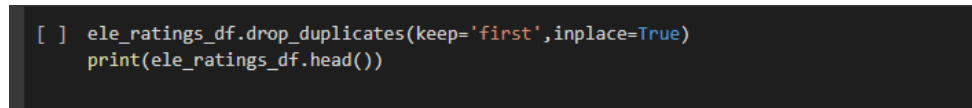

Figure 5.3.42 Remove duplicate rows

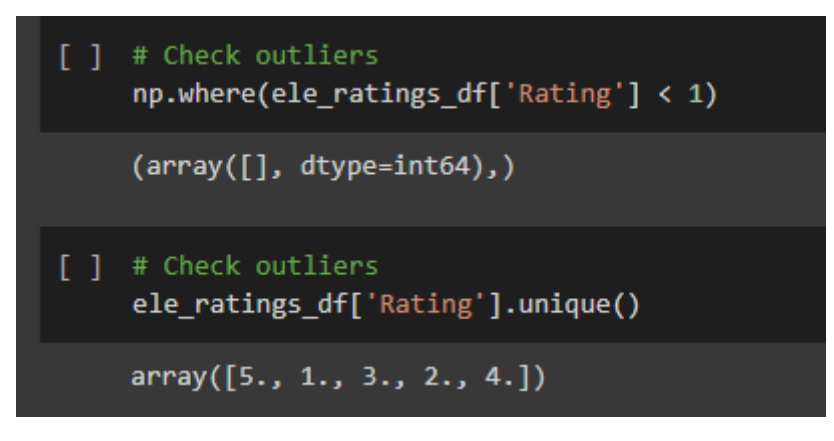

Figure 5.3.43 Check the outliers

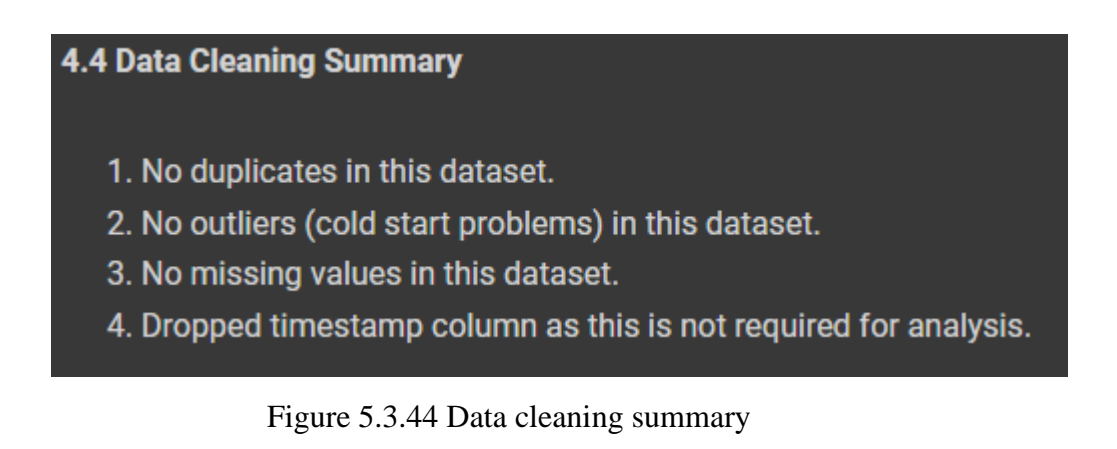

v. Perform the data spitting into training and testing set with 7:3 ratio and the shape of training and testing data is being shown.

|   |       | 6.1 Sampling Techniques - Create Training and Test Set                                                     |              |                                                                                                    |
|---|-------|----------------------------------------------------------------------------------------------------|--------------|----------------------------------------------------------------------------------------------------|
|   |       | train data.head()                                                                                          |              | # Split the data randomnly into train and test datasets into 70:30 ratio<br>train data, test data = train test split(ele ratings df sample, test size = $0.3$ , random state=123) |
| ₽ |       | ApplicationUserId ProductId                                                                                | Rating       |                                                                                                    |
|   | 24457 | A1F8RNW1KLHOXV                                                                                             | 12 4 0000000 |                                                                                                    |
|   | 6861  | A2TWY4CGG8PWFV                                                                                             | 8 5.0000000  |                                                                                                    |
|   | 1007  | A3HAWAR6KX3ENU                                                                                             | 12 5 0000000 |                                                                                                    |
|   | 22650 | A2EO6WCM1YZXAL                                                                                             | 11 5.0000000 |                                                                                                    |
|   | 19542 | A3J2KJH136TO9I                                                                                             | 14 4.0000000 |                                                                                                    |
|   |       |                                                                                                    |              |                                                                                                    |
|   |       | print('Shape of training data: ', train data. shape)<br>print('Shape of testing data: ', test data. shape) |              |                                                                                                    |
|   |       | Shape of training data: (17462, 3)<br>Shape of testing data: (7485, 3)                                     |              |                                                                                                    |

Figure 5.3.45 Split the data into training and testing sets

vi. Convert the data into rating matrix using pivot\_table() method where index is the ApplicationUserId and column is the ProdutId and the value is the actual ratings of product being rated by the user. As shown in the figure below, there are NaN values for products which are not rated by users.

| $\bullet$    | ('final ratings matrix = ele ratings df sample.pivot table(index = 'ApplicationUserId', columns ='ProductId', values = 'Rating' ,aggfunc='sum')<br>final ratings matrix |            |            |                |            |              |            |            |            |            |            |  |
|--------------|----------------------------------------------------------------------------------------------------|------------|------------|----------------|------------|--------------|------------|------------|------------|------------|------------|--|
| $\mathbb{D}$ | ProductId<br>ApplicationUserId                                                                                                    | 5.         | 6          | $\overline{ }$ | 8          | $\mathbf{9}$ | 10         | 11         | 12         | 13         | 14         |  |
|              | A001944026UMZ8T3K5QH1                                                                                                    | <b>NaN</b> | <b>NaN</b> | <b>NaN</b>     | <b>NaN</b> | <b>NaN</b>   | <b>NaN</b> | 1.0000000  | <b>NaN</b> | <b>NaN</b> | <b>NaN</b> |  |
|              | A00766851QZZUBOVF4JFT                                                                                                    | <b>NaN</b> | <b>NaN</b> | <b>NaN</b>     | 5.0000000  | <b>NaN</b>   | <b>NaN</b> | <b>NaN</b> | <b>NaN</b> | <b>NaN</b> | <b>NaN</b> |  |
|              | A01255851ZO1U93P8RKGE                                                                                                    | <b>NaN</b> | <b>NaN</b> | <b>NaN</b>     | <b>NaN</b> | <b>NaN</b>   | <b>NaN</b> | <b>NaN</b> | 5.0000000  | <b>NaN</b> | <b>NaN</b> |  |
|              | A01852072Z7B68UHLI5UG                                                                                                    | <b>NaN</b> | <b>NaN</b> | <b>NaN</b>     | 4.0000000  | <b>NaN</b>   | <b>NaN</b> | <b>NaN</b> | <b>NaN</b> | <b>NaN</b> | <b>NaN</b> |  |
|              | A0266076X6KPZ6CCHGVS                                                                                                    | <b>NaN</b> | <b>NaN</b> | <b>NaN</b>     | 5.0000000  | <b>NaN</b>   | <b>NaN</b> | <b>NaN</b> | <b>NaN</b> | <b>NaN</b> | <b>NaN</b> |  |

Figure 5.3.46 final\_ratings\_matrix

vii. Calculate the density of rating matrix and we can see the result below. Besides, fill up all the NaN values with value 0. The rating matrix clearly shows the relationship between the product and user by ratings.

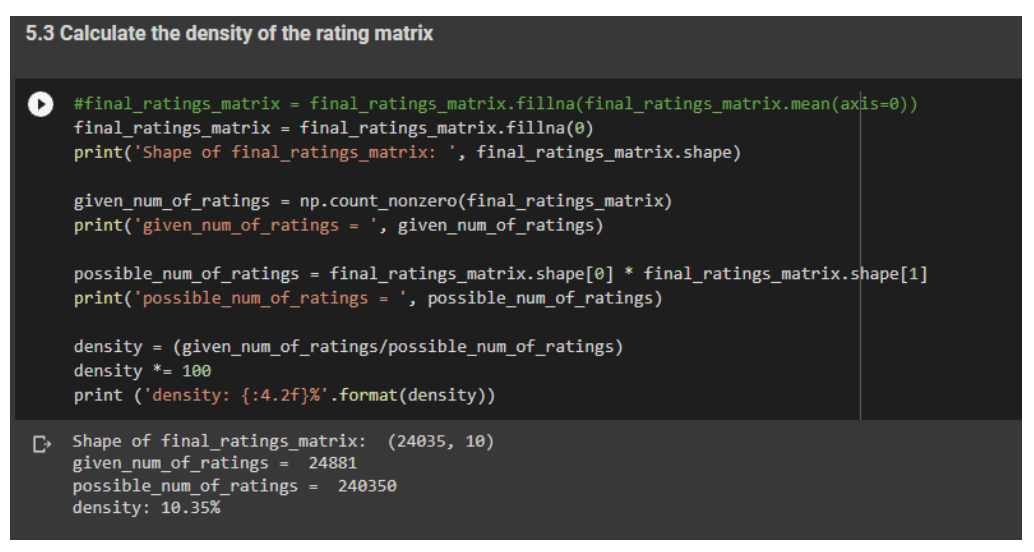

Figure 5.3.47 Fill up NaN values with 0 and show the density of rating matrix

|          | # Matrix with one row per 'User' and one column per 'ProductId' for User-based CF<br>final ratings matrix.head() |           |           |                |              |           |           |           |                                                                                                    |                      |           |  |  |
|----------|----------------------------------------------------------------------------------------------------|-----------|-----------|----------------|--------------|-----------|-----------|-----------|----------------------------------------------------------------------------------------------------|----------------------|-----------|--|--|
| $\Gamma$ | ProductId                                                                                                    | -51       | 6         | $\overline{7}$ | $\mathbf{8}$ | 9         | 10        | 11        | 12 <sup>2</sup>                                                                                                    | 13                   | 14        |  |  |
|          | ApplicationUserId                                                                                                |           |           |                |              |           |           |           |                                                                                                    |                      |           |  |  |
|          |                                                                                                    |           |           |                |              |           |           |           | 1.0000000 0.0000000                                                                                                    | 0.00000000 0.0000000 |           |  |  |
|          |                                                                                                    |           |           |                |              |           |           |           |                                                                                                    |                      |           |  |  |
|          | A01255851ZO1U93P8RKGE                                                                                            | 0.0000000 | 0.0000000 | 0.0000000      | 0.0000000    | 0.0000000 | 0.0000000 | 0.0000000 | 5.0000000                                                                                                    | 0.0000000            | 0.0000000 |  |  |
|          | A01852072Z7B68UHLI5UG                                                                                            | 0.0000000 | 0.0000000 | 0.0000000      | 4.0000000    | 0.0000000 | 0.0000000 | 0.0000000 | 0.0000000                                                                                                    | -0.0000000           | n nnnnnn  |  |  |
|          | A0266076X6KPZ6CCHGVS                                                                                             |           |           |                |              |           |           |           | $0.0000000$ $0.0000000$ $0.0000000$ $5.0000000$ $0.0000000$ $0.0000000$ $0.0000000$ $0.0000000$ $0.0000000$ $0.0000000$ |                      |           |  |  |

Figure 5.3.48 final\_ratings\_matrix

viii. Define user index for each row of user and replace the ApplicationUserId with the user index. As shown in the figure below, it was a sparse matrix with low density, so SVD is one of the approaches to apply on this sparse matrix.

| final ratings matrix['user index'] = np.arange(0, final ratings matrix.shape[0], 1)<br>final ratings matrix.set index(['user index'], inplace=True) |           |           |              |           |           |           |           |           |           |           |  |  |
|----------------------------------------------------------------------------------------------------|-----------|-----------|--------------|-----------|-----------|-----------|-----------|-----------|-----------|-----------|--|--|
| # Actual ratings given by users<br>final ratings matrix.head()                                                                                      |           |           |              |           |           |           |           |           |           |           |  |  |
| ProductId                                                                                                    | 5         | 6         | $\mathbf{7}$ | $\bf{8}$  | 9         | 10        | 11        | 12        | 13        | 14        |  |  |
| user index                                                                                                    |           |           |              |           |           |           |           |           |           |           |  |  |
| $\bf{0}$                                                                                                    | 0.0000000 | 0.0000000 | 0.0000000    | 0.0000000 | 0.0000000 | 0.0000000 | 1.0000000 | 0.0000000 | 0.0000000 | 0.0000000 |  |  |
| 1                                                                                                    | 0.0000000 | 0.0000000 | 0.0000000    | 5.0000000 | 0.0000000 | 0.0000000 | 0.0000000 | 0.0000000 | 0.0000000 | 0.0000000 |  |  |
| $\overline{2}$                                                                                                    | 0.0000000 | 0.0000000 | 0.0000000    | 0.0000000 | 0.0000000 | 0.0000000 | 0.0000000 | 5.0000000 | 0.0000000 | 0.0000000 |  |  |
| $\ddot{\mathbf{3}}$                                                                                                    | 0.0000000 | 0.000000  | 0.0000000    | 4.0000000 | 0.0000000 | 0.0000000 | 0.0000000 | 0.0000000 | 0.0000000 | 0.000000  |  |  |
| 4                                                                                                    | 0.0000000 | 0.0000000 | 0.0000000    | 5.0000000 | 0.0000000 | 0.0000000 | 0.0000000 | 0.0000000 | 0.0000000 | 0.0000000 |  |  |

Figure 5.3.49 Replace the ApplicationUserId with the user index

ix. Singular value decomposition (SVD) is one of the famous matrix decomposition techniques to break down a matrix into 3 other matrices and reduce the dimensionality as you can in the formula in figure shown below [25]. It is mainly used to discover the relationship between users and products.

$$
A = U \Sigma V^T
$$

Figure 5.3.50 Singular value decomposition (SVD) formula

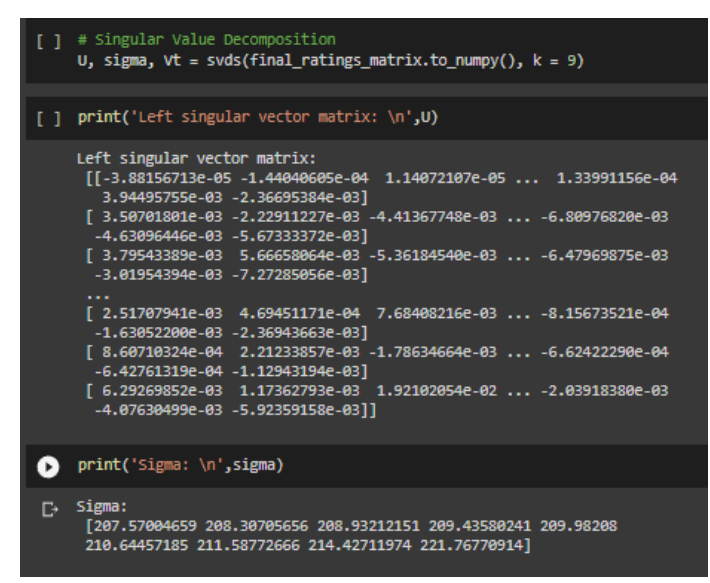

Figure 5.3.51 Singular value decomposition (SVD) code and each matrix after

decomposed

| Right singular vector matrix:                                                   |
|---------------------------------------------------------------------------------|
| [[-1.65824069e-01 -8.40922503e-01 2.84772047e-02 1.45590378e-01                 |
| 3.62128494e-02 2.61235145e-01 -8.05697070e-03<br>1.57563678e-01                 |
| 3.42022290e-01 1.78657682e-01]                                                  |
| [-7.87466138e-01<br>2.11300565e-01 8.87342147e-02 -9.28679631e-02               |
| -6.26980668e-04<br>4.88949958e-02 -3.00046745e-02<br>2.36077747e-01             |
| 4.60845735e-01]<br>-2.17596059e-01                                              |
| [-2.17832913e-01<br>2.06802277e-01 -8.75833794e-02 -1.84431800e-01              |
| -4.75251749e-02 8.02725794e-01 2.38333274e-03 -2.24052347e-01                   |
| 1.78790887e-01 -3.73225194e-01]                                                 |
| [-3.55746992e-01 -1.24283886e-02 1.00643738e-01 7.12030577e-01                  |
| 2.06411235e-01 -1.22187338e-01<br>4.26145744e-02 -2.90580595e-02                |
| $-1.56472873e-01 -5.21050316e-01$                                               |
| <u> [ 0 64419007a 09 -0 59714795a 09</u><br>$-1$ 112102794.01 $-1$ 017461074.01 |

Figure 5.3.52 Right singular vector matrix

x. As the sigma in SVD must be in diagonal, use the np.diag() to convert it into diagonal matrix.

| $\Gamma$ | # Construct a diagonal matrix in SVD<br>$signa = np.diag(sigma)$<br>print('Diagonal matrix: \n',sigma) |                         |                         |                         |            |
|----------|----------------------------------------------------------------------------------------------------|-------------------------|-------------------------|-------------------------|------------|
| $\Gamma$ | Diagonal matrix:<br>[[207.57004659]                                                                    | $\theta$ .              | 0.                      | 0.                      | 0.         |
|          | $\boldsymbol{\theta}$ .                                                                                | 0.                      | $\boldsymbol{\theta}$ . | 0.                      |            |
|          |                                                                                                    |                         |                         |                         |            |
|          | 0.                                                                                                    | 208.30705656            | $\boldsymbol{\theta}$ . | 0.                      | 0.         |
|          | $\boldsymbol{\theta}$ .                                                                                | 0.                      | $\boldsymbol{\theta}$ . | $\theta$ .              |            |
|          | 0.                                                                                                    | $\boldsymbol{\theta}$ . | 208.93212151            | 0.                      | 0.         |
|          | 0.                                                                                                    | $\boldsymbol{\theta}$ . | 0.                      | $\boldsymbol{\theta}$ . |            |
|          | 0.                                                                                                    | 0.                      | $\theta$ .              | 209.43580241            | $\theta$ . |
|          | 0.                                                                                                    | 0.                      | $\theta$ .              | 0.                      |            |
|          | 0.                                                                                                    | 0.                      | 0.                      | 0.                      | 209.98208  |
|          |                                                                                                    |                         |                         |                         |            |

Figure 5.3.53 Convert sigma into diagonal matrix

xi. Then, predict the user rating of the user index against each ProductId and convert it into dataframe.

|   | all users predicted ratings = $np.dot(np.dot(U, sigma), Vt)$<br># Predicted ratings<br>ele preds ratings df = pd.DataFrame(all users predicted ratings, columns = final ratings matrix.columns)<br>ele preds ratings df.head() |              |                      |                      |   |                                                                                        |                       |           |                                   |    |                      |  |
|---|----------------------------------------------------------------------------------------------------|--------------|----------------------|----------------------|---|----------------------------------------------------------------------------------------|-----------------------|-----------|-----------------------------------|----|----------------------|--|
|   |                                                                                                    |              |                      |                      |   |                                                                                        |                       |           |                                   |    |                      |  |
| D | ProductId                                                                                                    | 5.           | 6                    | 7 <sup>7</sup>       | 8 | 9                                                                                      | 10                    | 11        | 12                                | 13 | 14                   |  |
|   | $\bf{0}$                                                                                                    | $-0.0113969$ | 0.0113244            | $-0.0008186$         |   | $-0.0005458$ $-0.0033785$ $-0.0173606$                                                 |                       | 0.9978633 | $-0.0038969$                      |    | 0.0392340 -0.0023996 |  |
|   | 1                                                                                                    | $-0.0145559$ |                      | 0.0144632 -0.0010455 |   | 4.9993029 -0.0043149 -0.0221724 -0.0027290                                             |                       |           | -0.0049771  0.0501086  -0.0030647 |    |                      |  |
|   | $\overline{2}$                                                                                                    | $-0.1039285$ | 0.1032672 -0.0074651 |                      |   | -0.0049771   -0.0308086   -0.1583106   -0.0194847   4.9644639   0.3577739   -0.0218820 |                       |           |                                   |    |                      |  |
|   | 3                                                                                                    | $-0.0116447$ |                      | 0.0115706 -0.0008364 |   | 3.9994423 -0.0034519                                                                   | -0.0177379 -0.0021832 |           | -0.0039817  0.0400868  -0.0024518 |    |                      |  |
|   | 4                                                                                                    | $-0.0145559$ |                      | 0.0144632 -0.0010455 |   | 4.9993029 -0.0043149 -0.0221724 -0.0027290                                             |                       |           | -0.0049771  0.0501086             |    | -0.0030647           |  |

Figure 5.3.54 Dataframe of user rating of the user index against each ProductId

xii. Sort the user predicted ratings and recommend the top-N products which have the higher user-predicted ratings suggesting to user.

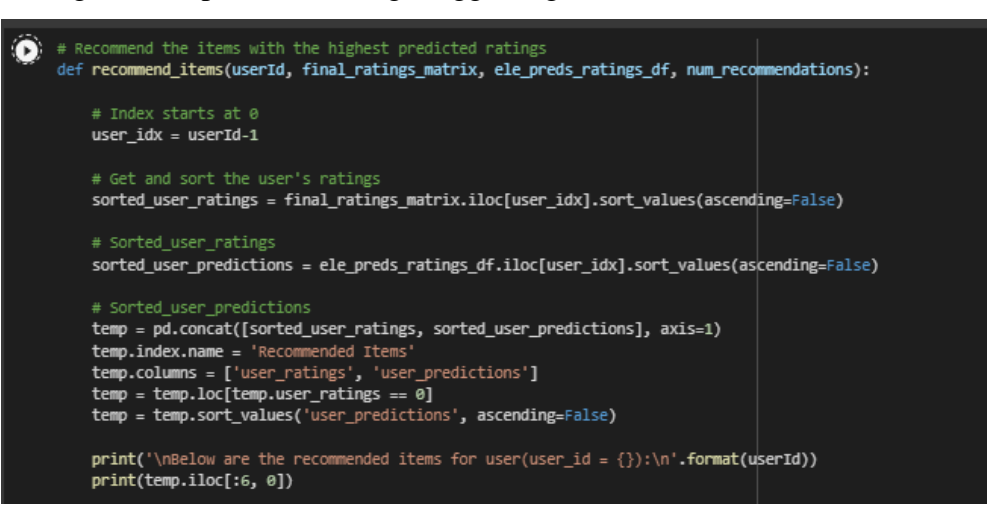

Figure 5.3.55 Generate product recommendations

# **5.3.7 Implementation of proposed recommender model (Item-based Collaborative Filtering)**

i. The data loading, pre-processing and other steps are like the previous model starting from step i-iv. This time another sampling technique is used from the surprise library. As usual, split the data randomly into train and test datasets into 70:30 ratios.

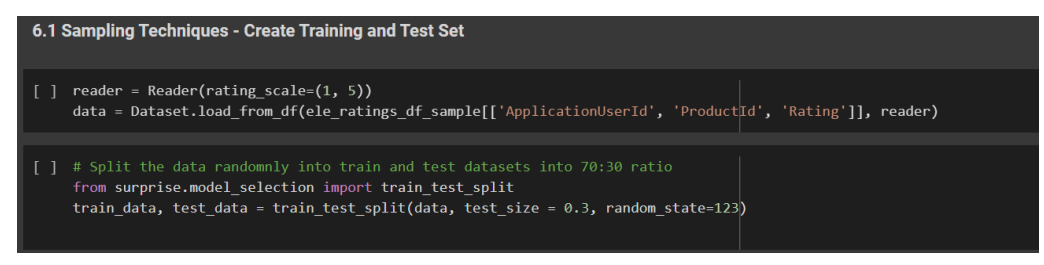

Figure 5.3.56 Split the data into training and testing sets

ii. For item-based recommender, transpose the matrix in the previous section with ProductId as the row and ApplicationUserId as the column and ratings as the values by using numpy .transpose() method.

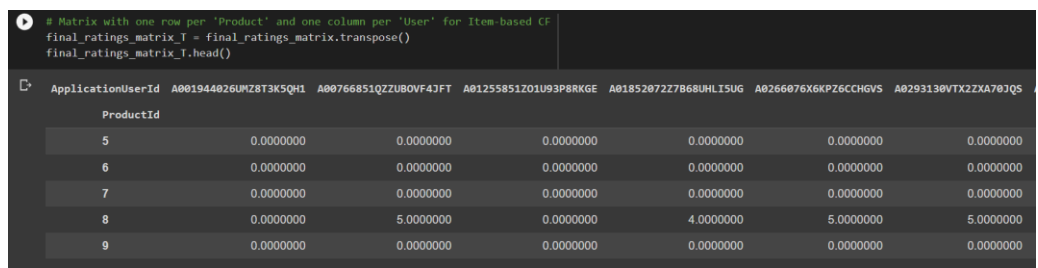

Figure 5.3.57 final ratings matrix T after transposed

iii. As usual, decompose the final\_ratings\_matrix\_T but this time use the TruncatedSVD technique from sklearn library to reduce the dimensionality. Besides, use Pearson Correlation to check the similarity between the products this time using numpy np.corrcoef() method.

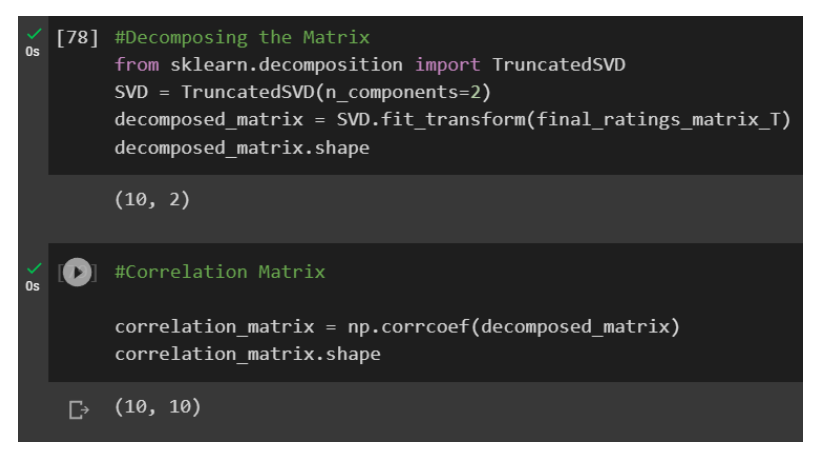

Figure 5.3.58 correlation\_matrix

iv. Take the product\_ID and based on that, recommend the products which has the correlation coefficient up to 0.90 and above which indicates that it is a strong positive correlation strength with the product\_ID input. This will tell that user A who rates product A with a high rating will most likely also like the products being recommended by the recommender.

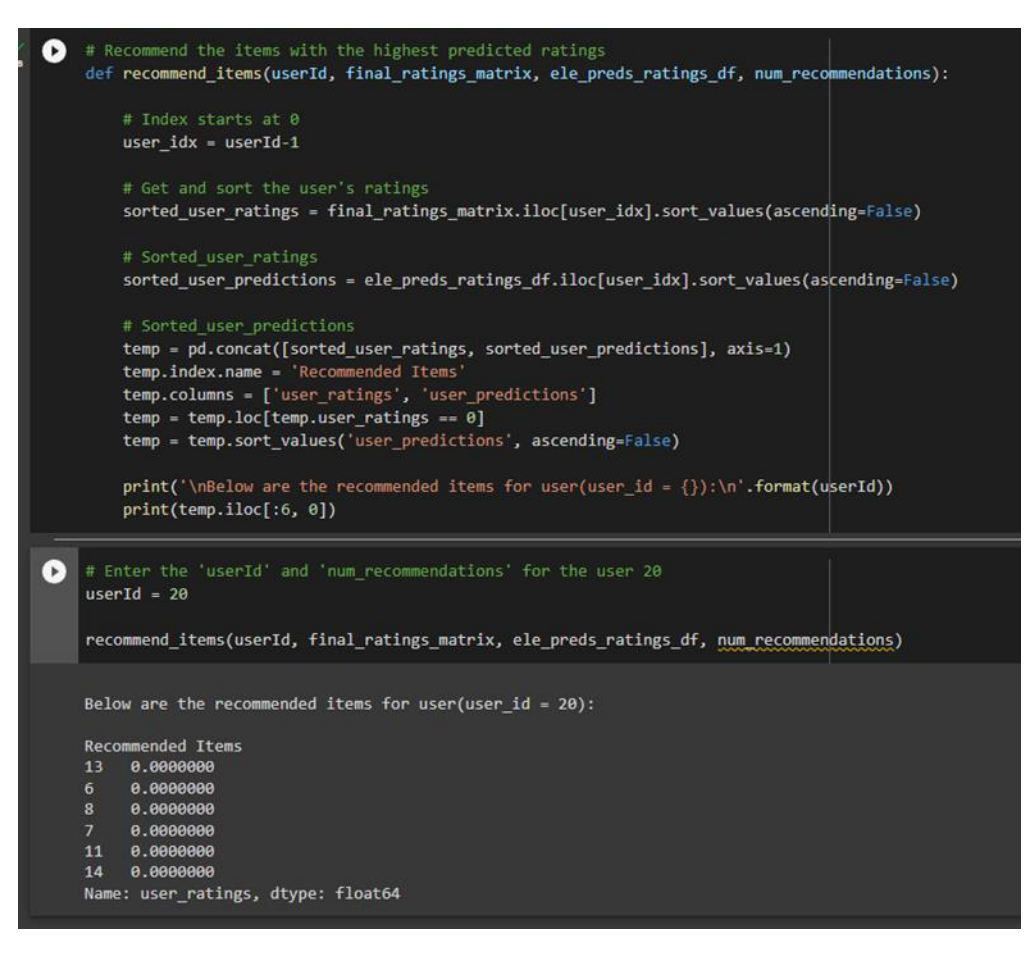

Figure 5.3.59 Generate product recommendations for user id=20

# **5.3.8 Deployment of proposed recommender model to flask and pass the result back to web application through HTTP Request**

i. The two recommender models in the previous section will be transferred to Flask which acts as Restful API and ready for deployment. Firstly, it is important to create the routes in which the web application would route to pass the input. Figure 5.3.60 below shows the app.route("/predict") is defined so that the web application will know where to route where there is a "GET" request incoming. Besides, the input is provided from the MVC web application before running the prediction and the output will be returned to the web application in JSON format int array of ProductId as shown in Figure 5.3.61. Noted that the below example is for user-based collaborative filtering recommender model.

#### CHAPTER 5

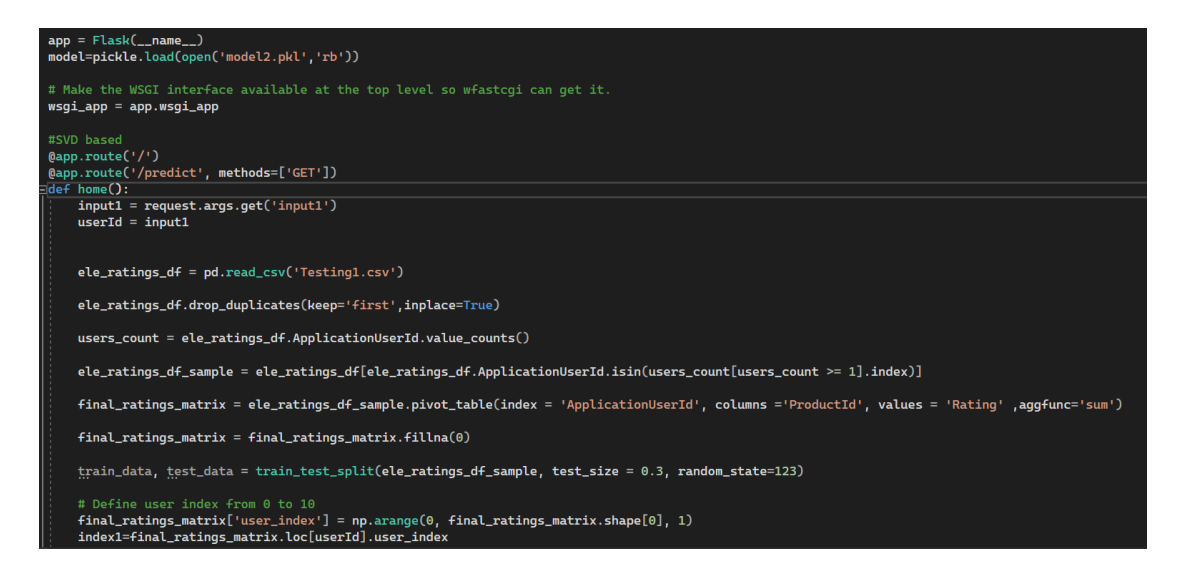

Figure 5.3.60 Flask API python code to deploy the user-based collaborative filtering

recommender Part 1

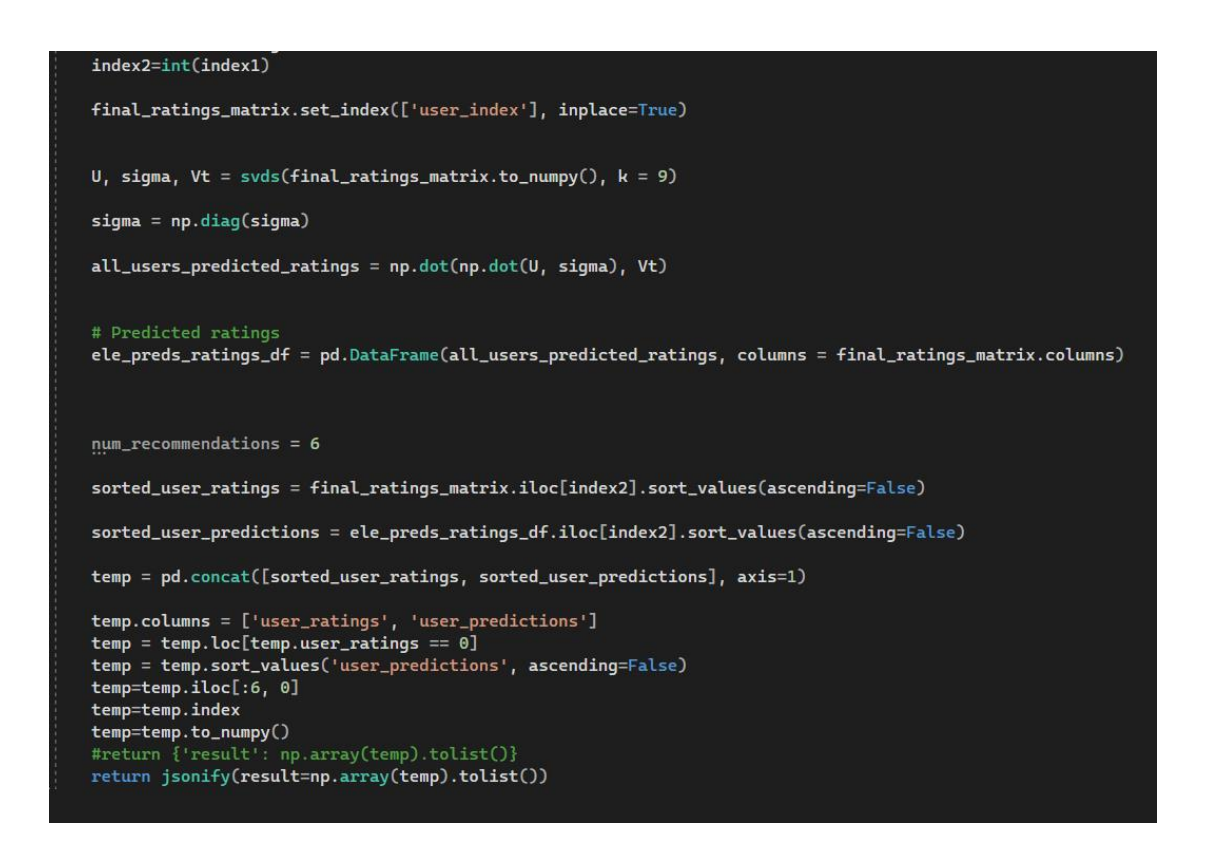

Figure 5.3.61 Flask API python code to deploy the user-based collaborative filtering

recommender Part 2

#### CHAPTER 5

ii. This is the FlaskClient class in the web application which passes and redirects routes to the Flask API using HttpClient. The figure below show a method GetPredictionAsync(string input) which will passes the ApplicationUserId as a string parameter to the Flask app API endpoints for prediction. The Flask API result or response is passed back to the web application in JSON format. It needs further parsing and deserialization before passing back to the controller for application logic.

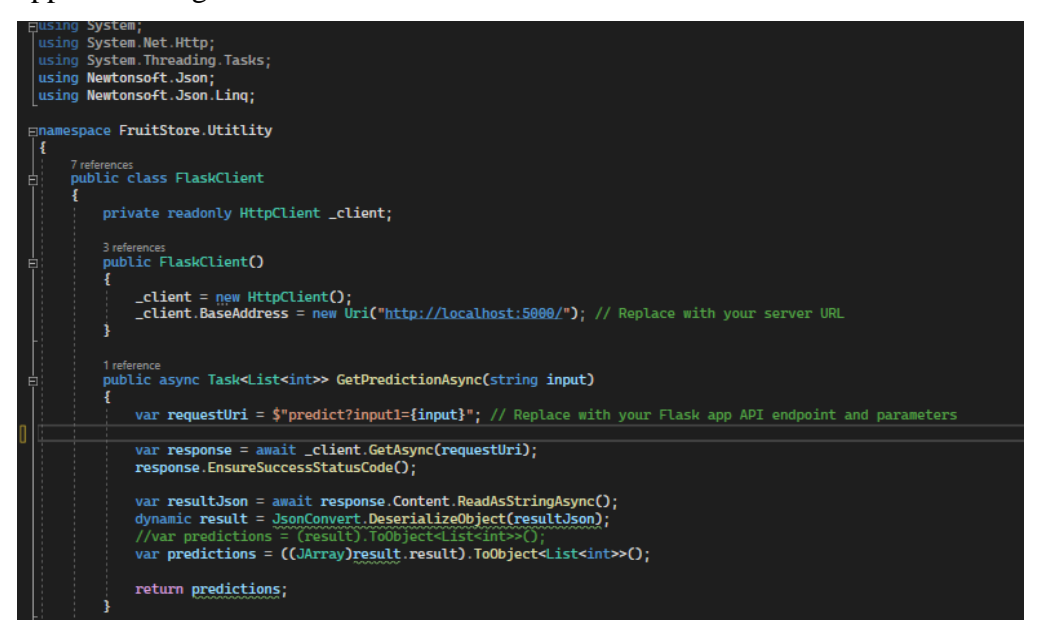

Figure 5.3.62 FlaskClient class

iii. The GetPredictionAsync(input) method is being called in this RecommenderController and the input is the ApplicationUserId for the user. The prediction being returned will be used as the productId for retrieveing its associated information from the database. All these productId with the information will be suggested to customers as the recommended products in the Index View as shown in Figure 5.3.64 below.

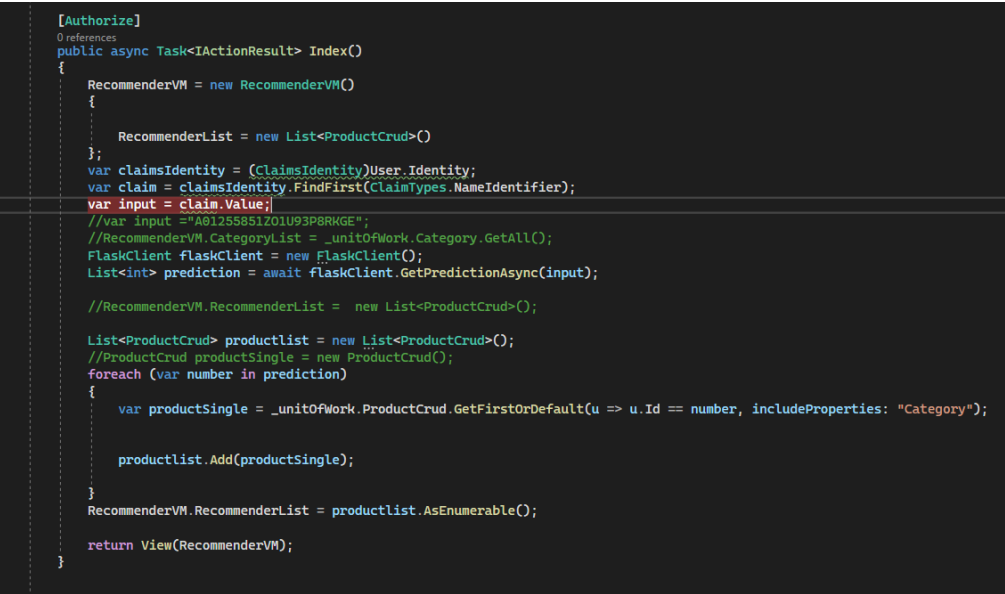

Figure 5.3.63 RecommenderController

Recommended products only for you

6 items

 $\overline{\odot}$  Recommended products only for you

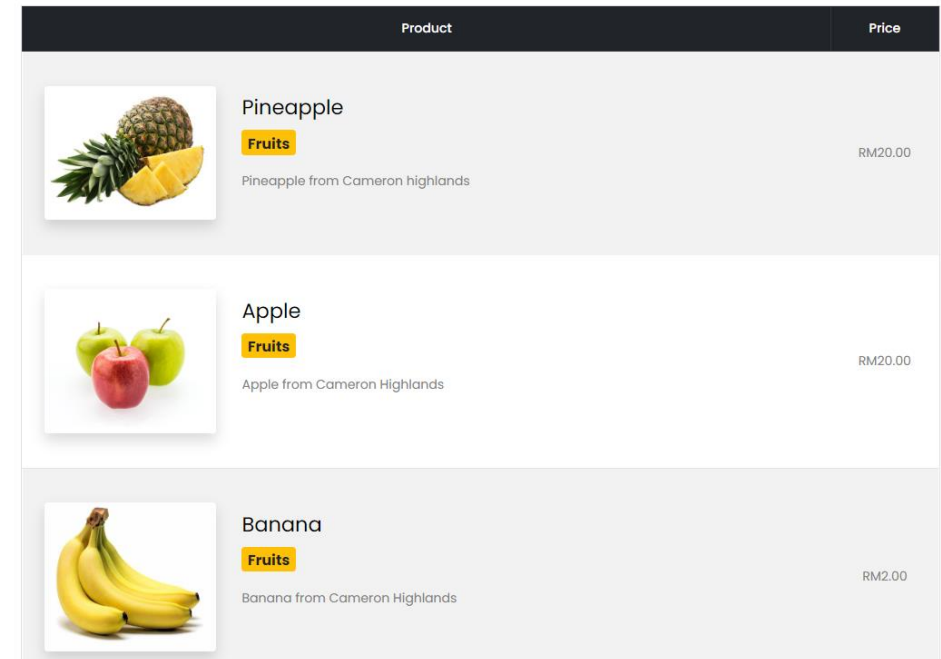

Figure 5.3.64 Index Page to show the recommended products for user-based collaborative filtering recommender

# **5.4 System Operation (With Screenshot)**

### **5.4.1 Register**

1. Newcomers or first-time users in this website can register via the "REGISTER" in the navigation bar being highlighted.

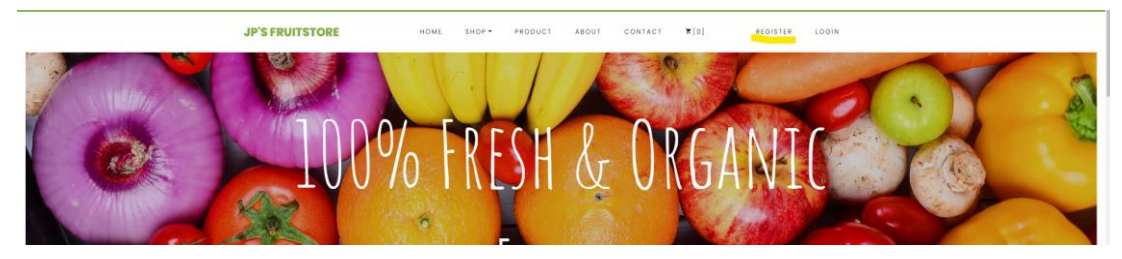

Figure 5.4.1 Home page and navigation bar

2. User will be redirected to this page and must fill up all the required details. They must make sure the password and confirmation password are matched and also all the required fields are filled up or else it will give an error validation message just like image shown in Figure 5.4.2 and 5.4.3. After making sure the password is secure and every field is filled up, user can click register to proceed. Other than that, there are other options like Facebook and Google accounts sign up. In this example, the system signup method will be shown only.

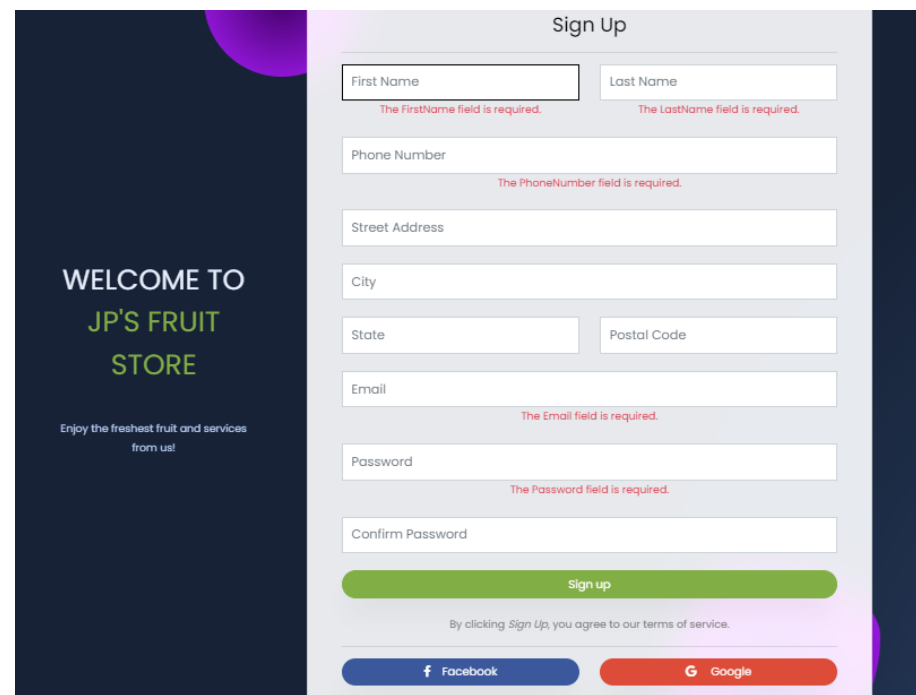

Figure 5.4.2 The required field error validation message

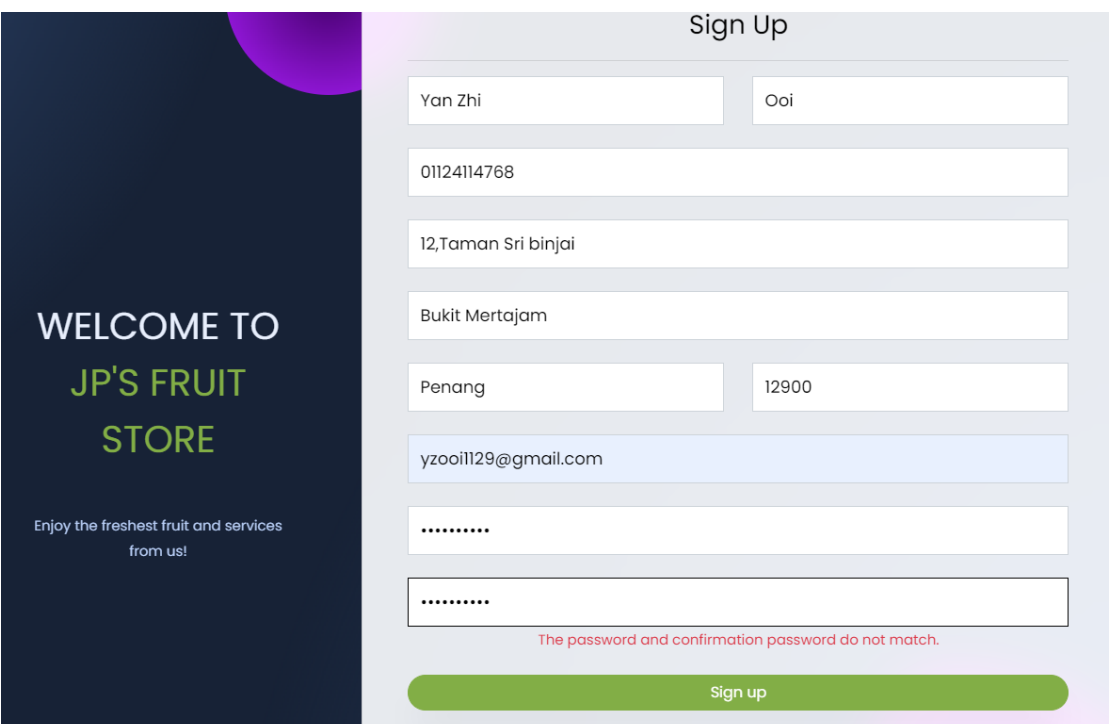

Figure 5.4.3 Password and Confirm Password error validation message

3. System also will check whether the username/Gmail is already taken or not. If taken, the error validation message will show.

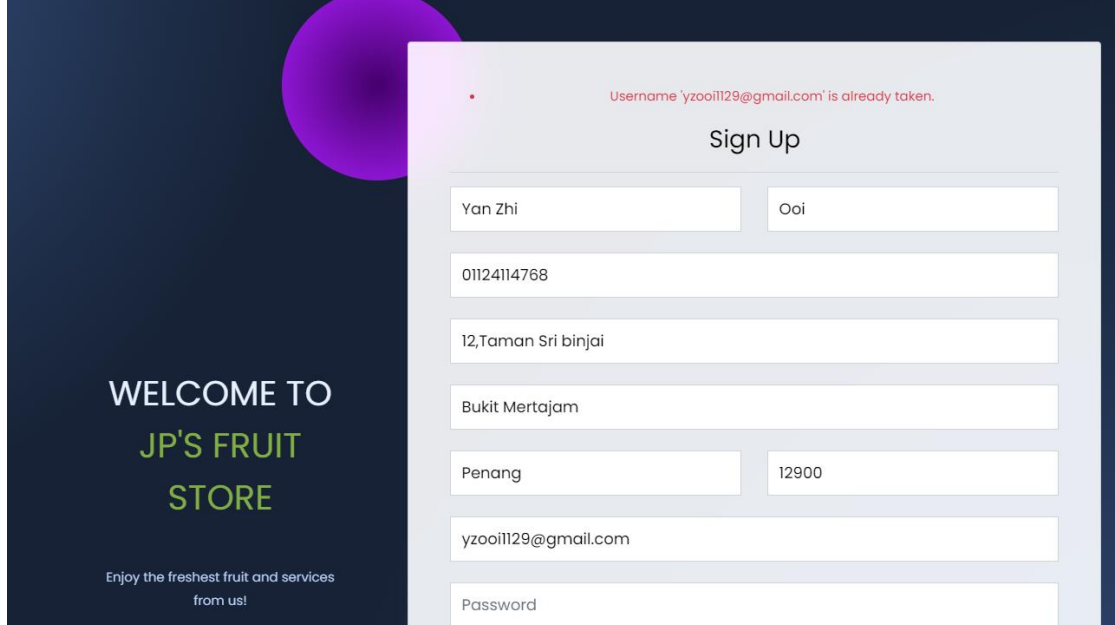

Figure 5.4.4 Email being taken error validation message

3. System will require user to verify their account in the email before successfully sign up as shown in Figure 5.4.6.

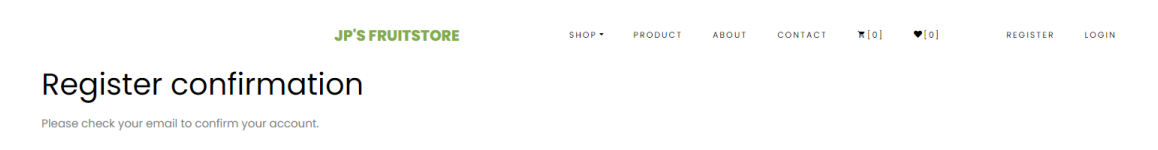

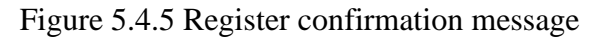

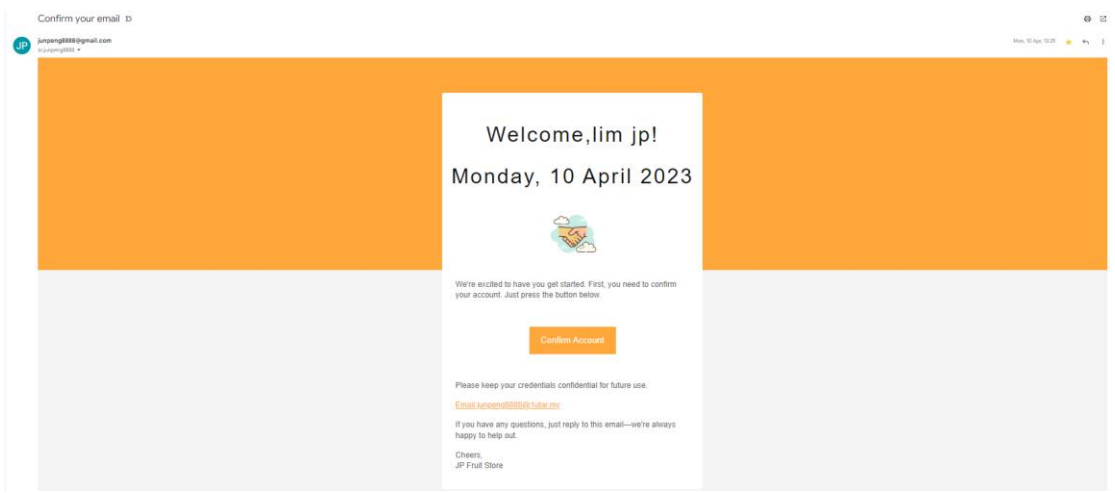

Figure 5.4.6 Email verification

4. Once user confirms the email verification, the success message will show and user can login now.

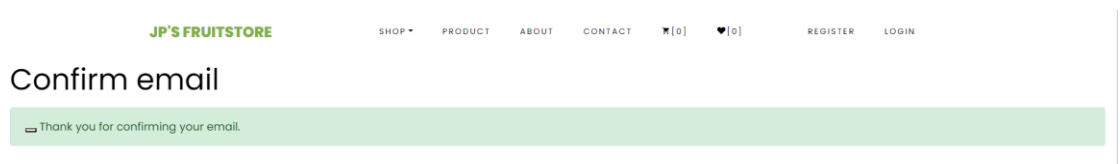

Figure 5.4.7 Confirm email success message

5. Once user login successfully, system will verify the account and automatically redirect to the homepage with their username/Gmail as shown in the navigation bar.

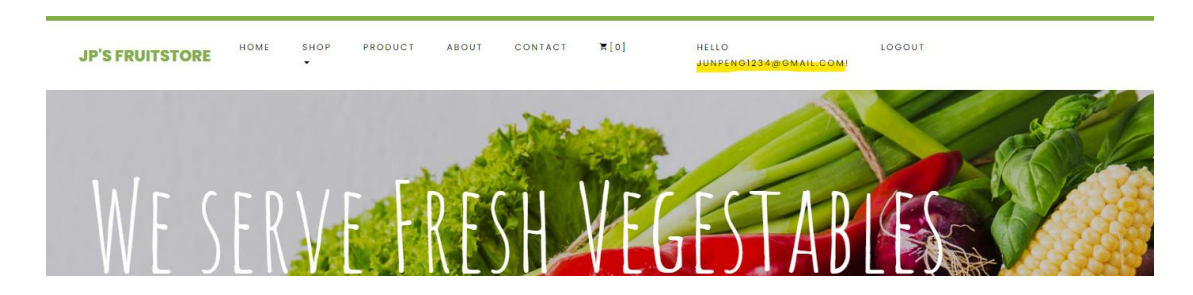

Figure 5.4.8 Home page with their username/Gmail being shown after login

# **5.4.2 Login**

1. Returned customer or not first-time user can click the "LOGIN" link and proceed to login their account. They will be redirected to a login form and they must fill up the email and password. It is compulsory to fill up both field or else the error validation message will pop out.

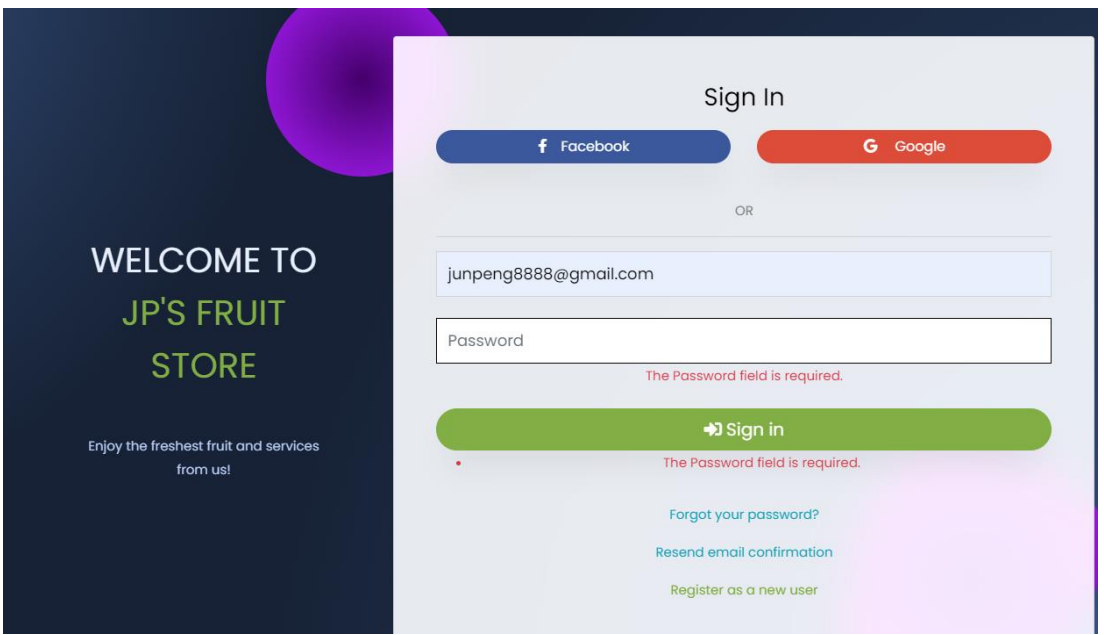

Figure 5.4.9 Password does not fill up error validation message

2. User must fill up the correct password and email. System will prompt "Invalid login attempt" error message if there is something wrong on the email and password.

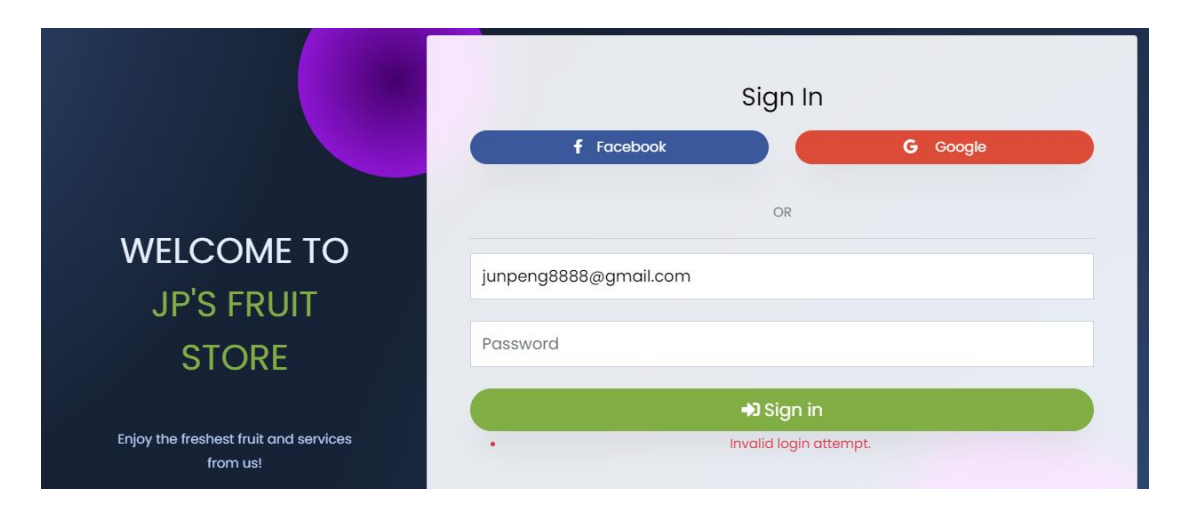

Figure 5.4.10 Invalid login attempt error validation message

3. After filling up the proper and accurate email and password, normal user will verified by system and successfully login their account. Their username/Gmail will be shown in the navigation bar.

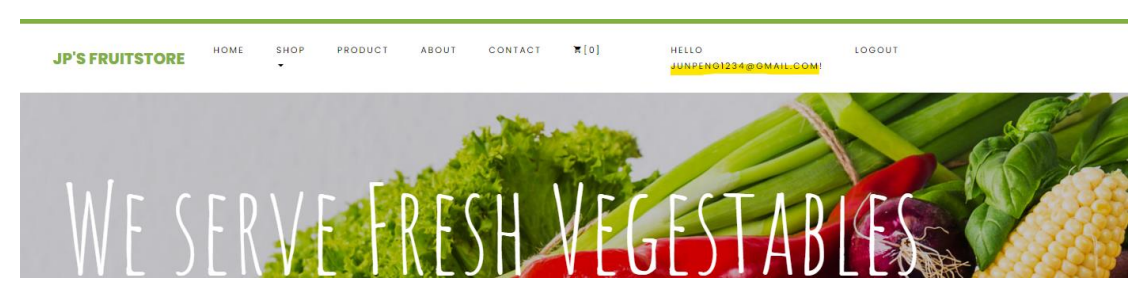

Figure 5.4.11 Home page with their username/Gmail being shown after successfully login

4. The previous steps show how normal user login and they will not able to see the dashboard navigation which only accessible by administrator. For administrator case, they will see the "Dashboard" for management purposes.

| <b>JP'S FRUITSTORE</b>             | <b>SHOP</b><br>٠ | PRODUCT                            | <b>ABOUT</b><br>CONTACT | $\mathbb{Z}$ [2]                                         | $\Psi[1]$<br><b>DASHBOARD</b><br>٠    |              | <b>HELLO</b><br>JUNPENG8888@GMAIL.COM!   | LOGOU |
|------------------------------------|------------------|------------------------------------|-------------------------|----------------------------------------------------------|---------------------------------------|--------------|------------------------------------------|-------|
| <b>Product List</b>                |                  |                                    |                         |                                                          |                                       |              | <b>Create New Product</b><br>$\bigoplus$ |       |
| Show 10<br>entries<br>$\check{~}$  |                  |                                    |                         |                                                          |                                       | Search:      |                                          |       |
| ∸<br><b>Product</b><br><b>Name</b> | <b>Category</b>  | <b>Quantity In</b><br><b>Stock</b> | <b>Supplier</b>         | <b>Product</b><br><b>Description</b>                     | Last<br><b>Restock</b><br><b>Date</b> | <b>Price</b> | <b>Action</b>                            |       |
| Apple                              | Fruits           | 10 <sup>°</sup>                    | Ali SDN.BHD             | Apple from<br>Cameron<br>Highlands                       | $2023 - 04 -$<br>01T00:00:00          | 20.00        | 盲<br>Ø<br>Edit<br><b>Delete</b>          |       |
| Apple Juice                        | <b>Juices</b>    | 10 <sup>°</sup>                    | ALI                     | Fresh apple<br>juice from<br>Cameron<br><b>Highlands</b> | $0001 - 01 -$<br>01T00:00:00          | 2.50         | 盲<br>ø<br>Edit<br><b>Delete</b>          |       |

Figure 5.4.12 Product Dashboard view for administrators only after successfully login

# **5.4.3 Logout**

1. Anytime when user want to log out their account, they can just simply click the "LOGOUT" on the top right of navigation bar and will be redirected to a page with a button to confirm to log out.

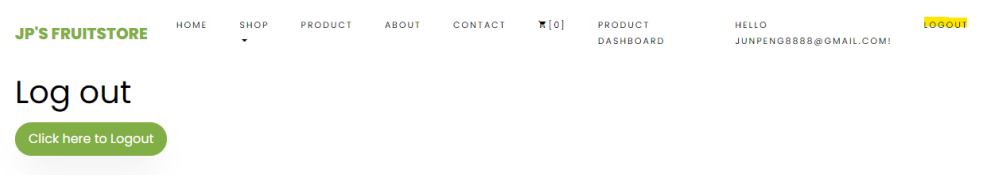

Figure 5.4.13 Logout page

2. They will be redirected to home page without any account information. User can login again anytime.

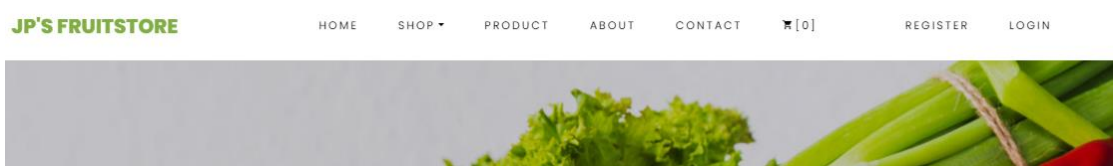

Figure 5.4.14 Home page after logout

# **5.4.4 Profile**

1. User can click their username/Gmail and will be redirected to manage profile page. At here, user can save and update their personal information or even change password.

# Manage your account

Change your account settings

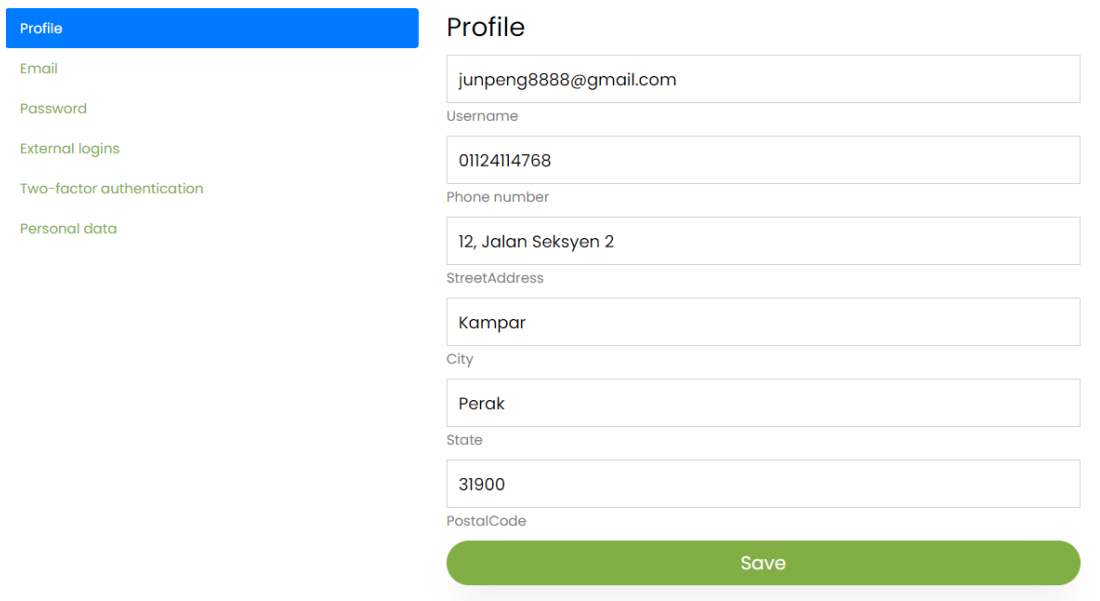

Figure 5.4.15 Profile page

2. User must fill up the required filed such as the telephone number before click save and the success message will be shown after user update their information.

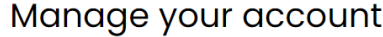

Change your account settings

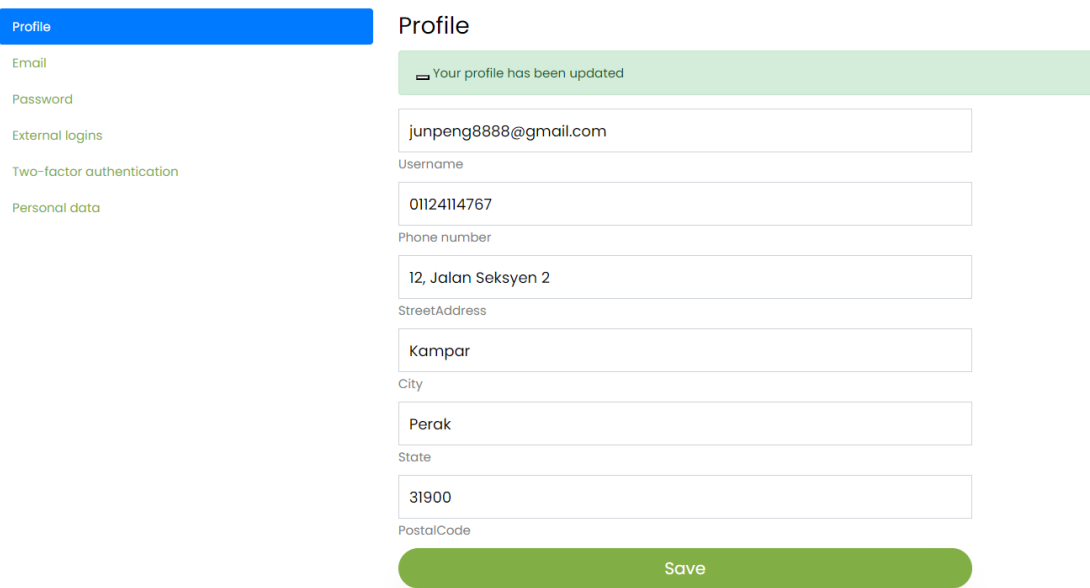

Figure 5.4.16 Success message being shown and information is updated

#### **5.4.5 Change Password in Profile**

1. User can click "Password" and they will be redirected to change password page. User has to fill up current password, new password and confirm new password field. It is compulsory to fill up the field and ensure password matching to prevent error validation message like in Figure 5.4.18 and 5.4.19.

### Manage your account

Change your account settings

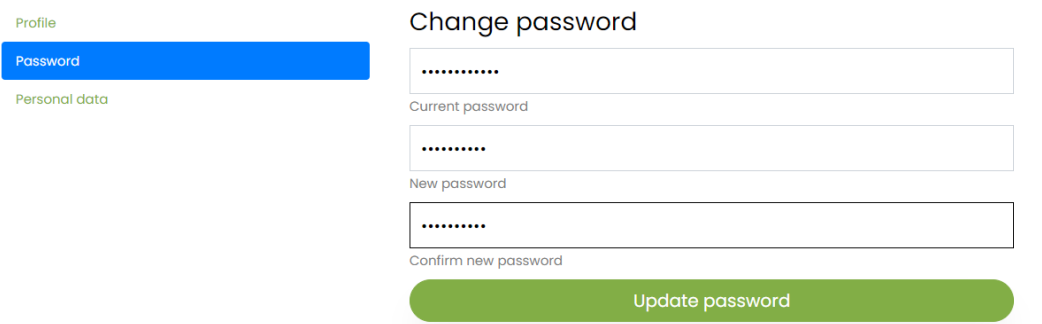

Figure 5.4.17 Change password page

# Manage your account

Change your account settings

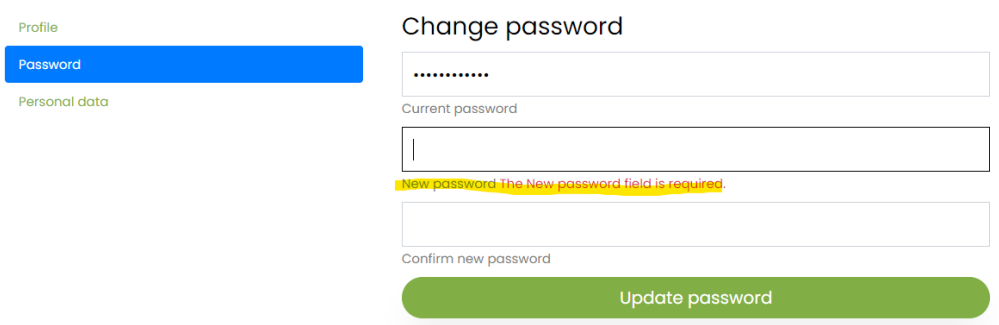

Figure 5.4.18 Password empty error validation message

# Manage your account

Change your account settings

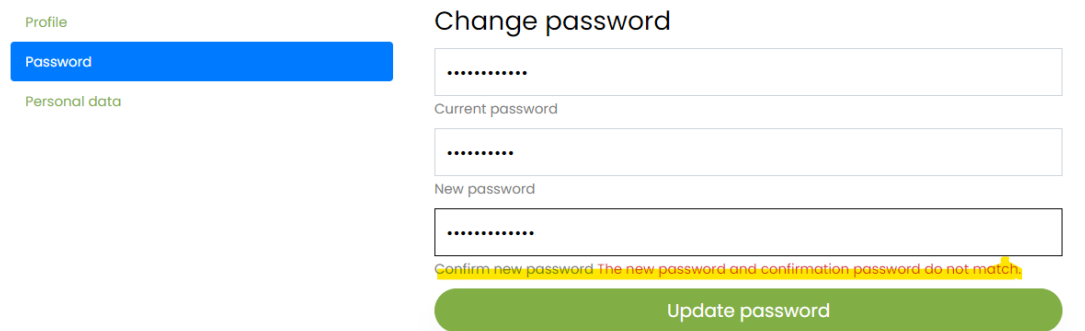

Figure 5.4.19 New and confirm new password does not match error validation

message

2. The password changed success message will be shown after user click the button.

# Manage your account

Change your account settings

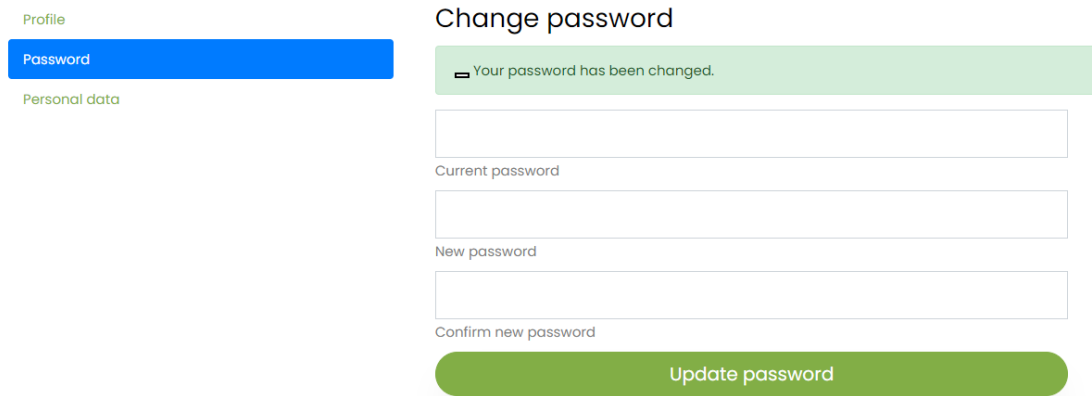

Figure 5.4.20 Success message being shown and password is updated

#### **5.4.6 Create new product by administrator**

1. Administrator can click the "Dashboard" and they will see the "Products" option. This is where they can manage the product. In this section, we focus on the create operation. Administrators can click the "Create New Product" button and they will be redirected to the page in Figure 5.4.22.

| <b>JP'S FRUITSTORE</b>                                   | <b>SHOP</b><br>٠ | PRODUCT                            | CONTACT<br><b>ABOUT</b> | F[2]                                                     | $\Psi[1]$<br><b>DASHBOARD</b><br>٠                           |              | <b>HELLO</b><br>JUNPENG8888@GMAIL.COM!   |
|----------------------------------------------------------|------------------|------------------------------------|-------------------------|----------------------------------------------------------|--------------------------------------------------------------|--------------|------------------------------------------|
| <b>Product List</b><br>entries<br>Show 10<br>$\check{~}$ |                  |                                    |                         |                                                          | Products<br>Categories<br>Users<br>Newsletter List<br>Orders | ch:          | <b>Create New Product</b><br>$\bigoplus$ |
| $\blacktriangle$<br><b>Product</b><br><b>Name</b>        | <b>Category</b>  | <b>Quantity In</b><br><b>Stock</b> | <b>Supplier</b>         | <b>Product</b><br><b>Description</b>                     | Last<br><b>Restock</b><br><b>Date</b>                        | <b>Price</b> | <b>Action</b>                            |
| Apple                                                    | Fruits           | 10                                 | Ali SDN.BHD             | Apple from<br>Cameron<br><b>Highlands</b>                | $2023 - 04 -$<br>01T00:00:00                                 | 20.00        | 盲<br>ø<br>Edit<br><b>Delete</b>          |
| Apple Juice                                              | Juices           | 10                                 | <b>ALI</b>              | Fresh apple<br>juice from<br>Cameron<br><b>Highlands</b> | $0001 - 01 -$<br>01T00:00:00                                 | 2.50         | ū<br>ø<br>Edit<br><b>Delete</b>          |
| <b>Banana</b>                                            | Fruits           | 8                                  | ALI                     | Banana from<br>Cameron<br><b>Highlands</b>               | $0001 - 01 -$<br>01T00:00:00                                 | 2.00         | 盲<br>ø<br>Edit<br><b>Delete</b>          |

Figure 5.4.21 Product Dashboard page

2. Administrator is compulsory fill up all the new product details or else the error validation will be prompted in Figure 5.4.22.

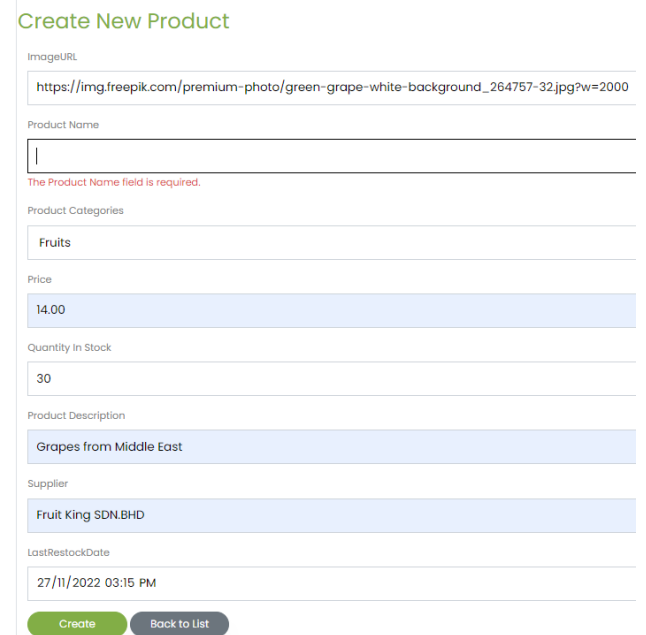

Figure 5.4.22 Field empty error validation message

3. After filling up all the required details, user can click "Create" button to create the product.

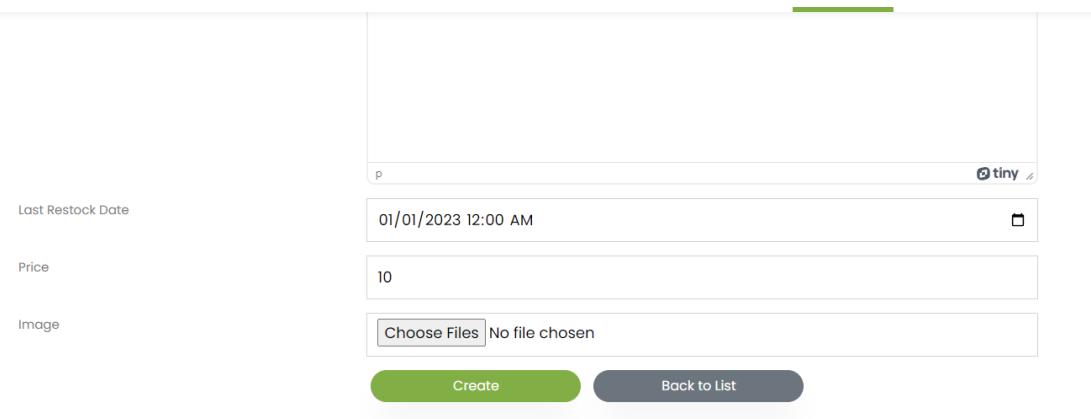

Figure 5.4.23 Create new product form

4. After the new product is created successfully, it will display in the product list under the Product Dashboard page and also being uploaded under the Product page in customer or client side.

| <b>Product List</b>                         |          |                                    |                 |                                                   |                                       |         | <b>Create New Product</b><br>$\bigoplus$ |
|---------------------------------------------|----------|------------------------------------|-----------------|---------------------------------------------------|---------------------------------------|---------|------------------------------------------|
| $\blacktriangleright$ entries<br>Show<br>10 |          |                                    |                 |                                                   |                                       | Search: |                                          |
| <b>Product</b><br>٠<br><b>Name</b>          | Category | <b>Quantity In</b><br><b>Stock</b> | <b>Supplier</b> | <b>Product</b><br><b>Description</b>              | Last<br><b>Restock</b><br><b>Date</b> | Price   | <b>Action</b>                            |
| Apple                                       | Fruits   | 10                                 | Ali SDN.BHD     | Apple from<br>Cameron<br>Highlands                | $2023 - 04 -$<br>01T00:00:00          | 20.00   | ø<br>盲<br>Edit<br><b>Delete</b>          |
| <b>Apple Juice</b>                          | Juices   | 10                                 | ALI             | Fresh apple<br>juice from<br>Cameron<br>Highlands | $0001 - 01 -$<br>01T00:00:00          | 2.50    | 区<br>ū<br>Edit<br><b>Delete</b>          |
| <b>Banana</b>                               | Fruits   | 8                                  | ALI             | <b>Banana</b> from<br>Cameron<br>Highlands        | $0001 - 01 -$<br>01T00:00:00          | 2.00    | 盲<br>ø<br>Edit<br><b>Delete</b>          |

Figure 5.4.24 New product being created in the Product Dashboard page

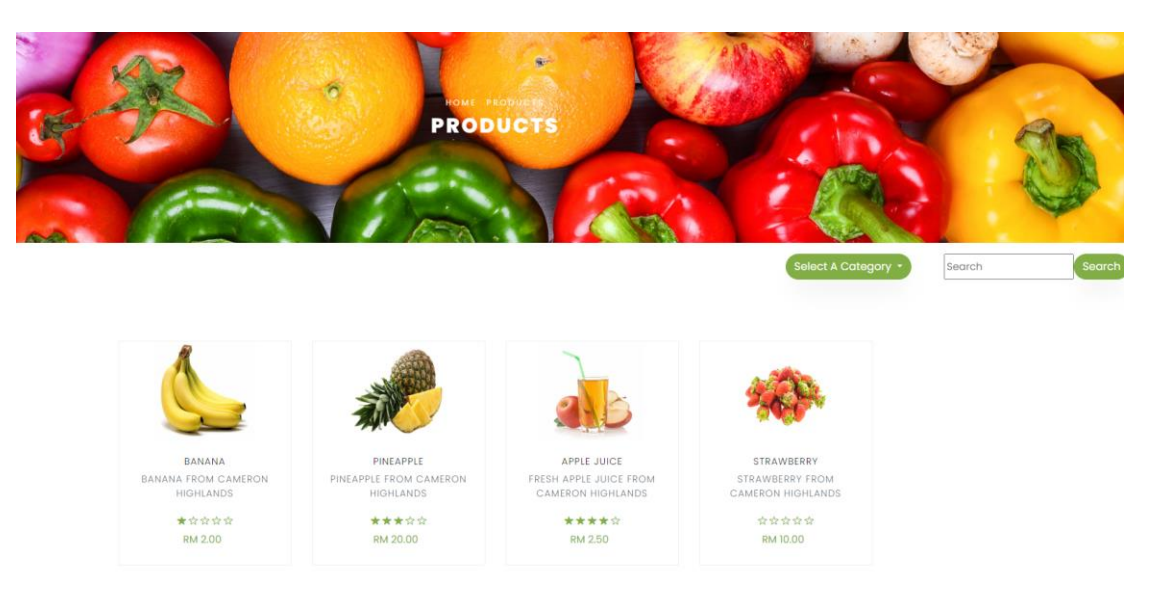

Figure 5.4.24 New product being created in the Product page

### **5.4.7 Update product details by administrator**

1. In this section, we focus on the update operation. Administrators can click the "Edit" button and they will be redirected to the page in Figure 5.4.26.

| <b>JP'S FRUITSTORE</b>                                        | <b>SHOP</b><br>٠ | PRODUCT                            | CONTACT<br><b>ABOUT</b> | F[2]                                                     | $\Psi[1]$<br><b>DASHBOARD</b><br>٠                                  |              | <b>HELLO</b><br>JUNPENG8888@GMAIL.COM!    |
|---------------------------------------------------------------|------------------|------------------------------------|-------------------------|----------------------------------------------------------|---------------------------------------------------------------------|--------------|-------------------------------------------|
| <b>Product List</b><br>Show<br>10 <sup>°</sup><br>$\check{~}$ | entries          |                                    |                         |                                                          | Products<br>Categories<br><b>Users</b><br>Newsletter List<br>Orders | ch:          | <b>Create New Product</b><br>$^\circledR$ |
| $\triangleq$<br><b>Product</b><br><b>Name</b>                 | Category         | <b>Quantity In</b><br><b>Stock</b> | <b>Supplier</b>         | <b>Product</b><br><b>Description</b>                     | Last<br><b>Restock</b><br><b>Date</b>                               | <b>Price</b> | <b>Action</b>                             |
| Apple                                                         | Fruits           | 10 <sup>10</sup>                   | Ali SDN.BHD             | Apple from<br>Cameron<br><b>Highlands</b>                | $2023 - 04 -$<br>01T00:00:00                                        | 20.00        | ø<br>盲<br>Edit<br>Delete                  |
| <b>Apple Juice</b>                                            | Juices           | 10                                 | ALI                     | Fresh apple<br>juice from<br>Cameron<br><b>Highlands</b> | $0001 - 01 -$<br>01T00:00:00                                        | 2.50         | 盲<br>ø<br>Edit<br><b>Delete</b>           |
| <b>Banana</b>                                                 | Fruits           | 8                                  | ALI                     | <b>Banana</b> from<br>Cameron<br><b>Highlands</b>        | $0001 - 01 -$<br>01T00:00:00                                        | 2.00         | ø<br>盲<br>Edit<br><b>Delete</b>           |

Figure 5.4.25 Product Dashboard page

2. Administrator can edit the product details accordingly. For instance, administrator update the price from RM12.50 to RM13.50.

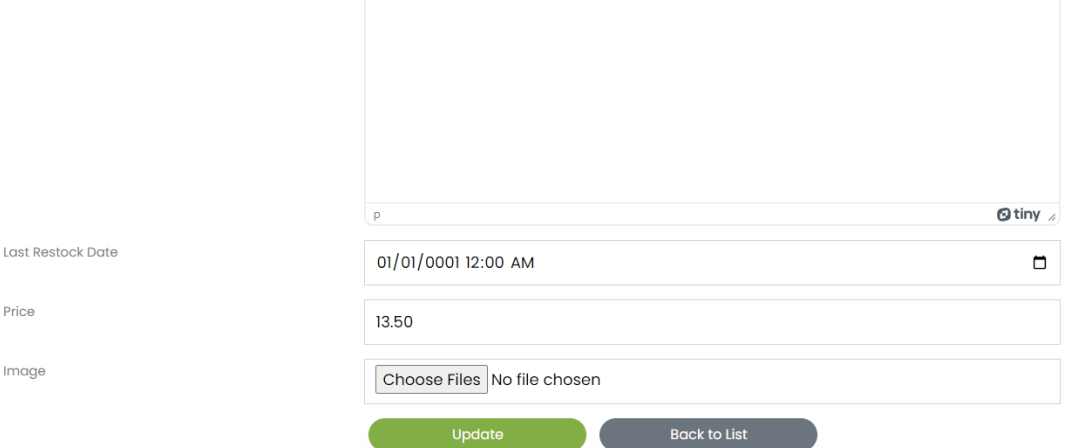

Figure 5.4.26 Edit product details form

3. The price of banana is being successfully updated in the produst list under the Product Dashboard page and also being uploaded under the Product page in user or client side.

| <b>Fruits</b><br>Banana | ALI | Banana from<br>Cameron<br><b>Highlands</b> | $0001 - 01 -$<br>01T00:00:00 | 13.50 | $\boxtimes$<br>Edit | 面<br>Delete |
|-------------------------|-----|--------------------------------------------|------------------------------|-------|---------------------|-------------|
|-------------------------|-----|--------------------------------------------|------------------------------|-------|---------------------|-------------|

Figure 5.4.27 Product details being updated in the Product Dashboard page

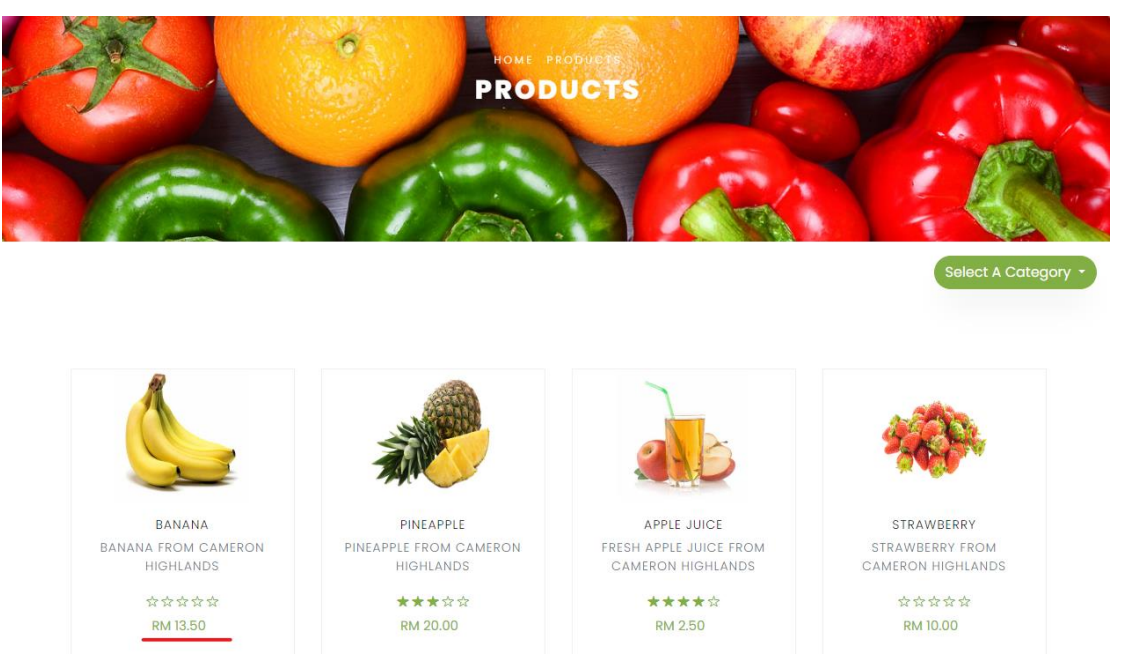

Figure 5.4.28 Product details being updated in the Product page

#### **5.4.8 Delete product by administrator**

1. In this section, we focus on the delete operation. Administratos can click the "Delete" button and they will be redirected to the page in Figure 5.4.31.

| <b>JP'S FRUITSTORE</b>                                    | <b>SHOP</b><br>٠ | PRODUCT                            | CONTACT<br><b>ABOUT</b> | F[2]                                                     | $\Psi[1]$<br><b>DASHBOARD</b><br>$\cdot$                                   |       | HELLO<br>JUNPENG8888@GMAIL.COM!          |
|-----------------------------------------------------------|------------------|------------------------------------|-------------------------|----------------------------------------------------------|----------------------------------------------------------------------------|-------|------------------------------------------|
| <b>Product List</b><br>Show 10<br>entries<br>$\checkmark$ |                  |                                    |                         |                                                          | Products<br>Categories<br><b>Users</b><br><b>Newsletter List</b><br>Orders | ch:   | <b>Create New Product</b><br>$\bigoplus$ |
| $\triangleq$<br><b>Product</b><br><b>Name</b>             | Category         | <b>Quantity In</b><br><b>Stock</b> | <b>Supplier</b>         | <b>Product</b><br><b>Description</b>                     | Last<br><b>Restock</b><br><b>Date</b>                                      | Price | <b>Action</b>                            |
| Apple                                                     | Fruits           | 10                                 | Ali SDN.BHD             | Apple from<br>Cameron<br><b>Highlands</b>                | $2023 - 04 -$<br>01T00:00:00                                               | 20.00 | ū<br>区<br>Edit<br>Delete                 |
| Apple Juice                                               | <b>Juices</b>    | 10                                 | ALI                     | Fresh apple<br>juice from<br>Cameron<br><b>Highlands</b> | $0001 - 01 -$<br>01T00:00:00                                               | 2.50  | ø<br>盲<br>Edit<br><b>Delete</b>          |
| <b>Banana</b>                                             | Fruits           | 8                                  | ALI.                    | <b>Banana</b> from<br>Cameron<br><b>Highlands</b>        | $0001 - 01 -$<br>01T00:00:00                                               | 2.00  | ø<br>ū<br>Edit<br><b>Delete</b>          |

Figure 5.4.29 Product Dashboard page

2. Administrators can delete the product which may not be selling or existing in the store. For instance, administrator wants to delete the product in Figure 5.4.30. After clicking the delete button in Figure 5.4.30, the product will be deleted from the database and will not be shown in the product list anymore as well as the product page.

| Show<br>10 <sup>°</sup><br>$\check{~}$ | entries         |                                    |                 |                                                   |                                       | Search:      |                                 |
|----------------------------------------|-----------------|------------------------------------|-----------------|---------------------------------------------------|---------------------------------------|--------------|---------------------------------|
| <b>Product</b><br>۸<br><b>Name</b>     | <b>Category</b> | <b>Quantity In</b><br><b>Stock</b> | <b>Supplier</b> | <b>Product</b><br><b>Description</b>              | Last<br><b>Restock</b><br><b>Date</b> | <b>Price</b> | <b>Action</b>                   |
| Apple                                  | Fruits          | 10 <sup>°</sup>                    | Ali SDN.BHD     | Apple from<br>Cameron<br><b>Highlands</b>         | $2023 - 04 -$<br>01T00:00:00          | 20.00        | 区<br>ŭ<br>Edit<br><b>Delete</b> |
| Apple Juice                            | Juices          | 10 <sup>°</sup>                    | ALI             | Fresh apple<br>juice from<br>Cameron<br>Highlands | $0001 - 01 -$<br>01T00:00:00          | 2.50         | 区<br>₩<br>Edit<br><b>Delete</b> |
| <b>Banana</b>                          | Fruits          | 8                                  | ALI             | <b>Banana</b> from<br>Cameron<br><b>Highlands</b> | $0001 - 01 -$<br>01T00:00:00          | 13.50        | 区<br>盲<br>Edit<br><b>Delete</b> |

Figure 5.4.30 Testing product for delete operation

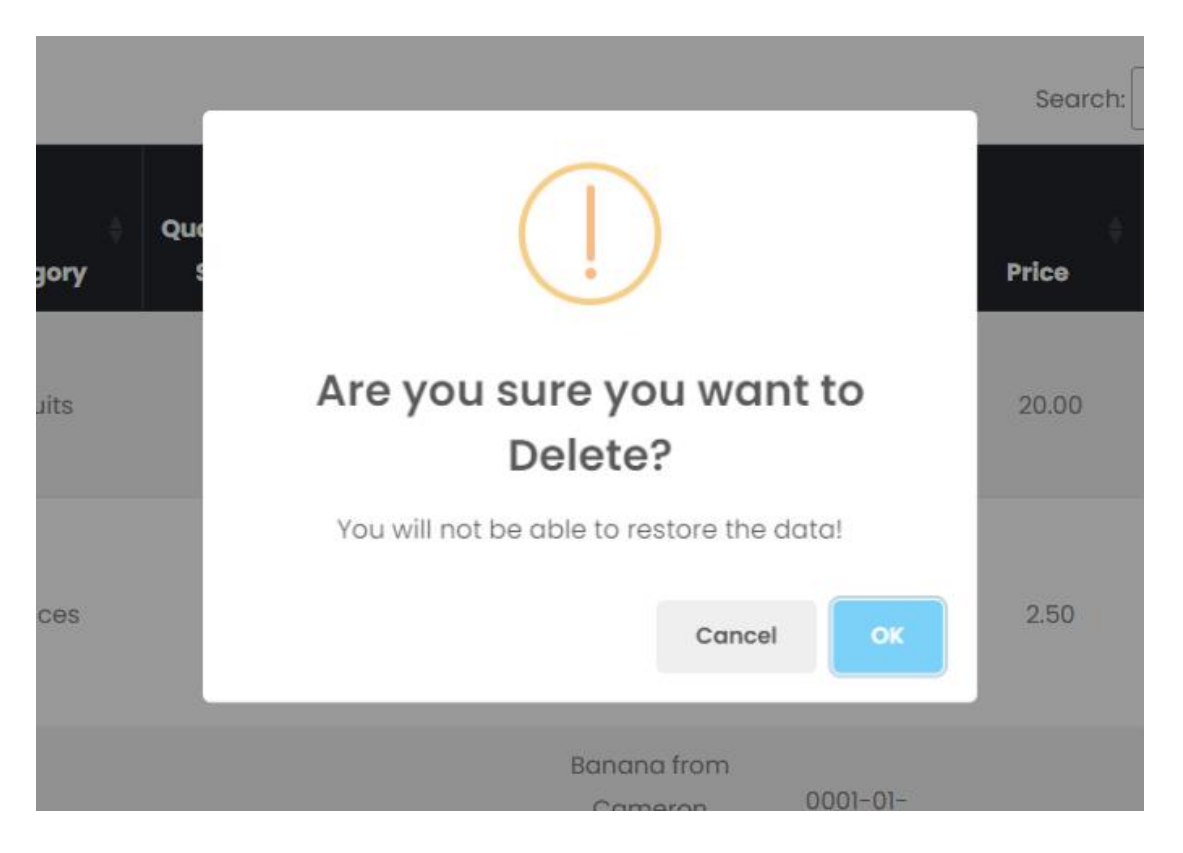

Figure 5.4.31 Delete product form

| <b>JP'S FRUITSTORE</b> | SHOP                | PRODUCT | CONTACT<br>ABOUT | $[1]$<br>$[2]$                        | DASHBOARD<br>$\cdot$         |      | HELLO<br>JUNPENG8888@GMAIL.COM! | LOGOUT | Successfully deleted |
|------------------------|---------------------|---------|------------------|---------------------------------------|------------------------------|------|---------------------------------|--------|----------------------|
| Dried<br>Pineapple     | <b>Dried Fruits</b> | 10      | Ali SDN.BHD      | Homemade<br>yummy dried<br>pineapples | $2023 - 04 -$<br>03T00:00:00 | 5.50 | Delete<br>Edit                  |        |                      |

Figure 5.4.32 Product deleted successfully message and product is no longer exist in the product list

## **5.4.9 View single product**

1. User or customer can view all the products which had been created by administrators on the Product page. All the products available here are dynamically fetched from the database which means the product is not hardcoded one by one. Customer can click the button as shown in Figure 5.4.34 to view the single product page.

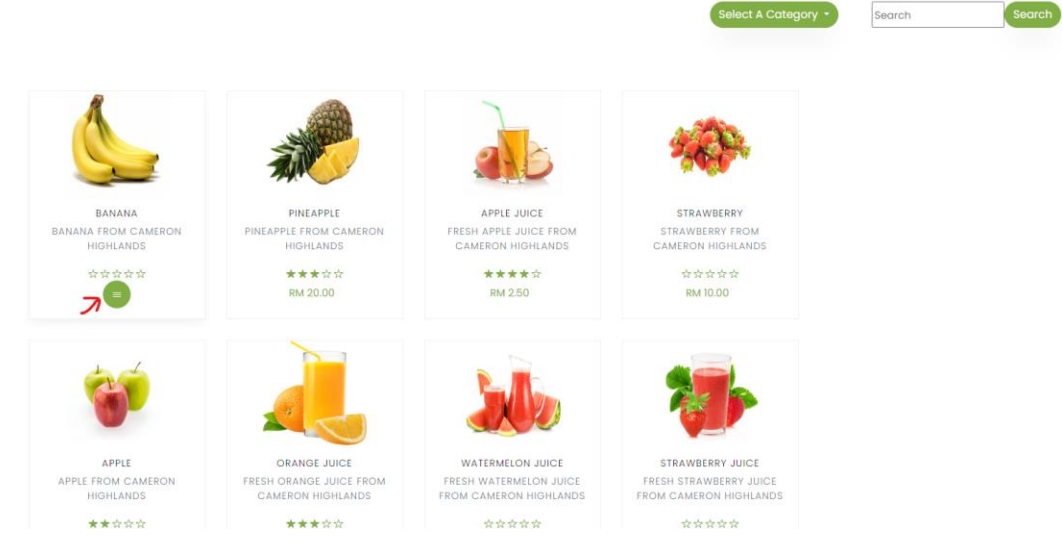

Figure 5.4.33 Product page which shows all the products in database

2. After users click the button, they will be redirected to single product page which associated with its product details such as the product name, price, description and the image. All these details are updatable and deletable. The administrators can edit the details in the Product Dashboard page and the changes will automatically applied here.

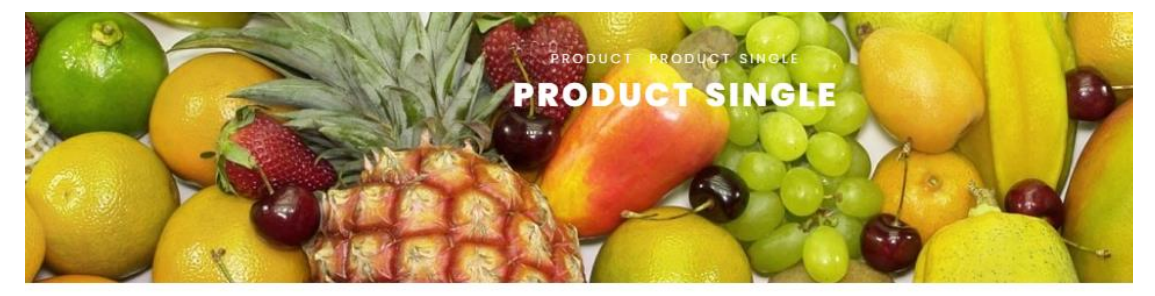

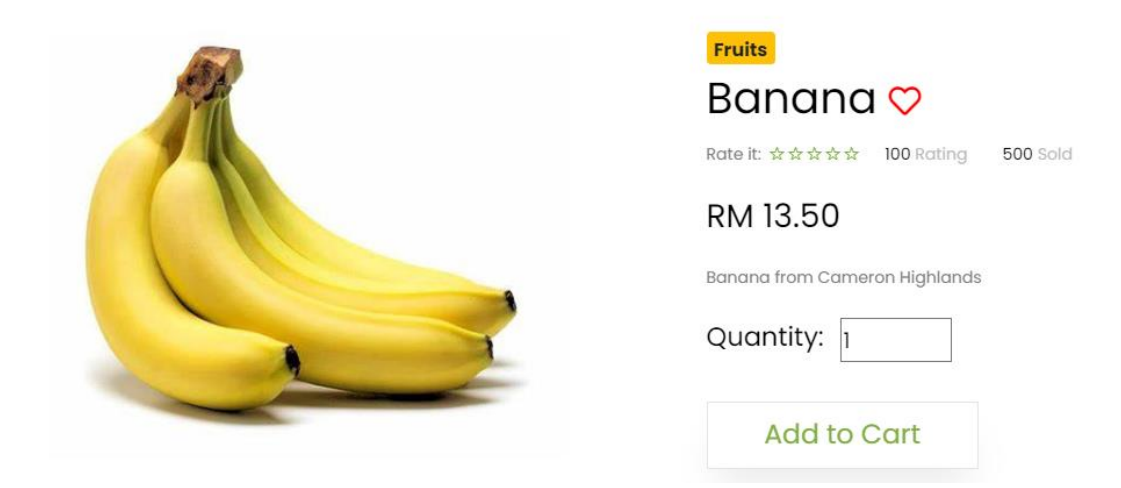

Figure 5.4.34 Single product page which shows its detail

## **5.4.10 Add to cart**

1. After users click the "Add to Cart" button with the appropriate quantity, the single product information will stored inside the cart as shown in Figure 5.4.36.

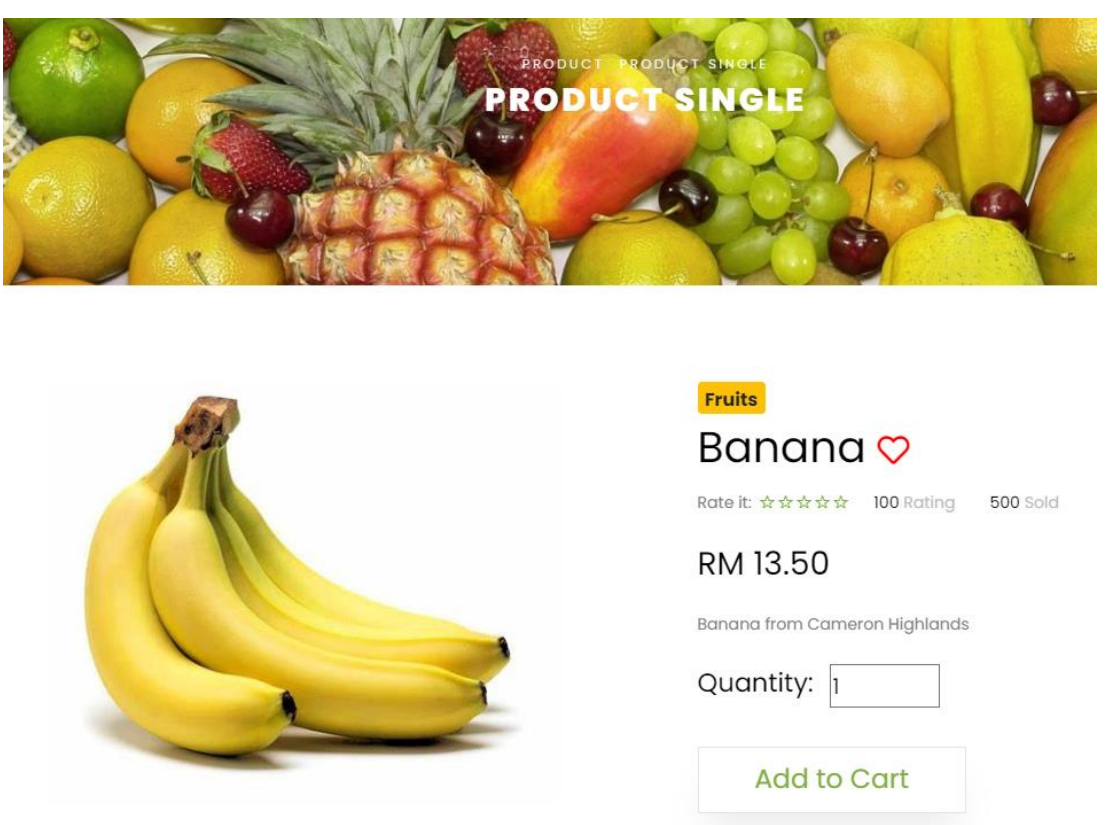

Figure 5.4.35 Single product page which shows its detail

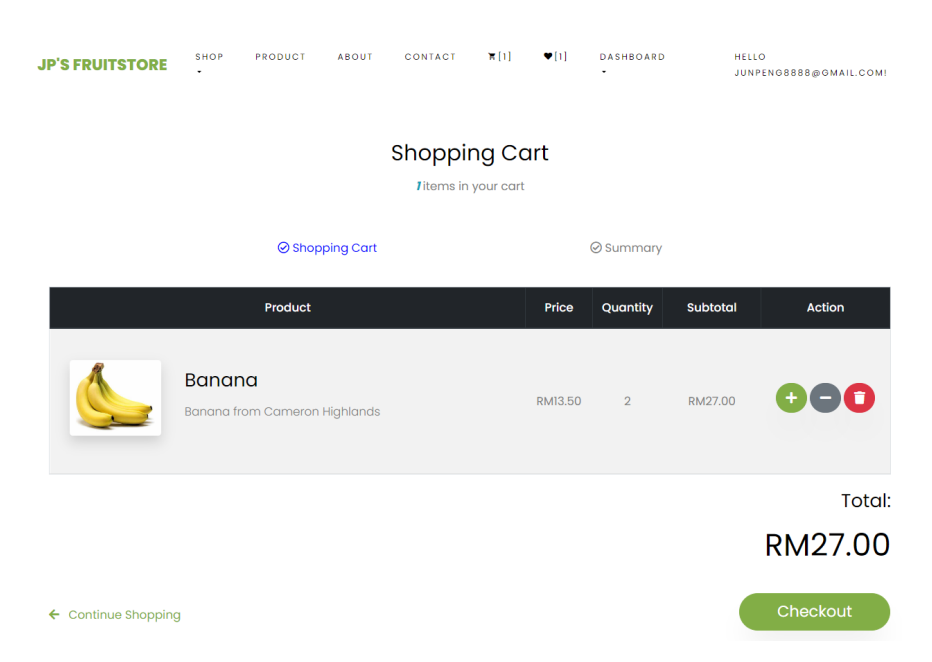

Figure 5.4.36 The product will stored into the shopping cart after customer clicks the

button

#### **5.4.11 Manage cart**

1. In the cart, there are 3 actions in which customers can either add more quantity, reduce the quantity or directly remove the product from the cart.

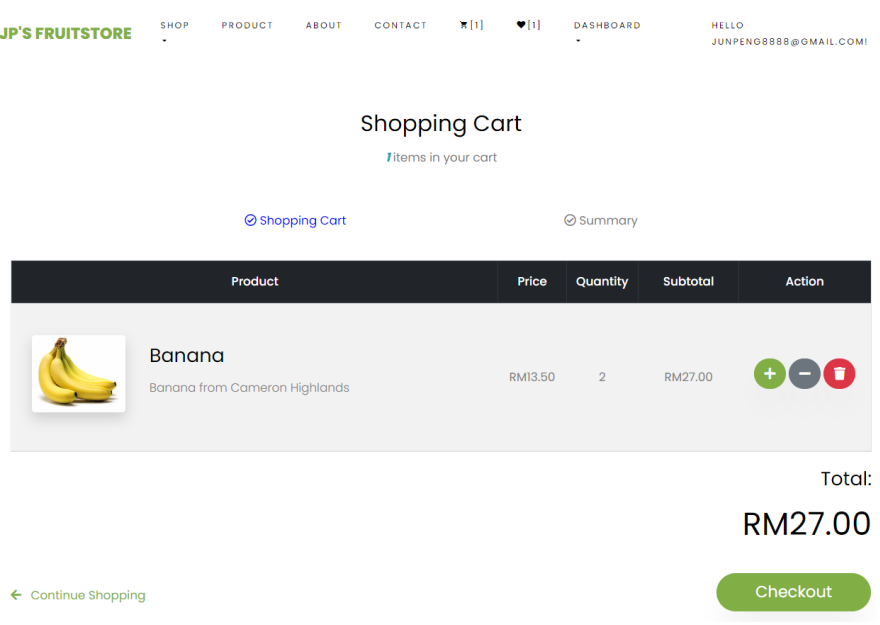

Figure 5.4.37 The shopping cart

2. if customer clicks the remove button, the product will be totally removed from the shopping cart and display "There are no items in the shopping cart". The number for the cart has changed from 1 to 0.

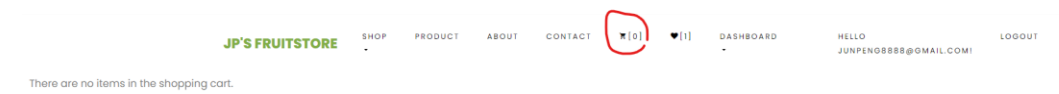

Figure 5.4.38 Display no items if customer delete it from the cart

### **5.4.12 Check out and place order**

1. When a customer clicks the checkout button, it will redirect customer to the order summary page in Figure and requires customer to fill up all the required personal and shipping information on the left-hand side. Besides, there will be showing the product subtotal price and total to pay amount on the right-hand side.
#### **Shopping Cart**

2 items in your cart

|                                          | <b>⊘</b> Shopping Cart                                |         | <b>⊘</b> Summary |          |                   |
|------------------------------------------|-------------------------------------------------------|---------|------------------|----------|-------------------|
|                                          | Product                                               | Price   | Quantity         | Subtotal | <b>Action</b>     |
|                                          | <b>Banana</b><br><b>Banana from Cameron Highlands</b> | RM13.50 | $\blacksquare$   | RM13.50  |                   |
|                                          | Pineapple<br>Pineapple from Cameron highlands         | RM20.00 | $\mathbf{1}$     | RM20.00  |                   |
|                                          |                                                       |         |                  |          | Total:<br>RM33.50 |
| <b>Continue Shopping</b><br>$\leftarrow$ |                                                       |         |                  |          | Checkout          |

Figure 5.4.39 Shopping cart with checkout button

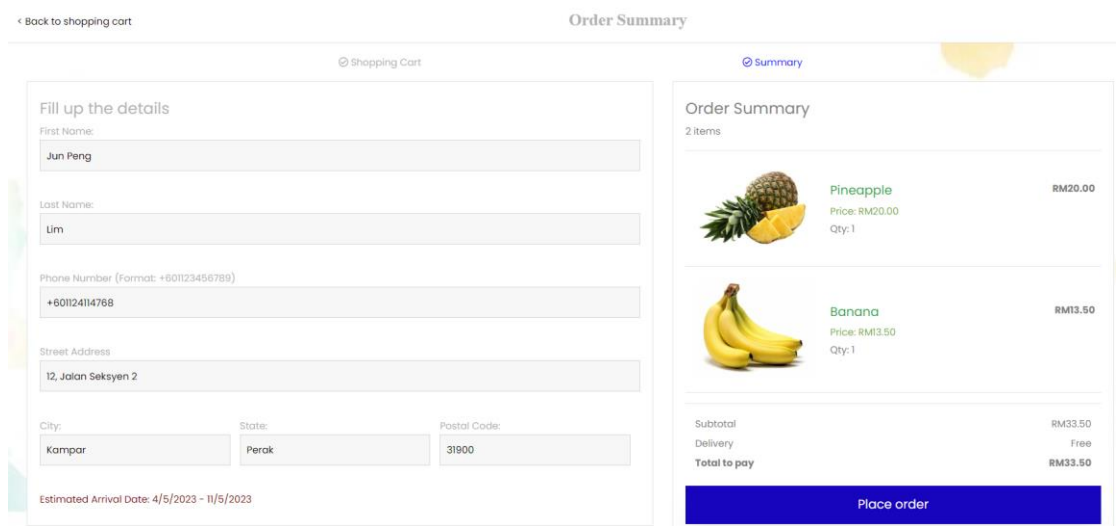

Figure 5.4.50 Order Summary page

2. If customer fills up all the information and clicks "Place order" button, the following page will be displayed and request user to submit the card and personal information in order to place order and make payment successfully.

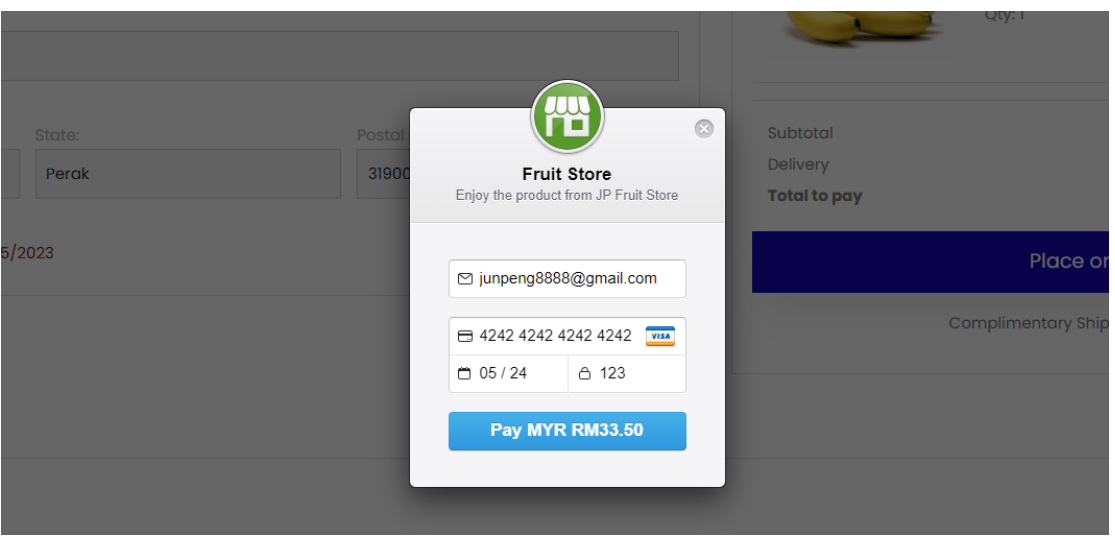

Figure 5.4.41 Payment page

3. If the customer has successfully made the payment, an order success page will be displayed and a Twilio success message will be sent to the customer's phone. The new order record with order number 36 has been added into database and can be displayed in the order history as shown in Figure 5.4.44 and payment record can be viewed in Stripe dashboard.

# **Order Submitted Successfully**

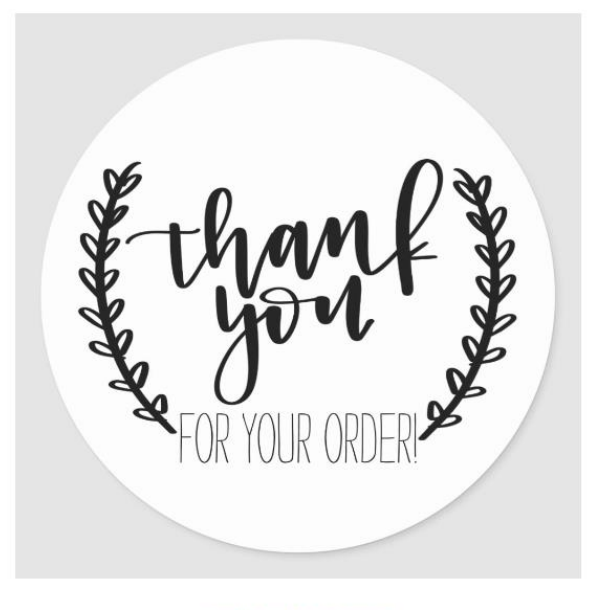

Thank you for your order! We have received your order and we will send a follow up email shortly! Your Order Number is:36

Figure 5.4.42 Order success page

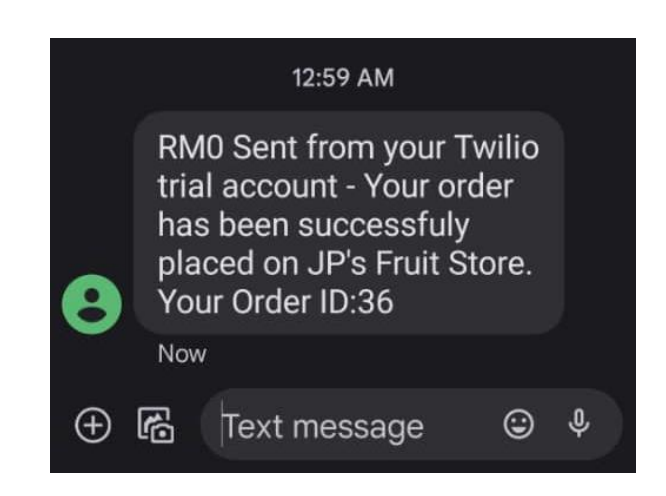

Figure 5.4.43 Twilio order success message

| 36              | Jun Peng                             | Lim                     | +601124114768 | junpeng8888@gmail.com | Approved                                        | 33.50           | Ø.<br>Edit                   |
|-----------------|--------------------------------------|-------------------------|---------------|-----------------------|-------------------------------------------------|-----------------|------------------------------|
|                 |                                      |                         |               |                       | Figure 5.4.44 Order record with order number 36 |                 |                              |
| <b>Payments</b> |                                      |                         |               |                       |                                                 | <b>ご Export</b> | + Create payment             |
| All payments    | <b>Disputes</b><br>All transactions  |                         |               |                       |                                                 |                 |                              |
| All             |                                      | Succeeded               | Refunded      |                       | Uncaptured                                      | Failed          |                              |
| <b>O</b> Date   | <b>O</b> Status<br><b>O</b> Amount   | <b>O</b> Payment method |               |                       |                                                 |                 |                              |
| <b>AMOUNT</b>   |                                      | <b>DESCRIPTION</b>      |               | <b>CUSTOMER</b>       |                                                 | <b>DATE</b>     |                              |
| RM33.50         | Succeeded $\checkmark$<br><b>MYR</b> | Order ID: 36            |               | junpeng8888@gmail.com |                                                 |                 | Apr 27, 12:59 AM<br>$\cdots$ |

Figure 5.4.45 Payment record with order number 36

### **5.4.13 Customer view order and cancel order operation for special scenario**

1. Customers can view their order history on this page.

| <b>JP'S FRUITSTORE</b>    |                  | <b>SHOP</b><br>$\cdot$ | PRODUCT         | <b>ABOUT</b> | CONTACT            | $\mathbb{Z}[1]$<br>$\Psi[1]$ | <b>HELLO</b>        | JUNPENG8888@1UTAR.MY! | LOGOUT        |
|---------------------------|------------------|------------------------|-----------------|--------------|--------------------|------------------------------|---------------------|-----------------------|---------------|
| <b>Order List</b>         |                  |                        |                 |              | In Process/Pending | <b>Payment Pending</b>       | Completed           | Rejected/Cancelled    | All           |
| 10<br>Show<br>$\check{ }$ | entries          |                        |                 |              |                    |                              |                     | Search:               |               |
|                           |                  |                        |                 |              |                    |                              |                     |                       |               |
| ≜<br>ID.                  | <b>FirstName</b> |                        | <b>LastName</b> | <b>Email</b> |                    | <b>Phone Number</b>          | <b>Order Status</b> | <b>Amount</b>         | <b>Action</b> |
| 32                        | jp               |                        | lim             |              | 01234567889        | junpeng8888@lutar.my         | Approved            | 2.00                  | 区<br>Edit     |

Figure 5.4.46 Order history table

2. Customers will be able to check the status of the order and there is a cancel order button below. Noted that they only can cancel order before the items are shipped.

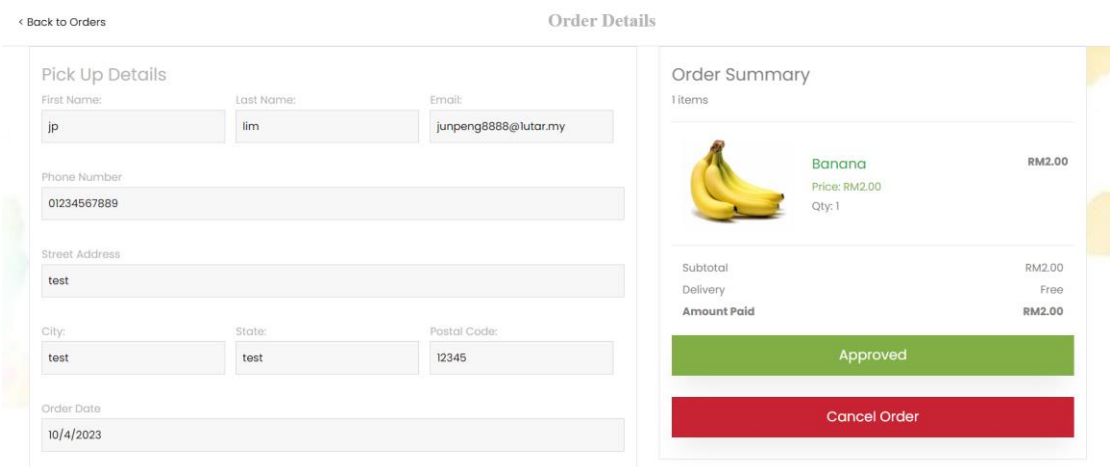

Figure 5.4.47 Order details

3. If a customer clicks the cancel order button, the order will be cancelled, and the money will be refunded soon back to the customer's card account. The proof of payment refund record is shown below.

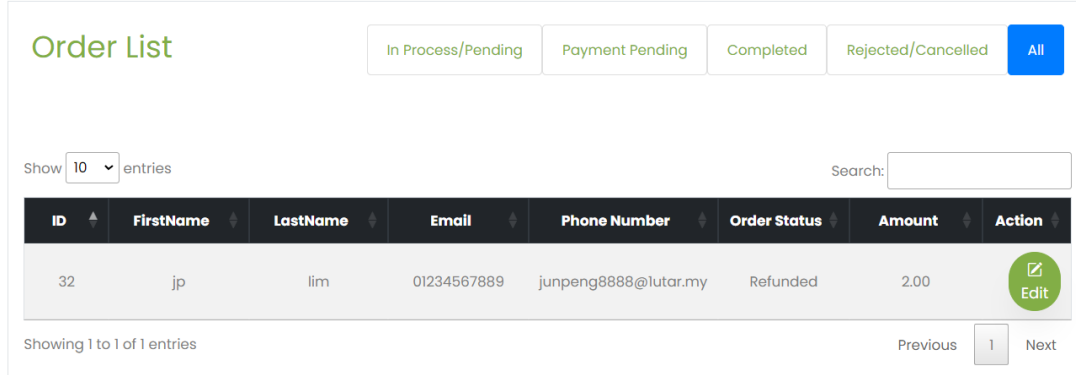

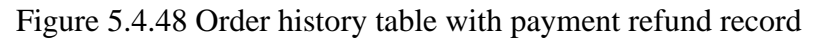

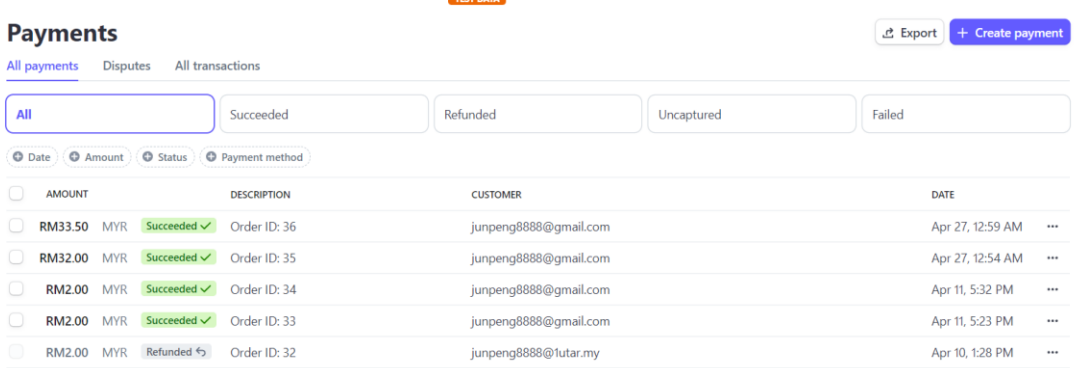

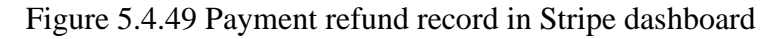

## **5.4.14 Order module managed by administrator**

1. The order list with all the orders placed by customers will only be accessible by the administrator. Administrator can click edit button to view and update the order status.

| <b>JP'S FRUITSTORE</b>                                | <b>SHOP</b><br>PRODUCT | CONTACT<br><b>ABOUT</b>     | F[0]<br>$\Psi[1]$                            | <b>DASHBOARD</b>                  | <b>HELLO</b><br>JUNPENG8888@GMAIL.COM!               | LOG |
|-------------------------------------------------------|------------------------|-----------------------------|----------------------------------------------|-----------------------------------|------------------------------------------------------|-----|
| <b>Order List</b>                                     |                        | In Process/Pending          | <b>Payment Pending</b>                       | Completed                         | Rejected/Cancelled<br>All                            |     |
| Show 10<br>entries<br>$\check{~}$                     |                        |                             |                                              |                                   | Search:                                              |     |
| ٠<br><b>FirstName</b><br>ID.<br>27<br><b>Jun Peng</b> | <b>LastName</b><br>Lim | <b>Email</b><br>01124114768 | <b>Phone Number</b><br>junpeng8888@gmail.com | <b>Order Status</b><br>Processing | <b>Action</b><br><b>Amount</b><br>区<br>41.00<br>Edit |     |
| 28<br><b>Jun Peng</b>                                 | Lim                    | 01124114768                 | junpeng8888@gmail.com                        | Processing                        | $\boxtimes$<br>20.00<br>Edit                         |     |
| 29<br>Jun Peng                                        | Lim                    | +601124114768               | junpeng8888@gmail.com                        | Approved                          | 区<br>20.00<br>Edit                                   |     |
| <b>Jun Peng</b><br>30                                 | Lim                    | +601124114768               | junpeng8888@gmail.com                        | Approved                          | $\frac{Z}{E}$<br>20.50                               |     |
| 31<br><b>Jun Peng</b>                                 | Lim                    | 01124114768                 | junpeng8888@gmail.com                        | Shipped                           | $\boxtimes$<br>22.50<br>Edit                         |     |
| jp<br>32                                              | lim                    | 01234567889                 | junpeng8888@lutar.my                         | Refunded                          | $\boxtimes$<br>2.00<br>Edit                          |     |
| 33<br><b>Jun Peng</b>                                 | Lim                    | 01124114768                 | junpeng8888@gmail.com                        | Approved                          | K<br>2.00<br>Edit                                    |     |

Figure 5.4.50 Order history dashboard in administrator account

2. Administrators can click the start processing button to change the order status from "Approved" to "Processing". They can cancel the order for special scenario like the customers.

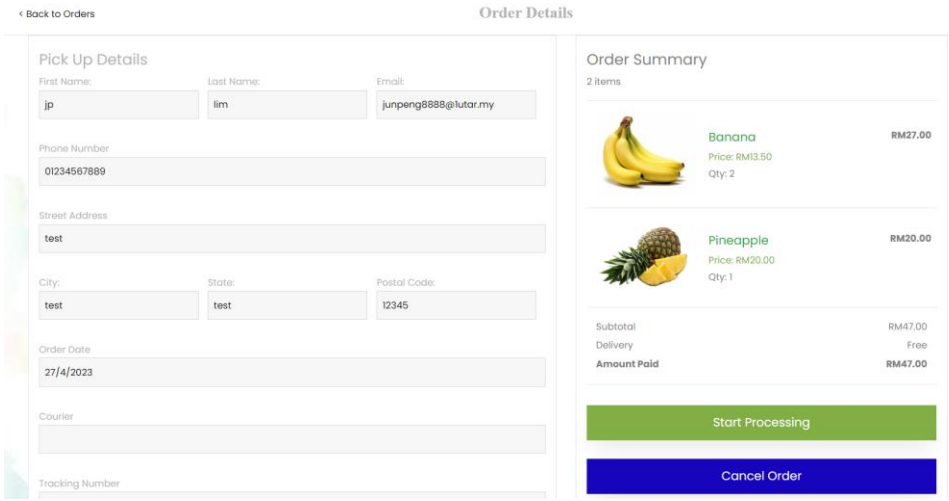

Figure 5.4.51 Order details with approved status

3. If the order status has changed to "Processing", administrators can click the ship order button associated with filling up the shipping information to change the order status to "Shipped".

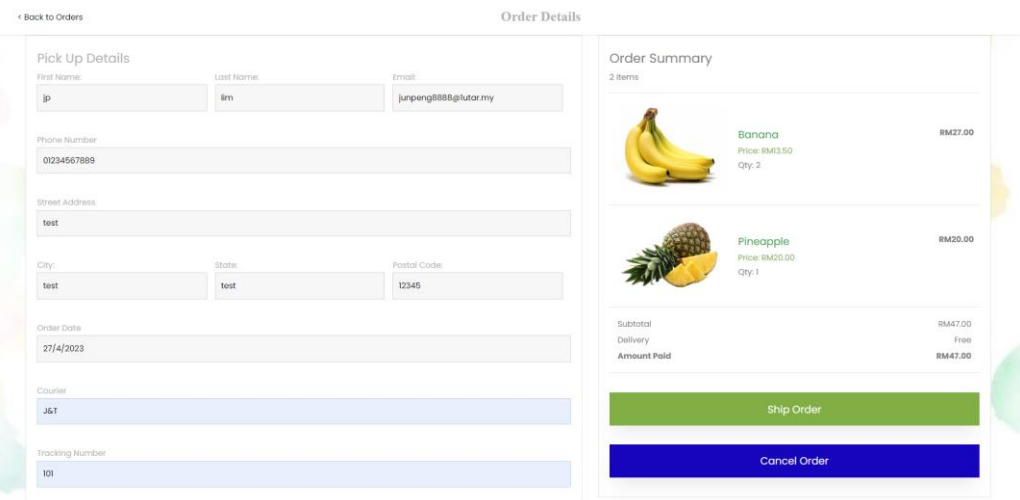

Figure 5.4.52 Order details with processing status

#### CHAPTER 5

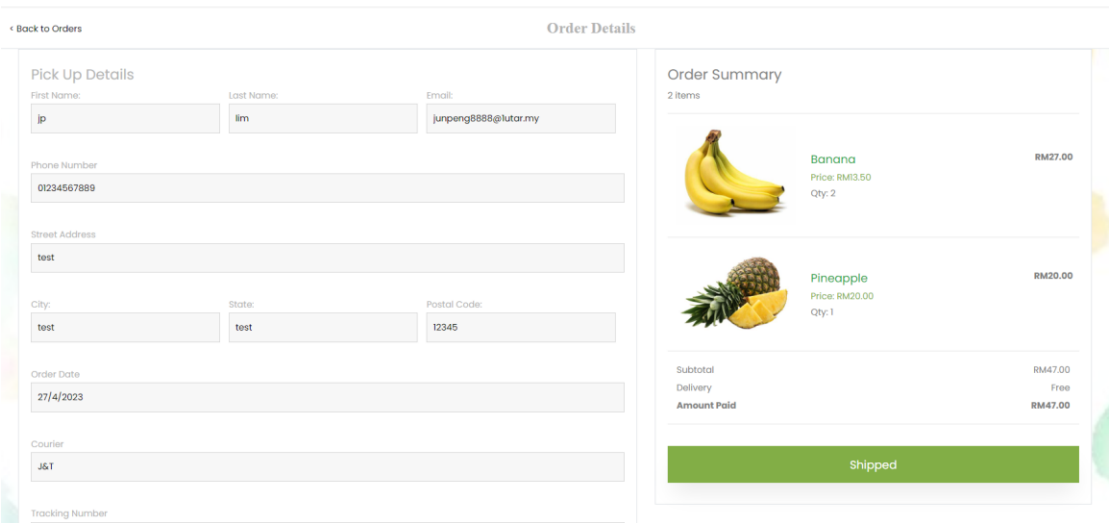

Figure 5.4.53 Order details with shipped status

#### **5.4.15 Category module managed by administrator**

1. The administrator can also manage the category using the category dashboard. The action which can be done is similar to section  $5.4.6 - 5.4.8$  in which they can create, update and delete the category.

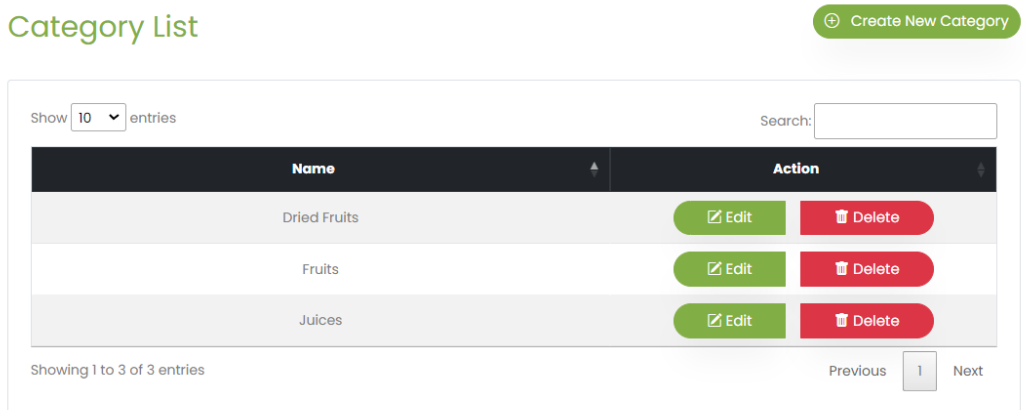

Figure 5.4.54 Category dashboard in administrator account

### **5.4.16 Subscribe Newsletter**

1. Customers can provide their email and subscribe to the newsletter so that they can get e-mail updates about the latest shops and special offers. After they click the subscribe button, the sign-up newsletter success page will be displayed.

| Subcribe to our Newsletter<br>Get e-mail updates about our latest shops and special offers | junpeng8888@lutar.my            | Subscribe                       |
|--------------------------------------------------------------------------------------------|---------------------------------|---------------------------------|
| Figure 5.4.55 Subscribe newsletter section                                                 |                                 |                                 |
| PRODUCT<br><b>ABOUT</b><br>CONTACT<br><b>SHOP</b><br><b>JP'S FRUITSTORE</b>                | F[1]<br>$\blacksquare$<br>HELLO | LOGOUT<br>JUNPENG8888@1UTAR.MY! |
| <b>for signing up!</b>                                                                     | <b>THANK YOU</b>                |                                 |

Thank you for signing up the newsletter! We will send e-mail updates about our latest shops and special offers

Figure 5.4.56 Subscribe newsletter success page

2. They will receive an email which informs users that the newsletter has subscribed successfully.

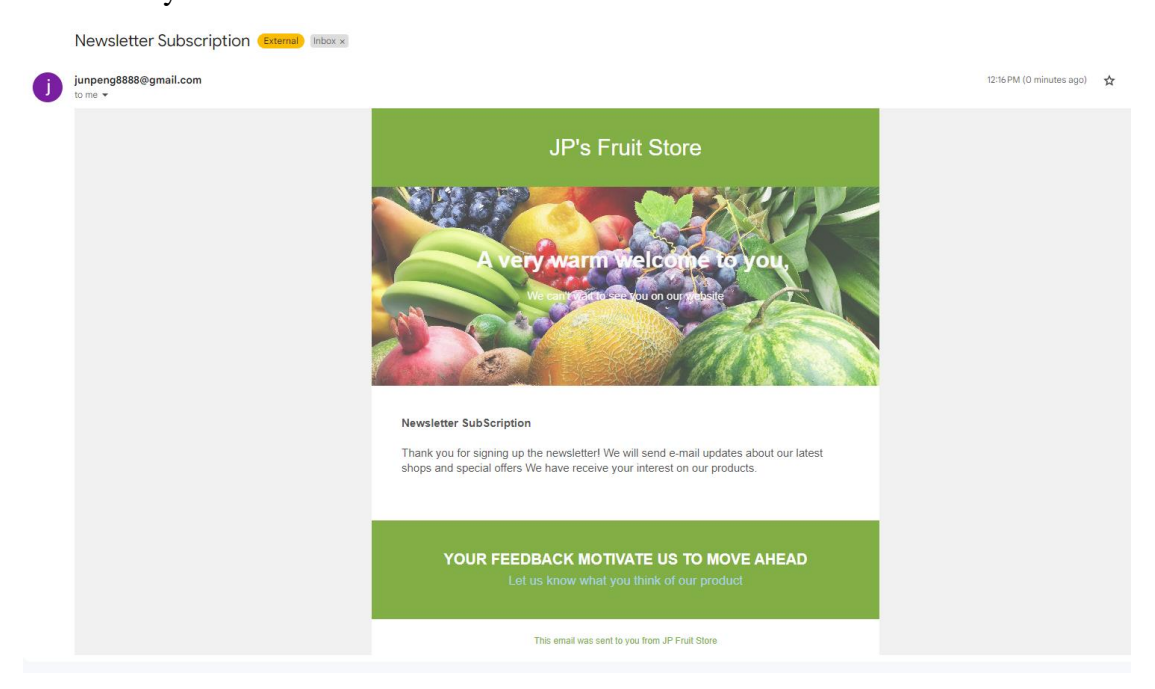

Figure 5.4.57 Subscribe newsletter success message in email

3. After the user subscribed the newsletter, their email will appear in the newsletter dashboard and only the administrators can view or delete them.

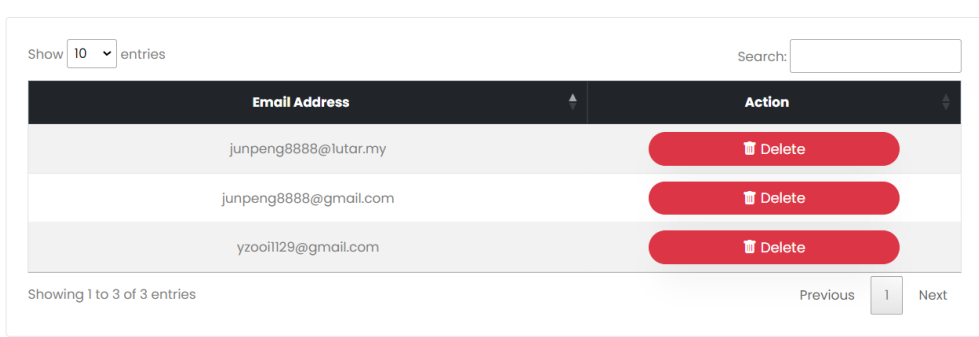

Newletter List

Figure 5.4.58 Newsletter dashboard in administrator account

#### **5.4.17 User module managed by administrator**

1. The administrator can also manage the user using the user dashboard. All the user details will be retrieved from the database and displayed here. Administrators can perform lock and unlock operation.

| <b>JP'S FRUITSTORE</b>      | <b>SHOP</b>      | <b>PRODUCT</b><br><b>ABOUT</b> | CONTACT | $\mathbb{H}[0]$ | $\Psi[1]$<br><b>DASHBOARD</b> | <b>HELLO</b><br>JUNPENG8888@GMAIL.COM! |             |
|-----------------------------|------------------|--------------------------------|---------|-----------------|-------------------------------|----------------------------------------|-------------|
| <b>User List</b>            |                  |                                |         |                 |                               | $\bigoplus$<br><b>Create New Admin</b> |             |
| Show $10 \times$ entries    |                  |                                |         |                 |                               | Search:                                |             |
| ≜<br><b>First Name</b>      | <b>Last Name</b> | <b>Email</b>                   |         | Phone           | Role                          | <b>Action</b>                          |             |
| jp                          | lim              | junpeng8888@lutar.my           |         | 01234567889     | Customer                      | <b>A</b> Lock                          |             |
| Jun Peng                    | Lim              | junpeng8888@gmail.com          |         | 01124114767     | Administrator                 | <b>ALock</b>                           |             |
| test                        | test             | test@gmail.com                 |         | 1233            | Customer                      | $\triangle$ Lock                       |             |
| Yan Zhi                     | Ooi              | yzooi1129@gmail.com            |         | 123             | Customer                      | <b>A</b> Lock                          |             |
| Yan Zhi                     | Ooi              | yzooil129@Itar.my              |         | 01124114768     | Customer                      | <b>ALock</b>                           |             |
| yee hang                    | kee              | keeyeehang@gmail.com           |         | 123             | Customer                      | $\triangle$ Lock                       |             |
| Showing 1 to 6 of 6 entries |                  |                                |         |                 |                               | Previous                               | <b>Next</b> |

Figure 5.4.59 User dashboard in administrator account

2. If they click the lock button, customers will not be able to login using the account anymore in future. However, the account still can be activated back by clicking the unlock button.

| $L + 1235235598$            |                  | <b>4 JUNPENG8888@EMAIL.COM</b> |                       |             |           |                | 3-5 BUSINESS DAYS DELIVERY & FREE RETURNS |                       |
|-----------------------------|------------------|--------------------------------|-----------------------|-------------|-----------|----------------|-------------------------------------------|-----------------------|
| <b>JP'S FRUITSTORE</b>      | SHOP<br>٠        | PRODUCT<br>ABOUT               | CONTACT               | $\pi$ [0]   | $\Psi[1]$ | DASHBOARD<br>٠ | HELLO<br>JUNPENGB888@GMAIL.COMI           | Operation Successful. |
| <b>User List</b>            |                  |                                |                       |             |           |                | <b>E</b> Create New Admin                 |                       |
| $10 \times$ entries<br>Show |                  |                                |                       |             |           | Search:        |                                           |                       |
| A<br><b>First Name</b>      | <b>Last Name</b> | <b>Email</b>                   |                       | Phone       |           | Role           | <b>Action</b>                             |                       |
| jp                          | lim.             |                                | junpeng8888@lutar.my  | 01234567889 |           | Customer       | <b>ALock</b>                              |                       |
| Jun Peng                    | Lim              |                                | junpeng8888@gmail.com | 01124114767 |           | Administrator  | <b>ALock</b>                              |                       |
| test                        | test             | test@gmail.com                 |                       | 1233        |           | Customer       | $\triangle$ Lock                          |                       |
| Yan Zhi                     | Ooi              |                                | yzooil129@gmail.com   | 123         |           | Customer       | $A$ Lock                                  |                       |
| Yan Zhi                     | Ooi              | yzooil129@ltar.my              |                       | 01124114768 |           | Customer       | $\triangle$ Lock                          |                       |
|                             |                  |                                |                       |             |           |                | <b>A</b> Unlock                           |                       |

Figure 5.4.60 User dashboard in administrator account after lock the user account

3. Only administrators can click the create new admin button and register another administrator by filling in all the required information. After that, the administrator needs to verify the email account as usual.

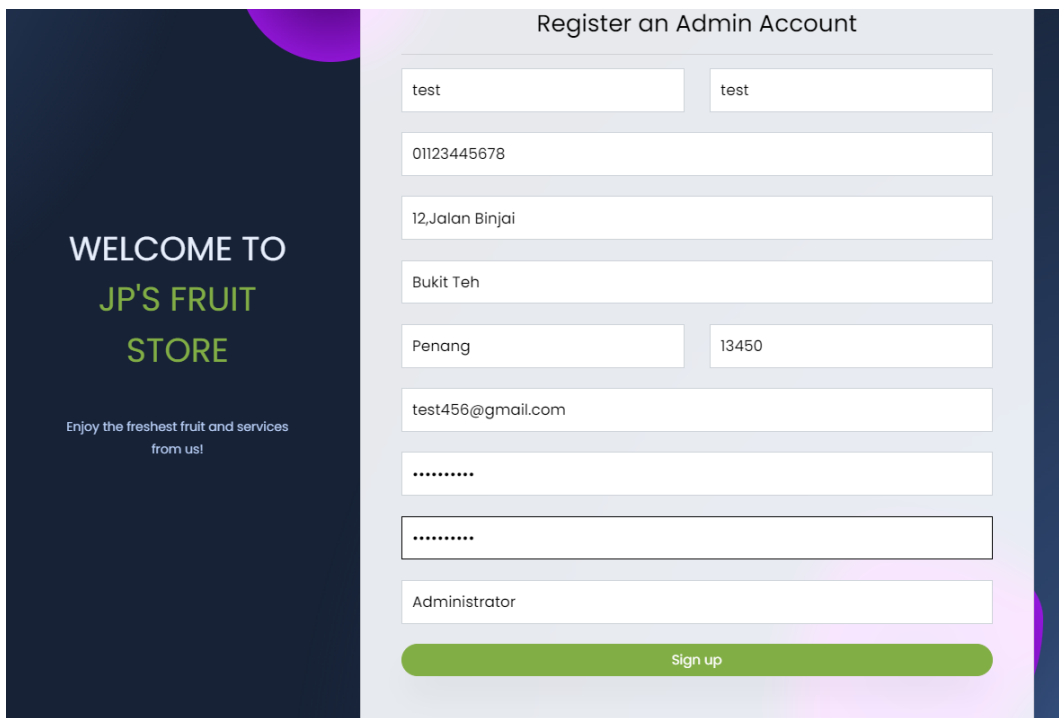

Figure 5.4.61 Sign-up page to create new administrator

4. The new administrator account is successfully created.

| 10<br>entries<br>Show<br>$\check{ }$ |                  |                       |             | Search:       |               |
|--------------------------------------|------------------|-----------------------|-------------|---------------|---------------|
| <b>First Name</b><br>▲               | <b>Last Name</b> | <b>Email</b>          | Phone       | <b>Role</b>   | <b>Action</b> |
| jp                                   | lim              | junpeng8888@lutar.my  | 01234567889 | Customer      | <b>A</b> Lock |
| <b>Jun Peng</b>                      | Lim              | junpeng8888@gmail.com | 01124114767 | Administrator | <b>A</b> Lock |
| test                                 | test             | test456@gmail.com     | 01123445678 | Administrator | <b>A</b> Lock |
| test                                 | test             | test123@gmail.com     | 01123445678 | Administrator | <b>A</b> Lock |
| test                                 | test             | test@gmail.com        | 1233        | Customer      | <b>A</b> Lock |

Figure 5.4.62 New administrator added in the user dashboard

## **5.4.18 Multi-factor Authentication**

1. The customer can set up the Two-factor authentication(2FA) for double layer security and provide their personal information when they want to login on the web application. They need to set up the authentication in the settings.

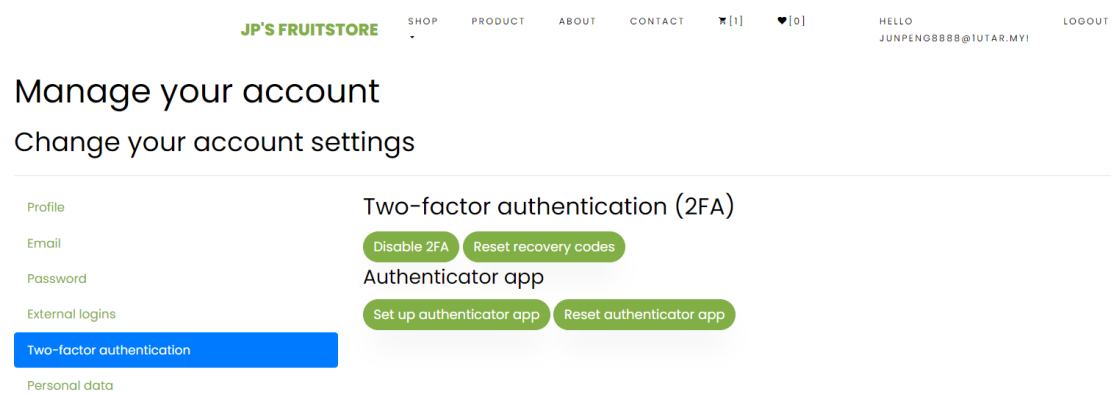

Figure 5.4.63 2FA settings is profile page

2. After setting up the 2FA, they need to download the authenticator generator tool like Microsoft authenticator to get the 6 digits code in order to login their account successfully.

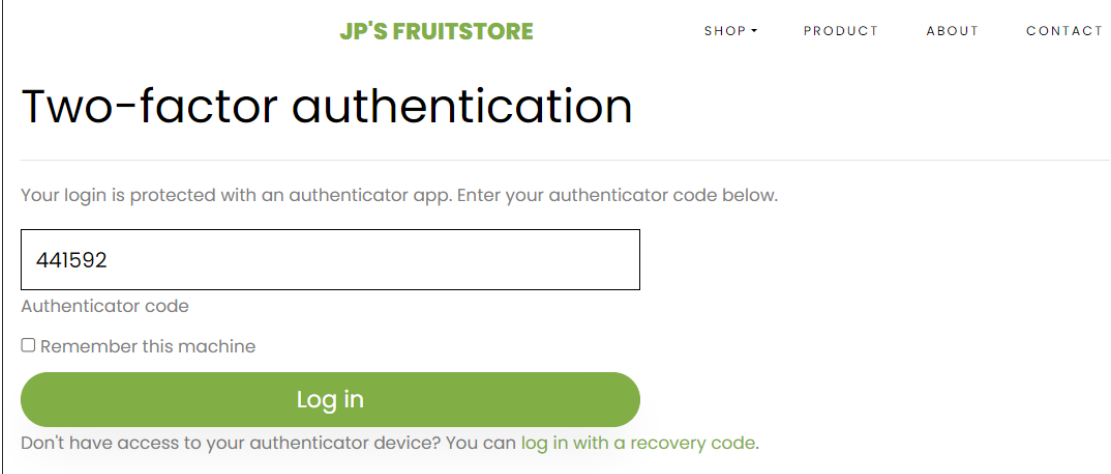

Figure 5.4.64 Enter 6 digits code to pass the 2FA

## **5.4.19 Wish list**

1. Customers can click the heart icon beside the product name to add the product to the wish list. Once clicked it, the number beside the heart icon on the navigation will change from 0 to 1.

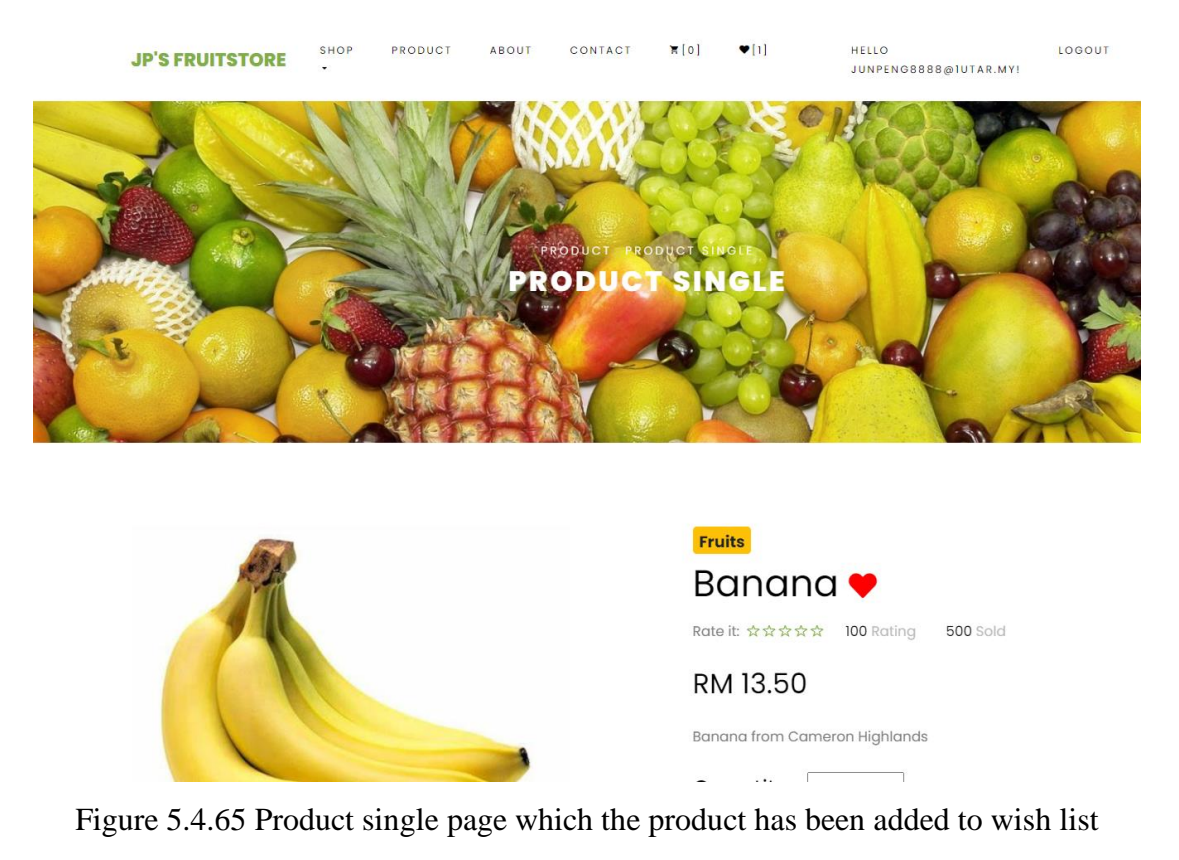

2. When a customer clicks the heart icon on the navigation, the people will be redirected to the wish list page and the customer can view or delete it from the wish list as they wish.

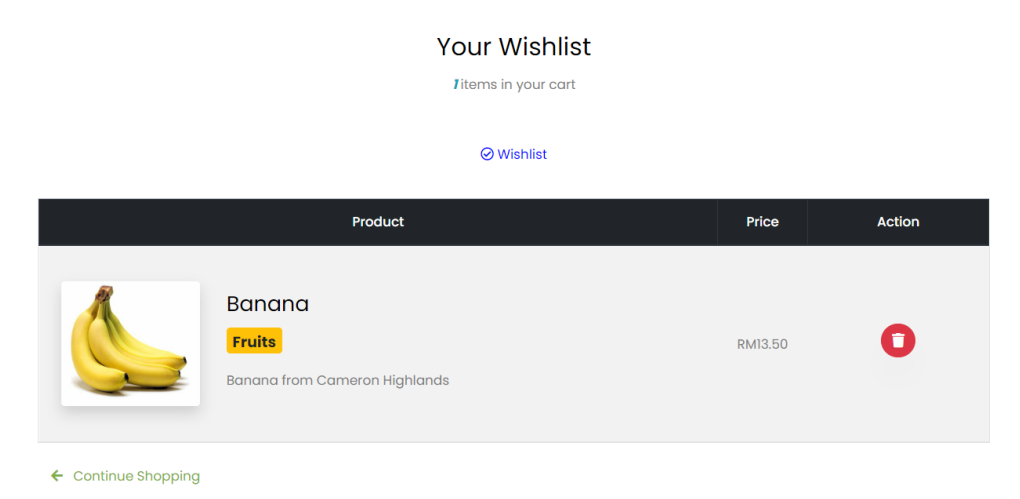

Figure 5.4.66 Wish list page

3. If a customer clicks the delete icon, the item will be gone and the number beside the heart icon on the navigation will change back to 0. The red color heart icon in the product single page will also change back to empty unless customer adds it to wish list again in future.

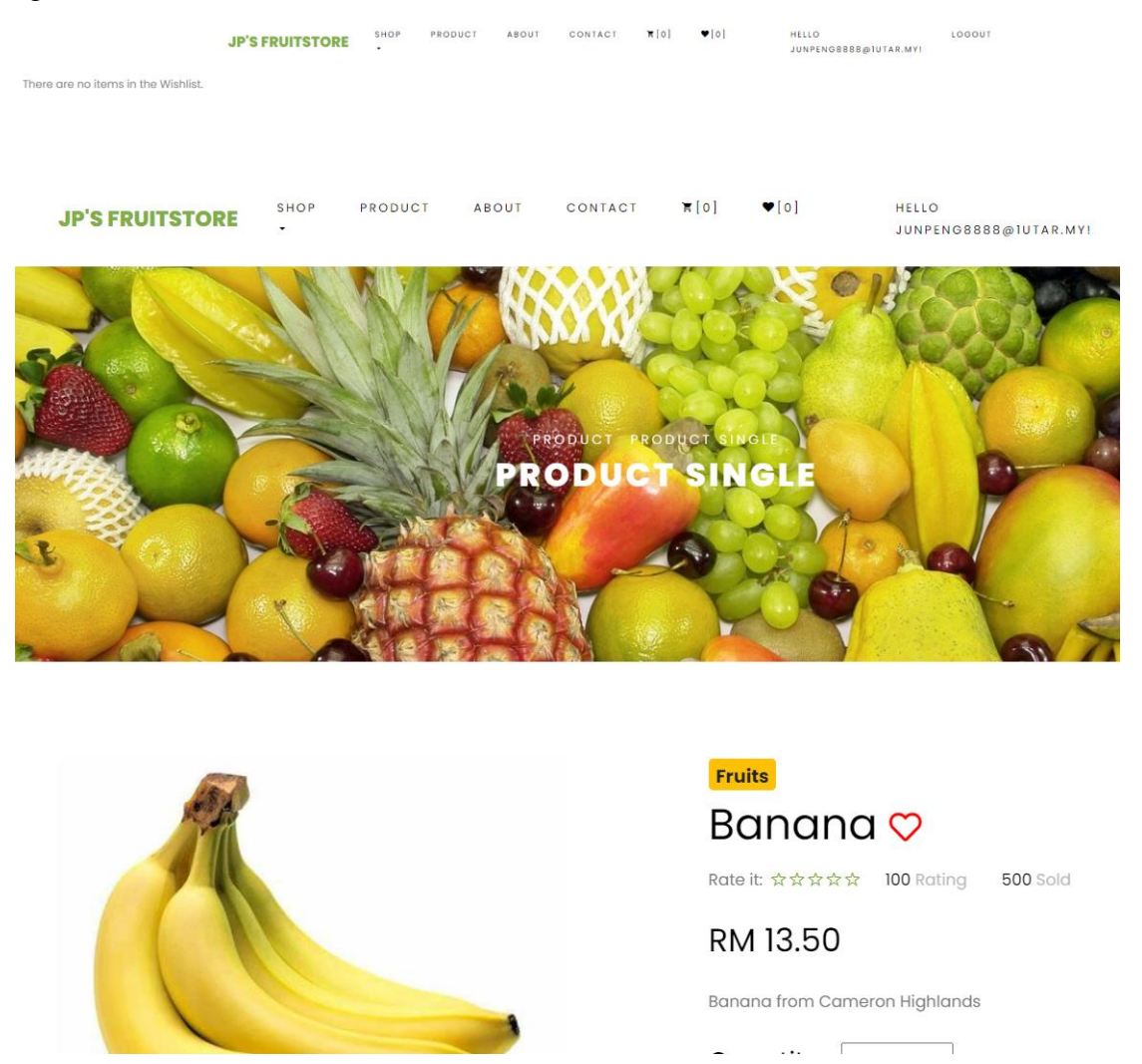

Figure 5.4.67 Product single page which the product has not been added to wish list

## **5.4.20 Rate Product**

1. Customer can rate the product from 1 star up to 5 stars on the single product page.

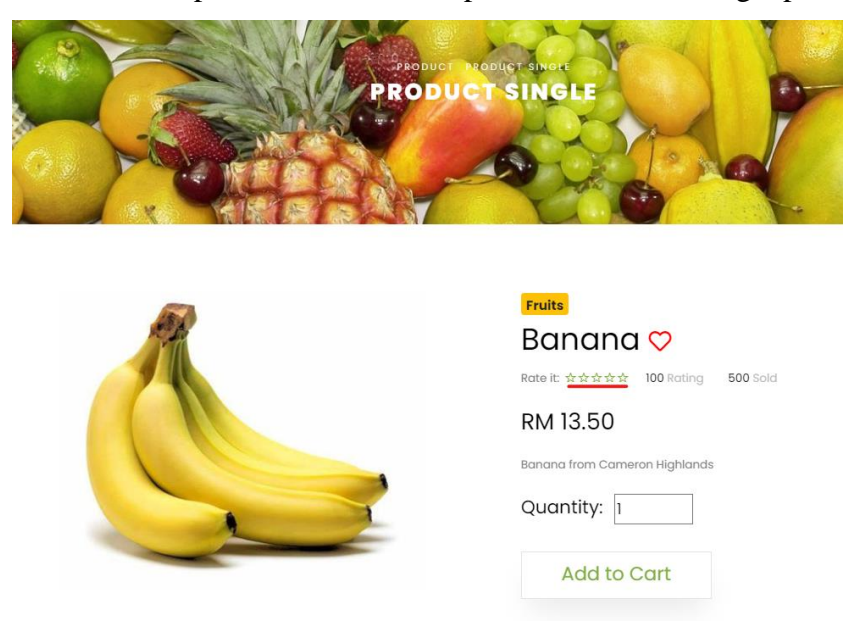

Figure 5.4.68 Product single page

2. Once the customer gives the rating, the ratings will be processed and counted in the behind logic. When a customer returns to the product view page, they will see the ratings number will change. For this example, initially there is no rating but after clicking 5 stars for banana, the changes of rating will display in advance.

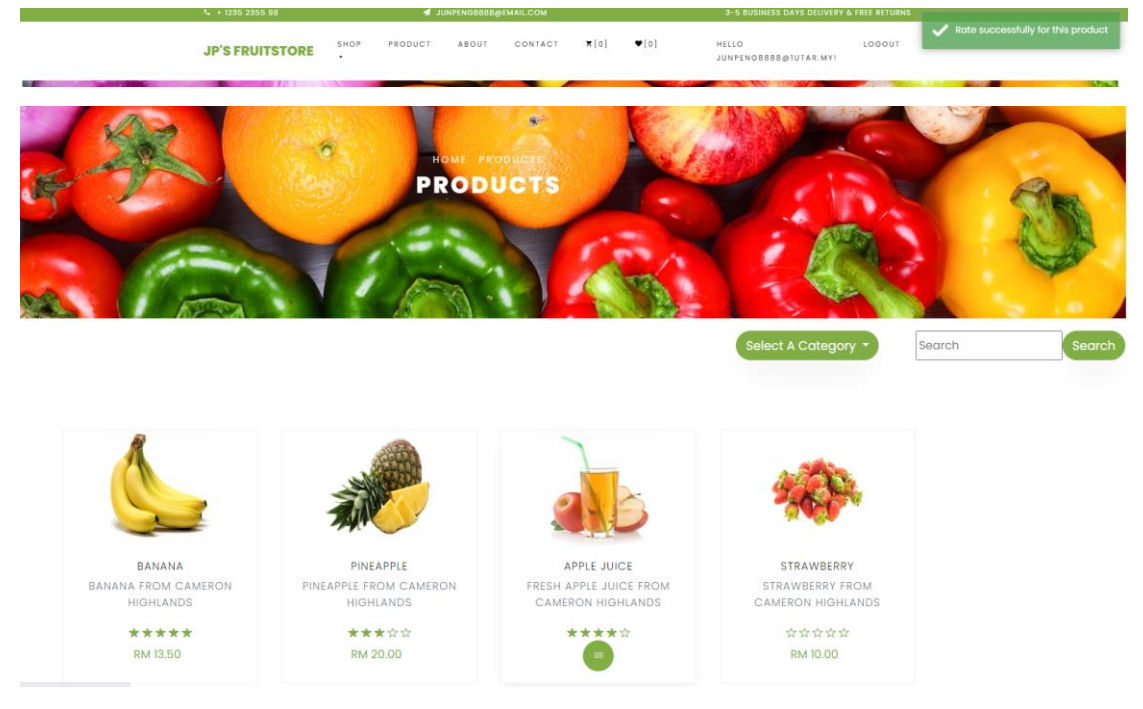

Figure 5.4.69 Product view page

#### **5.5 Implementation Issues and Challenges**

Along the way of implementation and programming, indeed I had encountered some challenges and problems. First and foremost, it was quite complicated for me to start up the system during the initial project development. This is primarily because there is less exposure on certain software framework, tools and programing language. For instance, MVC is the design pattern and architecture used in this proposed web application. Thus, appropriate knowledge about the theory and practical skills should be possessed. I need to pay effort and time on understanding the concept of Model-View-Controller and way to implement it in real coding. In addition, I also spent some time on connecting and configuring the database to the web application. It requires me to be familiarise with the Microsoft Visual Studio IDE and also SQL Server Management Studio (SSMS). This is a mandatory step for me to program the CRUD operation for all the table. Understanding migrations in entity framework and entity transformation into SQL has never been an easy-peasy task along the implementation. Fortunately, with the help of online tutorials and helpful resources, I can manage to build up tables in the database, complete all the CRUD operation in this project and finally display the output in the client-side part of apps. Besides, some effort and time are required to learn the syntax of C# language and the implementation in the client and server-side coding, especially all the module needed to be finished in this semester. Moreover, I also face some challenge on configuring all the services like stripe payment, email services and Twilio message services. Fortunately, there are some tutorial videos online that provide me some guideline and help.

Other than that, it costs me a lot of time to learn how to create the recommender models using python code. At first, I face some difficulty on how to start the project. Thus, I need to allocate more time on learning the concept of recommender system and the suitable machine learning algorithm. Other than that, I quite struggled when deploying the web application in Flask and treat it as the API to return product recommendations. It requires some basic knowledge in Flask and Restful API. Much time has been used for experiments and development to integrate Flask and the proposed web application

#### **CHAPTER 6**

#### **System Evaluation and Discussion**

In this chapter, there will be some discussion on system testing and performance metrics. Testing setup and result will be included. Besides, there will be some discussion on the objective evaluation.

#### **6.1 System Testing, Testing Setup and Results**

## **6.1.1 Results of User-Based Collaborative Filtering Recommender using SVD algorithm from Scipy library**

For Scipy does not provide an implementation of the SVD-based recommender algorithm. So, we can use the RMSE formula to count the RMSE with the information of actual and predicted ratings. The lower the RMSE indicates a better result. The first model is already good to go in which it can provide the product recommendations when userID is passing as input as shown in Figure 6.1.1. User-based collaborative filtering recommender will generate some recommendations which customers may give high ratings based on the customer rating history by finding the group of customers who share the similar product ratings and compare their similarity between two users. However, the RMSE we get is around 0.021 might seem to be over satisfied which may have overfitting problem. In future, this model can be improved by using other algorithm like KNN or SVD which provided in the surprise library as shown in the next section.

```
\GammaBelow are the recommended items for user(user id = 20):
Recommended Items
      0.0000000
13<sup>7</sup>6
      0.0000000
8
      0.0000000
      0.0000000
\overline{7}110.0000000
14
      0.0000000
Name: user ratings, dtype: float64
```
Figure 6.1.1 Recommendations by user-based collaborative filtering recommender

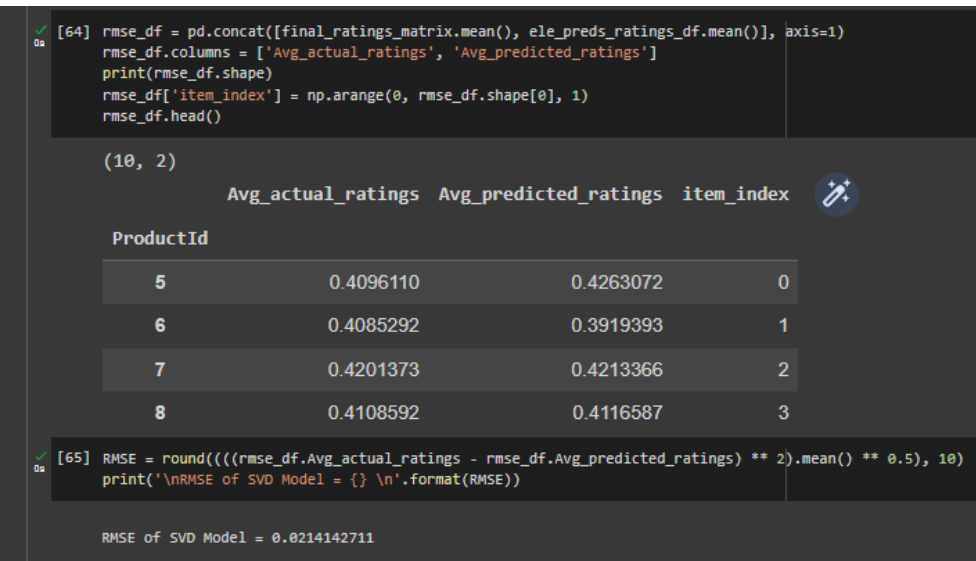

Figure 6.1.2 Results by user-based collaborative filtering recommender

## **6.1.2 Results of User-Based Collaborative Filtering Recommender Model using SVD algorithm from Surprise library**

The SVD algorithm from Surprise library generate a more neutral result which may not suffer from the overfitting problem. The RMSE of the SVD algorithm from Surprise library is around 1.5565.

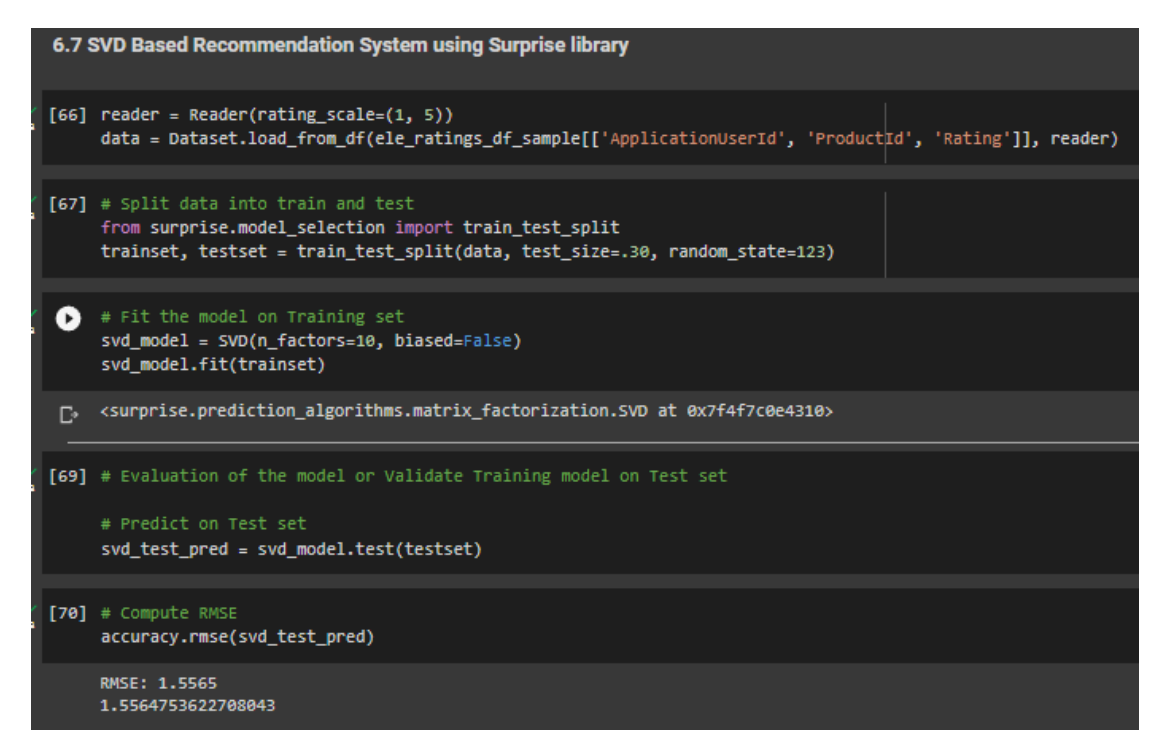

Bachelor of Computer Science (Honours) Faculty of Information and Communication Technology (Kampar Campus), UTAR Figure 6.1.3 Results by user-based collaborative filtering recommender using surprise library

## **6.1.3 Results of Item-Based Collaborative Filtering Recommender Model using SVD algorithm from Surprise library**

This is the item-based collaborative filtering recommender in which it can provide the product recommendations when productID is passing as input. Item-based collaborative filtering recommender will generate some recommendations which customers may give high ratings based on the customer rating history by finding every pair of the products in which one of them or both has rated by the customer and measure the similarity of the products' rating across every customer who have rated both of them. Pearson-Correlation is being used here to measure the similarity strength between the products. The RMSE we get is around 1.4089 which considered not bad about the accuracy and not suffered from the overfitting problem.

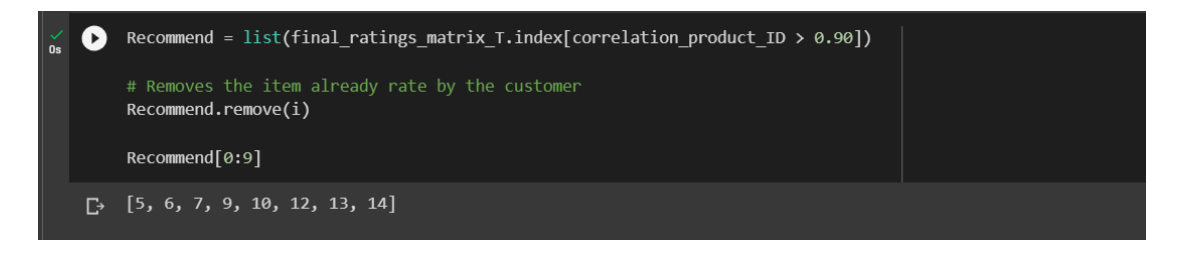

Figure 6.1.4 Recommendations by item-based collaborative filtering recommender

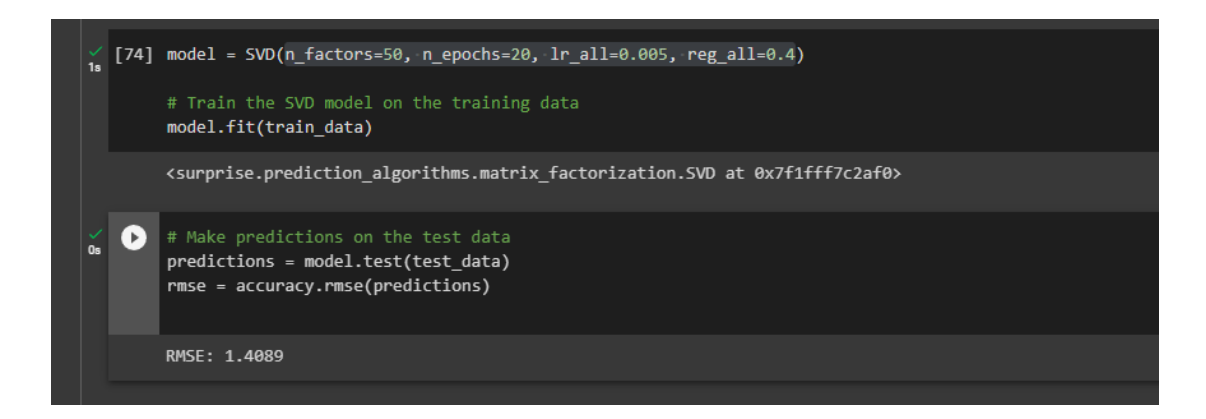

Figure 6.1.5 Results by item-based collaborative filtering recommender

## **6.2 Test Cases and Results**

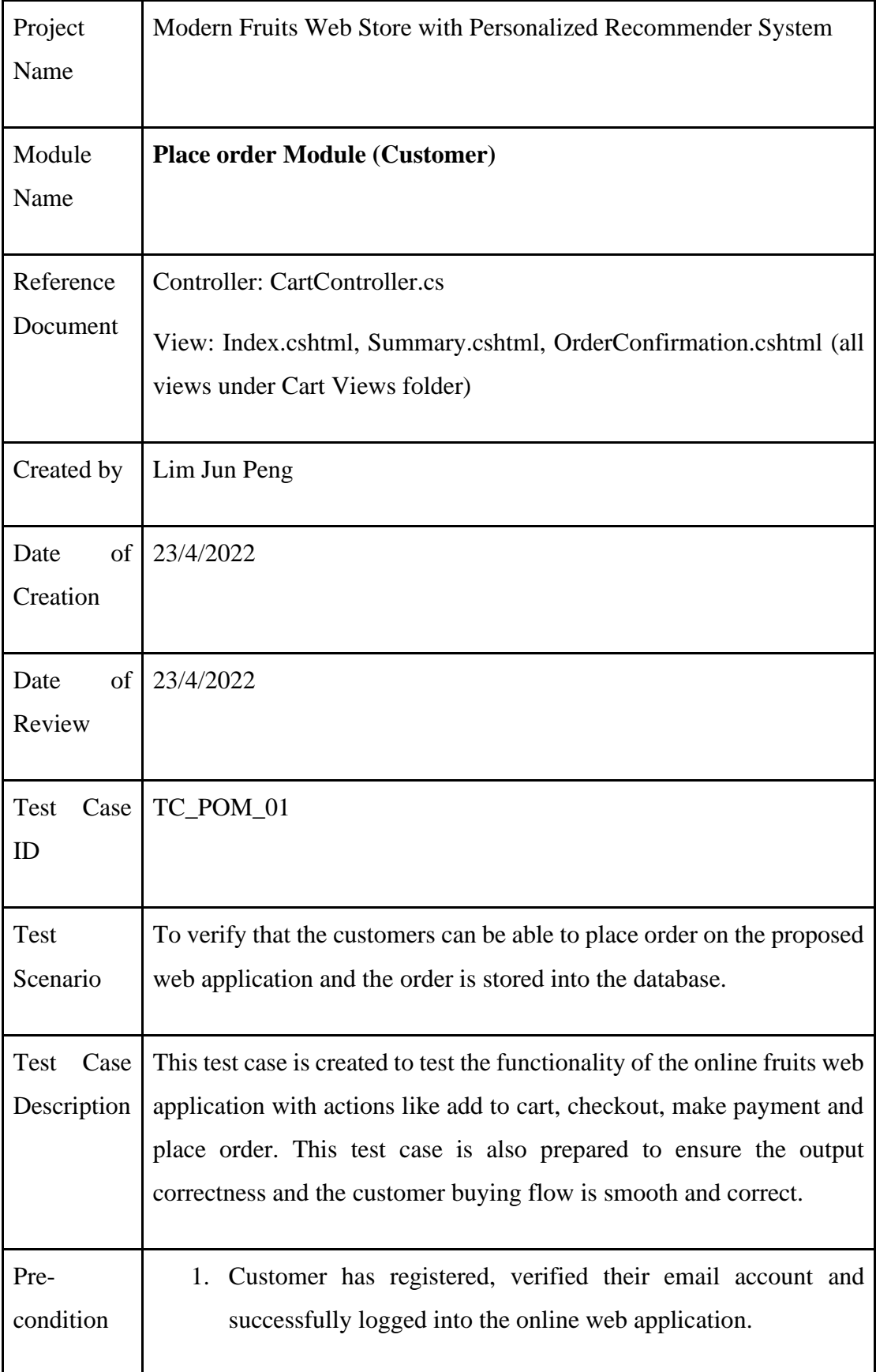

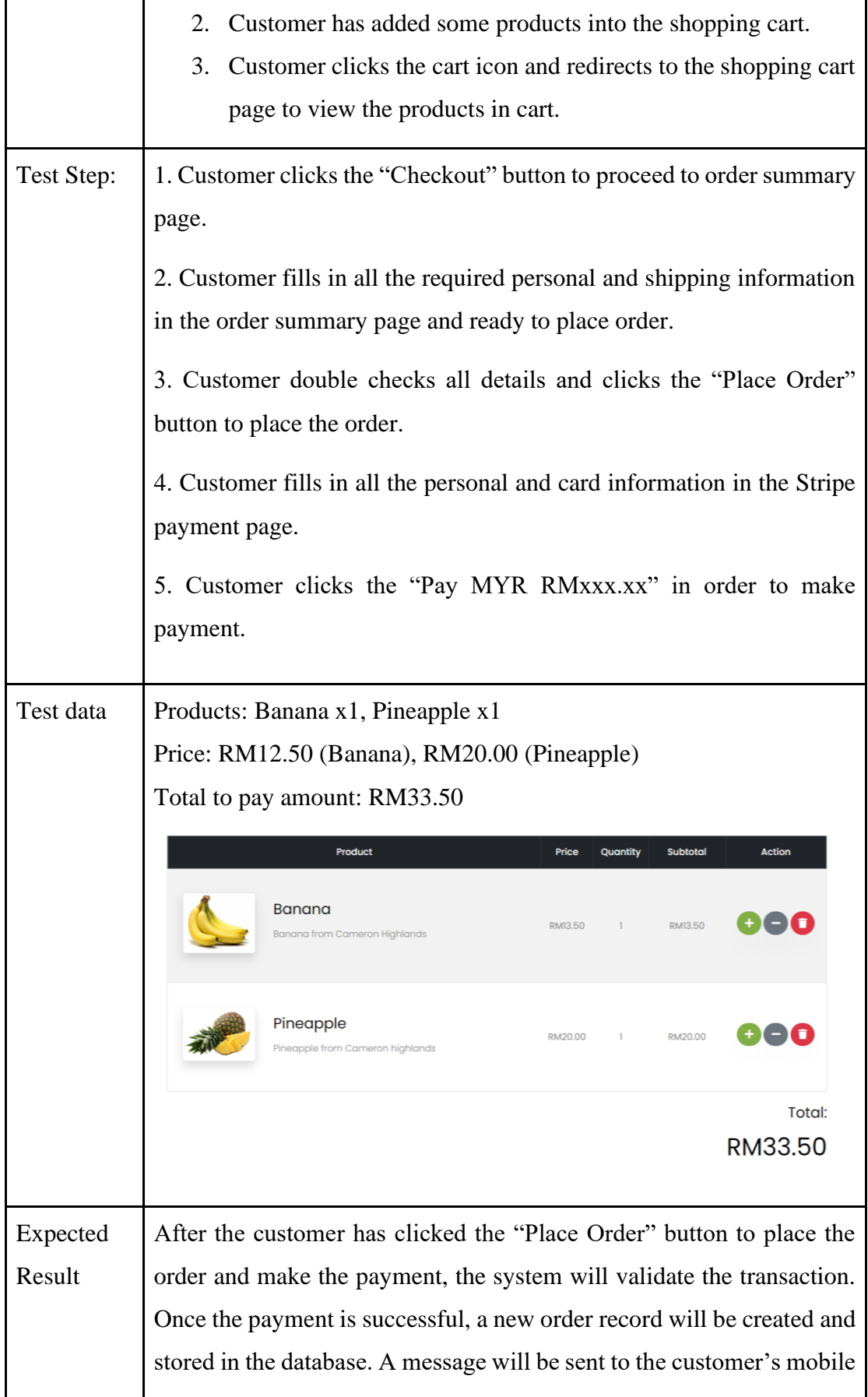

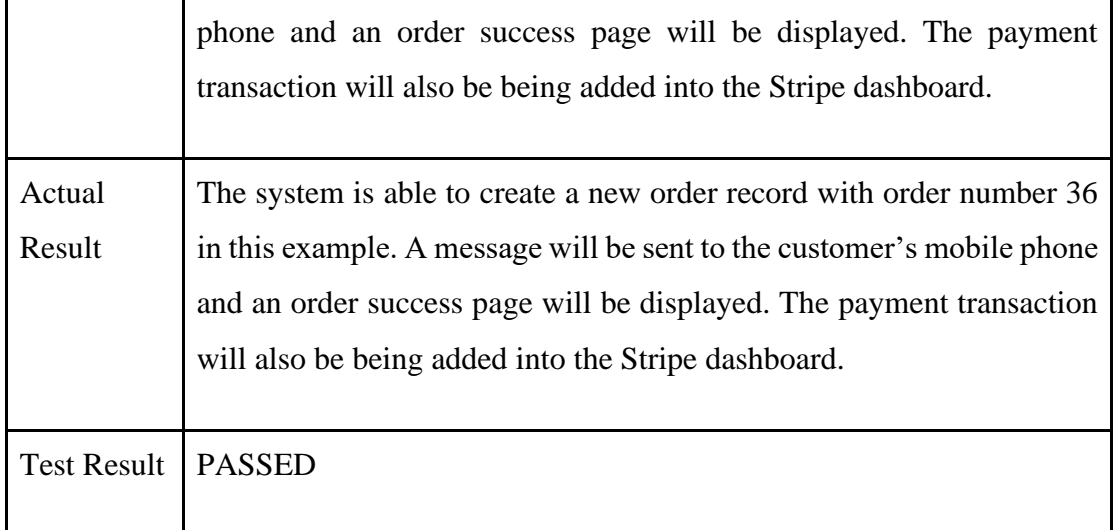

## **Order Submitted Successfully**

|                                                    |                                                                                                    |                       | 12:59 AM                                                                                                    |                   |                       |
|----------------------------------------------------|----------------------------------------------------------------------------------------------------|-----------------------|----------------------------------------------------------------------------------------------------|-------------------|-----------------------|
|                                                    |                                                                                                    |                       | RM0 Sent from your Twilio<br>trial account - Your order<br>has been successfuly<br>placed on JP's Fruit Store.<br>Your Order ID:36<br>Now |                   |                       |
|                                                    | Thank you for your order!<br>We have received your order and we will send a follow up email shortly!<br>Your Order Number is: 36 | 咍                     | Text message                                                                                                    |                   |                       |
| <b>Payments</b><br>All payments<br><b>Disputes</b> | All transactions                                                                                                    |                       |                                                                                                    | <b>上 Export</b>   | <b>Create payment</b> |
| All                                                | Succeeded                                                                                                    | Refunded              | Uncaptured                                                                                                    | Failed            |                       |
| C Amount<br>C Date<br>C Status                     | C Payment method                                                                                                    |                       |                                                                                                    |                   |                       |
| AMOUNT                                             | DESCRIPTION                                                                                                    | <b>CUSTOMER</b>       |                                                                                                    | DATE              |                       |
| RM33.50<br>MYR                                     | Order ID: 36<br>Succeeded v                                                                                                    | junpeng8888@gmail.com |                                                                                                    | Apr. 27, 12:59 AM |                       |

Figure 6.2.1 Test result of TC\_POM\_01

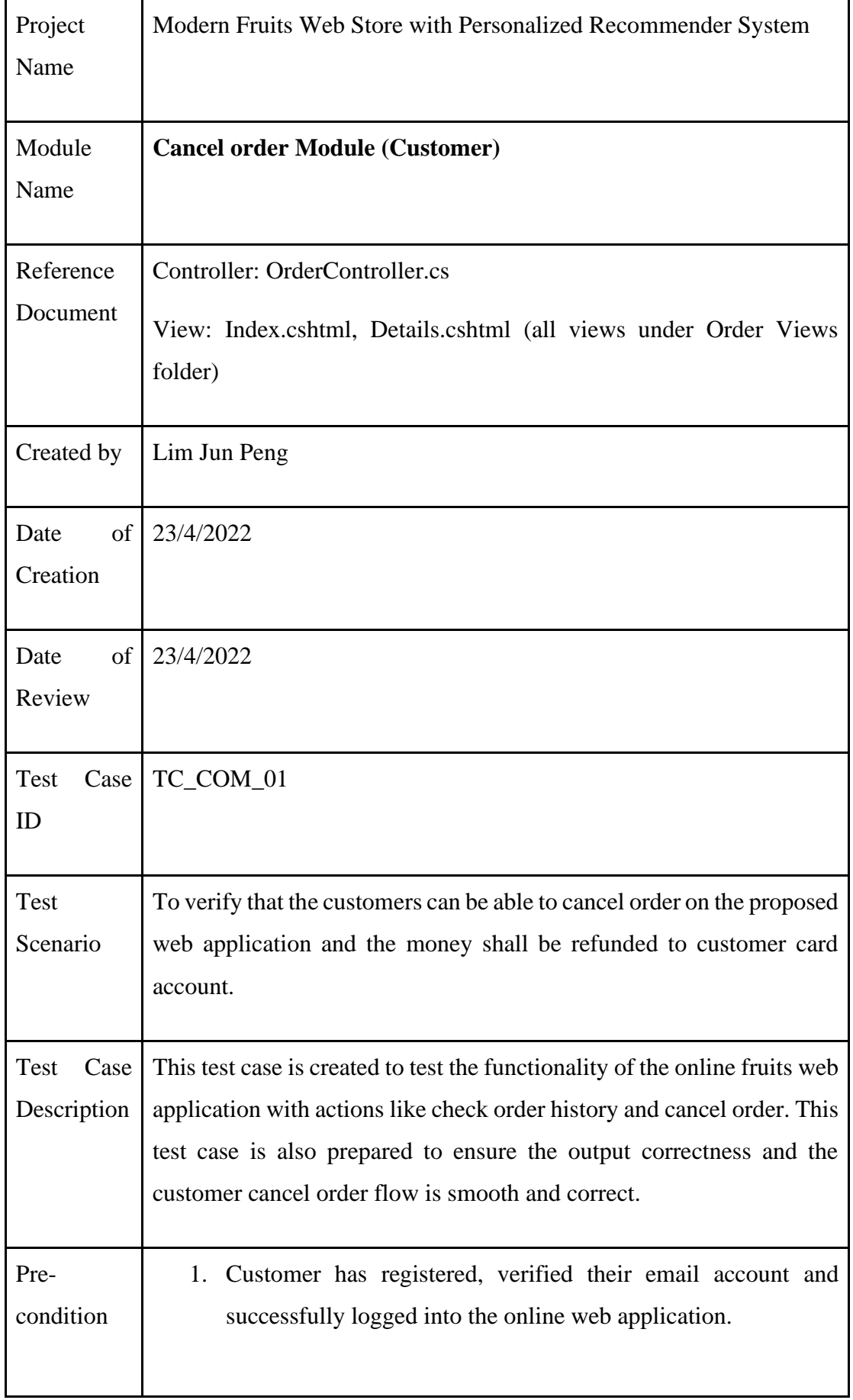

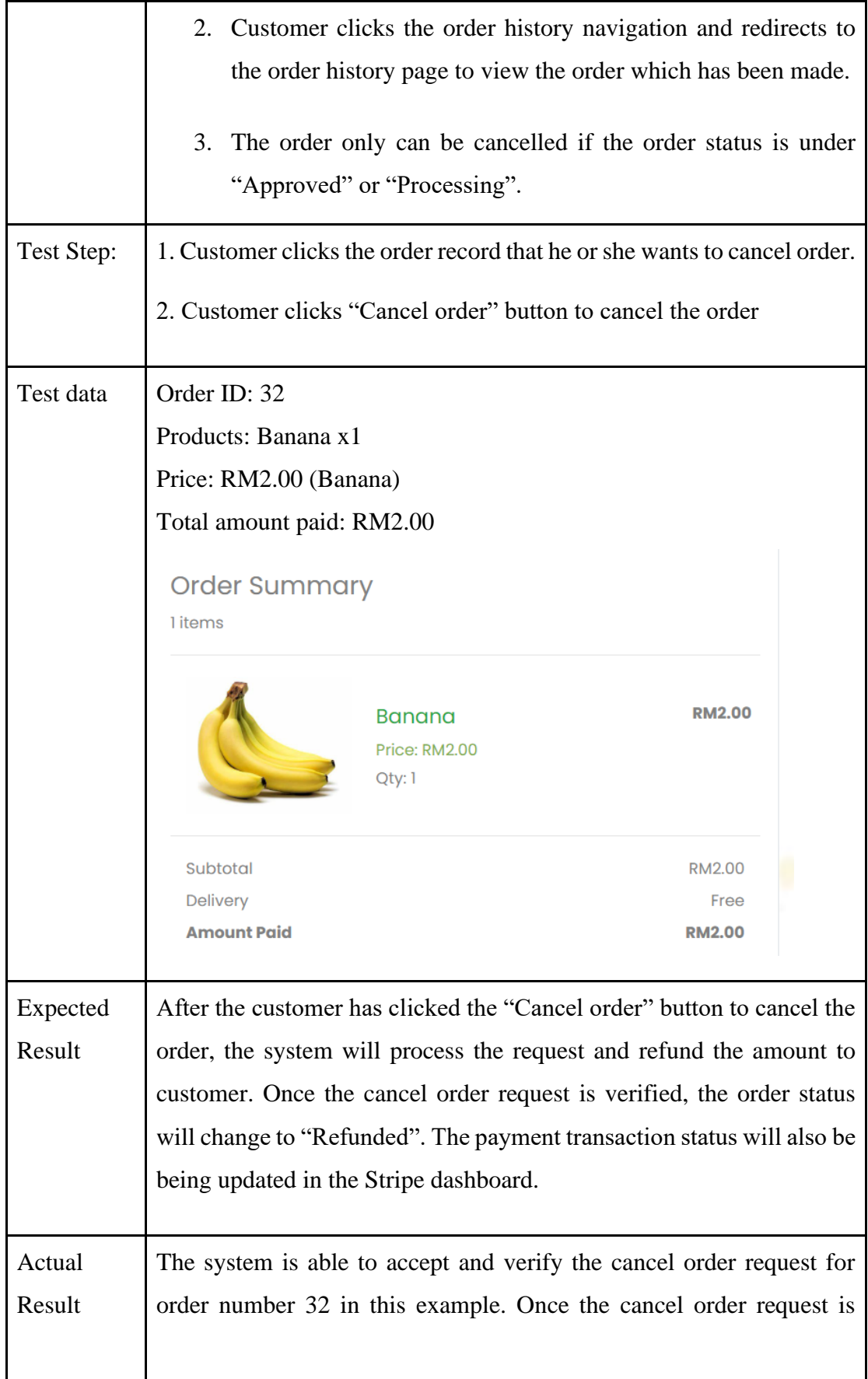

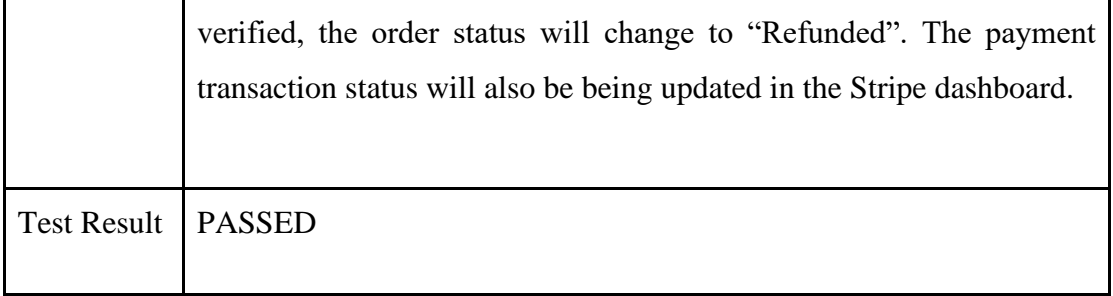

| « Back to Orders              |                  |            |                          |              |                      | Order Details          |                      |                     |                    |                  |                 |
|-------------------------------|------------------|------------|--------------------------|--------------|----------------------|------------------------|----------------------|---------------------|--------------------|------------------|-----------------|
|                               |                  |            |                          |              |                      |                        |                      |                     |                    |                  |                 |
| Pick Up Details               |                  |            |                          |              |                      |                        | Order Summary        |                     |                    |                  |                 |
| First Norma:                  |                  | Last Name: |                          |              | Email:               |                        | litems               |                     |                    |                  |                 |
| ip                            |                  | lim        |                          |              | junpeng8888@lutar.my |                        |                      |                     |                    |                  |                 |
| Phone Number                  |                  |            |                          |              |                      |                        |                      | Banana              | Price: RM2.00      | RM2.00           |                 |
| 01234567889                   |                  |            |                          |              |                      |                        |                      | Oty: I              |                    |                  |                 |
| Stroot Address                |                  |            |                          |              |                      |                        |                      |                     |                    | RM2.00           |                 |
| test                          |                  |            |                          |              |                      |                        | Subtotal<br>Delivery |                     |                    |                  | Free            |
|                               |                  |            |                          |              |                      |                        | Amount Paid          |                     |                    | RM2.00           |                 |
| City:                         |                  | Stote:     |                          |              | Postal Code:         |                        |                      |                     |                    |                  |                 |
| test                          |                  | test       |                          |              | 12345                |                        |                      |                     | Refunded           |                  |                 |
| <b>Order List</b>             |                  |            |                          |              | In Process/Pending   | <b>Payment Pending</b> |                      | Completed           | Rejected/Cancelled |                  |                 |
|                               |                  |            |                          |              |                      |                        |                      |                     |                    |                  |                 |
| Show 10<br>v                  | entries          |            |                          |              |                      |                        |                      |                     | Search:            |                  |                 |
| ID                            | <b>FirstName</b> |            | LastName                 |              | <b>Email</b>         | <b>Phone Number</b>    |                      | <b>Order Status</b> | <b>Amount</b>      | <b>Action</b>    |                 |
| 32                            | jp               |            | lim                      |              | 01234567889          | junpeng8888@lutar.my   |                      | Refunded            | 2.00               |                  |                 |
|                               |                  |            |                          |              |                      |                        |                      |                     |                    |                  |                 |
|                               |                  |            |                          |              |                      |                        |                      |                     |                    |                  |                 |
| Payments                      | o<br>RM32.00     | MYR        | Succeeded V Order ID: 35 |              |                      | junpeng8888@gmail.com  |                      |                     |                    | Apr 27, 12:54 AM | Edit            |
| Overview                      | RM2.00<br>o      | MYR        | Succeeded <              | Order ID: 34 |                      | junpengBBB@gmail.com   |                      |                     |                    | Apr 11, 5:32 PM  |                 |
| Fraud & risk<br>Payment links | o<br>RM2.00      | MYR        | Succeeded v              | Order ID: 33 |                      | junpeng8888@gmail.com  |                      |                     |                    | Apr 11, S:23 PM  | All<br>$\cdots$ |

Figure 6.2.2 Test result of TC\_COM\_01

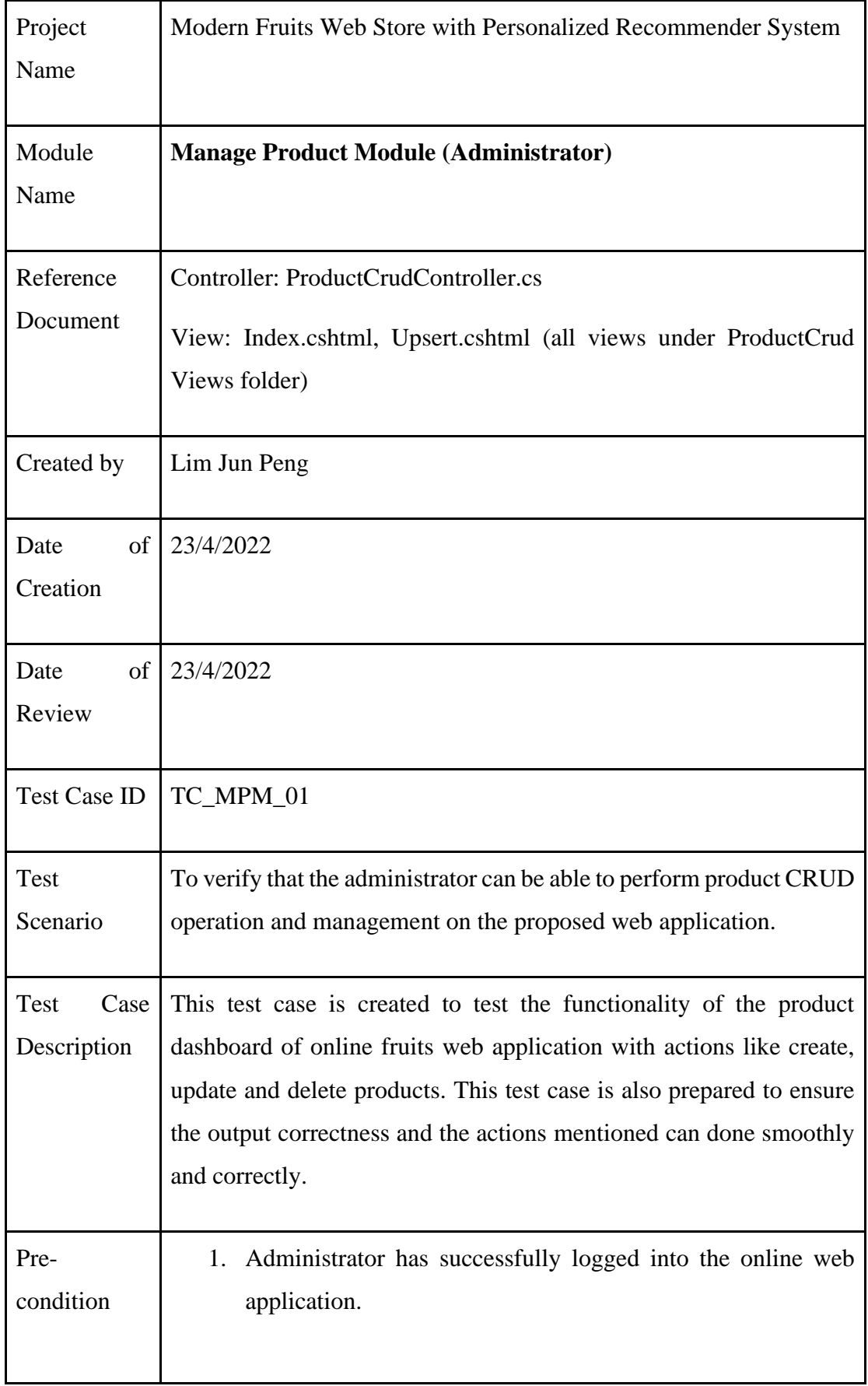

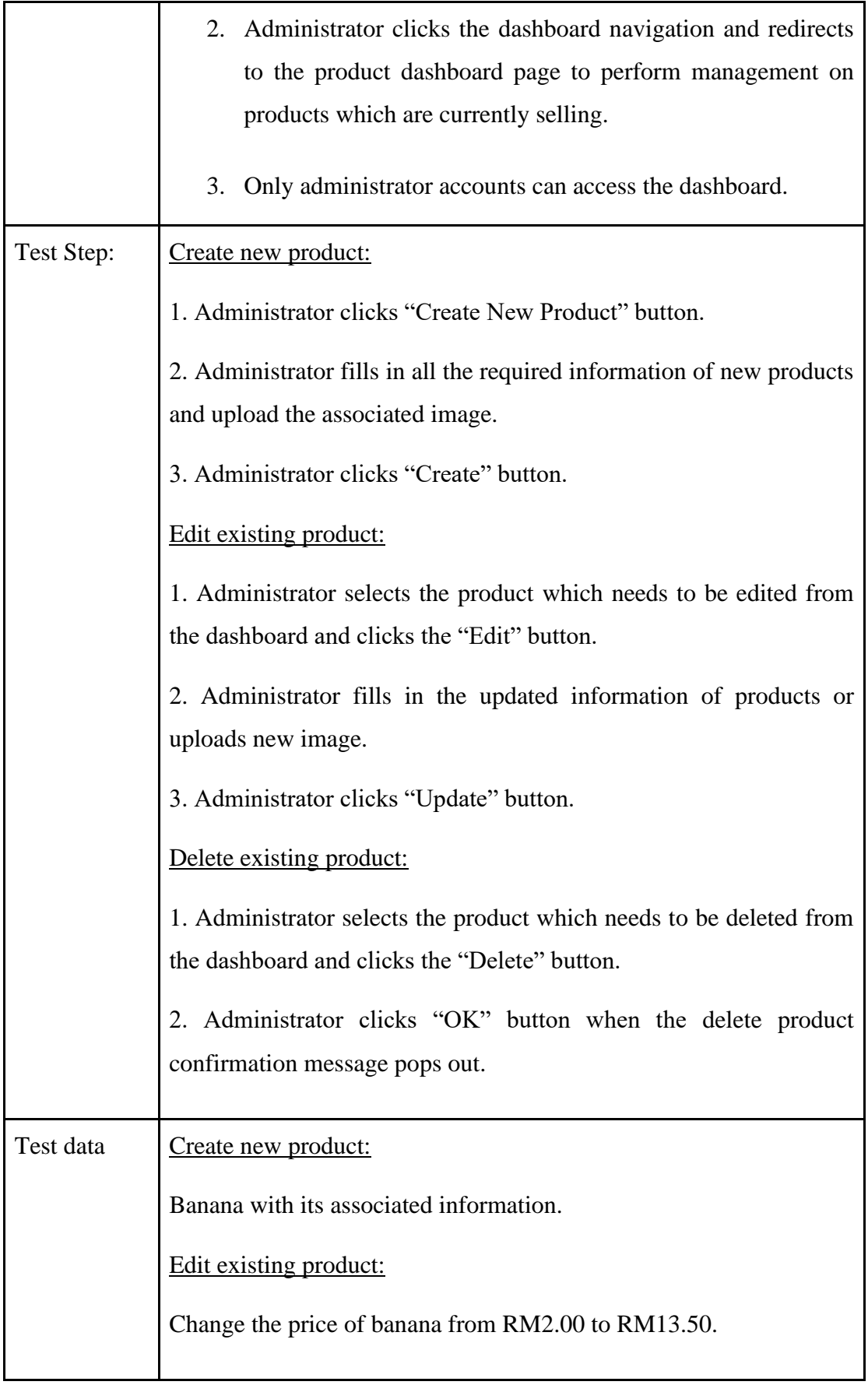

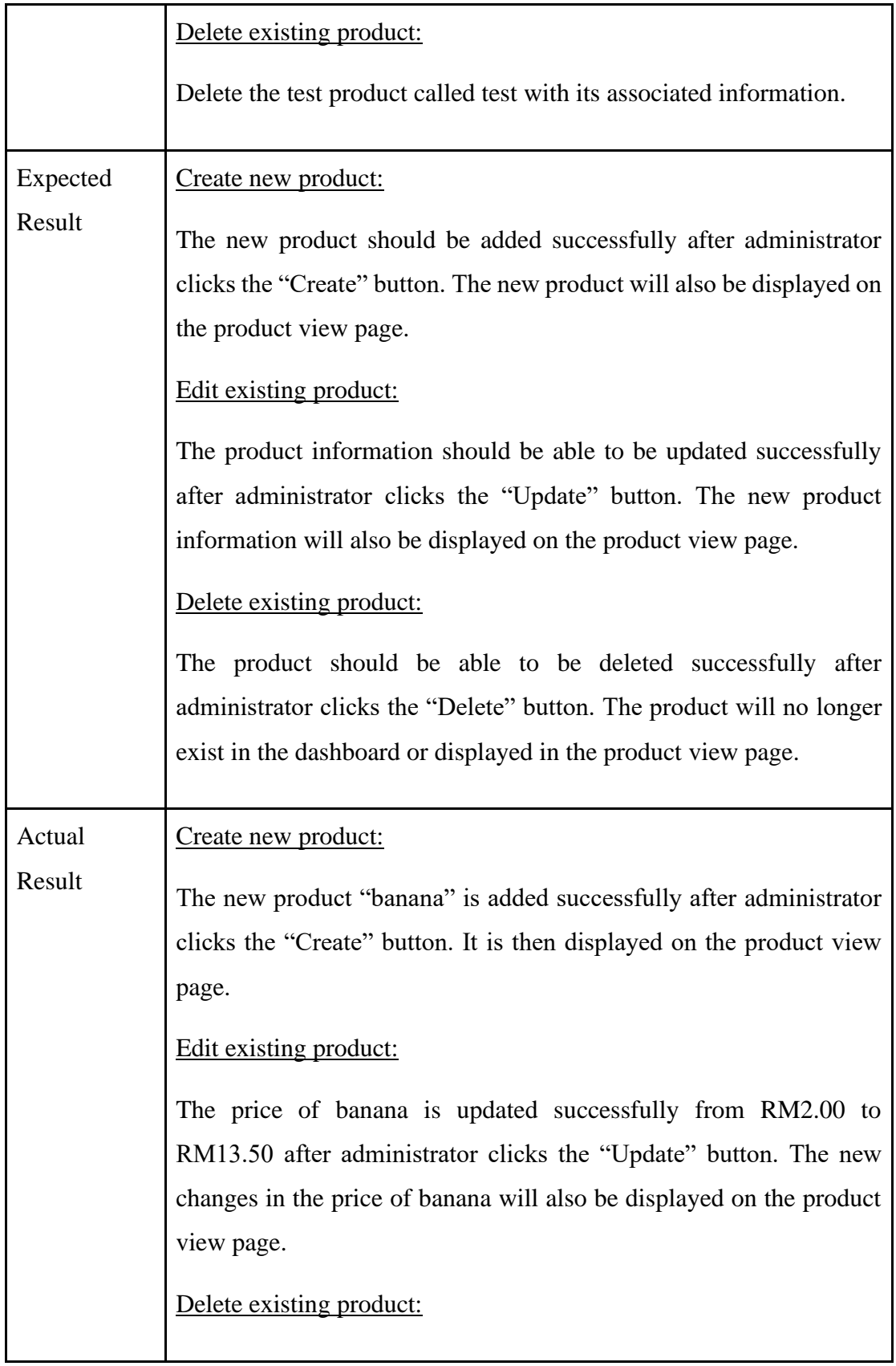

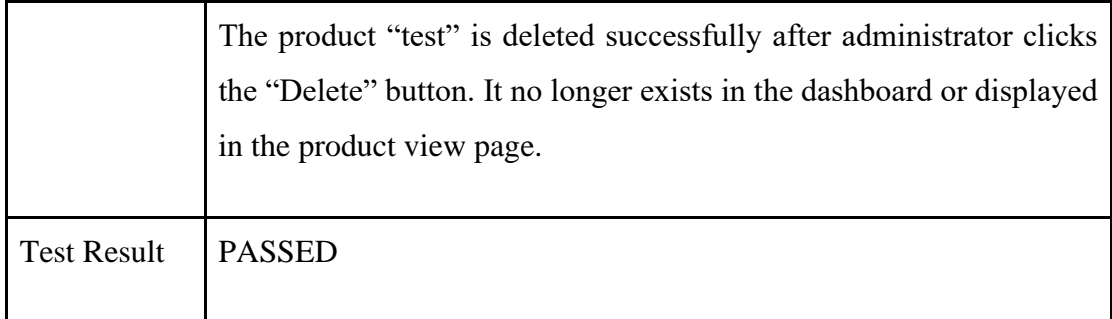

1) After creating the new product "banana":

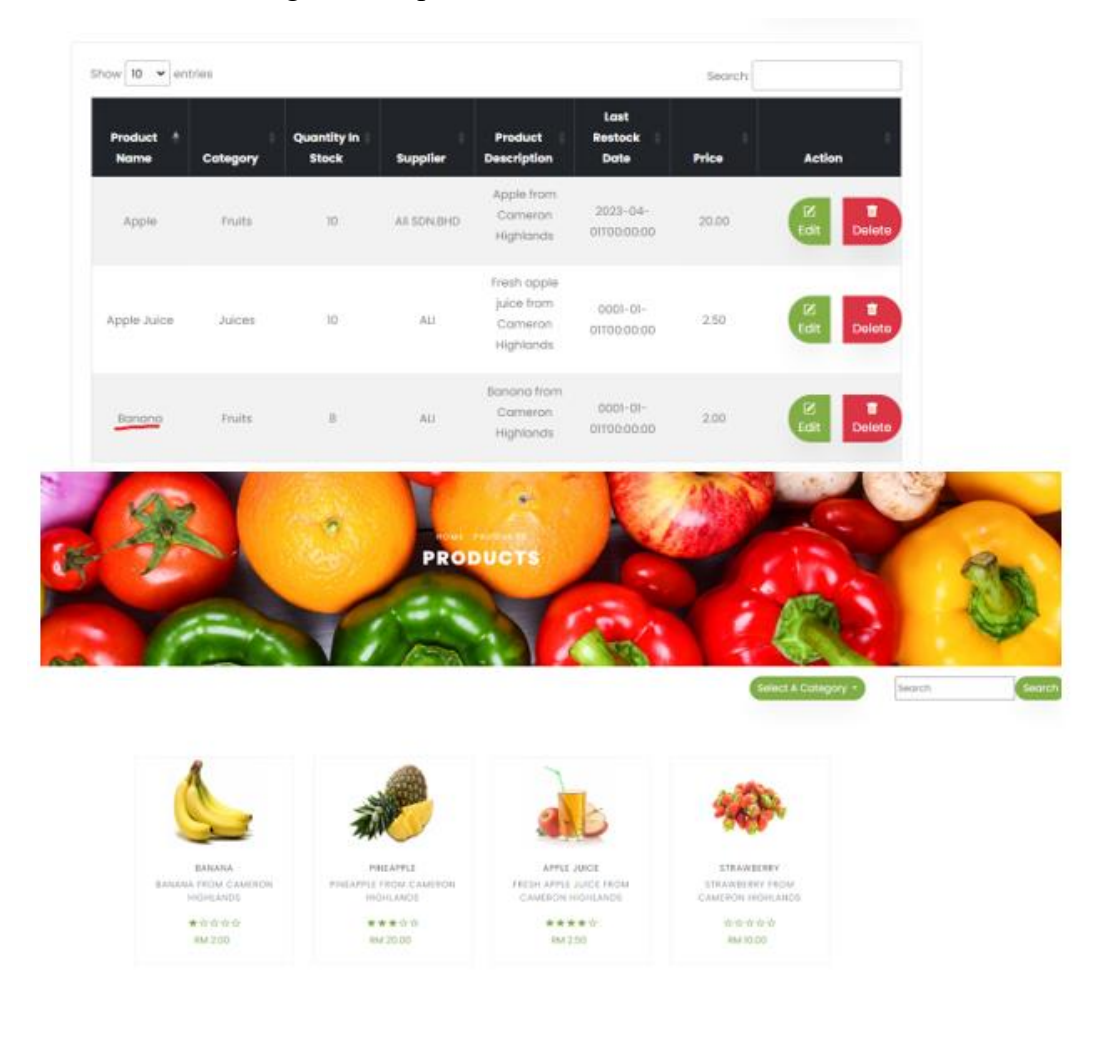

Figure 6.2.3 Test result of TC\_MPM\_01

#### CHAPTER 6

## 2a) Before editing the price of product "banana":

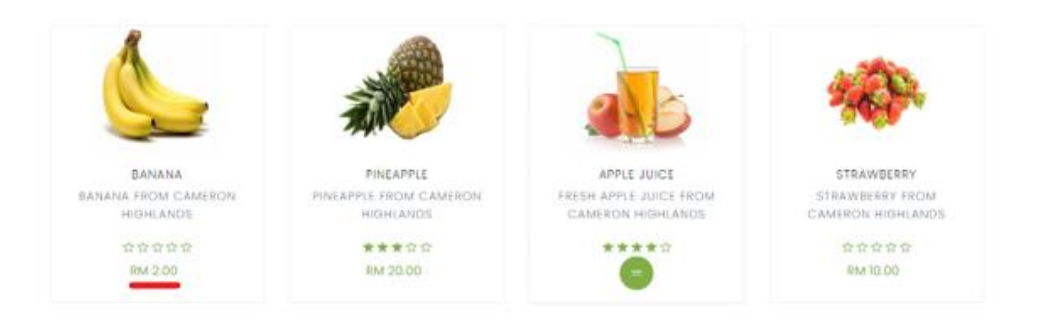

## 2b) After editing the price of product "banana":

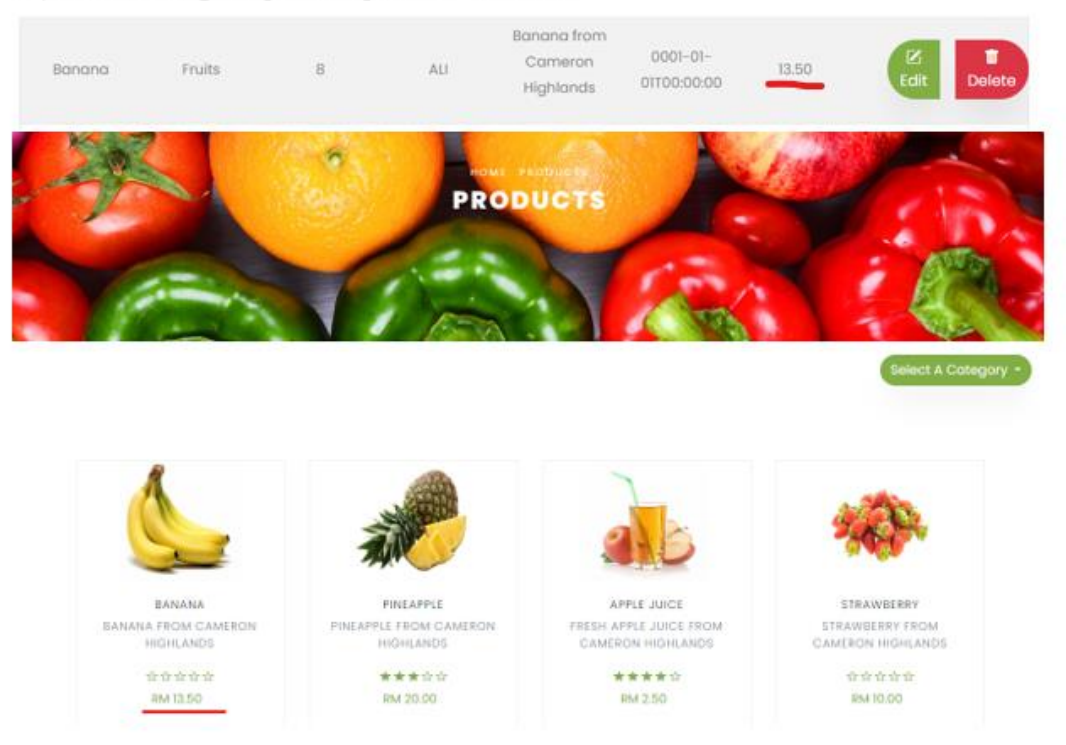

Figure 6.2.4 Test result of TC\_MPM\_01

3a) Before deleting the product "test":

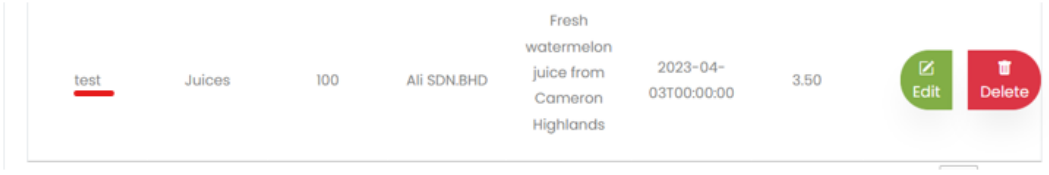

3b) After deleting the product "test":

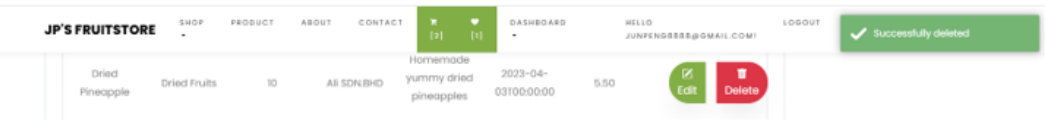

Figure 6.2.5 Test result of TC\_MPM\_01

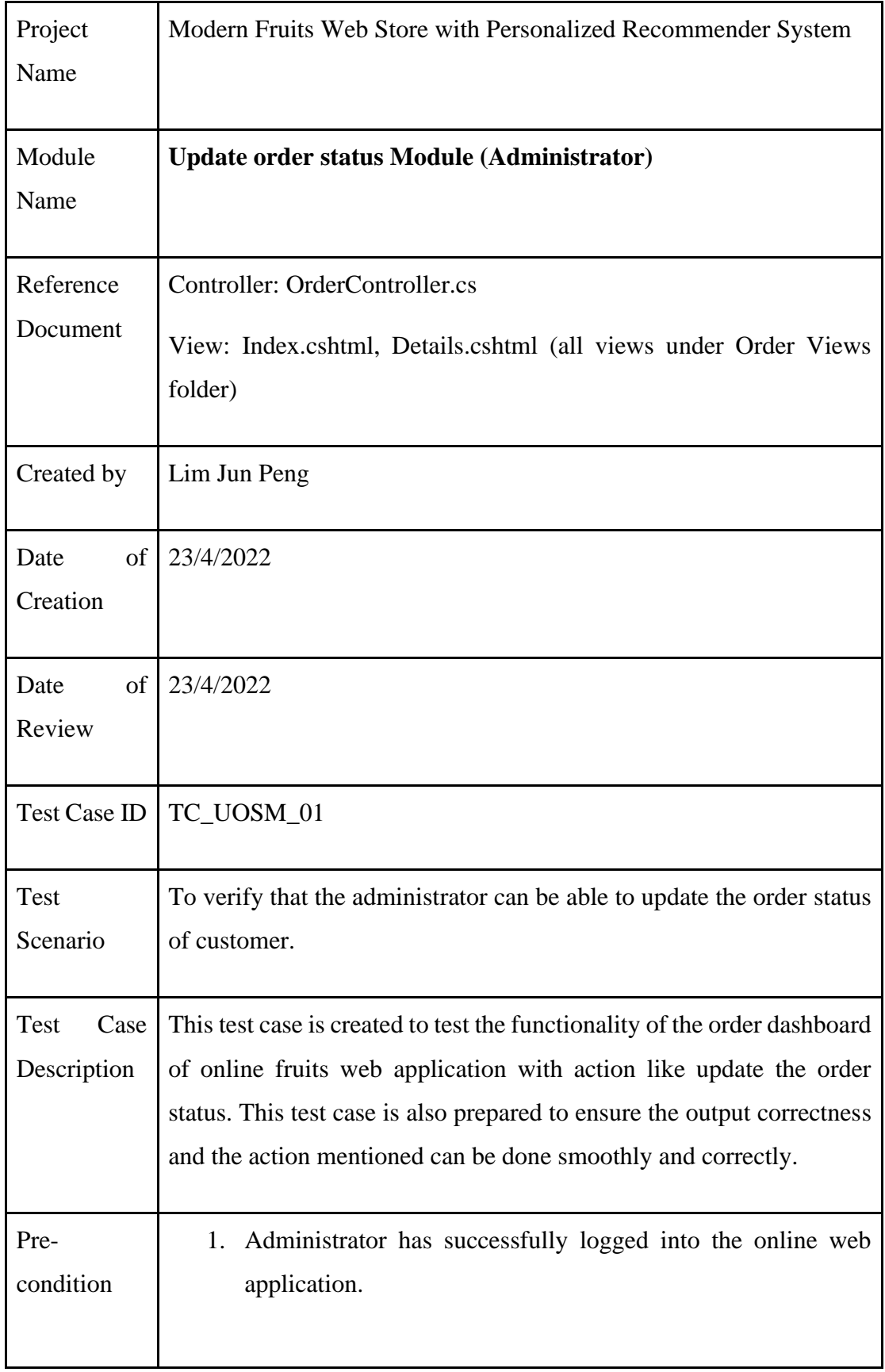

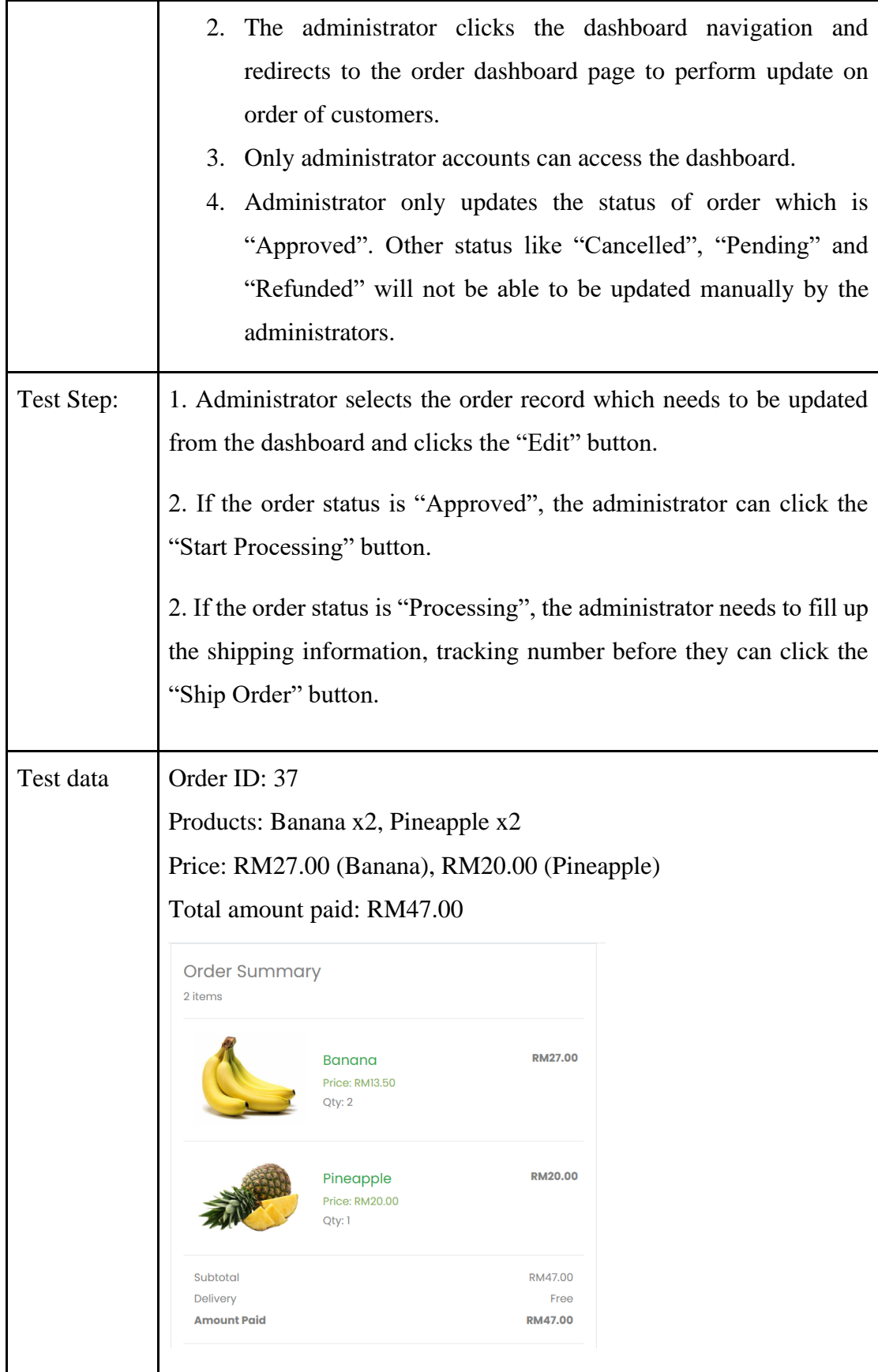

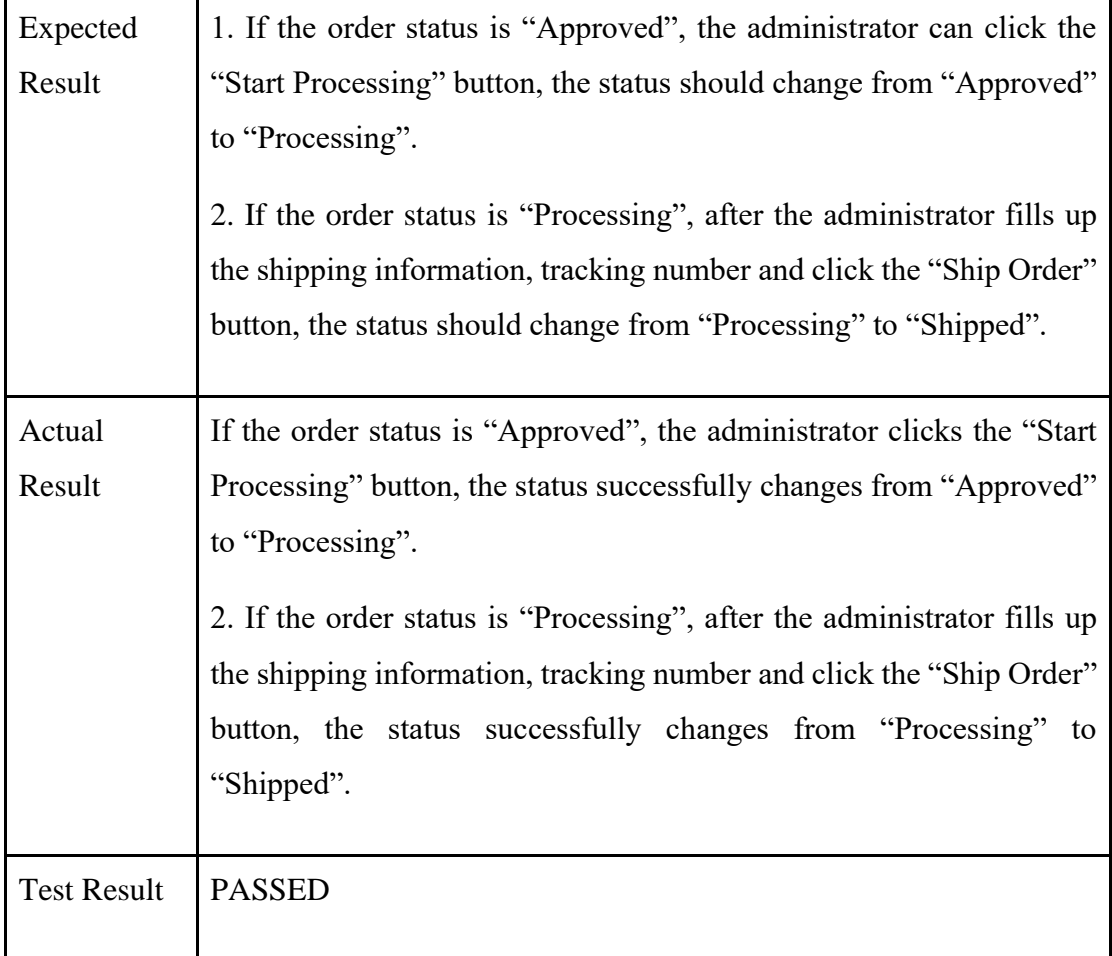

1) The administrator can click the "Start Processing" button if the order status is "Approved".

| < Back to Orders               |            | Order Details        |                          |         |
|--------------------------------|------------|----------------------|--------------------------|---------|
| Pick Up Details<br>First Name: | Last Name: | Email:               | Order Summary<br>2 items |         |
| jp                             | lim        | junpeng8888@lutar.my |                          |         |
| Phone Number                   |            |                      | Banana<br>Price: RM13.50 | RM27.00 |
| 01234567889                    |            |                      | Qty: 2                   |         |
| <b>Street Address</b>          |            |                      |                          |         |
| test                           |            |                      | Pineapple                | RM20.00 |
| city:                          | Stote:     | Postal Code:         | Price: RM20.00<br>Qty: 1 |         |
| test                           | test       | 12345                |                          |         |
|                                |            |                      | Subtotal                 | RM47.00 |
| Order Date                     |            |                      | Delivery                 | Free    |
| 27/4/2023                      |            |                      | Amount Paid              | RM47.00 |
| Courier                        |            |                      | <b>Start Processing</b>  |         |
| <b>Tracking Number</b>         |            |                      | <b>Cancel Order</b>      |         |

Figure 6.2.6 Test result of TC\_ UOSM \_01

2) The order status successfully changes from "Approved" to "Processing". The administrator fills in the shipping information, tracking number and click the "Ship Order" button.

| Pick Up Details        |            |                      | Order Summary            |                 |
|------------------------|------------|----------------------|--------------------------|-----------------|
| First Name:            | Last Name: | Email:               | 2 items                  |                 |
| $ {\bf p}$             | lim        | junpeng8888@lutar.my |                          |                 |
| Phone Number           |            |                      | Banana                   | RM27.00         |
| 01234567889            |            |                      | Price: RM13.50<br>Qty: 2 |                 |
| Street Address         |            |                      |                          |                 |
| test                   |            |                      | Pineapple                | RM20.00         |
| city.                  | State:     | Postal Code:         | Price: RM20.00<br>Qty: 1 |                 |
| test                   | test       | 12345                |                          |                 |
| Order Date             |            |                      | Subtotal                 | RM47.00         |
| 27/4/2023              |            |                      | Delivery<br>Amount Paid  | Free<br>RM47.00 |
| Courier                |            |                      |                          |                 |
| <b>J&amp;T</b>         |            |                      | Ship Order               |                 |
| <b>Tracking Number</b> |            |                      | <b>Cancel Order</b>      |                 |
| 101                    |            |                      |                          |                 |

Figure 6.2.7 Test result of TC\_ UOSM \_01

3) The order status successfully changes from "Processing" to "Shipped".

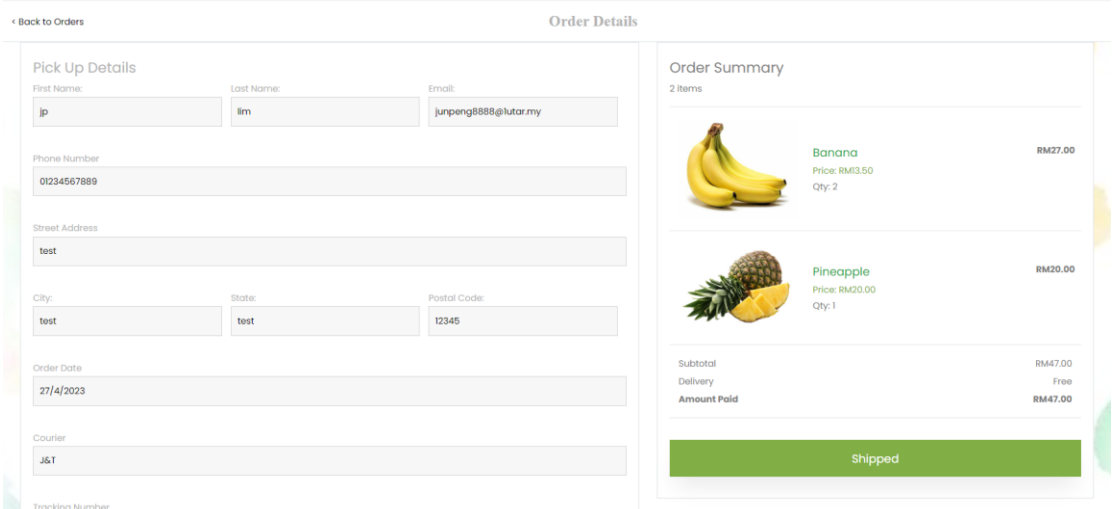

Figure 6.2.8 Test result of TC\_ UOSM \_01

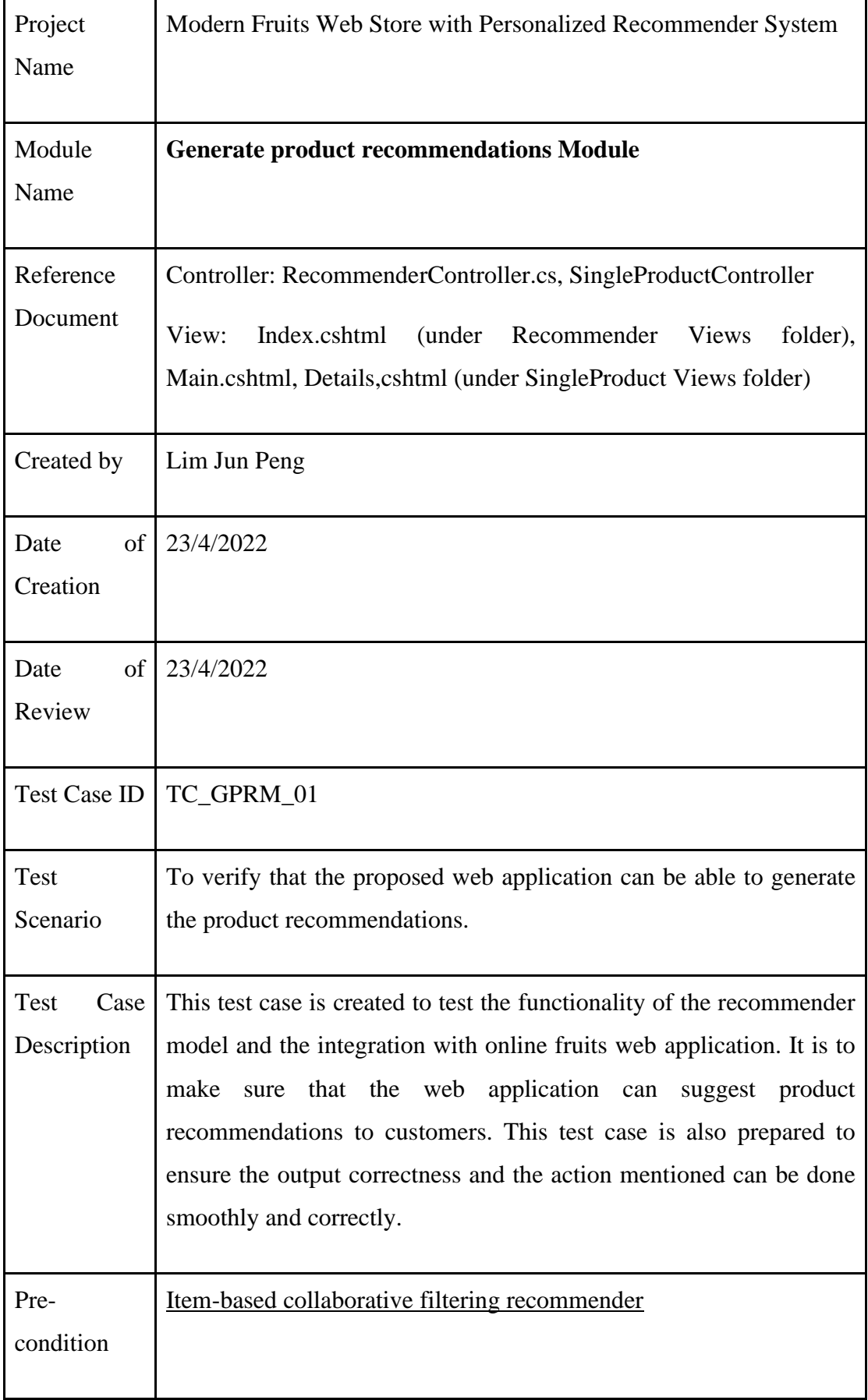
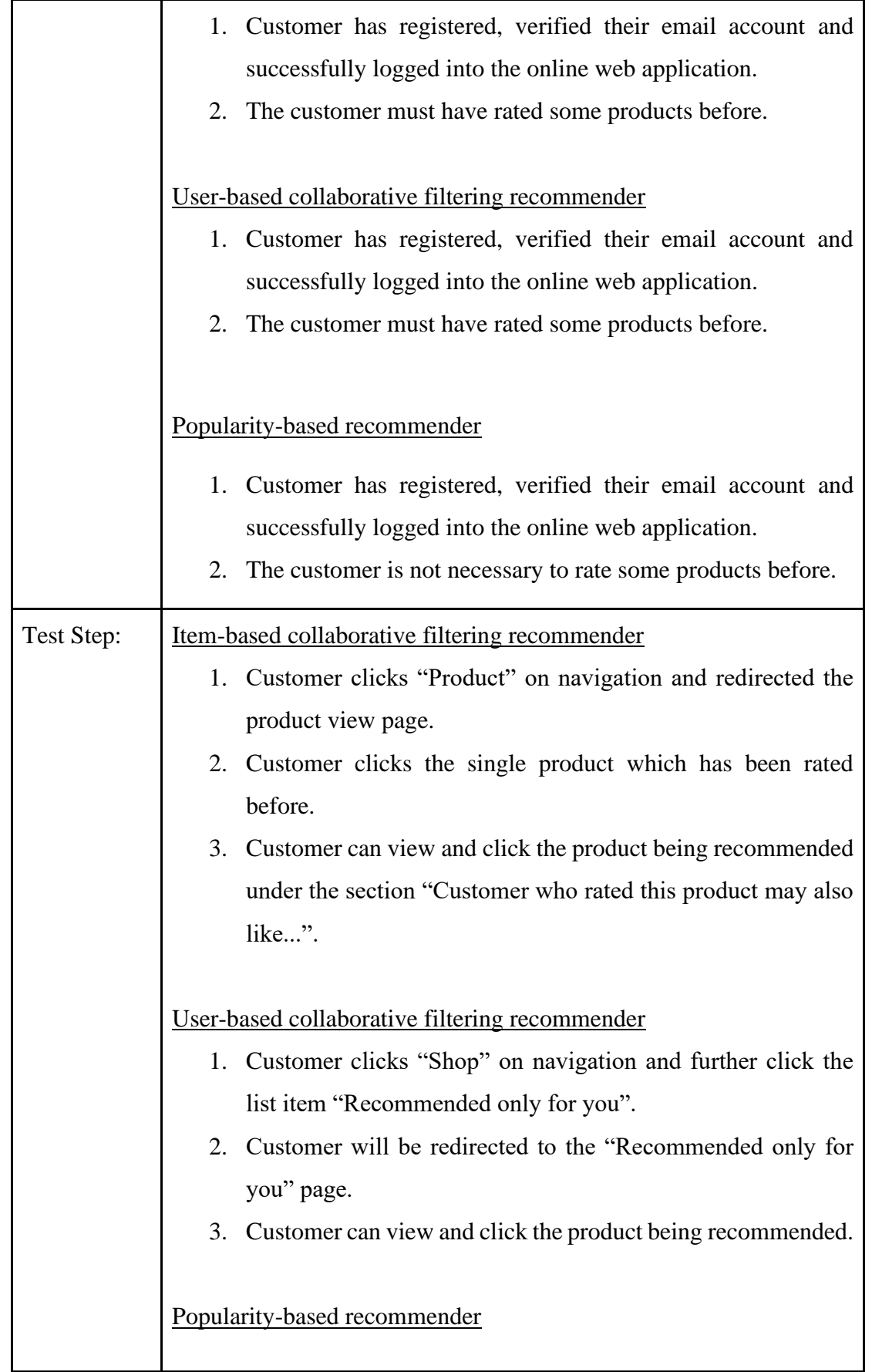

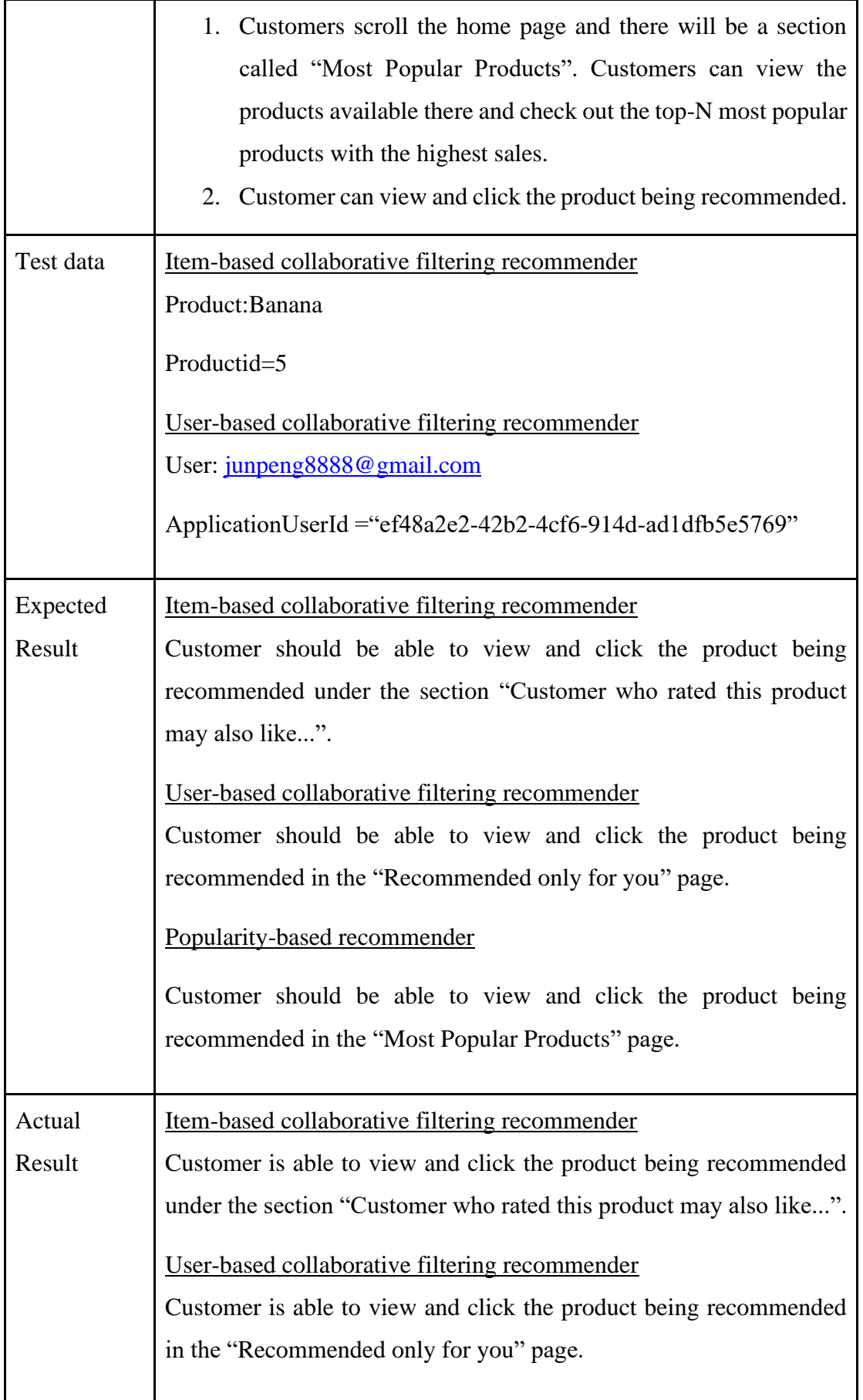

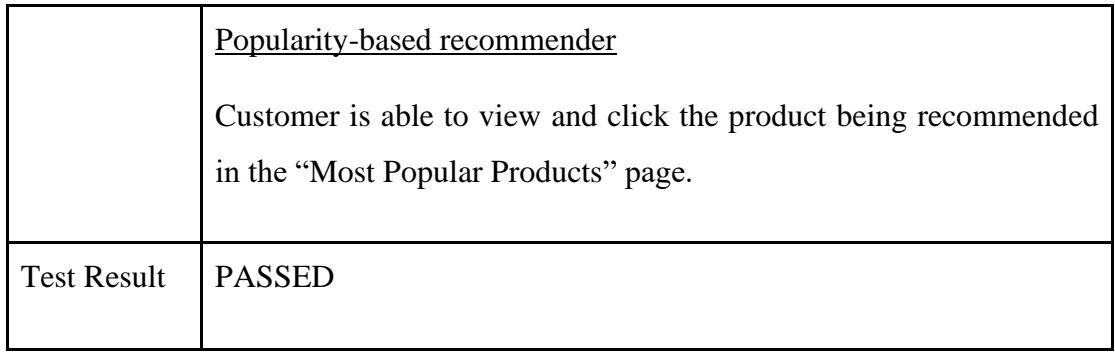

# **Screenshots of final results:**

1) Item-based collaborative filtering recommender

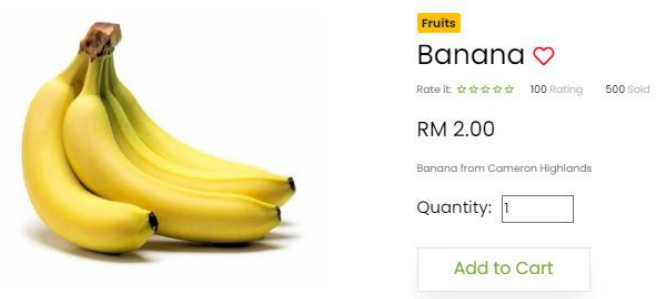

Customer who rated this product may also like...

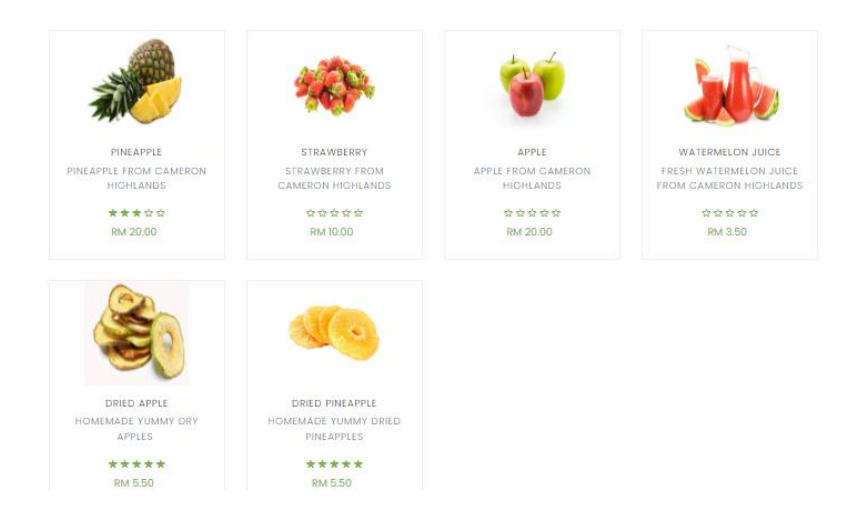

Figure 6.2.9 Test result of TC\_ GPRM \_01

# CHAPTER 6

# 2) User-based collaborative filtering recommender

# Recommended products only for you

 $6$  items

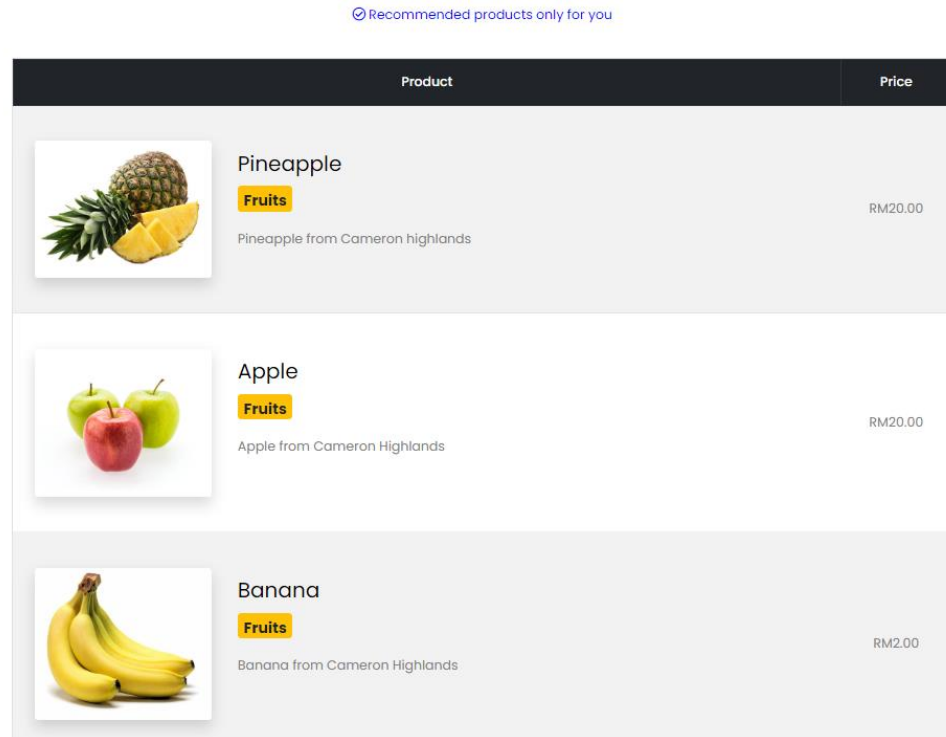

Figure 6.2.10 Test result of TC\_ GPRM \_01

3) Popularity-based recommender

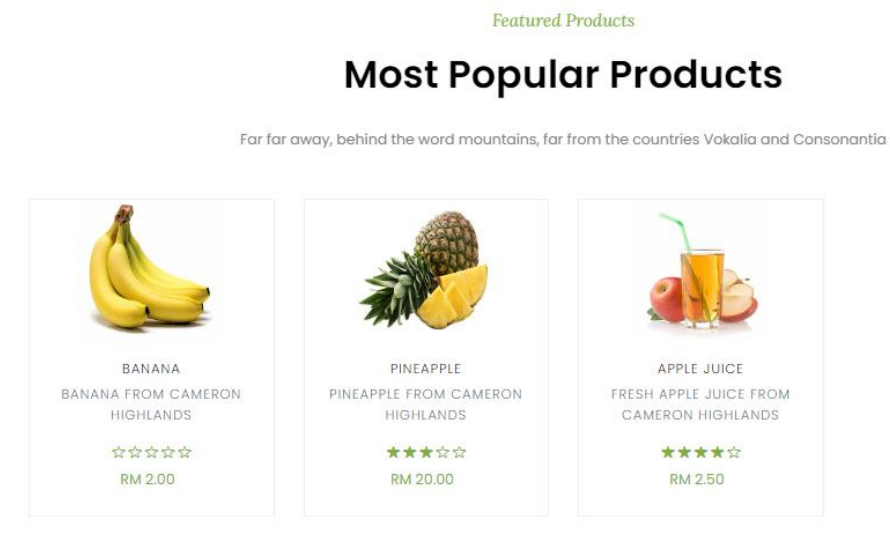

Figure 6.2.11 Test result of TC\_ GPRM \_01

## **6.3 Objectives Evaluation and Concluding Remarks**

In this chapter, a few test cases are done to make sure all the components of web application are working smoothly. There are in total 5 test cases being tested in which 2 test cases are to make sure the customers can place order and cancel order in the web applications which are the Place order Module and Cancel order Module. These are the 2 most important operations in this proposed web application in customer module. Manage product Module and update order status Module are responsible to take care the administrator's operation especially in online selling web application. The last test case, which is the generate product recommendations Module is to test whether the recommender system can generate product recommendations to user or not on the web application. All the modules have passed the system testing, the main functionalities of the system work smoothly and the actual result able to achieve the expected result.

The first objective is to analyse different algorithms or techniques that can be used as the recommender system. Section 6.1 had discussed and analyzed the results and performance using RMSE as the performance metrics. There are also results on the products being recommended by those algorithms. Besides, there are also literature reviews on these recommender techniques before starting to build the models. It can be roughly said that the first objective is achieved so that these algorithms can be deployed and act as the recommender system that provides product recommendation to customers which is the second objective. Generate product recommendations Module test case plays the important role to verify this objective. As from the results shown, product recommendations are being generated and displayed on customers side originated from the user-based and item-based collaborative filtering recommender which deployed in the Flask. There is also a non-personalized recommender which is the popularity-based recommender applied in the web application to cool start the start-up business by simply recommending the top-N hot sales products which having the greatest number of sales in the order history. Lastly, the third objective is to develop an online fruit and fruit juice web application which should have all the required features using ASP.NET framework. From our system operation and also the first 4 test cases, it proves that the proposed web application has completed all the project scope tasks and it can be ready to be deployed in Azure and go online in future for business. After the system testing, it can be indicated that all the objectives being proposed at the beginning of the project

# CHAPTER 6

are well-achieved. In summary, the project work can be well wrapped up after testing the proposed web application.

# **CHAPTER 7**

# **Conclusion**

In short, there are huge amount of preliminary work had been done in this trimester especially building up the web application prototype and the recommender system. It took me a about 13 weeks to complete all the project work. The main motivation for me to start with this project is because of the rapid growth and of e-commerce. As nowadays people prefer purchase products online, the situation encourage me to propose a modern fruit store which will empowered with a lot of expert technologies and API that can really ease people to purchase the fruits from the web application. In order to be different as compared to others, a good recommender system shall propose in the web application to personalise the customer shopping experiences and understand the customer shopping behaviour.

With the progress and work done in the last trimester, it provided me the basic knowledge which indeed strengthen my base and help me to grab the skills to create the remaining modules in next trimester. In a short summary, for the role of user, current web application allows them to register, login and logout in the website. Meanwhile, they can view all the available products and each product details in a single product page. Correspondingly, administrator is capable to manage all the products with CRUD operations. All these efforts are trying to meet the third objective which is to develop an online fruit and fruit juice web application which should have all the required features using ASP.NET framework. More and more effort has been paid off in this semester in order to make the web application has a lot of noteworthy features integrated with modern technologies and API to achieve the last objective. Meanwhile, the current web application has 2 role of users which are the customer and administrator. The associated actions which can be done by these 2 roles of user have been done based on the project scope in Chapter 1. For first and second objective, the research and development work has been completed. Comparison among the different algorithms for example like item-based and user-based collaborative-based filtering recommender in terms of their accurateness is being discovered. Other than that, the recommenders are being deployed in Flask and able to provide recommendations to customers in the web application.

Chapter 7

In addition, there are some future work or recommendations which can further improve the proposed web application. Firsly, chatbot which acts like a middleman who can directly communicate with customers. Some Frequently Asked Questions (FAQs) and answers can also be included in the chatbot to ease customers to find that section. Next, extra learning and research are needed to provide a better recommender system in terms of the accuracy of prediction. The reason why content-based filtering is not being implemented is because of the products in the proposed web application are quite niche in terms of the categories. The performance of content-based recommender may not be really good as compared to collaborative as it only focuses on the product description and categories. However, the number and type of products are not really much which causes the content-based recommender cannot provide the product recommendations which is out of the scope of products profile. Thus, the hybrid recommenders involving both techniques integrated should be proposed in the future to improve the recommender's performance. Then, I will recommend a useful filter in the product view page so that customers can sort their products according to ratings, popularity or any other useful filters under certain time range like past one week or one month. This filter is handy to help customer to understand which product is more popular and assist them buying the best choice and suitable product. In terms of the web design and interface, more time need to be allocated to make it more eyes-catchy and interactive. The best case is that the proposed web application can display responsively among different screen sizes.

Last but not least, I strongly hope the proposed web application and solution is adequate in solving the problem at the end especially provide a platform for customer to buy fruits easily and safely without physical contact through online delivery. They can order the fruit anytime and anywhere they want through the web application. Other than that, I hope this proposed web application can also boost the trend and demand for selling and buying fruits online and delivery. Apart from that, I sincerely hope that this proposed web application can also benefit the administrators in terms of management in business. They can be easily tracking their inventory stock level and orders at once in this web application. In addition, it would also be better that the proposed solution can provide recommendations according to customer preferences and the developed feature can meet their shopping goals and provide comfortable and personalized shopping experience.

# **REFERENCES**

- [1] S. Sanyala and M. W. Hisamb, "Factors Affecting Customer Satisfaction with E-commerce Websites - An Omani Perspective," *Proceeding 2019 Int. Conf. Digit. Landscaping Artif. Intell. ICD 2019*, pp. 232–236, 2019, doi: 10.1109/ICD47981.2019.9105780.
- [2] J. N. Sheth, "Future of brick and mortar retailing: how will it survive and thrive?," *J. Strateg. Mark.*, vol. 29, no. 7, pp. 598–607, 2021, doi: 10.1080/0965254X.2021.1891128.
- [3] X. Zhao, "A study on E-commerce recommender system based on big data," *2019 IEEE 4th Int. Conf. Cloud Comput. Big Data Anal. ICCCBDA 2019*, no. 1, pp. 222–226, 2019, doi: 10.1109/ICCCBDA.2019.8725694.
- [4] S. Sivapalan, A. Sadeghian, H. Rahnama, and A. M. Madni, "Recommender systems in e-commerce," *World Autom. Congr. Proc.*, pp. 179–184, 2014, doi: 10.1109/WAC.2014.6935763.
- [5] F. O. Isinkaye, Y. O. Folajimi, and B. A. Ojokoh, "Recommendation systems: Principles, methods and evaluation," *Egypt. Informatics J.*, vol. 16, no. 3, pp. 261–273, 2015, doi: 10.1016/j.eij.2015.06.005.
- [6] M. Diaby, E. Viennet, and T. Launay, "Toward the next generation of recruitment tools: An online social network-based job recommender system," *Proc. 2013 IEEE/ACM Int. Conf. Adv. Soc. Networks Anal. Mining, ASONAM 2013*, pp. 821–828, 2013, doi: 10.1145/2492517.2500266.
- [7] A. Alkhatib, A. Al Sabbagh, and R. Maraqa, "Pubic Cloud Computing: Big Three Vendors," *2021 Int. Conf. Inf. Technol. ICIT 2021 - Proc.*, pp. 230–237, 2021, doi: 10.1109/ICIT52682.2021.9491680.
- [8] B. S. Dordević, S. P. Jovanović, and V. V. Timčenko, "Cloud Computing in Amazon and Microsoft Azure platforms: Performance and service comparison," *2014 22nd Telecommun. Forum, TELFOR 2014 - Proc. Pap.*, pp. 931–934, 2014, doi: 10.1109/TELFOR.2014.7034558.
- [9] S. Rautmare and D. M. Bhalerao, "MySQL and NoSQL database comparison for IoT application," *2016 IEEE Int. Conf. Adv. Comput. Appl. ICACA 2016*,

pp. 235–238, 2017, doi: 10.1109/ICACA.2016.7887957.

- [10] D. Laksono, "Testing Spatial Data Deliverance in SQL and NoSQL Database Using NodeJS Fullstack Web App," *Proc. - 2018 4th Int. Conf. Sci. Technol. ICST 2018*, 2018, doi: 10.1109/ICSTC.2018.8528705.
- [11] A. J. Poulter, S. J. Johnston, and S. J. Cox, "Using the MEAN stack to implement a RESTful service for an Internet of Things application," *IEEE World Forum Internet Things, WF-IoT 2015 - Proc.*, pp. 280–285, 2015, doi: 10.1109/WF-IoT.2015.7389066.
- [12] Z. Chen, L. Jia, and W. Zheng, "Research and development of the long distance coach management system based on ASP.net technology," *2012 2nd Int. Conf. Consum. Electron. Commun. Networks, CECNet 2012 - Proc.*, pp. 1992–1995, 2012, doi: 10.1109/CECNet.2012.6201721.
- [13] A. Wang and H. Pan, "The teaching in ASP.NET programming and the development in E-commerce project," *2nd Int. Work. Educ. Technol. Comput. Sci. ETCS 2010*, vol. 1, pp. 386–389, 2010, doi: 10.1109/ETCS.2010.111.
- [14] "What is ASP.NET?", *Microsoft*, 2022. [Online]. Available: https://dotnet.microsoft.com/en-us/learn/aspnet/what-is-aspnet. [Accessed: 05- Sep- 2022].
- [15] "What is ASP.NET Core?", *Microsoft*, 2022. [Online]. Available: https://dotnet.microsoft.com/en-us/learn/aspnet/what-is-aspnet-core. [Accessed: 05- Sep- 2022].
- [16] "Understanding Mean Stack, its Advantages, Disadvantages, and Use Cases", *Knowledgenile*, 2022. [Online]. Available: https://www.knowledgenile.com/blogs/understanding-mean-stackapplications/. [Accessed: 05- Sep- 2022].
- [17] M. Baldwin, "Azure Key Vault Overview Azure Key Vault," *Microsoft*, 2022. [Online]. Available: https://learn.microsoft.com/en-us/azure/keyvault/general/overview [Accessed: 23- Nov- 2022].

### **REFERENCES**

- [18] R. Boucher, "Azure Monitor Overview Azure Monitor," *Microsoft*, 2022. [Online]. Available: https://learn.microsoft.com/en-us/azure/azuremonitor/overview. [Accessed: 30-Nov-2022].
- [19] A. Shaw, "Product recommendation system for e-commerce," *Kaggle*, 30-Aug-2019. [Online]. Available: https://www.kaggle.com/code/shawamar/productrecommendation-system-for-e-commerce#Recommendation-System---Part-I. [Accessed: 28-Mar-2023].
- [20] I. Ahmed, "Getting started with a movie recommendation system," *Kaggle*, 16- May-2020. [Online]. Available: https://www.kaggle.com/code/ibtesama/getting-started-with-a-movierecommendation-system/notebook#Collaborative-Filtering. [Accessed: 28-Apr-2023].
- [21] S. Huang, "Introduction to recommender system. part 1 (collaborative filtering, singular value decomposition)," *HackerNoon*, 24-Jan-2018. [Online]. Available: https://hackernoon.com/introduction-to-recommender-system-part-1-collaborative-filtering-singular-value-decomposition-44c9659c5e75. [Accessed: 28-Apr-2023].
- [22] H. Roggero, "Comparing AWS SQL server with Azure SQL database," *C# Corner*, 15-Oct-2019. [Online]. Available: https://www.csharpcorner.com/article/comparing-aws-sql-server-with-azure-sql-database/. [Accessed: 28-Apr-2023].
- [23] "ASP.NET MVC Pattern: .NET," *Microsoft*. [Online]. Available: https://dotnet.microsoft.com/en-us/apps/aspnet/mvc. [Accessed: 28-Apr-2023].
- [24] R. Anderson, S. Addie, N. Schonning, A. Pasic, and T. Dykstra, "ASP.NET MVC overview," *Microsoft Learn*. [Online]. Available: https://learn.microsoft.com/en-us/aspnet/mvc/overview/older-versions-1/overview/asp-net-mvc-overview. [Accessed: 28-Apr-2023].

# **REFERENCES**

[25] V. Kumar, "Singular value decomposition (SVD) & its application in Recommender System," *Analytics India Magazine*, 26-Mar-2022. [Online]. Available: https://analyticsindiamag.com/singular-value-decomposition-svdapplication-recommender-system. [Accessed: 28-Apr-2023].

APPENDIX

# **APPENDIX**

# **FINAL YEAR PROJECT WEEKLY REPORT**

*(Project II)*

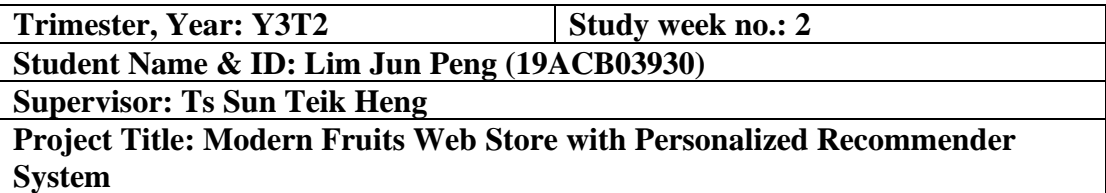

# **1. WORK DONE**

[Please write the details of the work done in the last fortnight.]

Brainstorming on project ideas and propose a plan to derive the project work needed and evaluate the progress of this semester. This is to make sure there is an achievable target amount of project development that shall be done at the end. Refine the report content as requested in last trimester.

# **2. WORK TO BE DONE**

Finalising the required workload and output of the system for this trimester. Program email verification and forgot password module.

# **3. PROBLEMS ENCOUNTERED**

So far do not have any big issues. Solution should be able to find online.

# **4. SELF EVALUATION OF THE PROGRESS**

Still manageable and able to fix the issue of configuration of email services. Able to finalise the required workload and output of the system for this trimester.

SunteikHeng

Supervisor's signature Student's signature

# **FINAL YEAR PROJECT WEEKLY REPORT** *(Project II)*

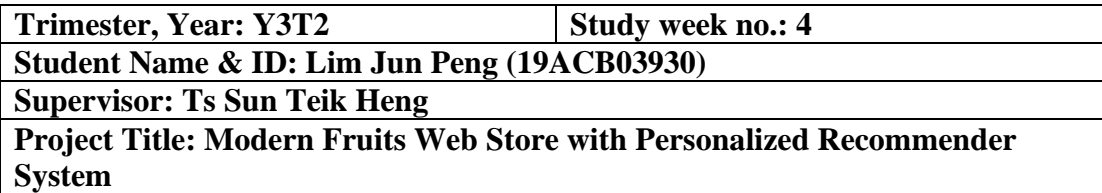

# **1. WORK DONE**

[Please write the details of the work done in the last fortnight.]

Program email verification and forgot password module and customer profile done.

# **2. WORK TO BE DONE**

Program user management CRUD module.

# **3. PROBLEMS ENCOUNTERED**

So far also do not have any big issues. Coding examples and the online tutorials and YouTube videos are helpful for my learning curve especially those beginner tutorials with continuous learning scope that can constantly increase my knowledge topic by topic.

# **4. SELF EVALUATION OF THE PROGRESS**

Still able to cope with the learning and development.

 $\cup$ un/eikof/eng $\blacksquare$ 

Supervisor's signature Student's signature

# **FINAL YEAR PROJECT WEEKLY REPORT** *(Project II)*

**Trimester, Year: Y3T2 Study week no.: 6 Student Name & ID: Lim Jun Peng (19ACB03930) Supervisor: Ts Sun Teik Heng Project Title: Modern Fruits Web Store with Personalized Recommender System**

# **1. WORK DONE**

[Please write the details of the work done in the last fortnight.]

Program user management CRUD module done.

# **2. WORK TO BE DONE**

-Program product category and shopping cart module. -Program product wish list module.

# **3. PROBLEMS ENCOUNTERED**

Need some time to build the shopping cart and wish list module.

# **4. SELF EVALUATION OF THE PROGRESS**

Everything is in progress and should be able to have a prototype next week.

SunTeikHeng

Supervisor's signature Student's signature

# **FINAL YEAR PROJECT WEEKLY REPORT**

*(Project II)*

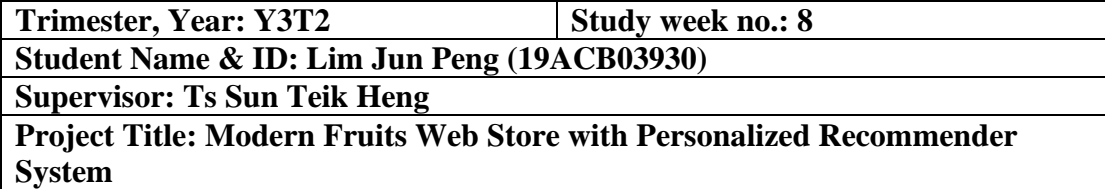

**1. WORK DONE** [Please write the details of the work done in the last fortnight.]

-Program product category and shopping cart module done. -Program product wish list module done.

# **2. WORK TO BE DONE**

-Program search engine module -Program newsletter module -Program make order, cancel order module

# **3. PROBLEMS ENCOUNTERED**

Need to arrange the time better as there are other assignments and presentations ongoing. Have to optimize the time for development and learning.

# **4. SELF EVALUATION OF THE PROGRESS**

A little bit stressful but trying to complete everything according to the timeline.

 $\frac{1}{2}$   $\frac{1}{2}$   $\frac{1}{2}$ 

Supervisor's signature Student's signature

# **FINAL YEAR PROJECT WEEKLY REPORT** *(Project II)*

**Trimester, Year: Y3T2 Study week no.: 10 Student Name & ID: Lim Jun Peng (19ACB03930)**

**Supervisor: Ts Sun Teik Heng** 

**Project Title: Modern Fruits Web Store with Personalized Recommender System**

# **1. WORK DONE**

[Please write the details of the work done in the last fortnight.]

-Program search engine module done.

-Program newsletter module done.

-Program make order, cancel order module done.

# **2. WORK TO BE DONE**

**-**Program order CRUD module

-Program payment module

-Understand and familiarize with different type of recommender systems

**-**Compare the pros and cons of recommender systems implemented with different techniques

# **3. PROBLEMS ENCOUNTERED**

Need to allocate more time for completing the development especially the order CRUD module and payment module using Stripe so that can move on to the recommender system later.

# **4. SELF EVALUATION OF THE PROGRESS**

The progress is good but must allocate time on the recommender models soon.

\_\_\_\_\_\_\_\_\_\_\_\_\_\_\_\_\_\_\_\_\_\_\_\_ \_\_ \_\_\_\_

Supervisor's signature Student's signature

# **FINAL YEAR PROJECT WEEKLY REPORT** *(Project II)*

**Trimester, Year: Y3T2 Study week no.: 12 Student Name & ID: Lim Jun Peng (19ACB03930)**

**Supervisor: Ts Sun Teik Heng** 

**Project Title: Modern Fruits Web Store with Personalized Recommender System**

# **1. WORK DONE**

[Please write the details of the work done in the last fortnight.]

-Program order CRUD module done.

-Program payment module done.

-Understand and familiarize with different type of recommender systems done.

**-** Compare the pros and cons of recommender systems implemented with different techniques done.

# **2. WORK TO BE DONE**

-Design and program the recommender system

-Deploy the recommender system into Flask and testing the overall web application -Improve and wrap up the web application

# **3. PROBLEMS ENCOUNTERED**

-Need time to revise back the machine learning basics and building the model -Face some difficulty in Flask

# **4. SELF EVALUATION OF THE PROGRESS**

-Have to allocate more time for the recommender model building, training and

testing. After that, need to speed up the process and integrate it with the web

application.

Sunteikteng

Supervisor's signature Student's signature

# **POSTER**

# **MODERN FRUITS WEB STORE WITH** PERSONALIZED RECOMMENDER SYSTEM  $\mathbf{r}$

# **INTRODUCTION**

In this day and age, Ecommerce is substantially popular and not only limited to those big retail companies. So the main goal of this project is to develop a well-developed online fruit and fruit juice web application with the recommender system.

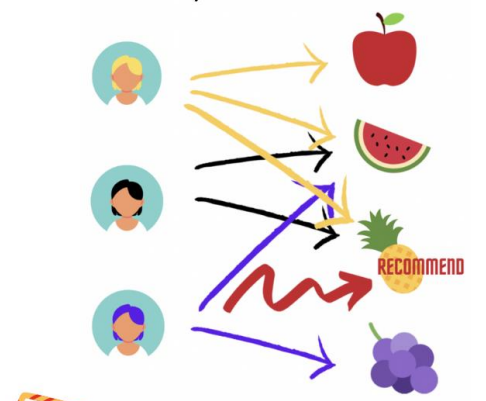

METHODS

#### **Faculty of Information Communication and Technology**

# OBJECTIVES

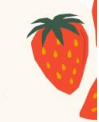

- . To analyse different algorithm that can be used as the recommender system.
- . To design a recommender system that provides product recommendation to customers.
- . To develop an online fruit and fruit juice web application which should have all the required features using ASP.NET framework.

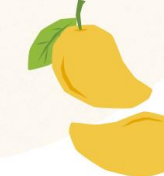

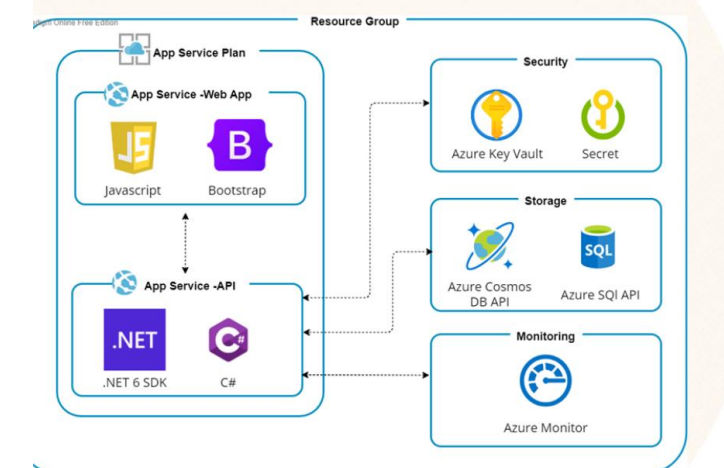

# Architectural Diagram for Modern Fruit Web Store

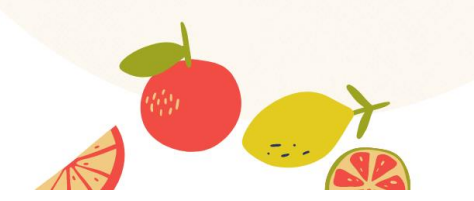

# CONCLUSION

- Provide an online platform for customer to buy fruits easily and safely without physical contact.
- Provide recommendations according to customer preferences.
- Meet their shopping goals and provide comfortable shopping experience.

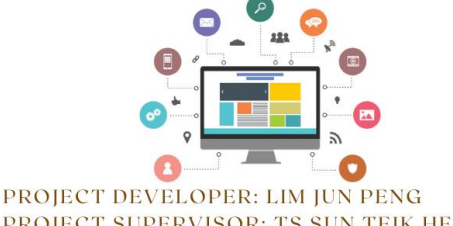

PROJECT SUPERVISOR: TS SUN TEIK HENG

# **PLAGIARISM CHECK RESULT**

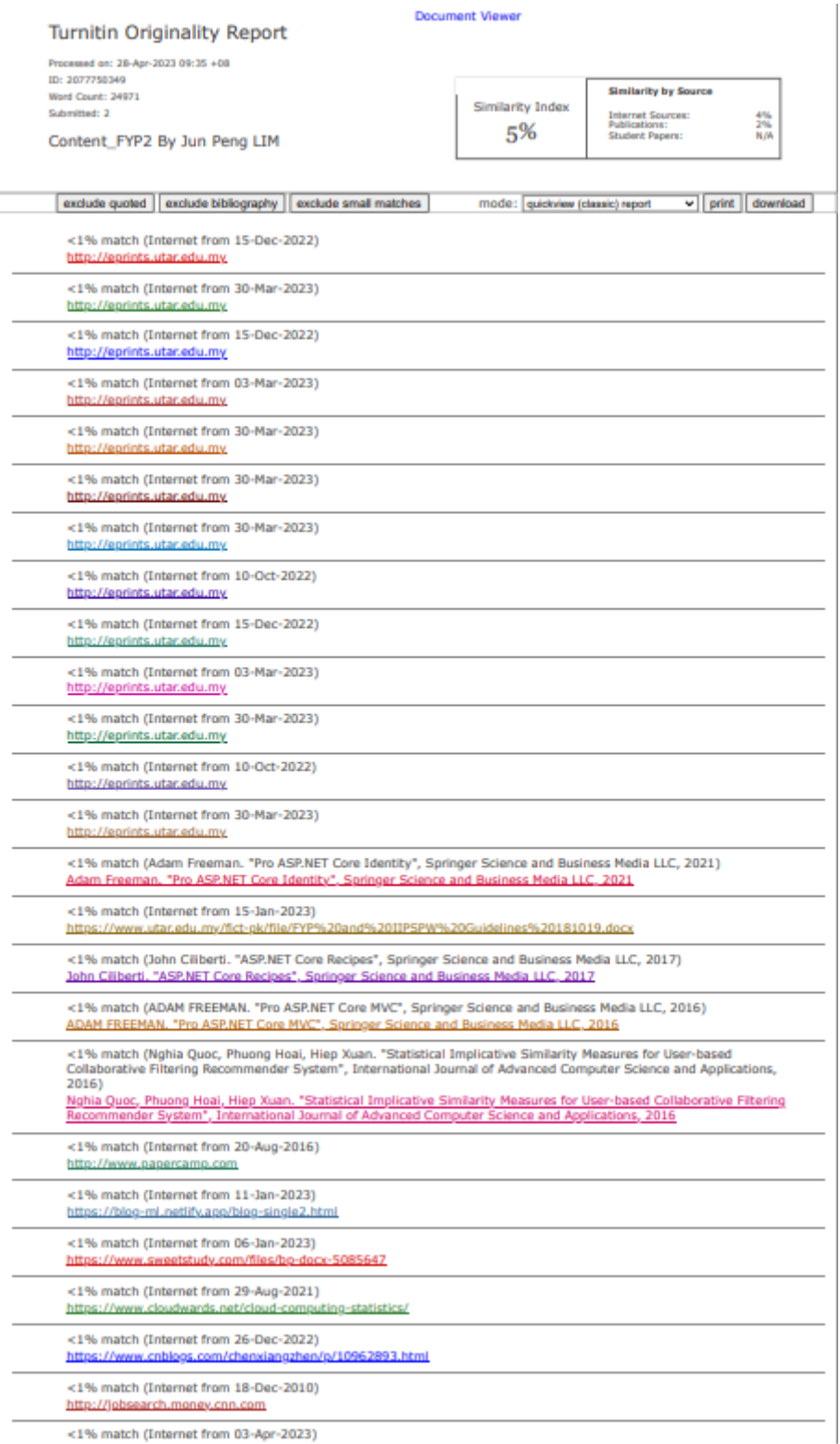

# PLAGIARISM CHECK RESULT

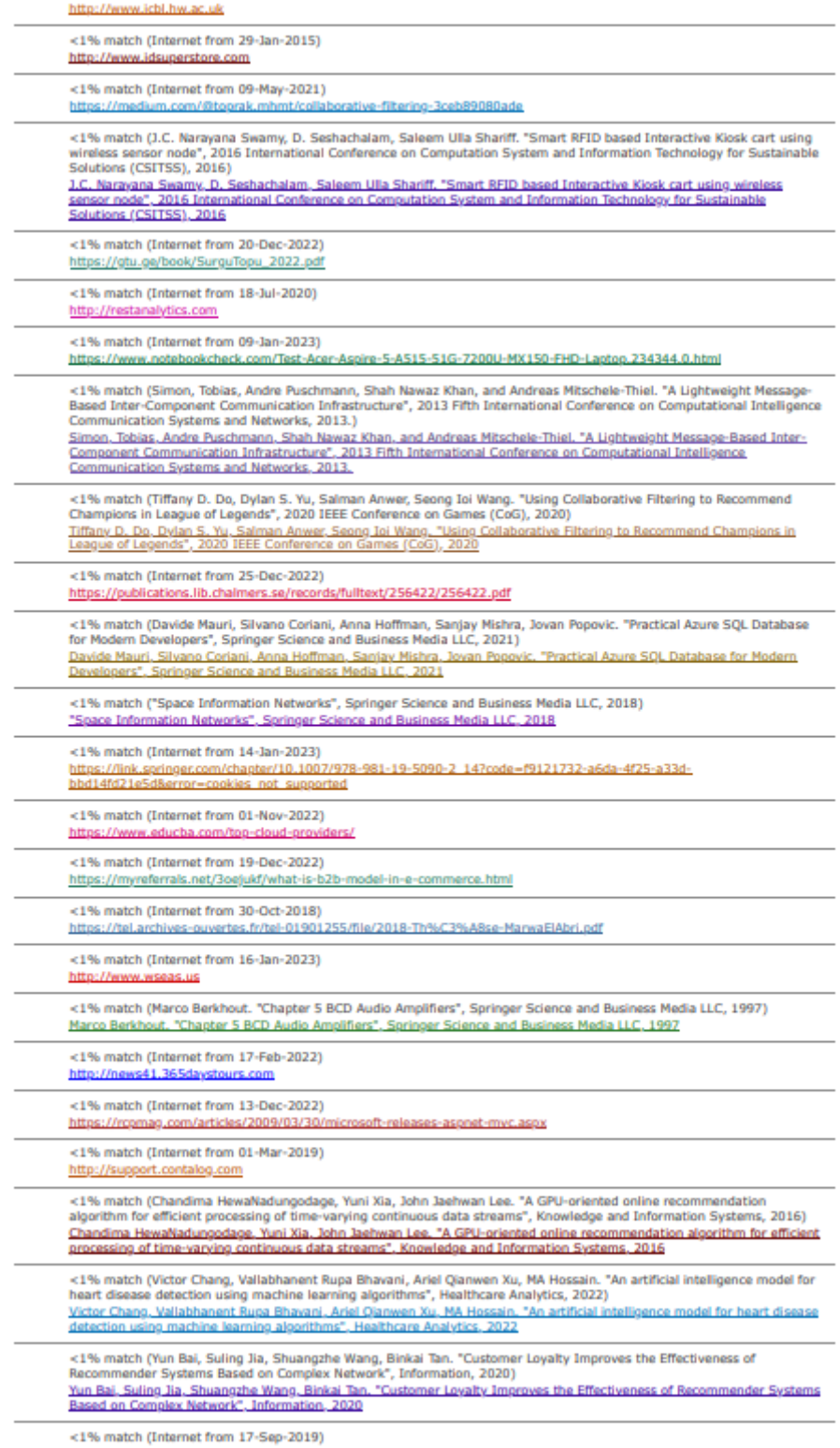

# PLAGIARISM CHECK RESULT

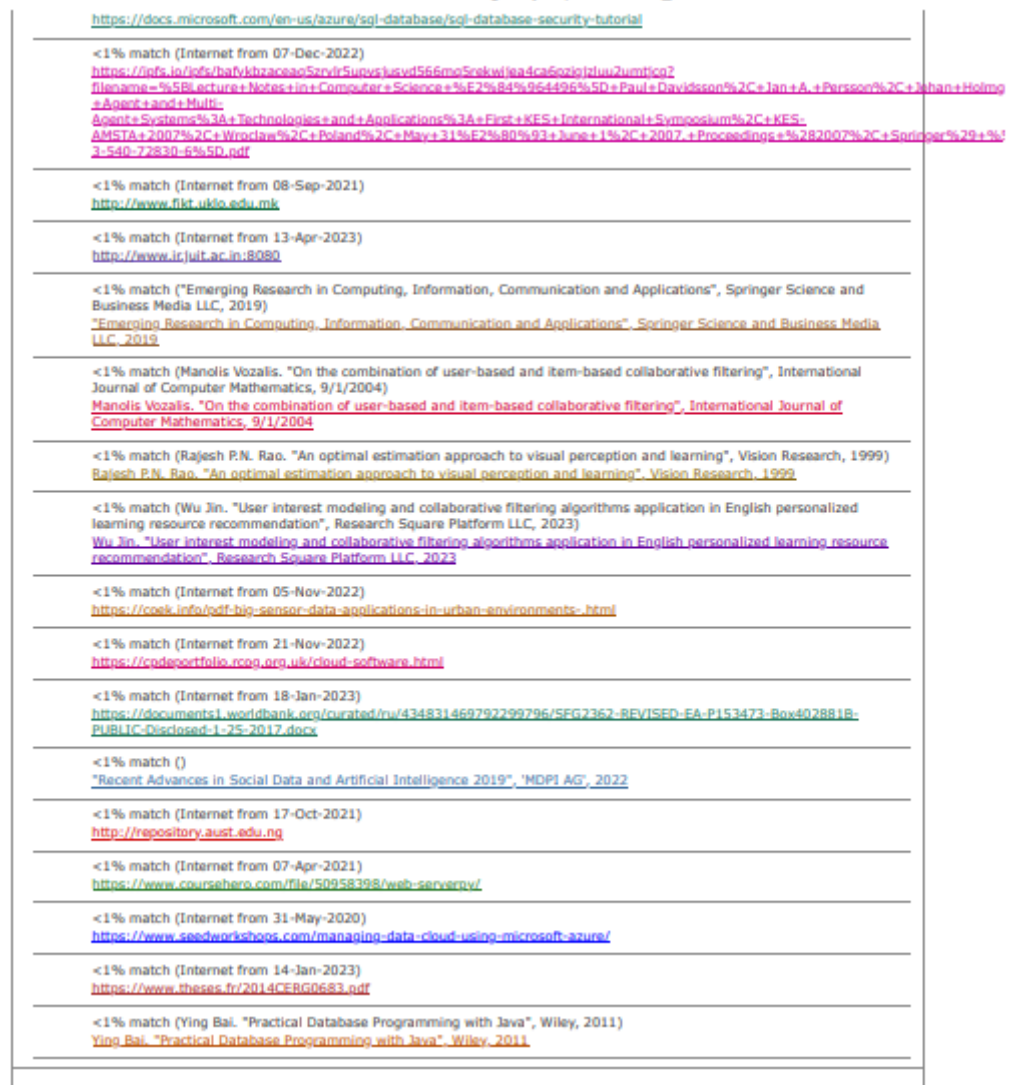

# turnitin $\bigcirc$

# **Digital Receipt**

This receipt acknowledges that Turnitin received your paper. Below you will find the receipt information regarding your submission.

The first page of your submissions is displayed below.

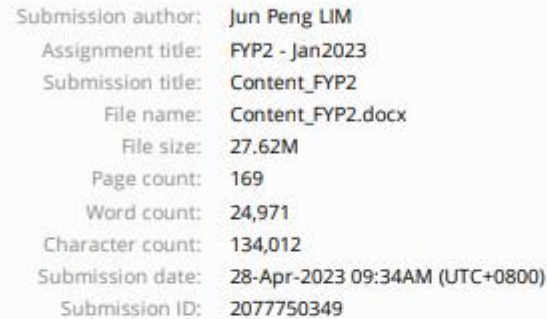

# coms)

ens, Some of the Jos<br>ann (SOM). Retrievel glossine, Bulged of tally increases to E-ran<br>on to produce any in measurements a sequently player at the statements of a second<br>the experiments. Moreover, the lar that extends on the plane by the<br>contribution to continue to the scalar orient the plane by the contribution<br>contribution ar

is the dispath of the constant of the<br>initial popular stational space of the set of the set of the set of<br>space constants, a simulation of the set of the set of the set of<br>the set of the set of the set of the set of the s

Copyright 2023 Turnitin. All rights reserved.

#### **Form Title: Supervisor's Comments on Originality Report Generated by Turnitin for Submission of Final Year Project Report (for Undergraduate Programmes)** Form Number: FM-IAD-005 Rev No.: 0 Effective Date: Page No.: 1of 1

# **FACULTY OF INFORMATION AND COMMUNICATION TECHNOLOGY**

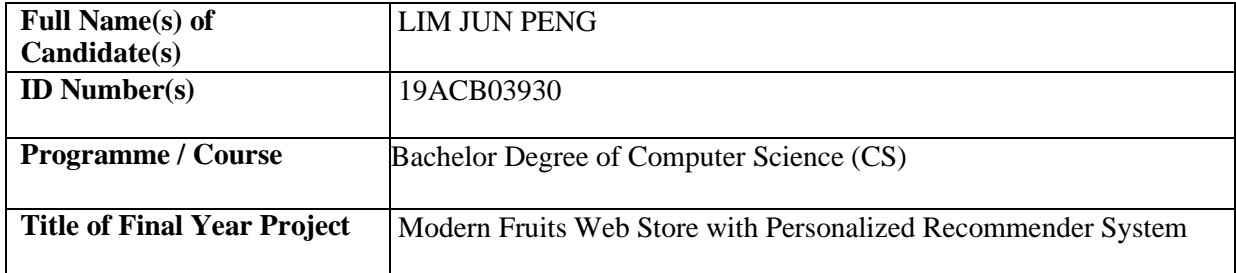

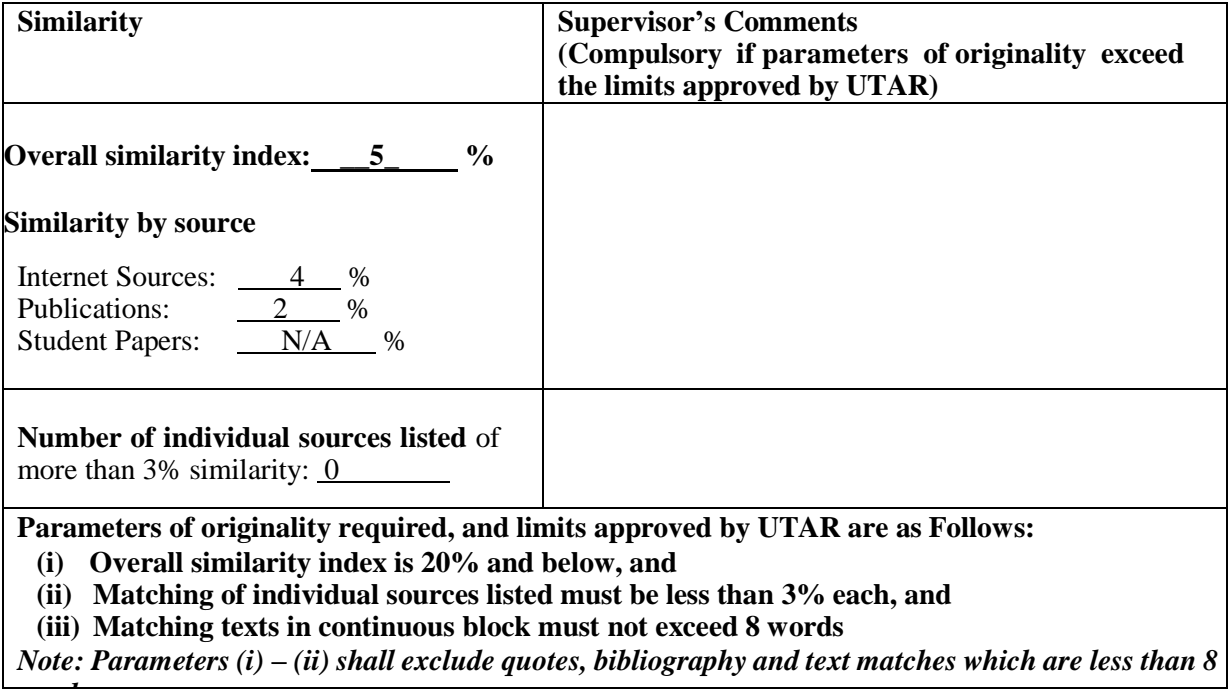

*words.* Note: Supervisor/Candidate(s) is/are required to provide softcopy of full set of the originality report to Faculty/Institute

*Based on the above results, I hereby declare that I am satisfied with the originality of the Final Year Project Report submitted by my student(s) as named above.*

SunTeikHeng

Name: \_\_Ts. Sun Teik Heng\_\_ Name: \_\_\_\_\_\_\_\_\_\_\_\_\_\_\_\_\_\_\_\_\_\_\_\_\_\_

Signature of Co-Supervisor

Date: \_\_28/4/2023 Date: \_\_\_\_\_\_\_\_\_\_\_\_\_\_\_\_\_\_\_\_\_\_\_\_\_\_\_

Bachelor of Computer Science (Honours)

Faculty of Information and Communication Technology (Kampar Campus), UTAR

# **FYP 2 CHECKLIST**

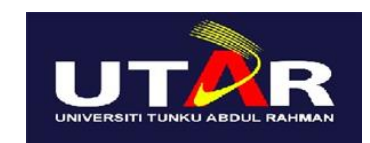

# **UNIVERSITI TUNKU ABDUL RAHMAN**

# FACULTY OF INFORMATION & COMMUNICATION TECHNOLOGY (KAMPAR CAMPUS)

# **CHECKLIST FOR FYP2 THESIS SUBMISSION**

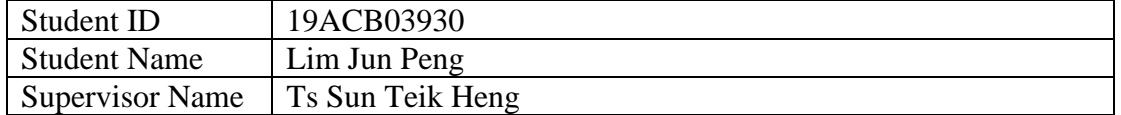

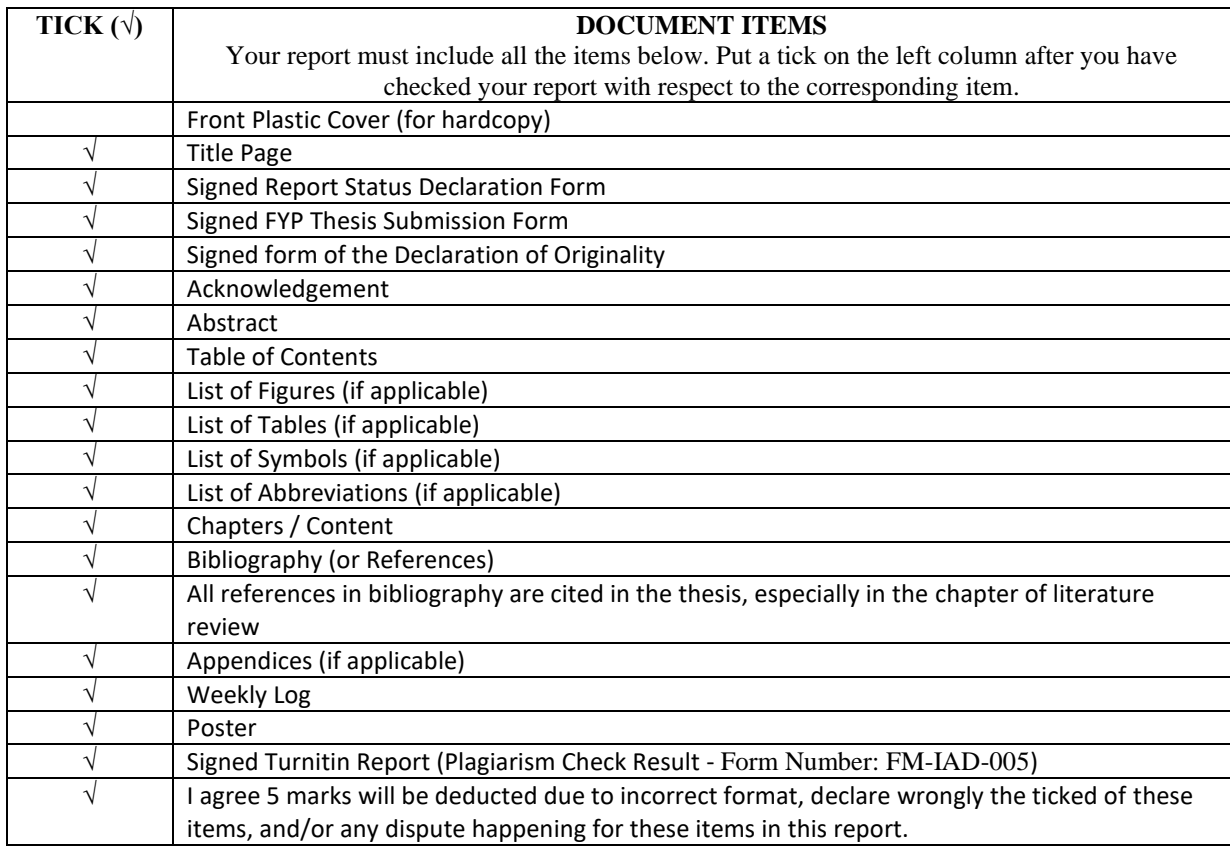

\*Include this form (checklist) in the thesis (Bind together as the last page)

I, the author, have checked and confirmed all the items listed in the table are included in my report.

 $\sqrt{2}$ 

(Signature of Student) Date: 28/4/2023